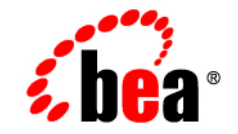

# **BEA** Tuxedo®

**Using Security in ATMI Applications**

Release 8.1 January 2003

#### Copyright

Copyright © 2003 BEA Systems, Inc. All Rights Reserved.

#### Restricted Rights Legend

This software and documentation is subject to and made available only pursuant to the terms of the BEA Systems License Agreement and may be used or copied only in accordance with the terms of that agreement. It is against the law to copy the software except as specifically allowed in the agreement. This document may not, in whole or in part, be copied photocopied, reproduced, translated, or reduced to any electronic medium or machine readable form without prior consent, in writing, from BEA Systems, Inc.

Use, duplication or disclosure by the U.S. Government is subject to restrictions set forth in the BEA Systems License Agreement and in subparagraph (c)(1) of the Commercial Computer Software-Restricted Rights Clause at FAR 52.227-19; subparagraph  $(c)(1)(ii)$  of the Rights in Technical Data and Computer Software clause at DFARS 252.227-7013, subparagraph (d) of the Commercial Computer Software--Licensing clause at NASA FAR supplement 16-52.227-86; or their equivalent.

Information in this document is subject to change without notice and does not represent a commitment on the part of BEA Systems. THE SOFTWARE AND DOCUMENTATION ARE PROVIDED "AS IS" WITHOUT WARRANTY OF ANY KIND INCLUDING WITHOUT LIMITATION, ANY WARRANTY OF MERCHANTABILITY OR FITNESS FOR A PARTICULAR PURPOSE. FURTHER, BEA Systems DOES NOT WARRANT, GUARANTEE, OR MAKE ANY REPRESENTATIONS REGARDING THE USE, OR THE RESULTS OF THE USE, OF THE SOFTWARE OR WRITTEN MATERIAL IN TERMS OF CORRECTNESS, ACCURACY, RELIABILITY, OR OTHERWISE.

#### Trademarks or Service Marks

BEA, Jolt, Tuxedo, and WebLogic are registered trademarks of BEA Systems, Inc. BEA Builder, BEA Campaign Manager for WebLogic, BEA eLink, BEA Liquid Data for WebLogic, BEA Manager, BEA WebLogic Commerce Server, BEA WebLogic Enterprise, BEA WebLogic Enterprise Platform, BEA WebLogic Express, BEA WebLogic Integration, BEA WebLogic Personalization Server, BEA WebLogic Platform, BEA WebLogic Portal, BEA WebLogic Server, BEA WebLogic Workshop and How Business Becomes E-Business are trademarks of BEA Systems, Inc.

All other company names may be trademarks of the respective companies with which they are associated.

#### **Using Security in ATMI Applications**

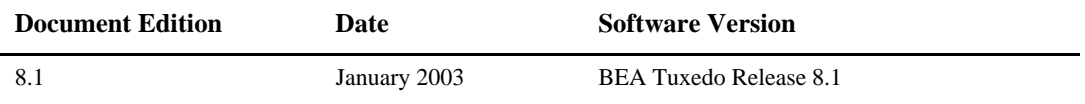

# **Contents**

#### **About This Document**

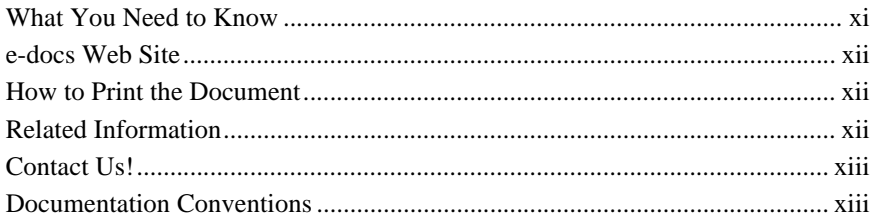

#### 1. Introducing ATMI Security

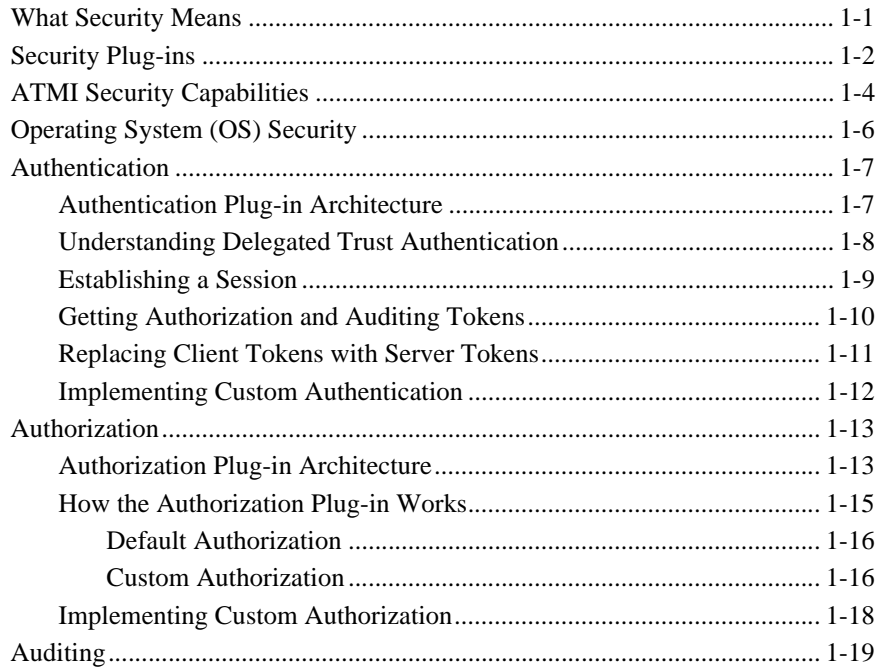

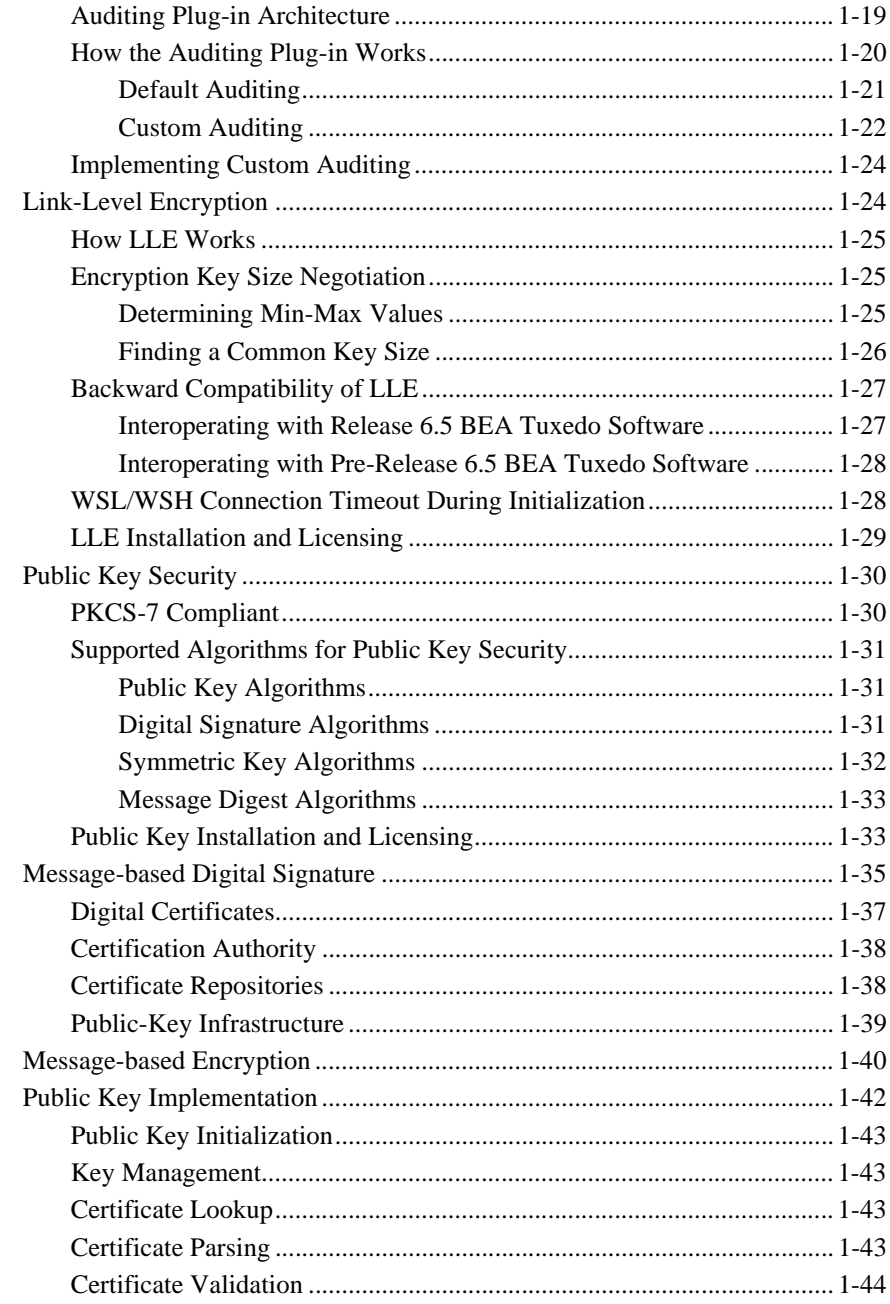

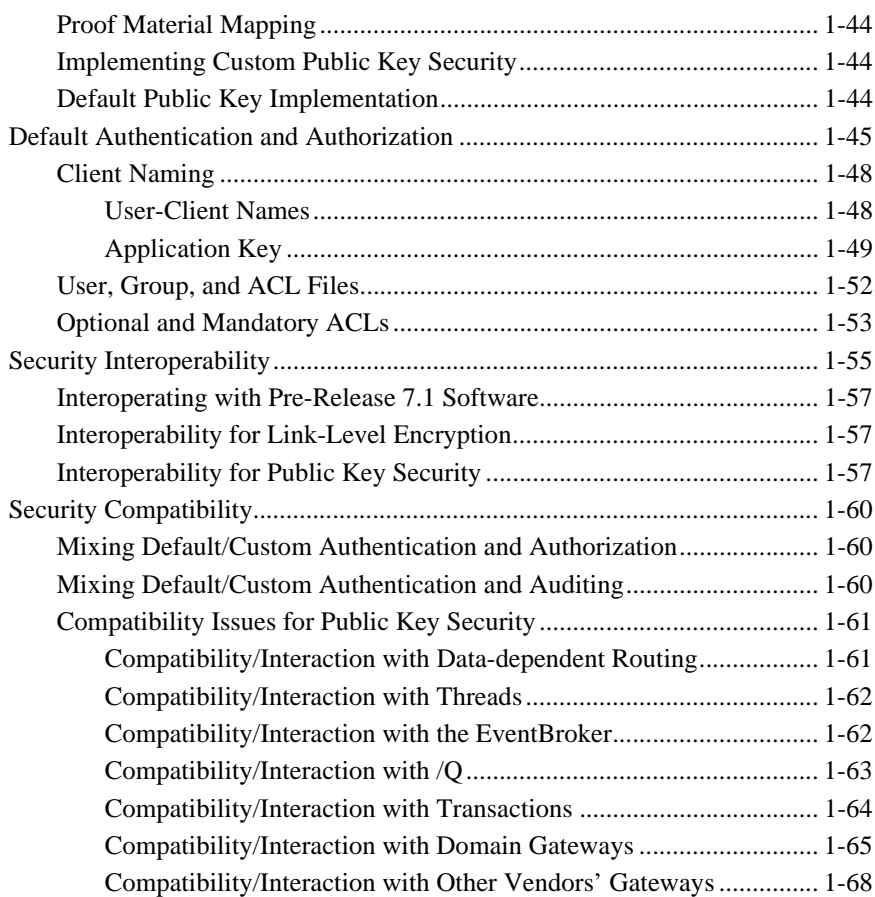

### **[2. Administering Security](#page-86-0)**

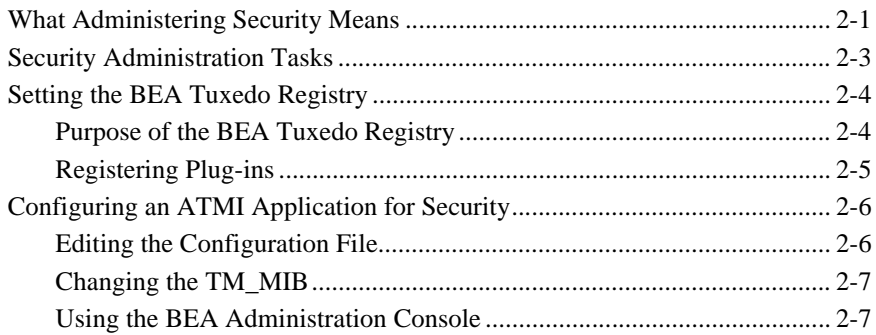

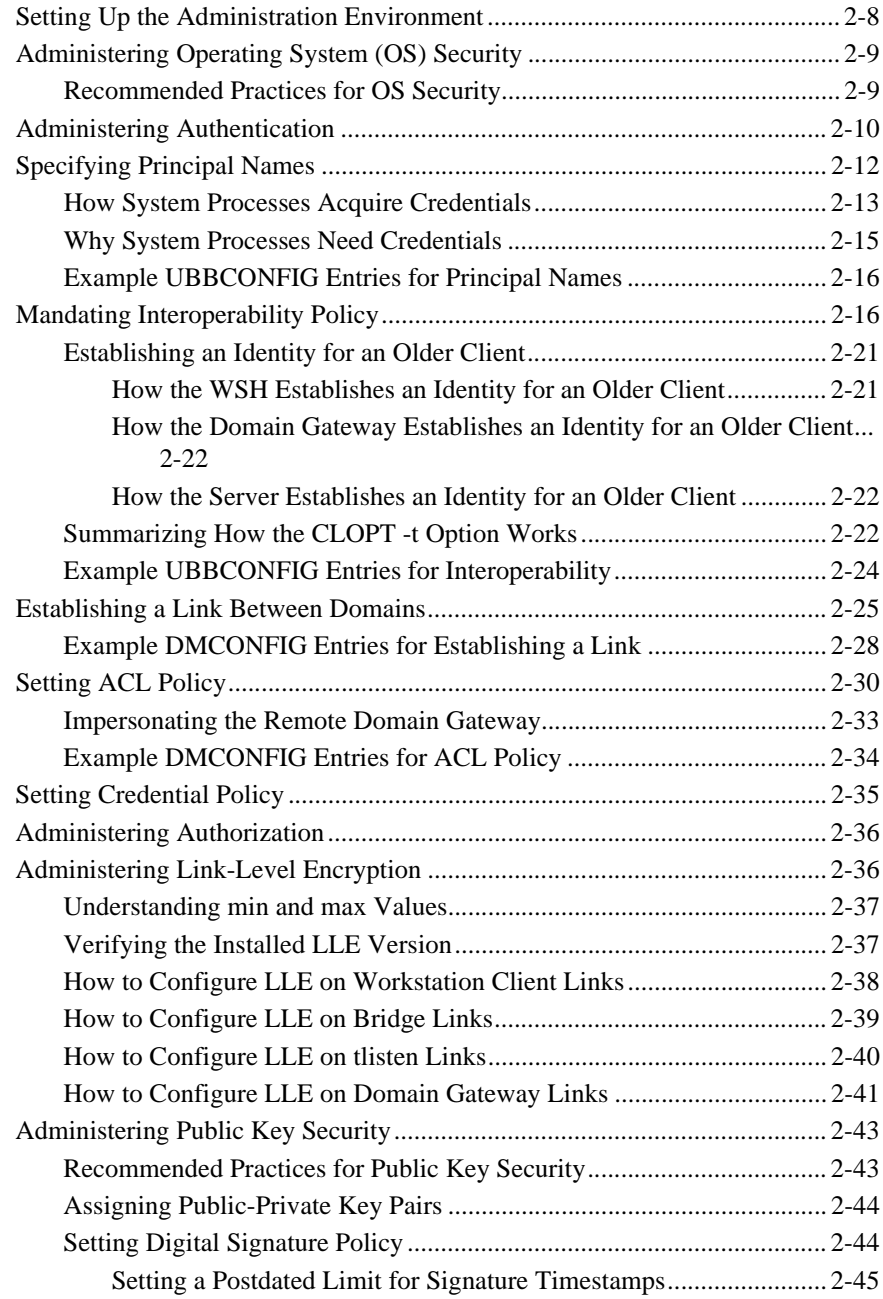

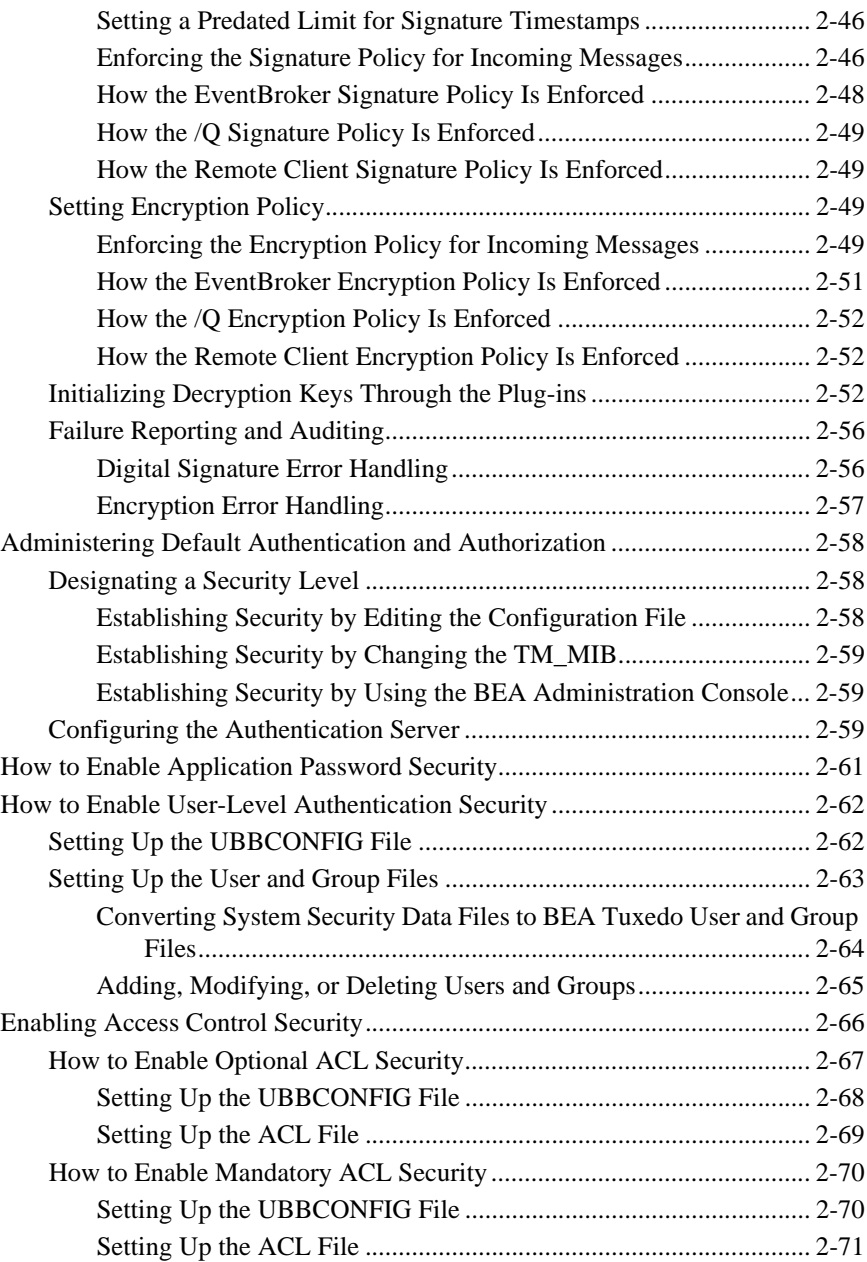

### **[3. Programming Security](#page-158-0)**

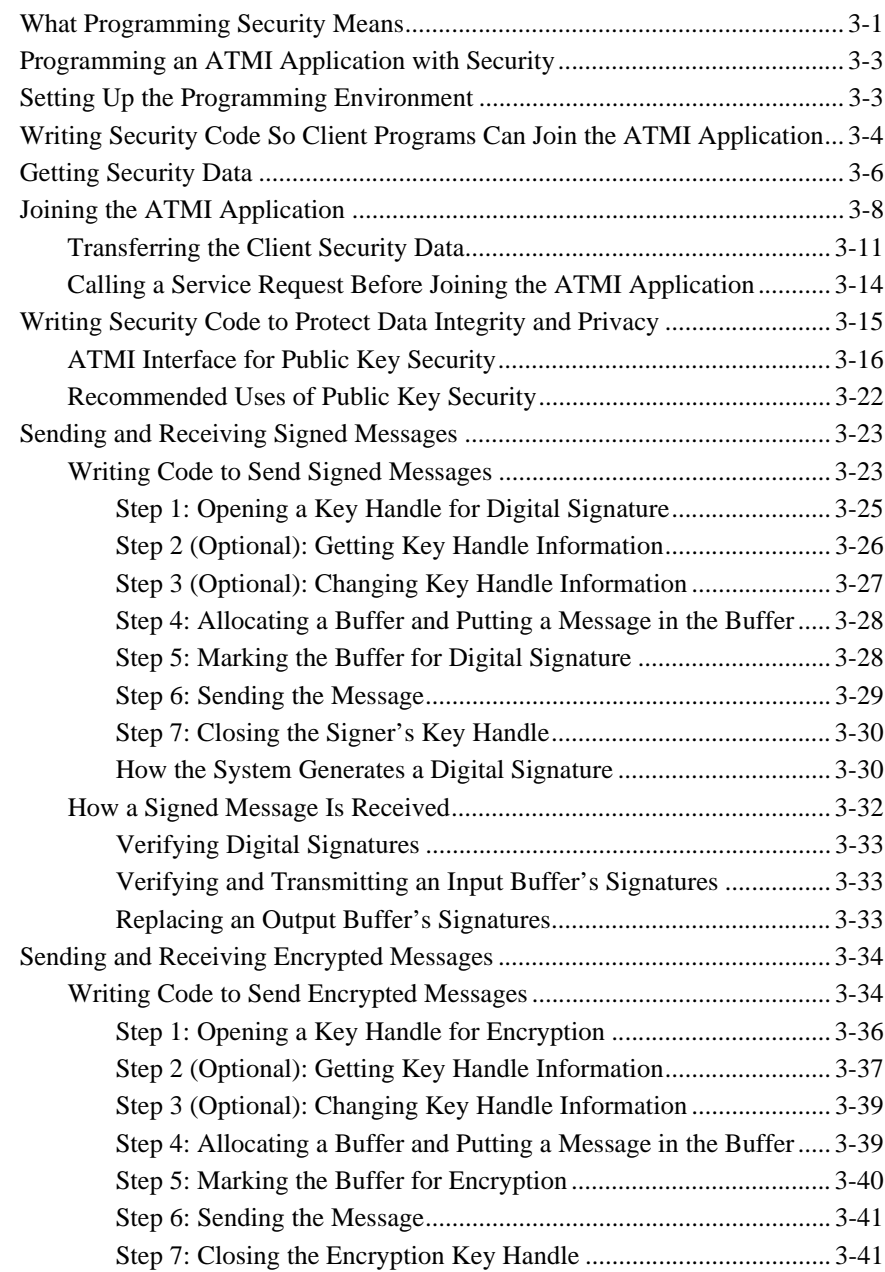

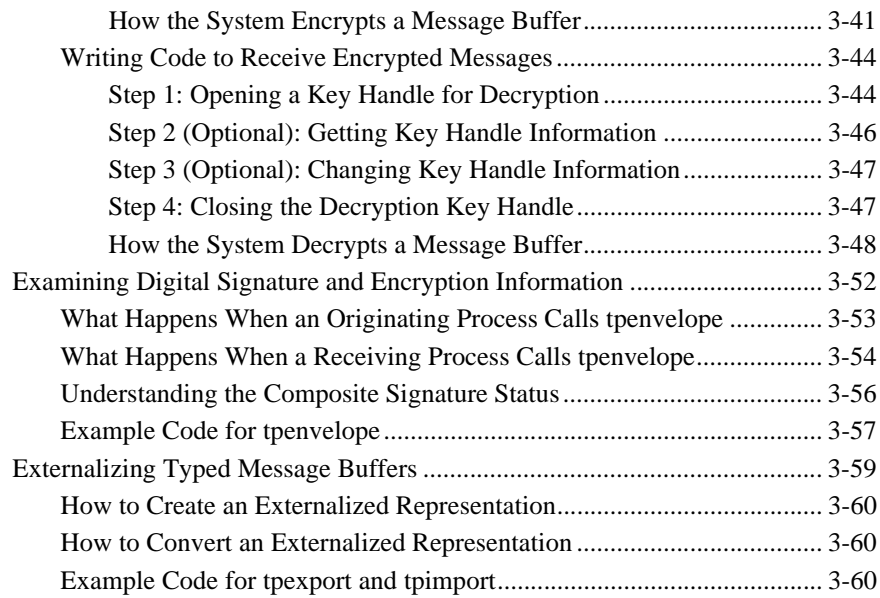

### **[4. Implementing Single Point Security Administration](#page-220-0)**

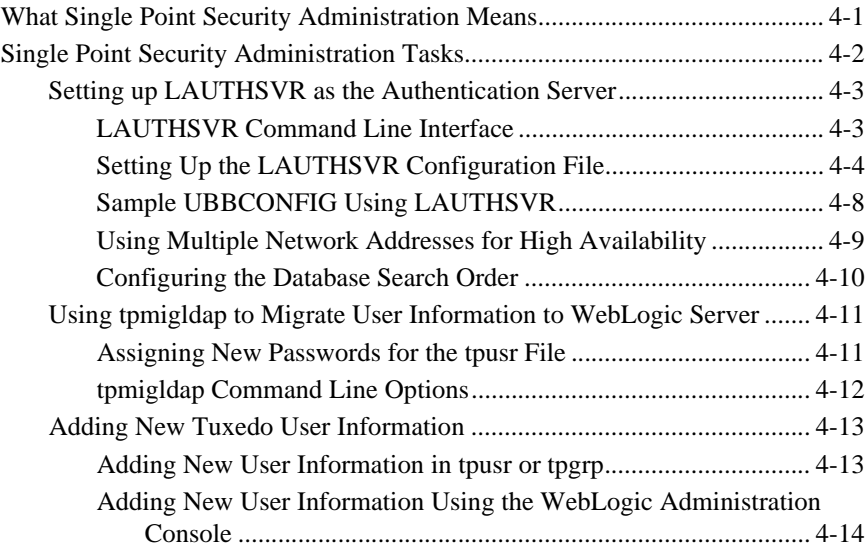

#### **x** Using Security in ATMI Applications

# <span id="page-10-0"></span>**About This Document**

This document provides detailed descriptions of BEA Tuxedo Application-to-Transaction Monitor Interface (ATMI) security.

This document covers the following topics:

- [Chapter 1, "Introducing ATMI Security,"](#page-16-2) describes the various security capabilities available with the BEA Tuxedo system for ATMI applications.
- [Chapter 2, "Administering Security,"](#page-86-2) explains how to set security policies for a BEA Tuxedo ATMI application by setting security policies for the clients and server machines, and the gateway links that interact with the application.
- [Chapter 3, "Programming Security,"](#page-158-2) describes how to build security for your BEA Tuxedo ATMI application into your code.

## <span id="page-10-1"></span>**What You Need to Know**

This document is intended for users who want to familiarize themselves with BEA Tuxedo ATMI security to create secure ATMI applications using the BEA Tuxedo system.

## <span id="page-11-0"></span>**e-docs Web Site**

BEA product documentation is available on the BEA corporate Web site. From the BEA Home page, click on Product Documentation or go directly to the "e-docs" Product Documentation page at <http://e-docs.bea.com>.

### <span id="page-11-1"></span>**How to Print the Document**

You can print a copy of this document from a Web browser, one file at a time, by using the File—>Print option on your Web browser.

A PDF version of this document is available on the BEA Tuxedo documentation Home page on the e-docs Web site (and also on the documentation CD). You can open the PDF in Adobe Acrobat Reader and print the entire document (or a portion of it) in book format. To access the PDFs, open the BEA Tuxedo documentation Home page, click the PDF files button and select the document you want to print.

If you do not have the Adobe Acrobat Reader, you can get it for free from the Adobe Web site at <http://www.adobe.com>.

### <span id="page-11-2"></span>**Related Information**

The following BEA Tuxedo documents contain information that is relevant to BEA Tuxedo ATMI security:

- *[BEA Tuxedo Product Overview]({noValueProvidedFor-DOCROOT}/interm/over.htm)*
- *[Introducing BEA Tuxedo ATMI]({noValueProvidedFor-DOCROOT}/interm/atmiintr.htm)*
- *[Using the BEA Tuxedo Domains Component]({noValueProvidedFor-DOCROOT}/interm/admin.htm#runtime)*

For more information about ATMI, transaction processing, and C++ programming, see *[Bibliography]({noValueProvidedFor-DOCROOT}/interm/bibliogr.htm)*.

## <span id="page-12-0"></span>**Contact Us!**

Your feedback on the BEA Tuxedo documentation is important to us. Send us e-mail at [docsupport@bea.com](mailto:docsupport@bea.com) if you have questions or comments. Your comments will be reviewed directly by the BEA professionals who create and update the BEA Tuxedo documentation.

In your e-mail message, please indicate that you are using the documentation for the BEA Tuxedo 8.1 release.

If you have any questions about this version of BEA Tuxedo, or if you have problems installing and running BEA Tuxedo, contact BEA Customer Support through BEA WebSupport at <http://www.bea.com>. You can also contact Customer Support by using the contact information provided on the Customer Support Card, which is included in the product package.

When contacting Customer Support, be prepared to provide the following information:

- Your name, e-mail address, phone number, and fax number
- Your company name and company address
- Your machine type and authorization codes
- The name and version of the product you are using
- A description of the problem and the content of pertinent error messages

## <span id="page-12-1"></span>**Documentation Conventions**

The following documentation conventions are used throughout this document.

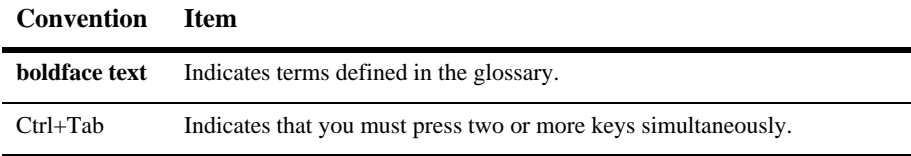

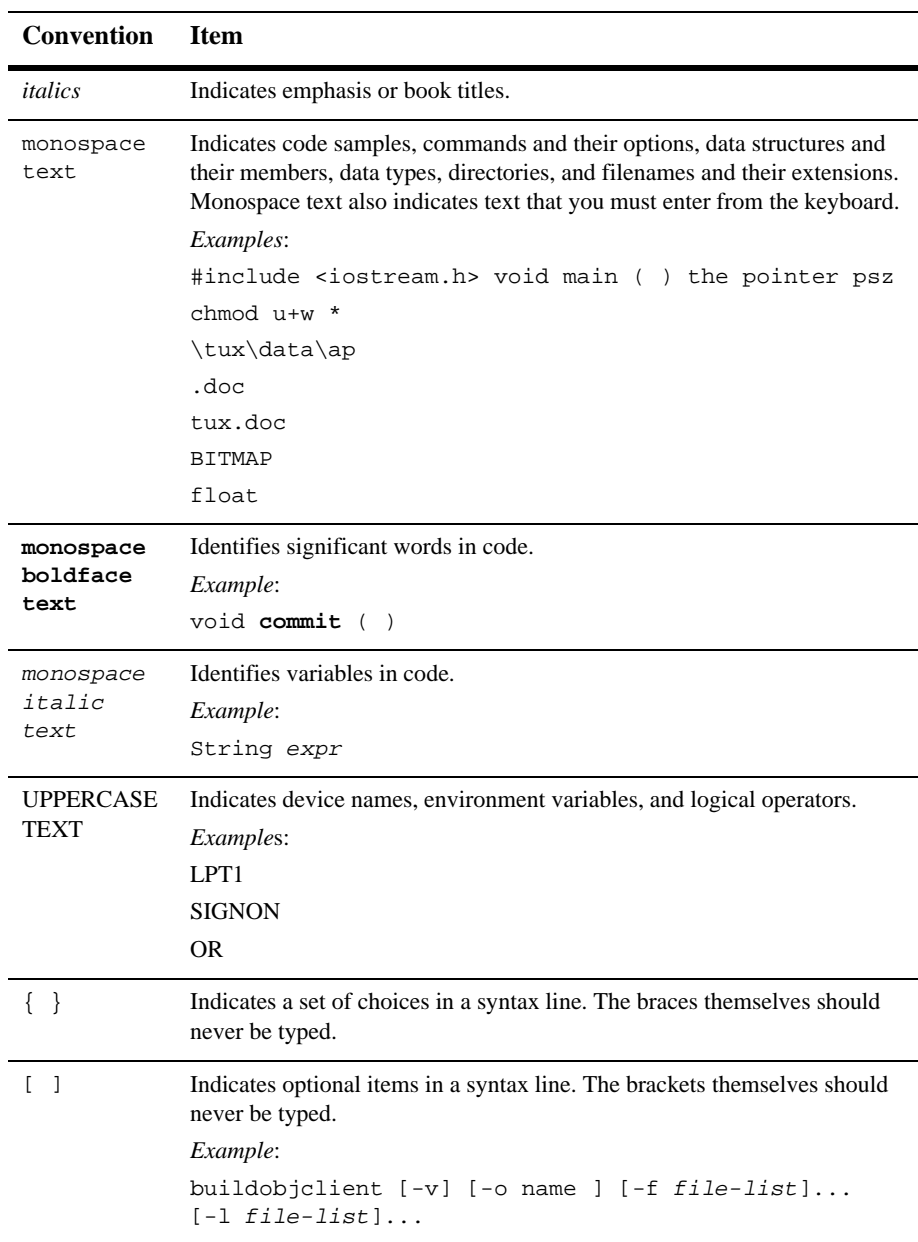

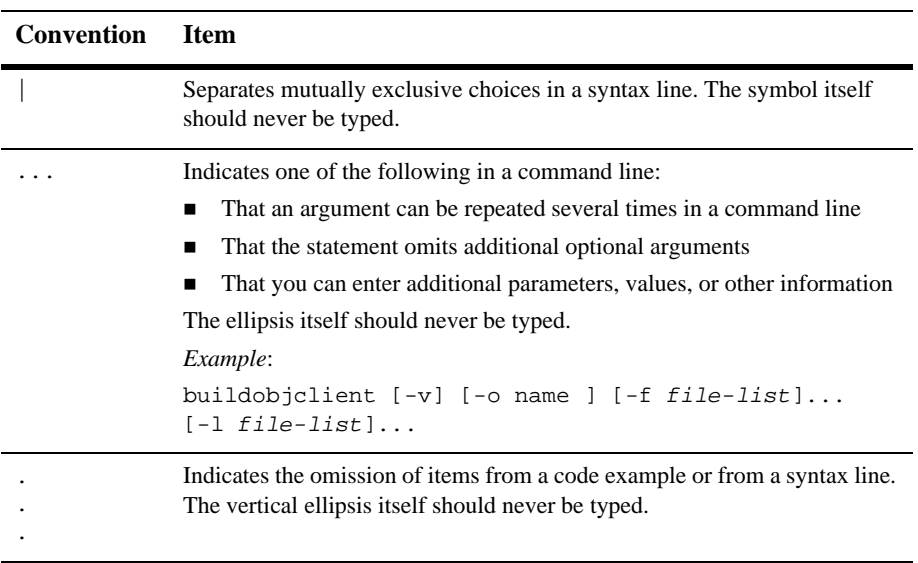

# <span id="page-16-2"></span><span id="page-16-0"></span>**1 Introducing ATMI Security**

The following sections describe the various security capabilities available with the BEA Tuxedo system for ATMI applications:

- [What Security Means](#page-16-1)
- [Security Plug-ins](#page-17-0)
- [ATMI Security Capabilities](#page-19-0)
- [Default Authentication and Authorization](#page-60-0)
- [Security Interoperability](#page-70-0)
- **Note:** Release 8.0 of the BEA Tuxedo product includes environments that allow you to build both Application-to-Transaction Monitor Interfaces (ATMI) and CORBA applications. This topic explains how to implement security in an ATMI application. For information about implementing security in a CORBA application, see *Using Security in CORBA Applications*.

# <span id="page-16-1"></span>**What Security Means**

Security refers to techniques for ensuring that data stored in a computer or passed between computers is not compromised. Most security measures involve *passwords* and *data encryption*, where a password is a secret word or phrase that gives a user access to a particular program or system, and data encryption is the translation of data into a form that is unintelligible without a deciphering mechanism.

Distributed applications such as those used for electronic commerce (e-commerce) offer many access points for malicious people to intercept data, disrupt operations, or generate fraudulent input; the more distributed a business becomes, the more vulnerable it is to attack. Thus, the distributed computing software, or middleware, upon which such applications are built must provide security.

The BEA Tuxedo product provides several security capabilities for ATMI applications, most of which can be customized for your particular needs.

### **See Also**

- ["Security Plug-ins" on page 1-2](#page-17-0)
- ["ATMI Security Capabilities" on page 1-4](#page-19-0)
- ["What Administering Security Means" on page 2-1](#page-86-3)
- ["What Programming Security Means" on page 3-1](#page-158-3)

# <span id="page-17-0"></span>**Security Plug-ins**

As shown in the following figure, all but one of the security capabilities available with the ATMI environment of the BEA Tuxedo product are implemented through a *plug-in interface*, which allows BEA Tuxedo customers to independently define and dynamically add their own *security plug-ins*. A security plug-in is a code module that implements a particular security capability.

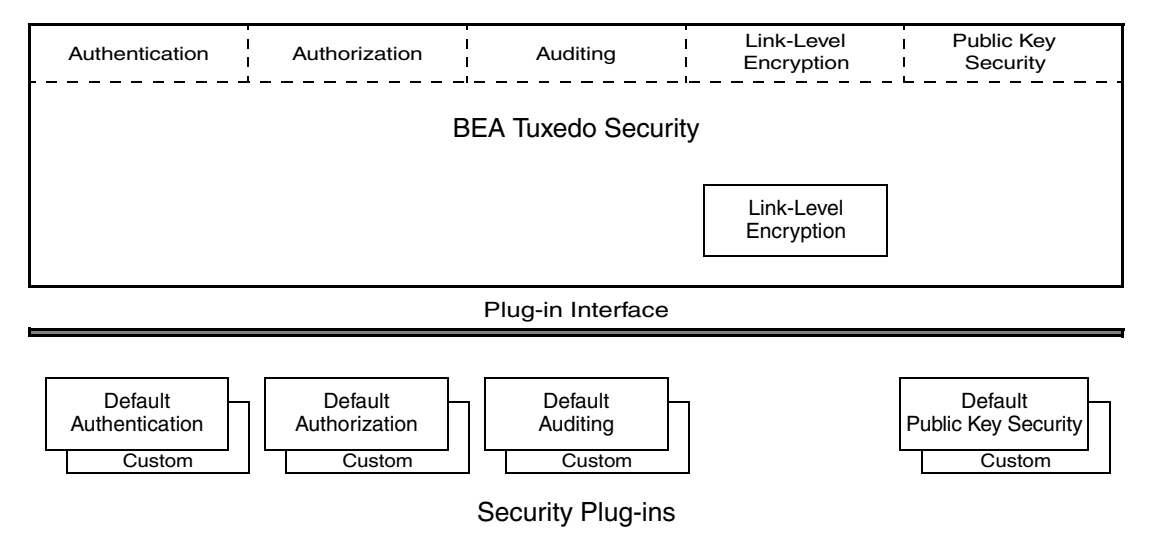

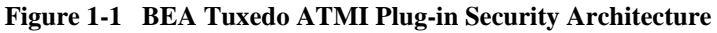

The specifications for the security plug-in interface are not generally available, but are available to third-party security vendors. Third-party security vendors can enter into a special agreement with BEA Systems to develop security plug-ins for BEA Tuxedo. BEA Tuxedo customers who want to customize a security capability must contact one of these vendors. For example, a BEA Tuxedo customer who wants a custom implementation of public key security must contact a third-party security vendor who can provide the appropriate plug-ins. For more information about security plug-ins, including installation and configuration procedures, see your BEA account executive.

### **See Also**

["ATMI Security Capabilities" on page 1-4](#page-19-0)

# <span id="page-19-0"></span>**ATMI Security Capabilities**

The BEA Tuxedo system can enforce security in a number of ways, which includes using the security features of the host operating system to control access to files, directories, and system resources. The following table describes the security capabilities available with the ATMI environment of the BEA Tuxedo product.

| <b>Security Capability</b>          | <b>Description</b>                                                                                                    | <b>Plug-in Interface</b>             | <b>Default Implementation</b>                                                                                                    |
|-------------------------------------|----------------------------------------------------------------------------------------------------|--------------------------------------|----------------------------------------------------------------------------------------------------|
| <b>Operating system</b><br>security | Controls access to files,<br>directories, and system<br>resources.                                                                                                    | N/A                                  | N/A                                                                                                    |
| Authentication                      | Proves the stated identity of<br>users or system processes;<br>safely remembers and<br>transports identity information;<br>and makes identity information<br>available when needed. | Implemented as a<br>single interface | The default authentication<br>plug-in provides security at<br>three levels: no<br>authentication, application<br>password, and user-level<br><i>authentication</i> . This plug-in<br>works the same way the BEA<br>Tuxedo implementation of<br>authentication has worked<br>since it was first made<br>available with the BEA<br>Tuxedo system. |
| <b>Authorization</b>                | Controls access to resources<br>based on identity or other<br>information.                                                                                                    | Implemented as a<br>single interface | The default authorization<br>plug-in provides security at<br>two levels: optional access<br>control lists and mandatory<br><i>access control lists</i> . This<br>plug-in works the same way<br>the BEA Tuxedo<br>implementation of<br>authorization has worked<br>since it was first made<br>available with the BEA<br>Tuxedo system.           |

**Table 1-1 ATMI Security Capabilities**

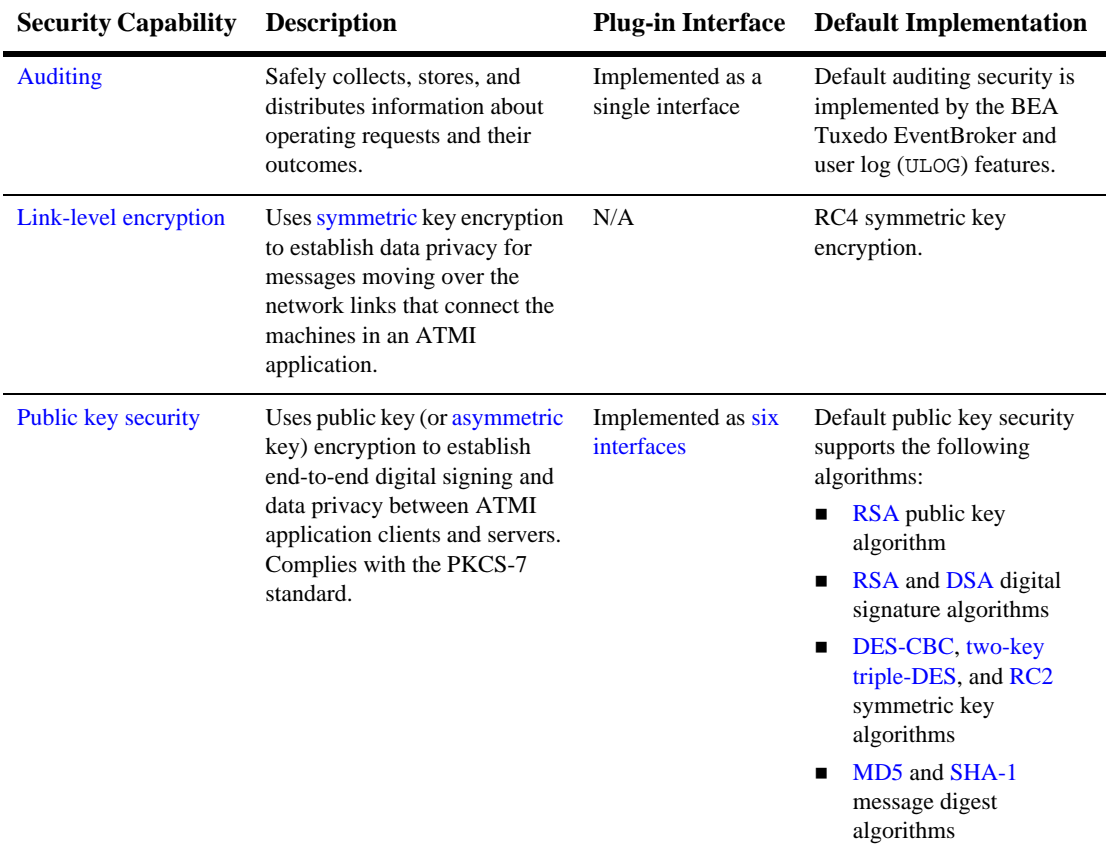

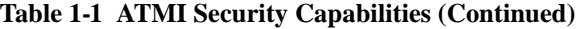

### **See Also**

- ["Operating System \(OS\) Security" on page 1-6](#page-21-0)
- ["Authentication" on page 1-7](#page-22-0)
- ["Authorization" on page 1-13](#page-28-0)
- ["Auditing" on page 1-19](#page-34-0)
- ["Link-Level Encryption" on page 1-24](#page-39-1)
- ["Public Key Security" on page 1-30](#page-45-0)

# <span id="page-21-0"></span>**Operating System (OS) Security**

On host operating systems with underlying security features, such as file permissions, the operating-system level of security is the first line of defense. An application administrator can use file permissions to grant or deny access privileges to specific users or groups of users.

Most ATMI applications are managed by an application administrator who configures the application, starts it, and monitors the running application dynamically, making changes as necessary. Because the ATMI application is started and run by the administrator, server programs are run with the administrator's permissions and are therefore considered secure or "trusted." This working method is supported by the login mechanism and the read and write permissions on the files, directories, and system resources provided by the underlying operating system.

Client programs are run directly by users with the users' own permissions. In addition, users running native clients (that is, clients running on the same machine on which the server program is running) have access to the UBBCONFIG configuration file and interprocess communication (IPC) mechanisms such as the *bulletin board* (a reserved piece of shared memory in which parameters governing the ATMI application and statistics about the application are stored).

For ATMI applications running on platforms that support greater security, a more secure approach is to limit access to the files and IPC mechanisms to the application administrator and to have "trusted" client programs run with the permissions of the administrator (using the setuid command on a UNIX host machine or the equivalent command on another platform). For the most secure operating system security, allow only Workstation clients to access the application; client programs should not be allowed to run on the same machines on which application server and administrative programs run.

### **See Also**

- ["Security Administration Tasks" on page 2-3](#page-88-1)
- ["Administering Operating System \(OS\) Security" on page 2-9](#page-94-2)
- "About the Configuration File" on page 2-1 and "Creating the Configuration File" on page 3-1 in *Setting Up a BEA Tuxedo Application*
- UBBCONFIG(5) in the *BEA Tuxedo File Formats, Data Descriptions, MIBs, and System Processes Reference*

## <span id="page-22-0"></span>**Authentication**

Authentication allows communicating processes to mutually prove identification. The authentication plug-in interface in the ATMI environment of the BEA Tuxedo product can accommodate various security-provider authentication plug-ins using various authentication technologies, including *shared-secret password*, *one-time password*, *challenge-response*, and *Kerberos*. The interface closely follows the generic security service (GSS) application programming interface (API) where applicable; the GSSAPI is a published standard of the Internet Engineering Task Force. The authentication plug-in interface is designed to make integration of third-party vendor security products with the BEA Tuxedo system as easy as possible, assuming the security products have been written to the GSSAPI.

### <span id="page-22-1"></span>**Authentication Plug-in Architecture**

The underlying plug-in interface for authentication security is implemented as a single plug-in. The plug-in may be the default authentication plug-in or a custom authentication plug-in.

### <span id="page-23-0"></span>**Understanding Delegated Trust Authentication**

Direct end-to-end mutual authentication in a distributed enterprise middleware environment such as the BEA Tuxedo system can be prohibitively expensive, especially when accomplished with security mechanisms optimized for long-duration connections. It is not efficient for clients to establish direct network connections with each server process, nor is it practical to exchange and verify multiple authentication messages as part of processing each service request. Instead, the ATMI applications use a *delegated trust* authentication model, as shown in the following figure.

**Figure 1-2 ATMI Delegated Trust Authentication Model**

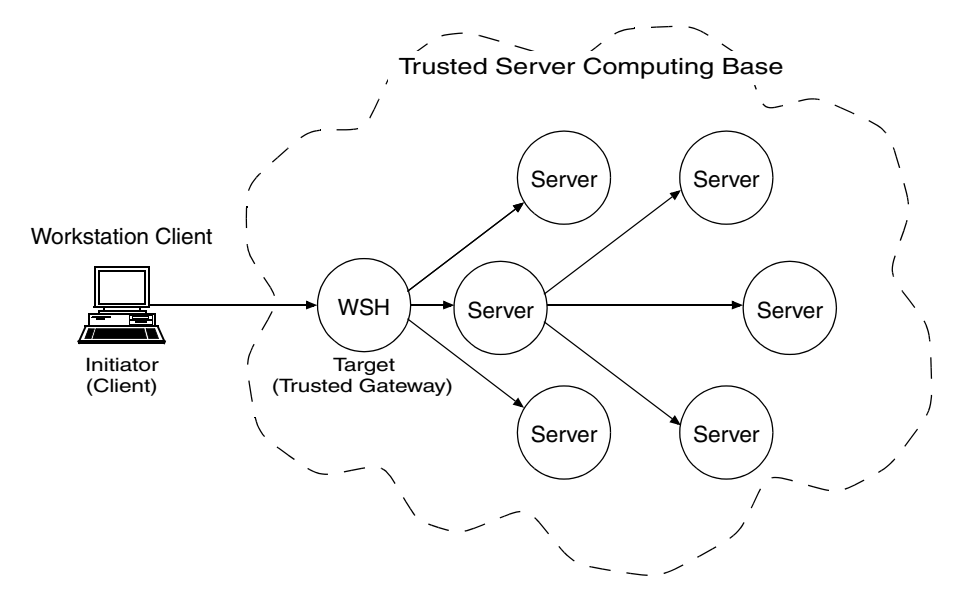

A Workstation client authenticates to a *trusted system gateway process*, the workstation handler (WSH), at initialization time. A native client authenticates within itself, as explained later in this discussion. After a successful authentication, the authentication software assigns a security *token* to the client. A token is an opaque data structure suitable for transfer between processes. The WSH safely stores the token for the authenticated Workstation client, or the authenticated native client safely stores the token for itself.

As a client request flows through a trusted gateway, the gateway attaches the client's security token to the request. The security token travels with the client's request message, and is delivered to the destination server process(es) for authorization checking and auditing purposes.

In this model, the gateway trusts that the authentication software will verify the identity of the client and generate an appropriate token. Servers, in turn, trust that the gateway process will attach the correct security token. Servers also trust that any other servers involved in the processing of a client request will safely deliver the token.

### <span id="page-24-0"></span>**Establishing a Session**

The following figure shows the control flow inside the ATMI environment of the BEA Tuxedo system while a session is being established between a Workstation client and the WSH. The Workstation client and WSH are attempting to establish a long-term mutually authenticated connection by exchanging messages.

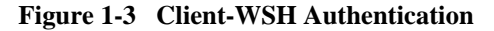

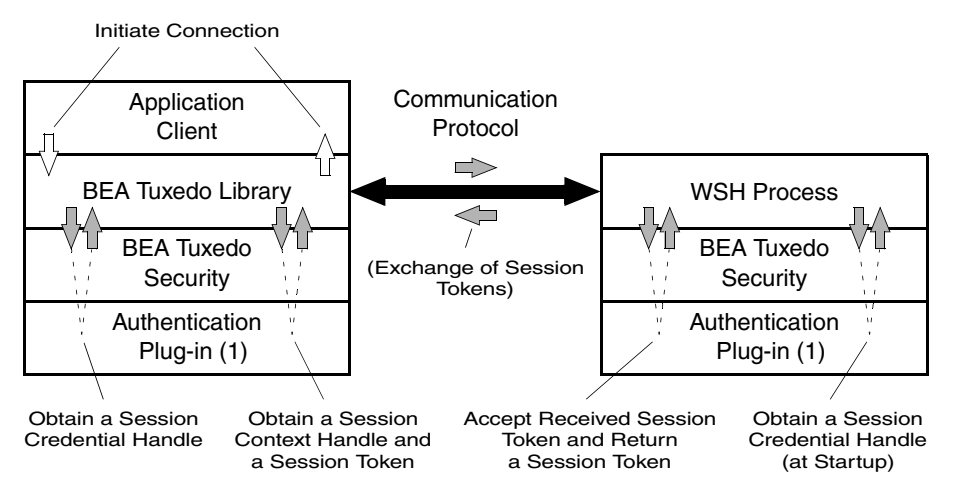

The *initiator process* (may be thought of as a middleware client process) creates a *session context* by repeatedly calling the BEA Tuxedo "initiate security context" function until a return code indicates success or failure. A session context associates identity information with an authenticated user.

When a Workstation client calls tpinit(3c) for C or TPINITIALIZE(3cbl) for COBOL to join an ATMI application, the BEA Tuxedo system begins its response by first calling the internal "acquire credentials" function to obtain a session credential handle, and then calling the internal "initiate security context" function to obtain a session context. Each invocation of the "initiate security context" function takes an input *session token* (when one is available) and returns an output *session token*. A session token carries a protocol for verifying a user's identity. The initiator process passes the output session token to the session's *target process* (WSH), where it is exchanged for another input token. The exchange of tokens continues until both processes have completed mutual authentication.

A security-provider authentication plug-in defines the content of the session context and session token for its security implementation, so ATMI authentication must treat the session context and session token as opaque objects. The number of tokens passed back and forth is not defined, and may vary based on the architecture of the authentication system.

For a native client initiating a session, the initiator process and the target process are the same; the process may be thought of as a middleware client process. The middleware client process calls the security provider's authentication plug-in to authenticate the native client.

### <span id="page-25-0"></span>**Getting Authorization and Auditing Tokens**

After a successful authentication, the trusted gateway calls two BEA Tuxedo internal functions that retrieve an *authorization token* and an *auditing token* for the client, which the gateway stores for safekeeping. Together, these tokens represent the user identity of a security context. The term *security token* refers collectively to the authorization and auditing tokens.

When default authentication is used, the authorization token carries two pieces of information:

- Principal name—the name of an authenticated user.
- Application key—a 32-bit value that uniquely identifies the client initiating the request message. See ["Application Key" on page 1-49](#page-64-0) for more detail.

In addition, when default authentication is used, the auditing token carries the same two pieces of information: *principal name* and *application key*.

Like the session token, the authentication and auditing tokens are opaque; their contents are determined by the security provider. The authorization token can be used for performing authorization (permission) checks. The auditing token can be used for recording audit information. In some ATMI applications, it is useful to keep separate user identities for authorization and auditing.

### <span id="page-26-0"></span>**Replacing Client Tokens with Server Tokens**

As shown in the following figure, there are situations where a client service request forwarded by a server takes on the identity of the server. The server replaces the client tokens attached to the request with its own tokens and then forwards the service request to the destination service.

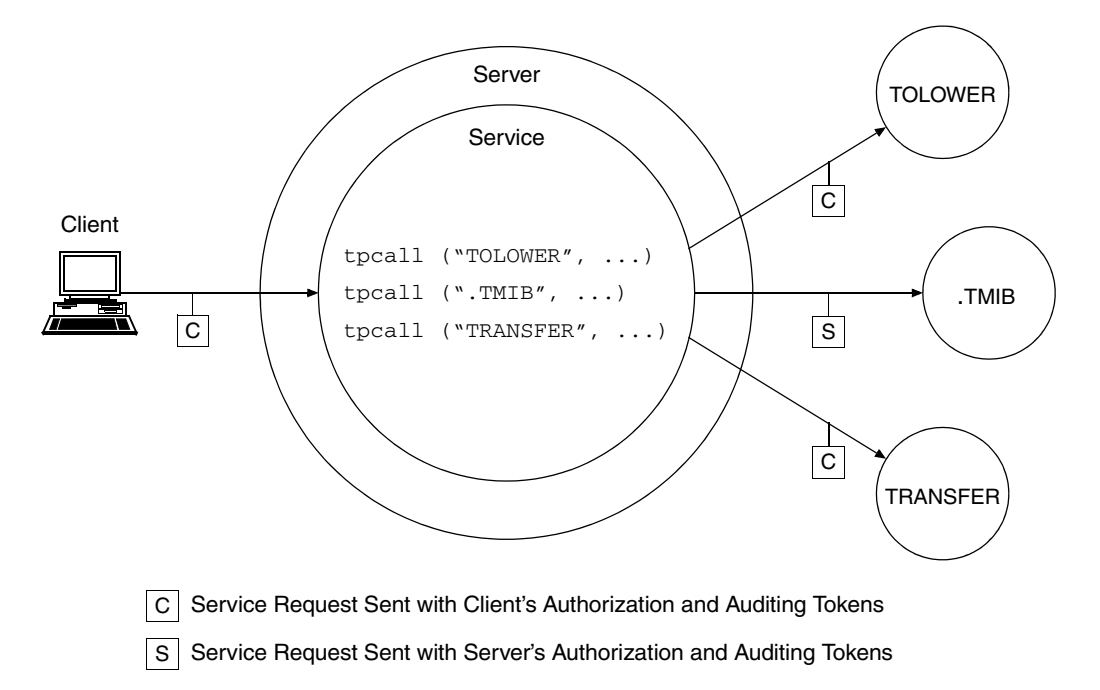

#### **Figure 1-4 Server Permission Upgrade Example**

**Note:** See ["Specifying Principal Names" on page 2-12](#page-97-1) for an understanding of how servers acquire their own authorization and auditing tokens and why they need them.

The feature demonstrated in the preceding figure is known as *server permission upgrade*, which operates in the following manner: whenever a server calls a *dot* service (a system-supplied service having a beginning period in its name—such as .TMIB), the service request takes on the identity of the server and thus acquires the access permissions of the server. A server's access permissions are those of the application (system) administrator. Thus, certain requests that would be denied if the client called the dot service directly would be allowed if the client sent the requests to a server, and the server forwarded the requests to the dot service. For more information about dot services, see the .TMIB service description on the MIB(5) reference page in the *BEA Tuxedo File Formats, Data Descriptions, MIBs, and System Processes Reference*.

### <span id="page-27-0"></span>**Implementing Custom Authentication**

You can provide authentication for your ATMI application by using the default plug-in or a custom plug-in. You choose a plug-in by configuring the BEA Tuxedo *registry*, a tool that controls all security plug-ins.

If you want to use the default authentication plug-in, you do not need to configure the registry. If you want to use a custom authentication plug-in, however, you must configure the registry for your plug-in before you can install it. For more detail about the registry, see ["Setting the BEA Tuxedo Registry" on page 2-4.](#page-89-2)

### **See Also**

- ["Default Authentication and Authorization" on page 1-45](#page-60-0)
- ["Security Administration Tasks" on page 2-3](#page-88-1)
- ["Administering Authentication" on page 2-10](#page-95-1)
- ["Programming an ATMI Application with Security" on page 3-3](#page-160-2)
- ["Writing Security Code So Client Programs Can Join the ATMI Application" on](#page-161-1)  [page 3-4](#page-161-1)

# <span id="page-28-0"></span>**Authorization**

Authorization allows administrators to control access to ATMI applications. Specifically, an administrator can use authorization to allow or disallow *principals* (authenticated users) to use resources or facilities in an ATMI application.

### <span id="page-28-1"></span>**Authorization Plug-in Architecture**

A fanout is an umbrella plug-in to which individual plug-in implementations are connected. As shown in the following figure, the authorization plug-in interface is implemented as a fanout.

#### **Figure 1-5 Authorization Plug-in Architecture**

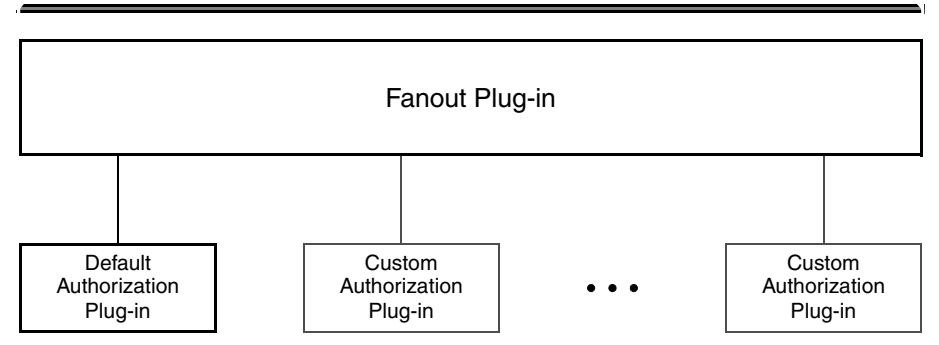

Plug-in Interface

The default authorization implementation consists of a fanout plug-in and a default authorization plug-in. A custom implementation consists of the fanout plug-in, the default authorization plug-in, and one or more custom authorization plug-ins.

In a fanout plug-in model, a caller sends a request to the fanout plug-in. The fanout plug-in passes the request to each of the subordinate plug-ins, and receives a response from each. Finally, the fanout plug-in forms a composite response from the individual responses, and sends the composite response to the caller.

The purpose of an authorization request is to determine whether a client operation should be allowed or whether the results of an operation should be kept *unchanged*. Each authorization plug-in returns one of three responses: *permit*, *deny*, or *abstain*. The *abstain* response gives writers of authorization plug-ins a graceful way to handle situations that are not accommodated by the original plug-in, such as names of operations that are added to the system after the plug-in is installed.

The authorization fanout plug-in forms a composite response as described in the following table. For default authorization, the composite response is determined solely by the default authorization plug-in.

| The Composite Response Is                                                                                                    |  |  |
|----------------------------------------------------------------------------------------------------|--|--|
| permit                                                                                                    |  |  |
| deny                                                                                                    |  |  |
| deny<br>If the SECURITY parameter in the ATMI<br>application's UBBCONFIG file is set to<br>MANDATORY ACL                                             |  |  |
| permit<br>If the SECURITY parameter is <i>not</i> set in the ATMI<br>application's UBBCONFIG file or is set to any value<br>other than MANDATORY_ACL |  |  |
|                                                                                                    |  |  |

**Table 1-2 Authorization Composite Responses**

As an example of custom authorization, consider a banking application in which a user is identified as a member of the Customer group, and the following conditions are in effect:

- The default authorization plug-in allows any user in the Customer group to withdraw money from a particular account.
- A custom authorization plug-in allows any user in the Customer group to withdraw money from a particular account but only on Monday through Friday between 9:00 A.M. and 5:00 P.M.
- A second custom authorization plug-in allows any user in the Customer group to withdraw money from a particular account but only if the amount being withdrawn is less than \$10,000.

So, if a user in the Customer group attempts to withdraw \$500.00 on Monday at 10 A.M., the operation is allowed. If the same user attempts the same withdrawal on Saturday morning, the operation is *not* allowed.

Many other custom authorization scenarios are possible. Feel free to improvise; define the conditions that best serve the needs of your business.

### <span id="page-30-0"></span>**How the Authorization Plug-in Works**

Authorization decisions are based partly on user identity, which is stored in an *authorization token*. Because authorization tokens are generated by the authentication security plug-in, providers of authentication and authorization plug-ins need to ensure that these plug-ins work together.

A BEA Tuxedo system process or server (such as  $/Q$  server  $m$  $QUEUE(5)$  or EventBroker server  $TMUSEVT(5)$  calls the authorization plug-in when it receives a client request. In response, the authorization plug-in performs a pre-operation check and returns whether the operation should be allowed.

- If allowed, the system carries out the client request.
- If not allowed, the system does not carry out the client request.

If the client operation is allowed, the BEA Tuxedo system process or server may call the authorization plug-in after the client operation completes. In response, the authorization plug-in performs a post-operation check and returns whether the results of the operation are acceptable.

- $\blacksquare$  If acceptable, the system accepts the operation results.
- If not unacceptable, the system either modifies the operation results or rolls back (reverses) the operation.

These calls are system-level calls, not application-level calls. An ATMI application cannot call the authorization plug-in.

The authorization process is somewhat different for (1) users of the default authorization plug-in provided by the BEA Tuxedo system and (2) users of one or more custom authorization plug-ins. The default plug-in does not support post-operation checks. If the default authorization plug-in receives a post-operation check request, it returns immediately and does nothing.

The custom plug-ins support both pre-operation and post-operation checks.

#### <span id="page-31-0"></span>**Default Authorization**

When default authorization is called by an ATMI process to perform a pre-operation check in response to a client request, the authorization plug-in performs the following tasks.

1. Gets information from the client's authorization token by calling the authentication plug-in.

Because the authorization token is created by the authentication plug-in, the authorization plug-in has no record of the token's content. This information is necessary for the authorization process.

2. Performs a pre-operation check.

The authorization plug-in determines whether that operation should be allowed by examining the client's authorization token, the access control list (ACL), and the configured security level (optional or mandatory ACL) of the ATMI application.

3. Issues a decision about whether the operation will be performed.

The authorization *fanout* plug-in receives a decision (*permit* or *deny*) from the default authorization plug-in and operates on its behalf.

- $\bullet$  If the decision is to permit the client operation, the fanout plug-in returns *permit* to the calling process. The system carries out the client request.
- If the decision is to deny the operation, the fanout plug-in returns *deny* to the calling process. The system does not carry out the client request.

#### <span id="page-31-1"></span>**Custom Authorization**

Users of one or more custom authorization plug-ins may take advantage of additional functionality offered by the ATMI environment of the BEA Tuxedo product. Specifically, the custom plug-ins may perform an additional check after an operation occurs.

When custom authorization is called by an ATMI process to perform a pre-operation check in response to a client request, the authorization plug-in performs the following tasks.

- 1. Gets information from the client's authorization token by calling the authentication plug-in.
- 2. Performs a pre-operation check.

The authorization plug-in determines whether the operation should be allowed by examining the operation, the client's authorization token, and associated data. "Associated data" may include user data and the security level of the ATMI application.

If necessary, in order to satisfy authorization requirements, the authorization plug-in may modify the user data before the operation is performed.

3. Issues a decision about whether the operation will be performed.

The authorization *fanout* plug-in makes the ultimate decision by checking the individual responses (*permit*, *deny*, *abstain*) of its subordinate plug-ins.

- If the fanout plug-in allows the client operation, it returns *permit* to the calling process. The system carries out the client request.
- If the fanout plug-in does not allow the operation, it returns *deny* to the calling process. The system does not carry out the client request.

If the client operation is allowed, custom authorization may be called by the ATMI process to perform a post-operation check after the client operation completes. If so, the authorization plug-in performs the following tasks.

- 1. Gets information from the client's authorization token by calling the authentication plug-in.
- 2. Performs a post-operation check.

The authorization plug-in determines whether the operation results are acceptable by examining the operation, the client's authorization token, and associated data. "Associated data" may include user data and the security level of the ATMI application.

3. Issues a decision about whether the operation results are acceptable.

The authorization *fanout* plug-in makes the ultimate decision by checking the individual responses (*permit*, *deny*, *abstain*) of its subordinate plug-ins.

• If the fanout plug-in decides that the operation results are acceptable, it returns *permit* to the calling process. The system accepts the operation results.

• If the fanout plug-in does not allow the operation, it returns *deny* to the calling process. The system either modifies the operation results or rolls back (reverses) the operation.

A post-operation check is useful for label-based security models. For example, suppose that a user is authorized to access CONFIDENTIAL documents but performs an operation that retrieves a TOP SECRET document. (Often, a document's classification label is not easily determined until *after* the document has been retrieved.) In this case, the post-operation check is an efficient means to either deny the operation or modify the output data by expunging any restricted information.

### <span id="page-33-0"></span>**Implementing Custom Authorization**

You can provide authorization for your ATMI application by using the default plug-in or adding one or more custom plug-ins. You choose a plug-in by configuring the BEA Tuxedo *registry*, a tool that controls all security plug-ins.

If you want to use the default authorization plug-in, you do not need to configure the registry. If you want to add one or more custom authorization plug-ins, however, you must configure the registry for your additional plug-ins before you can install them. For more detail about the registry, see ["Setting the BEA Tuxedo Registry" on page 2-4](#page-89-2).

### **See Also**

- ["Default Authentication and Authorization" on page 1-45](#page-60-0)
- ["Security Administration Tasks" on page 2-3](#page-88-1)
- ["Administering Authorization" on page 2-36](#page-121-2)
- ["Programming an ATMI Application with Security" on page 3-3](#page-160-2)

# <span id="page-34-0"></span>**Auditing**

Auditing provides a means to collect, store, and distribute information about operating requests and their outcomes. Audit-trail records may be used to determine which principals performed, or attempted to perform, actions that violated the security levels of an ATMI application. They may also be used to determine which operations were attempted, which ones failed, and which ones successfully completed.

How auditing is done (that is, how information is collected, processed, protected, and distributed) depends on the auditing plug-in.

### <span id="page-34-1"></span>**Auditing Plug-in Architecture**

A fanout is an umbrella plug-in to which individual plug-in implementations are connected. As shown in the following figure, the auditing plug-in interface is implemented as a fanout.

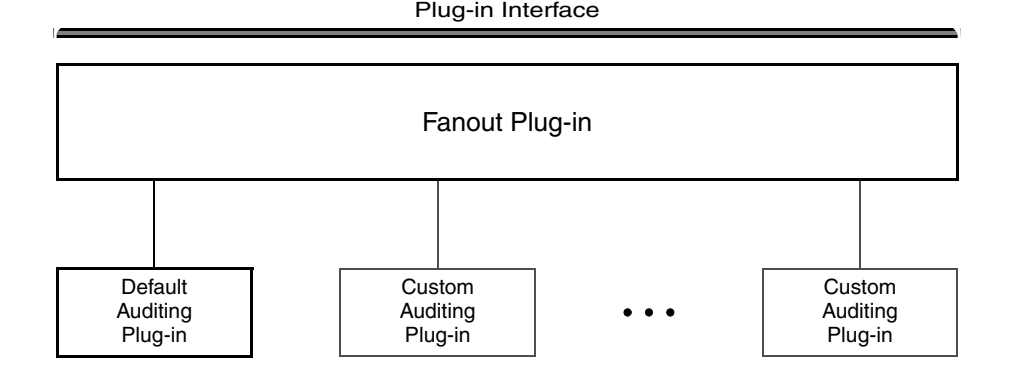

**Figure 1-6 Auditing Plug-in Architecture**

The default auditing implementation consists of a fanout plug-in and a default auditing plug-in. A custom implementation consists of the fanout plug-in, the default auditing plug-in, and one or more custom auditing plug-ins.

In a fanout plug-in model, a caller sends a request to the fanout plug-in. The fanout plug-in passes the request to each of the subordinate plug-ins, and receives a response from each. Finally, the fanout plug-in forms a composite response from the individual responses, and sends the composite response to the caller.

The purpose of an auditing request is to record an event. Each auditing plug-in returns one of two responses: *success* (the audit succeeded—logged the event) or *failure* (the audit failed—did not log the event). The auditing fanout plug-in forms a composite response in the following manner: if all responses are *success*, the composite response is *success*; otherwise, the composite response is *failure*.

For default auditing, the composite response is determined solely by the default auditing plug-in. For custom auditing, the composite response is determined by the fanout plug-in after collecting the responses of the subordinate plug-ins. For more insight into how fanouts work, see ["Authorization Plug-in Architecture" on page 1-13.](#page-28-1)

### <span id="page-35-0"></span>**How the Auditing Plug-in Works**

Auditing decisions are based partly on user identity, which is stored in an *auditing token*. Because auditing tokens are generated by the authentication security plug-in, providers of authentication and auditing plug-ins need to ensure that these plug-ins work together.

An ATMI system process or server (such as /Q server TMQUEUE(5) or EventBroker server  $TMU$ SREVT $(5)$ ) calls the auditing plug-in when it receives a client request. Because it is called before an operation begins, the auditing plug-in can audit operation attempts and store data if that data will be needed later for a post-operation audit. In response, the auditing plug-in performs a pre-operation audit and returns whether the audit succeeded.

The ATMI system process or server may call the auditing plug-in after the client operation is performed. In response, the auditing plug-in performs a post-operation audit and returns whether the audit succeeded.

In addition, an ATMI system process or server may call the auditing plug-in when a potential security violation occurs. (Suspicion of a security violation arises when a pre-operation or post-operation *authorization* check fails, or when an attack on security is detected.) In response, the auditing performs a post-operation audit and returns whether the audit succeeded.
These calls are system-level calls, not application-level calls. An ATMI application cannot call the auditing plug-in.

The auditing process is somewhat different for (1) users of the default auditing plug-in provided by the BEA Tuxedo system and (2) users of one or more custom auditing plug-ins. The default plug-in does not support pre-operation audits. If the default auditing plug-in receives a pre-operation audit request, it returns immediately and does nothing.

The custom plug-ins support both pre-operation and post-operation audits.

#### **Default Auditing**

The default auditing implementation consists of the BEA Tuxedo EventBroker component and userlog (ULOG). These utilities report only security violations; they do not report which operations were attempted, which ones failed, and which ones successfully completed.

When default auditing is called by an ATMI process to perform a post-operation audit when a security violation is suspected, the auditing plug-in performs the following tasks.

1. Gets information from the client's auditing token by calling the authentication plug-in.

Because the auditing token is created by the authentication plug-in, the auditing plug-in has no record of the token's content. This information is necessary for the auditing process.

2. Performs a post-operation audit.

The auditing plug-in examines the client's auditing token and the security violation delivered in the post-operation audit request.

3. Issues a decision about whether the post-operation audit succeeded.

The auditing *fanout* plug-in receives a decision (*success* or *failure*) from the default auditing plug-in and operates on its behalf.

- If the decision is *success*, the post-operation audit succeeded. The auditing fanout plug-in returns *success* to the calling process and logs the security violation.
- If the decision is *failure*, the post-operation audit failed. The auditing fanout returns *failure* to the calling process.

#### **Custom Auditing**

Users of one or more custom auditing plug-ins may take advantage of additional functionality offered by the ATMI environment of the BEA Tuxedo product. Specifically, the custom plug-ins may perform an additional audit before an operation occurs.

When custom auditing is called by an ATMI process to perform a pre-operation audit in response to a client request, the auditing plug-in performs the following tasks.

- 1. Gets information from the client's auditing token by calling the authentication plug-in.
- 2. Performs a pre-operation audit.

The auditing plug-in examines the client's auditing token and may store user data if that data will be needed later for a post-operation audit.

3. Issues a decision about whether the pre-operation audit succeeded.

The auditing *fanout* plug-in makes the ultimate decision by checking the individual responses (*success* or *failure*) from its subordinate plug-ins.

- If the composite decision is *success*, the pre-operation audit succeeded. The auditing fanout plug-in returns *success* to the calling process and logs the client's attempt to perform the operation.
- If the composite decision is *failure*, the pre-operation audit failed. The auditing fanout returns *failure* to the calling process.

Custom auditing may be called by the ATMI process to perform a post-operation audit after the client operation is performed. If so, the auditing plug-in performs the following tasks.

- 1. Gets information from the client's auditing token by calling the authentication plug-in.
- 2. Performs a post-operation audit.

The auditing plug-in examines the client's auditing token, the completion status delivered in the post-operation audit request, and any data stored during the pre-operation audit.

3. Issues a decision about whether the post-operation audit succeeded.

The auditing *fanout* plug-in decides if the post-operation audit succeeded or failed by checking the individual responses (*success* or *failure*) from its subordinate plug-ins.

- If the composite decision is *success*, the post-operation audit succeeded. The auditing fanout plug-in returns *success* to the calling process and logs the completion status of the operation.
- If the composite decision is *failure*, the post-operation audit failed. The auditing fanout returns *failure* to the calling process.

An operation is considered successful if it passes both pre- and post-operation audits, and the operation itself is successful. Some companies collect and store both pre- and post-operation auditing data, even though such data can occupy a lot of disk space.

# **Implementing Custom Auditing**

You can provide auditing for your ATMI application by using the default plug-in or adding one or more custom plug-ins. You choose a plug-in by configuring the BEA Tuxedo *registry*, a tool that controls all security plug-ins.

If you want to use the default auditing plug-in, you do not need to configure the registry. If you want to add one or more custom auditing plug-ins, however, you must configure the registry for your additional plug-ins before you can install them. For more detail about the registry, see ["Setting the BEA Tuxedo Registry" on page 2-4](#page-89-0).

# **Link-Level Encryption**

Link-level encryption (LLE) establishes data privacy for messages moving over the network links that connect the machines in an ATMI application. It employs the symmetric key encryption technique (specifically, RC4), which uses the same key for encryption and decryption.

When LLE is being used, the BEA Tuxedo system encrypts data before sending it over a network link and decrypts it as it comes off the link. The system repeats this encryption/decryption process at every link through which the data passes. For this reason, LLE is referred to as a point-to-point facility.

LLE can be used on the following types of ATMI application links:

- Workstation client to workstation handler (WSH)
- Bridge-to-Bridge
- Administrative utility (such as tmboot or tmshutdown) to tlisten
- Domain gateway to domain gateway

There are three levels of LLE security: 0-bit (no encryption), 56-bit (International), and 128-bit (United States and Canada). The International LLE version allows 0-bit and 56-bit encryption. The United States and Canada LLE version allows 0, 56, and 128-bit encryption.

### **How LLE Works**

LLE control parameters and underlying communication protocols are different for various link types, but the setup is basically the same in all cases:

- An *initiator* process begins the communication session.
- A *target* process receives the initial connection.
- Both processes are aware of the link-level encryption feature, and have two configuration parameters.

The first configuration parameter is the *minimum* encryption level that a process will accept. It is expressed as a key length: 0, 56, or 128 bits.

The second configuration parameter is the *maximum* encryption level a process can support. It also is expressed as a key length: 0, 56, or 128 bits.

For convenience, the two parameters are denoted as (*min*, *max*) in the discussion that follows. For example, the values "(56, 128)" for a process mean that the process accepts at least 56-bit encryption but can support up to 128-bit encryption.

# **Encryption Key Size Negotiation**

When two processes at the opposite ends of a network link need to communicate, they must first agree on the size of the key to be used for encryption. This agreement is resolved through a two-step process of negotiation.

- 1. Each process identifies its own *min*-*max* values.
- 2. Together, the two processes find the largest key size supported by both.

#### **Determining Min-Max Values**

When either of the two processes starts up, the local BEA Tuxedo software (1) checks the bit-encryption capability of the installed LLE version by checking the LLE licensing information in the lic.txt file and (2) checks the LLE *min*-*max* values for the particular link type as specified in the two configuration files. The local software then proceeds as follows:

- If the configured *min*-*max* values accommodate the installed LLE version, then the local software assigns those values as the *min*-*max* values for the process.
- If the configured *min-max* values do *not* accommodate the installed LLE version, for example, if the International LLE version is installed but the configured *min*-*max* values are (0, 128), then the local software issues a run-time error; link-level encryption is *not* possible at this point.
- If there are no *min*-*max* values specified in the configurations for a particular link type, then the local software assigns 0 as the minimum value and assigns the highest bit-encryption rate possible for the installed LLE versions as the maximum value, that is, (0, 128) for the United States and Canada LLE version.

#### **Finding a Common Key Size**

After the *min*-*max* values are determined for the two processes, the negotiation of key size begins. The negotiation process need not be encrypted or hidden. Once a key size is agreed upon, it remains in effect for the lifetime of the network connection.

The following table shows which key size, if any, is agreed upon by two processes when all possible combinations of *min*-*max* values are negotiated. The header row holds the *min*-*max* values for one process; the far left column holds the *min*-*max* values for the other.

|            | (0, 0)           | (0, 56)      | (0, 128) | (56, 56)     | (56, 128)    | (128, 128)   |
|------------|------------------|--------------|----------|--------------|--------------|--------------|
| (0, 0)     | $\theta$         | $\theta$     | $\theta$ | <b>ERROR</b> | <b>ERROR</b> | <b>ERROR</b> |
| (0, 56)    | $\theta$         | 56           | 56       | 56           | 56           | <b>ERROR</b> |
| (0, 128)   | $\boldsymbol{0}$ | 56           | 128      | 56           | 128          | 128          |
| (56, 56)   | <b>ERROR</b>     | 56           | 56       | 56           | 56           | <b>ERROR</b> |
| (56, 128)  | <b>ERROR</b>     | 56           | 128      | 56           | 128          | 128          |
| (128, 128) | <b>ERROR</b>     | <b>ERROR</b> | 128      | <b>ERROR</b> | 128          | 128          |

**Table 1-3 Interprocess Negotiation Results**

# **Backward Compatibility of LLE**

The ATMI environment of the BEA Tuxedo product offers some backward compatibility for LLE.

#### **Interoperating with Release 6.5 BEA Tuxedo Software**

The following table shows which key size, if any, is agreed upon by two ATMI applications when one of them is running under release 6.5 and the other under release 7.1 or later. The header row holds the *min*-*max* values for the process running under release 7.1 or later; the far left column holds the *min*-*max* values for the process running under release 6.5.

|            | (0, 0)           | (0, 56)      | (0, 128)     | (56, 56)     | (56, 128)    | (128, 128)   |
|------------|------------------|--------------|--------------|--------------|--------------|--------------|
| (0, 0)     | $\boldsymbol{0}$ | $\mathbf{0}$ | $\mathbf{0}$ | <b>ERROR</b> | <b>ERROR</b> | <b>ERROR</b> |
| (0, 40)    | $\overline{0}$   | 56           | 56           | 56           | 56           | <b>ERROR</b> |
| (0, 128)   | $\overline{0}$   | 56           | 128          | 56           | 128          | 128          |
| (40, 40)   | <b>ERROR</b>     | 56           | 56           | 56           | 56           | <b>ERROR</b> |
| (40, 128)  | <b>ERROR</b>     | 56           | 128          | 56           | 128          | 128          |
| (128, 128) | <b>ERROR</b>     | <b>ERROR</b> | 128          | <b>ERROR</b> | 128          | 128          |

**Table 1-4 Negotiation Results When Interoperating with Release 6.5 BEA Tuxedo Software**

If your current BEA Tuxedo installation is configured for  $(0, 56)$ ,  $(0, 128)$ ,  $(56, 56)$ , or (56, 128), and you want to interoperate with a release 6.5 ATMI application that is configured for a maximum LLE level of 40 bits, then any negotiation results in an automatic upgrade to 56.

The negotiation result in this case is the same as the negotiation result for two sites running release 6.5 and configured for a maximum LLE level of 40 bits. In both scenarios, the negotiation results in an automatic upgrade to 56.

#### **Interoperating with Pre-Release 6.5 BEA Tuxedo Software**

The following table shows which key size, if any, is agreed upon by two ATMI applications when one of them is running under pre-release 6.5 and the other under release 7.1 or later. The header row holds the *min*-*max* values for the process running under release 7.1 or later; the far left column holds the *min*-*max* values for the process running under pre-release 6.5.

|            | (0, 0)         | (0, 56)      | (0, 128)     | (56, 56)     | (56, 128)    | (128, 128)   |
|------------|----------------|--------------|--------------|--------------|--------------|--------------|
| (0, 0)     | $\theta$       | 0            | $\mathbf{0}$ | <b>ERROR</b> | <b>ERROR</b> | <b>ERROR</b> |
| (0, 40)    | $\overline{0}$ | 40           | 40           | <b>ERROR</b> | <b>ERROR</b> | <b>ERROR</b> |
| (0, 128)   | $\overline{0}$ | 40           | 128          | <b>ERROR</b> | 128          | 128          |
| (40, 40)   | <b>ERROR</b>   | 40           | 40           | <b>ERROR</b> | <b>ERROR</b> | <b>ERROR</b> |
| (40, 128)  | <b>ERROR</b>   | 40           | 128          | <b>ERROR</b> | 128          | 128          |
| (128, 128) | <b>ERROR</b>   | <b>ERROR</b> | 128          | <b>ERROR</b> | 128          | 128          |

**Table 1-5 Negotiation Results When Interoperating with Pre-Release 6.5 BEA Tuxedo Software**

If your current BEA Tuxedo installation is configured for (0, 56) or (0, 128), and you want to interoperate with a pre-release 6.5 ATMI applications that is configured for a maximum LLE level of 40 bits, then the result of any negotiation is 40.

If your current BEA Tuxedo installation is configured for (56, 56), (56, 128), or (128, 128), then your system *cannot* interoperate with a pre-release 6.5 ATMI application that is configured for a maximum LLE level of 40 bits. Attempts to negotiate a common key size fail.

## **WSL/WSH Connection Timeout During Initialization**

The length of time a Workstation client can take for initialization is limited. By default, this interval is 30 seconds in an ATMI application not using LLE, and 60 seconds in an ATMI application using LLE. The 60-second interval includes the time needed to negotiate an encrypted link. This time limit can be changed when LLE is configured

by changing the value of the MAXINITTIME parameter for the workstation listener (WSL) server in the UBBCONFIG file, or the value of the TA\_MAXINITTIME attribute in the  $T$ \_WSL class of the WS\_MIB(5).

## **LLE Installation and Licensing**

. .

As part of the BEA Tuxedo system, LLE software is delivered on the BEA Tuxedo CD-ROM. If you have a BEA Tuxedo release 7.1 license to use LLE in the United States and Canada, you can use 56-bit or 128-bit encryption. If you have a license to use LLE on a BEA Tuxedo system outside the United States and Canada, you can use 56-bit encryption.

All BEA Tuxedo licenses are stored in the \$TUXDIR/udataobj/lic.txt file on a UNIX host machine, or in the  $TX\udataobj\lic.$  txt file on a Windows host machine.

The following listing is an excerpt from a sample license file for running LLE in the United States and Canada.

```
[BEA Tuxedo]
VERSION=8.0
LICENSEE=ACME CORPORATION
SERIAL=155566678
ORDERID=
USERS=1000
EXPIRATION=2000-01-31
SIGNATURE=TXmtx+AhQdJgr3sjjznBqRB7SP9Jgr3UzAKctjz+e6RmsFSAhUAhStj
   znBQdL9n=
[LINK ENCRYPTION]
VERSION=8.0
LICENSEE=ACME CORPORATION
SERIAL=155566678
ORDERID=
USERS=1000
STRENGTH=128
EXPIRATION=2000-01-31
SIGNATURE=TXUAhSPnx2C9kMC0CFG+e6Rgr3UzmsFKRBPdJASAhU7KctjznBqFQsj
   jznBdh0h=
   .
```
### **See Also**

- ["Security Administration Tasks" on page 2-3](#page-88-0)
- ["Administering Link-Level Encryption" on page 2-36](#page-121-0)
- "Distributing ATMI Applications Across a Network" on page 7-1 and "Creating the Configuration File for a Distributed ATMI Application" on page 8-1 in *Setting Up a BEA Tuxedo Application*

# <span id="page-45-0"></span>**Public Key Security**

Public key security provides two capabilities that make end-to-end digital signing and data encryption possible:

- **Message-based digital signature**
- Message-based encryption

Message-based digital signature allows the recipient (or recipients) of a message to identify and authenticate both the sender and the sent message. Digital signature provides solid proof of the originator and content of a message; a sender cannot falsely repudiate responsibility for a message to which that sender's digital signature is attached. Thus, for example, Bob cannot issue a request for a withdrawal from his bank account and later claim that someone else issued that request.

In addition, message-based encryption protects the confidentiality of messages by ensuring that only designated recipients can decrypt and read them.

### **PKCS-7 Compliant**

Informal but recognized industry standards for public key software have been issued by a group of leading communications companies, led by RSA Laboratories. These standards are called Public-Key Cryptography Standards, or PKCS. The public key software in the ATMI environment of the BEA Tuxedo software complies with the PKCS-7 standard.

PKCS-7 is a *hybrid cryptosystem* architecture. A *symmetric key algorithm* with a random *session key* is used to encrypt a message, and a *public key algorithm* is used to encrypt the random session key. A random number generator creates a new session key for each communication, which makes it difficult for a would-be attacker to reuse previous communications.

## **Supported Algorithms for Public Key Security**

All the algorithms on which public key security is based are well known and commercially available. To select the algorithms that will best serve your ATMI application, consider the following factors: speed, degree of security, and licensing restrictions (for example, the United States government restricts the algorithms that it allows to be exported to other countries).

#### **Public Key Algorithms**

The public key security in the ATMI environment of the BEA Tuxedo product supports any public key algorithms supported by the underlying plug-ins, including RSA, ElGamal, and Rabin. (RSA stands for Rivest, Shamir, and Adelman, the inventors of the RSA algorithm.) All these algorithms can be used for digital signatures and encryption.

Public key (or *asymmetric key*) algorithms such as RSA are implemented through a pair of different but mathematically related keys:

- A public key (which is distributed widely) for verifying a digital signature or transforming data into a seemingly unintelligible form.
- A private key (which is always kept secret) for creating a digital signature or returning the data to its original form.

#### **Digital Signature Algorithms**

The public key security in the ATMI environment of the BEA Tuxedo product supports any digital signature algorithms supported by the underlying plug-ins, including RSA, ElGamal, Rabin, and Digital Signature Algorithm (DSA). With the exception of DSA, all these algorithms can be used for digital signatures and encryption. DSA can be used for digital signatures but not for encryption.

Digital signature algorithms are simply public key algorithms used to provide digital signatures. DSA is also a public key algorithm (implemented through public-private key pairs), but it can only be used to provide digital signatures, not encryption.

#### **Symmetric Key Algorithms**

Public key security supports the following three symmetric key algorithms:

■ DES-CBC (Data Encryption Standard for Cipher Block Chaining)

DES-CBC is a 64-bit block cipher run in Cipher Block Chaining (CBC) mode. It provides 56-bit keys (8 parity bits are stripped from the full 64-bit key) and is exportable outside the United States.

■ Two-key triple-DES (Data Encryption Standard)

Two-key triple-DES is a 128-bit block cipher run in Encrypt-Decrypt-Encrypt (EDE) mode. Two-key triple-DES provides two 56-bit keys (in effect, a 112-bit key) and is *not* exportable outside the United States.

For some time it has been common practice to protect and transport a key for DES encryption with triple-DES, which means that the input data (in this case the single-DES key) is encrypted, decrypted, and then encrypted again (an encrypt-decrypt-encrypt process). The same key is used for the two encryption operations.

RC2 (Rivest's Cipher 2)

RC2 is a variable key-size block cipher with a key size range of 40 to 128 bits. It is faster than DES and is exportable with a key size of 40 bits. A 56-bit key size is allowed for foreign subsidiaries and overseas offices of United States companies. In the United States, RC2 can be used with keys of virtually unlimited length, although the ATMI public key security restricts the key length to 128 bits.

BEA Tuxedo customers cannot expand or modify this list of algorithms.

In symmetric key algorithms, the same key is used to encrypt and decrypt a message. The public key encryption system uses symmetric key encryption to encrypt a message sent between two communicating entities. Symmetric key encryption operates at least 1000 times faster than public key cryptography.

A block cipher is a type of symmetric key algorithm that transforms a fixed-length block of *plaintext* (unencrypted text) data into a block of *ciphertext* (encrypted text) data of the same length. This transformation takes place in accordance with the value of a randomly generated session key. The fixed length is called the block size.

#### **Message Digest Algorithms**

Public key security supports any message digest algorithms supported by the underlying plug-ins, including MD5, SHA-1 (Secure Hash Algorithm 1), and many others. Both MD5 and SHA-1 are well known, one-way hash algorithms. A one-way hash algorithm takes a message and converts it into a fixed string of digits, which is referred to as a *message digest* or *hash value*.

MD5 is a high-speed, 128-bit hash; it is intended for use with 32-bit machines. SHA-1 offers more security by using a 160-bit hash, but is slower than MD5.

### **Public Key Installation and Licensing**

As part of the BEA Tuxedo system, the software for message-based digital signature and message-based encryption is delivered on the BEA Tuxedo CD-ROM, but cannot be used without a separate license. All BEA Tuxedo licenses are in the \$TUXDIR/udataobj/lic.txt file on a UNIX host machine, or in the %TUXDIR%\udataobj\lic.txt file on a Windows 2000 host machine.

The following listing is an excerpt from a sample license file for message-based digital signature and message-based encryption.

```
[BEA Tuxedo]
VERSION=8.0
LICENSEE=ACME CORPORATION
SERIAL=155566678
ORDERID=
USERS=1000
EXPIRATION=2000-01-31
SIGNATURE=TXmtx+AhQdJgr3sjjznBqRB7SP9Jgr3UzAKctjz+e6RmsFSAhUAhStj
   znBQdL9n=
   .
   .
[PK ENCRYPTION]
VERSION=8.0
```

```
LICENSEE=ACME CORPORATION
SERIAL=155566678
ORDERID=
USERS=1000
STRENGTH=128
EXPIRATION=2000-01-31
SIGNATURE=TX0CFHkaBpKpAlXGEtQqi+/jJvMo1VB9AhUAUAkizwsgYefRwQJDNTF
  0205b1ik=
[PK SIGNATURE]
VERSION=8.0
LICENSEE=ACME CORPORATION
SERIAL=155566678
ORDERID=
USERS=1000
STRENGTH=128
EXPIRATION=2000-01-31
SIGNATURE=TX0CiqA5FCAXJFXUEGvAki+gL+i09eRep9hYdshS/8a70MIJQChUAk9
   zIAhUIH4=
```
#### **See Also**

- ["Message-based Digital Signature" on page 1-35](#page-50-0)
- ["Message-based Encryption" on page 1-40](#page-55-0)
- ["Public Key Implementation" on page 1-42](#page-57-0)
- ["Security Administration Tasks" on page 2-3](#page-88-0)
- ["Administering Public Key Security" on page 2-43](#page-128-0)
- ["Programming an ATMI Application with Security" on page 3-3](#page-160-0)
- ["Writing Security Code to Protect Data Integrity and Privacy" on page 3-15](#page-172-0)

# <span id="page-50-0"></span>**Message-based Digital Signature**

Message-based digital signatures enhance ATMI security by allowing a message originator to prove its identity, and by binding that proof to a specific message buffer. Mutually authenticated and tamper-proof communication is considered essential for ATMI applications that transport data over the Internet, either between companies or between a company and the general public. It also is critical for ATMI applications deployed over insecure internal networks.

The scope of protection for a message-based digital signature is end-to-end: a message buffer is protected from the time it leaves the originating process until the time it is received at the destination process. It is protected at all intermediate transit points, including temporary message queues, disk-based queues, and system processes, and during transmission over inter-server network links.

The following figure shows how end-to-end message-based digital signature works.

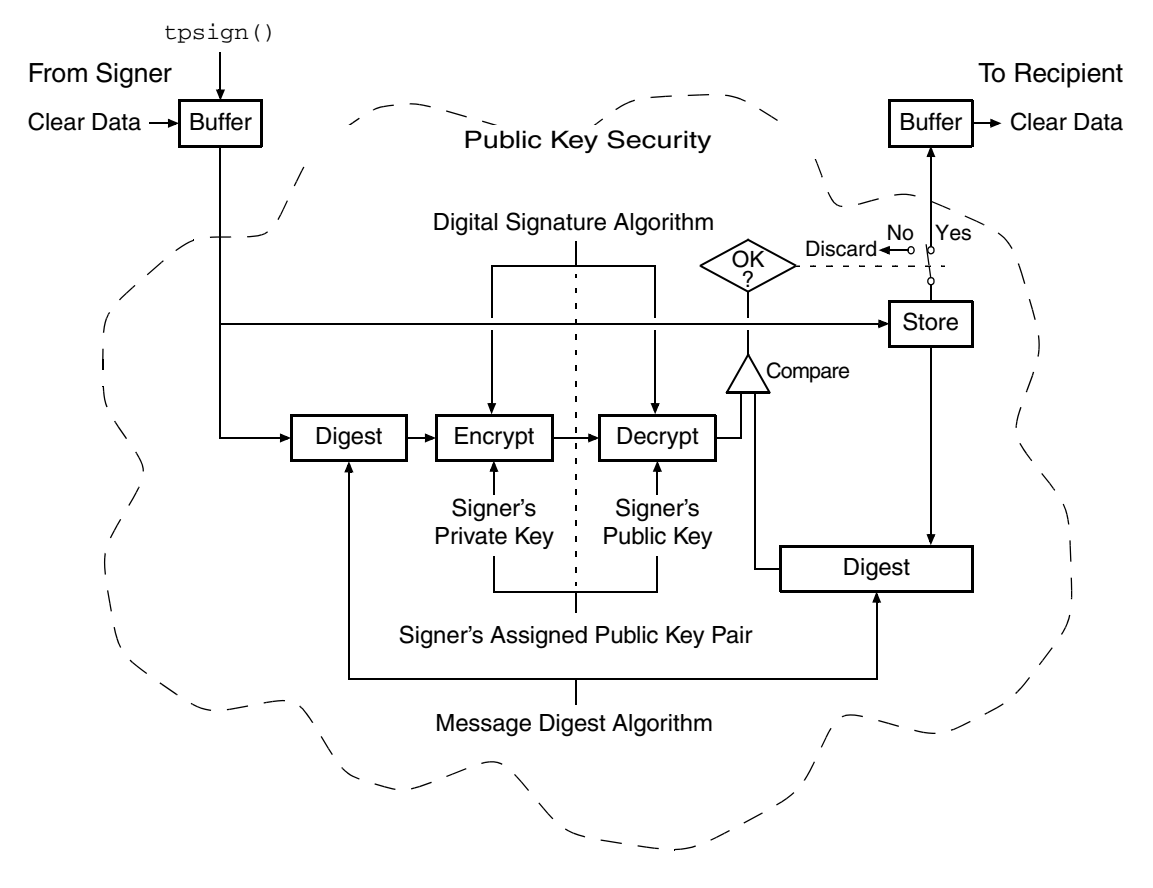

**Figure 1-7 ATMI PKCS-7 End-to-End Digital Signing**

Message-based digital signature involves generating a digital signature by computing a message digest on the message, and then encrypting the message digest with the sender's private key. The recipient verifies the signature by decrypting the encrypted message digest with the signer's public key, and then comparing the recovered message digest to an independently computed message digest. The signer's public key either is contained in a *digital certificate* included in the signer information, or is referenced by an issuer-distinguished name and issuer-specific serial number that uniquely identify the certificate for the public key.

## **Digital Certificates**

Digital certificates are electronic files used to uniquely identify individuals and resources over networks such as the Internet. A digital certificate securely binds the identity of an individual or resource, as verified by a trusted third party known as a *Certification Authority*, to a particular public key. Because no two public keys are ever identical, a public key can be used to identify its owner.

Digital certificates allow verification of the claim that a specific public key does in fact belong to a specific subscriber. A recipient of a certificate can use the public key listed in the certificate to verify that the digital signature was created with the corresponding private key. If such verification is successful, this chain of reasoning provides assurance that the corresponding private key is held by the subscriber named in the certificate, and that the digital signature was created by that particular subscriber.

A certificate typically includes a variety of information, such as:

- The name of the subscriber (holder, owner) and other identification information required to uniquely identify the subscriber, such as the URL of the Web server using the certificate, or an individual's e-mail address.
- $\blacksquare$  The subscriber's public key.
- The name of the Certification Authority that issued the certificate.
- $\blacksquare$  A serial number.
- The validity period (or lifetime) of the certificate (defined by a start date and an end date).

The most widely accepted format for certificates is defined by the ITU-T X.509 international standard. Thus, certificates can be read or written by any ATMI application complying with X.509. The public key security in the ATMI environment of the BEA Tuxedo product recognizes certificates that comply with X.509 version 3, or X.509v3.

# **Certification Authority**

Certificates are issued by a Certification Authority, or CA. Any trusted third-party organization or company that is willing to vouch for the identities of those to whom it issues certificates and public keys can be a CA. When it creates a certificate, the CA signs the certificate with its private key, to obtain a digital signature. The CA then returns the certificate with the signature to the subscriber; these two parts—the certificate and the CA's signature—together form a valid certificate.

The subscriber and others can verify the issuing CA's digital signature by using the CA's public key. The CA makes its public key readily available by publicizing that key or by providing a certificate from a higher-level CA attesting to the validity of the lower-level CA's public key. The second solution gives rise to hierarchies of CAs.

The recipient of an encrypted message can develop trust in the CA's private key *recursively*, if the recipient has a certificate containing the CA's public key signed by a superior CA whom the recipient already trusts. In this sense, a certificate is a stepping stone in digital trust. Ultimately, it is necessary to trust only the public keys of a small number of top-level CAs. Through a chain of certificates, trust in a large number of users' signatures can be established.

Thus, digital signatures establish the identities of communicating entities, but a signature can be trusted only to the extent that the public key for verifying the signature can be trusted.

Note that BEA Systems has no plans to become a CA. By offering a public key plug-in interface, BEA Systems extends the opportunity to all BEA Tuxedo customers to select a CA of their choice.

### **Certificate Repositories**

To make a public key and its identification with a specific subscriber readily available for use in verification, the digital certificate may be published in a repository or made available by other means. Repositories are databases of certificates and other information available for retrieval and use in verifying digital signatures. Retrieval can be accomplished automatically by having the verification program directly request certificates from the repository as needed.

## **Public-Key Infrastructure**

The Public-Key Infrastructure (PKI) consists of protocols, services, and standards supporting applications of public key cryptography. Because the technology is still relatively new, the term PKI is somewhat loosely defined: sometimes "PKI" simply refers to a trust hierarchy based on public key certificates; in other contexts, it embraces digital signature and encryption services provided to end-user applications as well.

There is no single standard public key infrastructure today, though efforts are underway to define one. It is not yet clear whether a standard will be established or multiple independent PKIs will evolve with varying degrees of interoperability. In this sense, the state of PKI technology today can be viewed as similar to local and wide-area network technology in the 1980s, before there was widespread connectivity via the Internet.

The following services are likely to be found in a PKI:

- Key registration: for issuing a new certificate for a public key
- Certificate revocation: for canceling a previously issued certificate
- Key selection: for obtaining a party's public key
- Trust evaluation: for determining whether a certificate is valid and which operations it authorizes

The following figure shows the PKI process flow.

**Figure 1-8 PKI Process Flow**

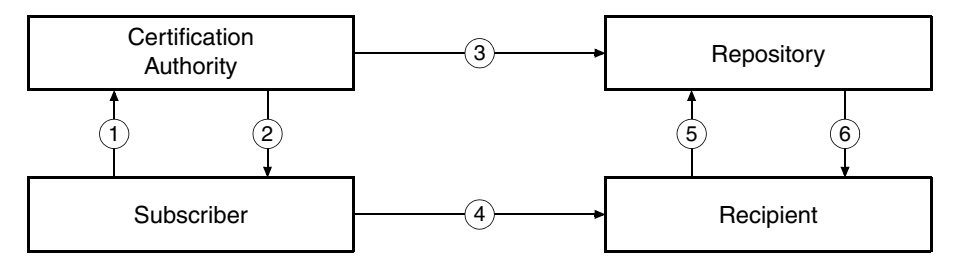

- 1. Subscriber applies to Certification Authority (CA) for digital certificate.
- 2. CA verifies identity of subscriber and issues digital certificate.
- 3. CA publishes certificate to repository.
- 4. Subscriber digitally signs electronic message with private key to ensure sender authenticity, message integrity, and non-repudiation, and then sends message to recipient.
- 5. Recipient receives message, verifies digital signature with subscriber's public key, and goes to repository to check status and validity of subscriber's certificate.
- 6. Repository returns results of status check on subscriber's certificate to recipient.

Note that BEA Systems has no plans to become a PKI vendor. By offering a public key plug-in interface, BEA Systems extends the opportunity to all BEA Tuxedo customers to use a PKI security solution with the PKI software from their vendor of choice.

#### **See Also**

- ["Public Key Implementation" on page 1-42](#page-57-0)
- ["Security Administration Tasks" on page 2-3](#page-88-0)
- ["Administering Public Key Security" on page 2-43](#page-128-0)
- ["Programming an ATMI Application with Security" on page 3-3](#page-160-0)
- ["Writing Security Code to Protect Data Integrity and Privacy" on page 3-15](#page-172-0)

# <span id="page-55-0"></span>**Message-based Encryption**

Message-based encryption keeps data private, which is essential for ATMI applications that transport data over the Internet, whether between companies or between a company and its customers. Data privacy is also critical for ATMI applications deployed over insecure internal networks.

Message-based encryption also helps ensure message integrity, because it is more difficult for an attacker to modify a message when the content is obscured.

The scope of protection provided by message-based encryption is end-to-end; a message buffer is protected from the time it leaves the originating process until the time it is received at the destination process. It is protected at all intermediate transit points, including temporary message queues, disk-based queues, and system processes, and during transmission over interserver network links.

The following figure shows how end-to-end message-based encryption works.

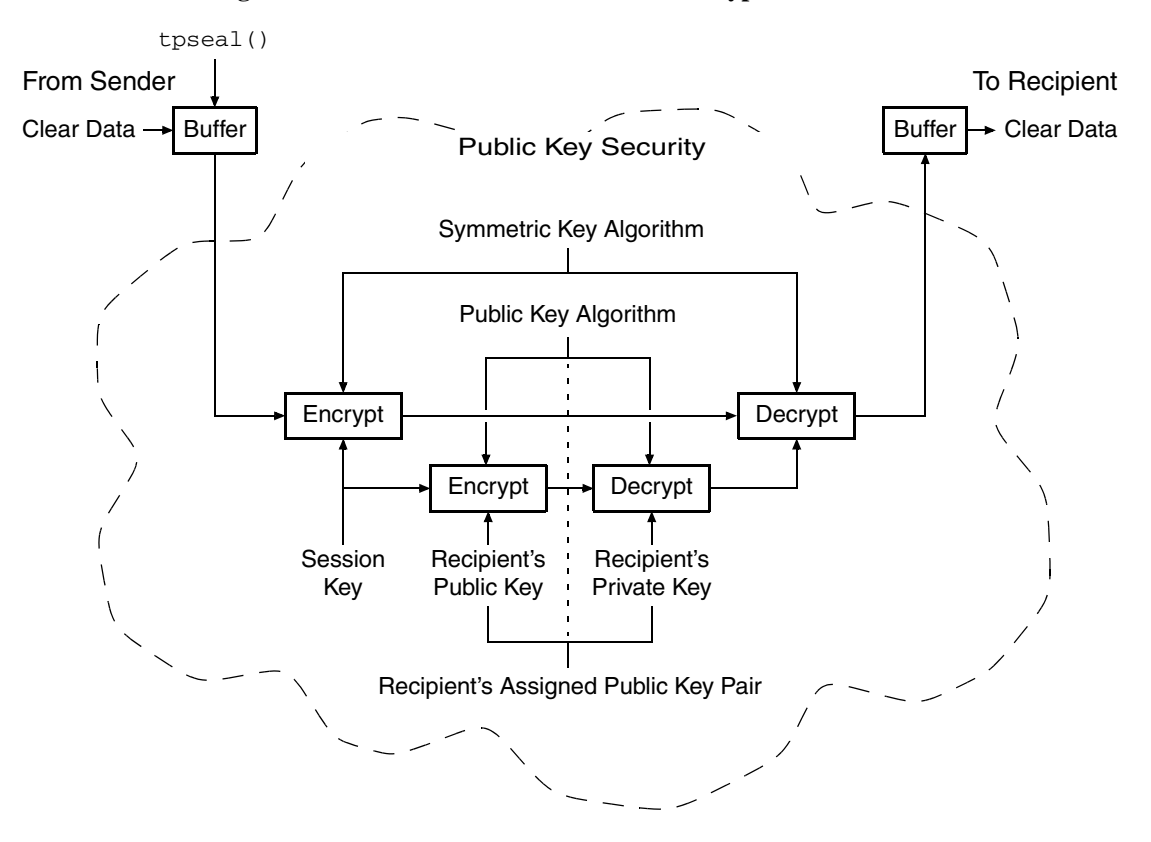

**Figure 1-9 ATMI PKCS-7 End-to-End Encryption**

The message is encrypted by a symmetric key algorithm and a session key. Then, the session key is encrypted by the recipient's public key. Next, the recipient decrypts the encrypted session key with the recipient's private key. Finally, the recipient decrypts the encrypted message with the session key to obtain the message content.

**Note:** The figure does not show two other steps in this process: (1) the data is compressed immediately before the message is encrypted; and (2) the data is uncompressed immediately after the message is decrypted.

Because the unit of encryption is an ATMI message buffer, message-based encryption is compatible with all existing ATMI programming interfaces and communication paradigms. The encryption process is always the same, whether it is being performed on messages shipped between two processes in a single machine, or on messages sent between two machines through a network.

## **See Also**

- ["Public Key Implementation" on page 1-42](#page-57-0)
- ["Security Administration Tasks" on page 2-3](#page-88-0)
- ["Administering Public Key Security" on page 2-43](#page-128-0)
- ["Programming an ATMI Application with Security" on page 3-3](#page-160-0)
- ["Writing Security Code to Protect Data Integrity and Privacy" on page 3-15](#page-172-0)

# <span id="page-57-0"></span>**Public Key Implementation**

The underlying plug-in interface for public key security consists of six component interfaces, each of which requires one or more plug-ins. By instantiating these interfaces with your preferred plug-ins, you can bring custom message-based digital signature and message-based encryption to your ATMI application.

The six component interfaces are:

- Public key initialization
- Key management
- Certificate lookup
- Certificate parsing
- Certificate validation
- **Proof material mapping**

#### **Public Key Initialization**

The public key initialization interface allows public key software to open public and private keys. For example, gateway processes may need to have access to a specific private key in order to decrypt messages before routing them. This interface is implemented as a *fanout*.

#### **Key Management**

The key management interface allows public key software to manage and use public and private keys. Note that message digests and session keys are encrypted and decrypted using this interface, but no bulk data encryption is performed using public key cryptography. Bulk data encryption is performed using symmetric key cryptography.

#### **Certificate Lookup**

The certificate lookup interface allows public key software to retrieve X.509v3 certificates for a given *principal*. Principals are authenticated users. The certificate database may be stored using any appropriate tool, such as Lightweight Directory Access Protocol (LDAP), Microsoft Active Directory, Netware Directory Service (NDS), or local files.

### **Certificate Parsing**

The certificate parsing interface allows public key software to associate a simple principal name with an X.509v3 certificate. The parser analyzes a certificate to generate a principal name to be associated with the certificate.

# **Certificate Validation**

The certificate validation interface allows public key software to validate an X.509v3 certificate in accordance with specific business logic. This interface is implemented as a *fanout*, which allows BEA Tuxedo customers to use their own business rules to determine the validity of a certificate.

## **Proof Material Mapping**

The proof material mapping interface allows public key software to access the proof materials needed to open keys, provide authorization tokens, and provide auditing tokens.

## **Implementing Custom Public Key Security**

You can provide public key security for your ATMI application by using custom plug-ins. You choose a plug-in by configuring the BEA Tuxedo *registry*, a tool that controls all security plug-ins.

If you want to use custom public key plug-ins, you must configure the registry for your public key plug-ins before you can install them. For more detail about the registry, see ["Setting the BEA Tuxedo Registry" on page 2-4.](#page-89-0)

### **Default Public Key Implementation**

The default public key implementation supports the following algorithms:

- Public key algorithms: RSA
- Digital signature algorithms: RSA and DSA
- Symmetric key algorithms:
	- <sup>z</sup> DES-CBC
	- Two-key triple-DES
- $\bullet$  RC2
- Message digest algorithms:
	- $\bullet$  MD5
	- $SHA-1$

## **See Also**

- ["Public Key Security" on page 1-30](#page-45-0)
- ["Security Administration Tasks" on page 2-3](#page-88-0)
- ["Administering Public Key Security" on page 2-43](#page-128-0)
- ["Programming an ATMI Application with Security" on page 3-3](#page-160-0)
- ["Writing Security Code to Protect Data Integrity and Privacy" on page 3-15](#page-172-0)

# **Default Authentication and Authorization**

The default authentication and authorization plug-ins provided by the ATMI environment of the BEA Tuxedo product work in the same manner that implementations of authentication and authorization have worked since they were first made available with the BEA Tuxedo system.

An application administrator can use the default authentication and authorization plug-ins to configure an ATMI application with one of five levels of security. The five levels are:

- No authentication
- Application password security
- User-level authentication
- Optional access control list (ACL) security
- Mandatory ACL security

At the lowest level, no authentication is provided. At the highest level, an access control checking feature determines which users can execute a service, post an event, or enqueue (or dequeue) a message on an application queue. The security levels are briefly described in the following table.

| <b>Security Level</b>     | <b>Description</b>                                                                                                    |
|---------------------------|----------------------------------------------------------------------------------------------------|
| No authentication         | Clients do not have to be verified before joining the ATMI<br>application.                                                                                                    |
|                           | When joining an ATMI application at this security level, a user<br>has access to all application resources.                                                                                                    |
| Application password      | The application administrator defines a single password for the<br>entire ATMI application, and clients must provide the password<br>to join the application.                                                                                                    |
|                           | When successfully joining an ATMI application at this security<br>level, a user has access to all application resources.                                                                                                    |
| User-level authentication | In addition to the application password, each client must<br>provide a valid username and user-specific data, such as a<br>password, to join the ATMI application.                                                                                                    |
|                           | When successfully joining an ATMI application at this security<br>level, a user has access to all application resources.                                                                                                    |
| Optional ACL security     | Clients must provide the application password, a username, and<br>user-specific data such as a password.                                                                                                    |
|                           | For a user who successfully joins an ATMI application at this<br>security level, access to application resources is restricted in the<br>following way. The ACL database contains a list of application<br>resources and, for each resource, a list of users with permission<br>to use it. A user who is <i>not</i> included in the list for a particular<br>resource is not allowed to access that resource, regardless of<br>whether optional ACL or mandatory ACL security is being<br>used. |
|                           | If there is no entry in the ACL database for a resource and the<br>security level for the ATMI application is set to optional ACL<br>security, all users are permitted to access the resource.                                                                                                    |

**Table 1-6 Security Levels for Default Authentication and Authorization**

| <b>Security Level</b>  | <b>Description</b>                                                                                                    |
|------------------------|----------------------------------------------------------------------------------------------------|
| Mandatory ACL security | Clients must provide the application password, a username, and<br>user-specific data such as a password.                                                                                                    |
|                        | For a user who successfully joins an ATMI application at this<br>security level, access to application resources is restricted in the<br>following way. The ACL database contains a list of application<br>resources and, for each resource, a list of users with permission<br>to use it. A user who is <i>not</i> included in the list for a particular<br>resource is <i>not</i> allowed to access that resource, regardless of<br>whether optional ACL or mandatory ACL security is being<br>used. |
|                        | If there is no entry in the ACL database for a resource and the<br>security level for the ATMI application is set to mandatory<br>ACL security, users are <i>not</i> permitted to access the resource.                                                                                                    |

**Table 1-6 Security Levels for Default Authentication and Authorization**

**Note:** The term *client* is synonymous with *client process*, meaning a specific instance of a client program in execution. An ATMI client program can exist in active memory in any number of individual instances.

An application administrator can designate a security level by setting the SECURITY parameter in the UBBCONFIG configuration file to the appropriate value.

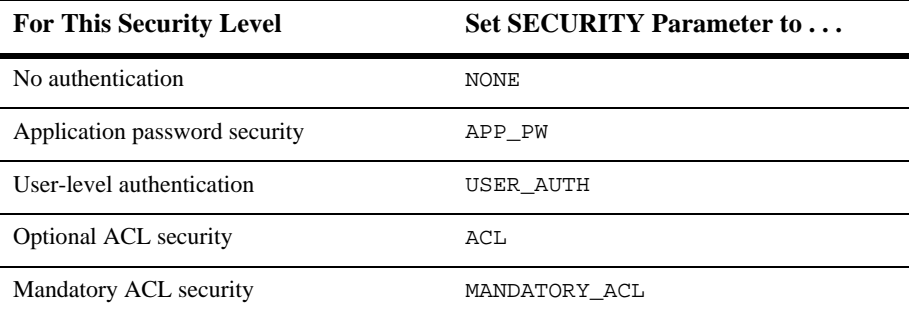

The default is NONE. If SECURITY is set to USER\_AUTH, ACL, or MANDATORY\_ACL, then the application administrator must configure a system-supplied authentication server named AUTHSVR. AUTHSVR performs per-user authentication.

An application developer can replace AUTHSVR with an authentication server that has logic specific to the ATMI application. For example, a company may want to develop a custom authentication server so that it can use the popular Kerberos mechanism for authentication.

# **Client Naming**

Upon joining an ATMI application, a client process has two names: a combined user-client name and a unique client identifier known as an *application key*.

- The user-client name consists of a *username* and a *client name* and is used for security, administration, and communications.
- The application key is a 32-bit value that is called on behalf of the client and used by the access control checking feature.

Two client names are reserved for special semantics: tpsysadm and tpsysop. tpsysadm is treated as the application administrator, and tpsysop is treated as the application operator.

#### **User-Client Names**

When an authenticated client joins an ATMI application, it passes a username and client name to  $\text{tprint}(3c)$  in a TPINIT buffer if the application is written in C, or to TPINITIALIZE(3cbl) in a TPINFDEF-REC record if the application is written in COBOL. The username and client name, as well as other security-related fields in the TPINIT buffer/ TPINFDEF-REC record, are described in the following table.

**Table 1-7 Security-Related Fields in TPINIT Buffer/ TPINFDEF-REC Record**

| <b>TPINIT</b> | <b>TPINFDEF-REC</b> | <b>Description</b>                                                                                                    |
|---------------|---------------------|----------------------------------------------------------------------------------------------------|
| usrname       | <b>USRNAME</b>      | A user name consisting of a string of up to 30<br>characters. Required for security level USER AUTH,<br>ACL, or MANDATORY_ACL. The username represents<br>the caller. |

\* The binary equivalent of the UBBCONFIG file.

\*\* Usually a user password.

| <b>TPINIT</b> | <b>TPINFDEF-REC</b> | <b>Description</b>                                                                                                    |
|---------------|---------------------|----------------------------------------------------------------------------------------------------|
| cltname       | CLTNAME             | A client name consisting of a string of up to 30<br>characters. Required for security level USER_AUTH,<br>ACL, or MANDATORY_ACL. The client name<br>represents the client program.                                                                     |
| passwd        | PASSWD              | Application password. Required for security level<br>APP_PW, USER_AUTH, ACL, or MANDATORY_ACL.<br>$t$ pinit() or $T$ PINITIALIZE() validates this<br>password by comparing it to the configured<br>application password stored in the TUXCONFIG file.* |
| datalen       | <b>DATALEN</b>      | Length of the user-specific data** that follows.                                                                                                    |
| data          | N/A                 | User-specific data.** Required for security level<br>USER_AUTH, ACL, or MANDATORY_ACL.<br>tpinit() or TPINITIALIZE() forwards the<br>user-specific data to the authentication server for<br>validation. The authentication server is AUTHSVR.          |

**Table 1-7 Security-Related Fields in TPINIT Buffer/ TPINFDEF-REC Record**

\* The binary equivalent of the UBBCONFIG file.

\*\* Usually a user password.

For an authenticated security level (USER\_AUTH, ACL, or MANDATORY\_ACL), the username, client name, and user-specific data are transferred to AUTHSVR without interpretation by the BEA Tuxedo system. The only manipulation of this information is its encryption when transmitted over the network from a Workstation client.

#### **Application Key**

Every time a client joins an ATMI application, it is assigned a 32-bit application key by the BEA Tuxedo system. The client cannot reset the key other than by terminating its association and joining the ATMI application as a different user.

The assigned application key is the client's security credential. The client provides its application key with every service invocation as part of the TPSVCINFO structure in the appkey field. (See tpservice(3c) in the *BEA Tuxedo ATMI C Function Reference* for more information about TPSVCINFO.)

The following table shows how the application key is set for various security levels and clients. All application key assignments are hardcoded except the last item in the table.

|                    | At This Security Level Messages of This Type                                                                                                 | <b>Are Assigned the Following</b><br><b>Application Key</b> |
|--------------------|----------------------------------------------------------------------------------------------------|-------------------------------------------------------------|
| Any security level | Messages from native ATMI clients that<br>must be run by the administrator (like)<br>$t$ madmin $(1)$                                        | 0x80000000<br>(Application key of the administrator)        |
| NONE or APP_PW     | Messages from native ATMI clients that<br>call tpinit()/TPINITIALIZE()<br>with a client name of tpsysadm and are<br>run by the administrator | 0x80000000<br>(Application key of the administrator)        |
|                    | Messages from native ATMI clients that<br>call tpinit()/TPINITIALIZE()<br>with a client name of tpsysop and are<br>run by the administrator  | 0xC0000000<br>(Application key of the operator)             |
|                    | Messages from any ATMI client other<br>than tpsysadm or tpsysop                                                                              | $-1$                                                        |

**Table 1-8 Application Key Assignments**

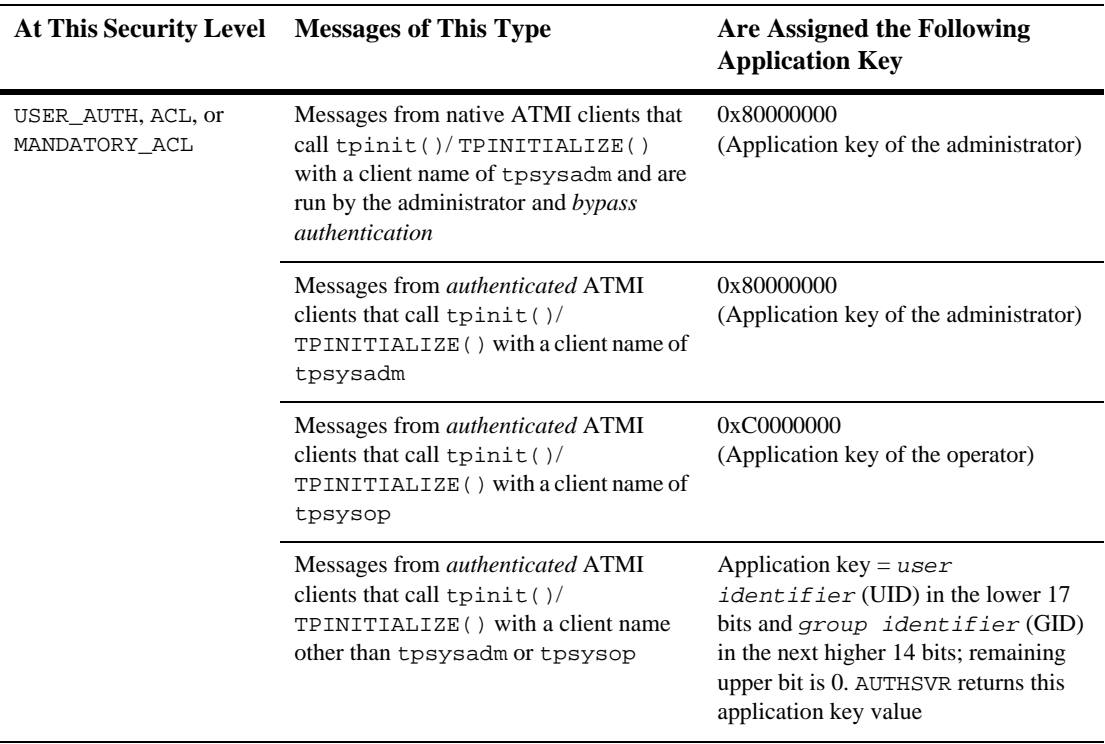

#### **Table 1-8 Application Key Assignments (Continued)**

In addition, any message that originates from tpsvrinit(3c) or tpsvrdone(3c) in a C program (TPSVRINIT(3cbl) or TPSVRDONE(3cbl) in COBOL) is assigned the application key of the administrator: 0x80000000. The application key of the client is assigned to messages that pass through a server but originate at a client; an exception to this rule is described in ["Replacing Client Tokens with Server Tokens" on page](#page-26-0)  [1-11](#page-26-0).

A user identifier (UID) is an integer, between 0 and 128K, that is used by the application to refer to a particular user. A group identifier (GID) is an integer, between 0 and 16K, that is used by the application to refer to an application group.

# **User, Group, and ACL Files**

To use access control, an application administrator must maintain lists of (1) users, (2) groups, and (3) and mappings of groups to application entities (such as services, events, and application queues). The third type of list, a mapping of groups to application entities, is known as the access control list (ACL).

When a client tries to access an application resource, such as a service, the system checks the client's application key and thus identifies the group to which the user belongs. Next, the system checks the ACL for the target resource and determines whether the client's group has access permission. The application administrator, application operator, and processes or service requests running with the privileges of the application administrator or operator are *not* subject to ACL permission checking.

The user, group, and ACL files are located in the *application\_root* directory, where *application \_root* is the first pathname defined for the APPDIR variable. The following figure identifies these files and specifies the administrative commands available for controlling each list.

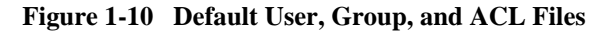

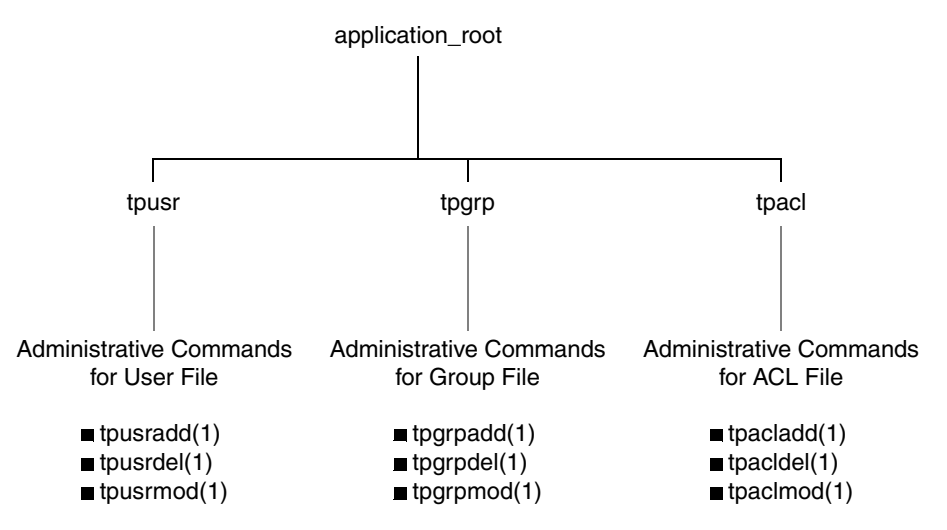

**Note:** For an ATMI application running on the Compaq VMS operating system, the names of the user, group, and ACL files have .dat extensions: tpusr.dat, tpgrp.dat, and tpacl.dat.

The files are colon-delimited, flat text files that can be read and written only by the application administrator—the owner of the TUXCONFIG file referenced by the TUXCONFIG variable. The format of the files is irrelevant, since the files are fully administered with a set of dedicated commands. Only the application administer is allowed to use these commands.

An application administer can use the  $tpaclcvt(1)$  command to convert security data files to the format needed by the ACL checking feature. For example, on a UNIX host machine, an administrator can use tpaclcvt to convert the /etc/password file and store the converted version in the tpusr file. The same administrator can use tpaclcvt to convert the /etc/group file and store the converted version in the tpgrp file.

The AUTHSVR server uses the user information stored in the tpusr file to authenticate users who want to join the ATMI application.

### **Optional and Mandatory ACLs**

The ACL and MANDATORY\_ACL security levels constitute the default authorization implementation for the ATMI environment in the BEA Tuxedo product.

When the security level is ACL, if there is no entry in the tpacl file associated with the target application entity, the client is permitted to access the entity. This security level enables an administrator to configure access for only those resources that need more security. That is, there is no need to add entries to the tpacl file for services, events, or application queues that are open to everyone.

When the security level is MANDATORY\_ACL, if there is no entry in the tpacl file associated with the target application entity, the client is *not* permitted to access the entity. For this reason, this level is called *mandatory*. There must be an entry in the tpacl file for each and every application entity that the client needs to access.

For both the ACL and MANDATORY\_ACL security levels, if an entry for an application entity exists in the tpacl file and the client attempts to access that entity, the user associated with that client *must* be a member of a group that is allowed to access that entity; otherwise, permission is denied.

For some ATMI applications, it may be necessary to use both system-level and application-level authorization. An entry in the tpacl file can be used to control which users can access a service, and application logic can control data-dependent access, for example, which users can handle transactions for more than a million dollars.

Note that there is no ACL permission checking for administrative services, events, and application queues with names that begin with a dot (.). For example, any client can subscribe to administrative events such as .SysMachineBroadcast, .SysNetworkConfig, and .SysServerCleaning. In addition, there is no ACL permission checking for the application administrator, application operator, or processes or service requests running with the privileges of the application administrator or operator.

#### **See Also**

- ["What Administering Security Means" on page 2-1](#page-86-0)
- ["Security Administration Tasks" on page 2-3](#page-88-0)
- ["Administering Authentication" on page 2-10](#page-95-0)
- ["Administering Authorization" on page 2-36](#page-121-1)
- ["What Programming Security Means" on page 3-1](#page-158-0)
- ["Programming an ATMI Application with Security" on page 3-3](#page-160-0)
- ["Writing Security Code So Client Programs Can Join the ATMI Application" on](#page-161-0)  [page 3-4](#page-161-0)
- "About the Configuration File" on page 2-1 and "Creating the Configuration File" on page 3-1 in *Setting Up a BEA Tuxedo Application*
- UBBCONFIG(5) in the *BEA Tuxedo File Formats, Data Descriptions, MIBs, and System Processes Reference*
- AUTHSVR(5) in the *BEA Tuxedo File Formats, Data Descriptions, MIBs, and System Processes Reference*

# **Security Interoperability**

Application developers and administrators must be aware of certain security issues when configuring ATMI applications to interoperate with BEA Tuxedo pre-release 7.1 (6.5 or earlier) software.

*Interoperability*, as defined in this discussion, is the ability of the current release of BEA Tuxedo software to communicate over a network with a previous release of BEA Tuxedo software. Specifically, *inter-domain interoperability* and *intra-domain interoperability* have the following meanings:

■ Inter-domain interoperability

Involves one ATMI application running BEA Tuxedo release 7.1 or later software, and another ATMI application running BEA Tuxedo pre-release 7.1 software. See the diagram ["Inter-Domain Interoperability" on page 1-56](#page-71-0) for clarification.

■ Intra-domain interoperability

Involves one machine in a multiple-machine ATMI application running BEA Tuxedo release 7.1 or later software, and another machine in the same application running BEA Tuxedo pre-release 7.1 software. See the figure ["Intra-Domain Interoperability" on page 1-56](#page-71-1) for clarification.

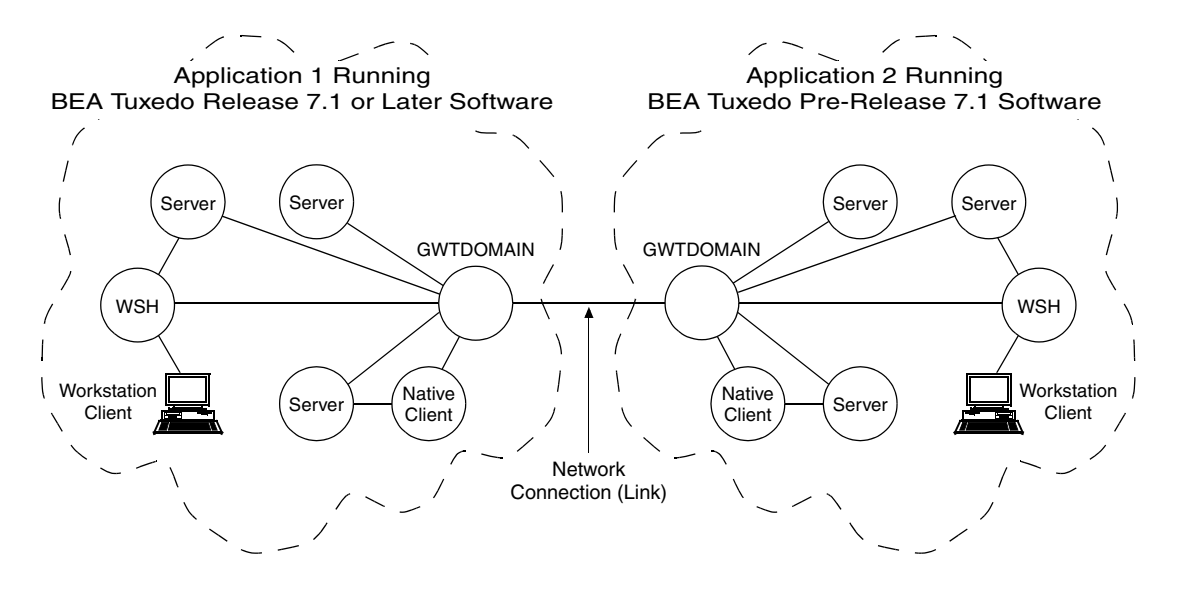

<span id="page-71-0"></span>**Figure 1-11 Inter-Domain Interoperability**

<span id="page-71-1"></span>**Figure 1-12 Intra-Domain Interoperability**

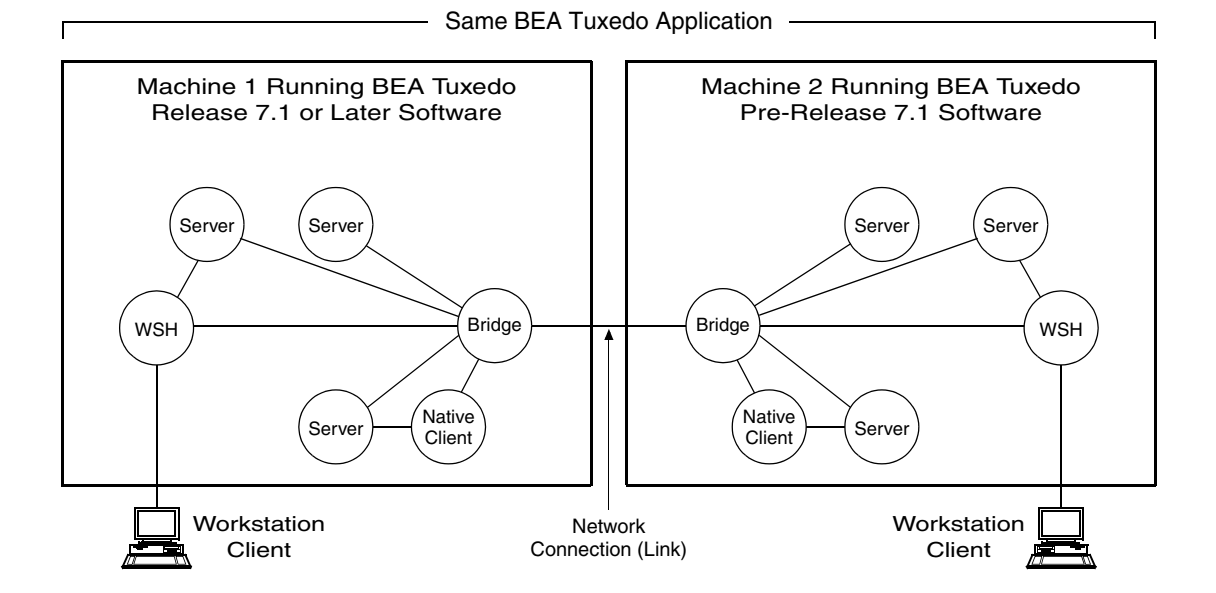
#### <span id="page-72-0"></span>**Interoperating with Pre-Release 7.1 Software**

Interoperating with BEA Tuxedo pre-release 7.1 software is allowed or disallowed at the *authentication* security level. Authentication, as implemented by BEA Tuxedo release 7.1 or later software, allows communicating processes to mutually prove their identities.

By default, interoperability with a machine running BEA Tuxedo pre-release 7.1 software is not allowed. To change the default, an application administrator can use the CLOPT -t option to allow workstation handlers (WSHs), domain gateways (GWTDOMAINs), and servers in the release 7.1 or later ATMI application to interoperate with BEA Tuxedo pre-release 7.1 software. ["Mandating Interoperability Policy" on](#page-101-0)  [page 2-16](#page-101-0) provides instructions for using the CLOPT -t option as well as the security ramifications for authentication and authorization when using CLOPT -t.

#### **Interoperability for Link-Level Encryption**

Whenever a network link is established between machines running BEA Tuxedo software, link-level encryption may be used to encrypt data before sending it over the network link, and decrypt it as it comes off the link. Of course, link-level encryption is possible only if LLE is installed on both the sending and receiving machines.

LLE interoperability with BEA Tuxedo pre-release 7.1 software is described in ["Backward Compatibility of LLE" on page 1-27.](#page-42-0)

#### <span id="page-72-1"></span>**Interoperability for Public Key Security**

The following interoperability rules for public key security apply to a machine running release 7.1 or later BEA Tuxedo software that is configured to interoperate with a machine running BEA Tuxedo pre-release 7.1 software. To clarify the rules, each rule has an accompanying example scenario involving a Workstation client running BEA Tuxedo pre-release 7.1 software.

For inter-domain interoperability, release 7.1 or later domain gateway (GWTDOMAIN) processes enforce the interoperability rules for public key security.

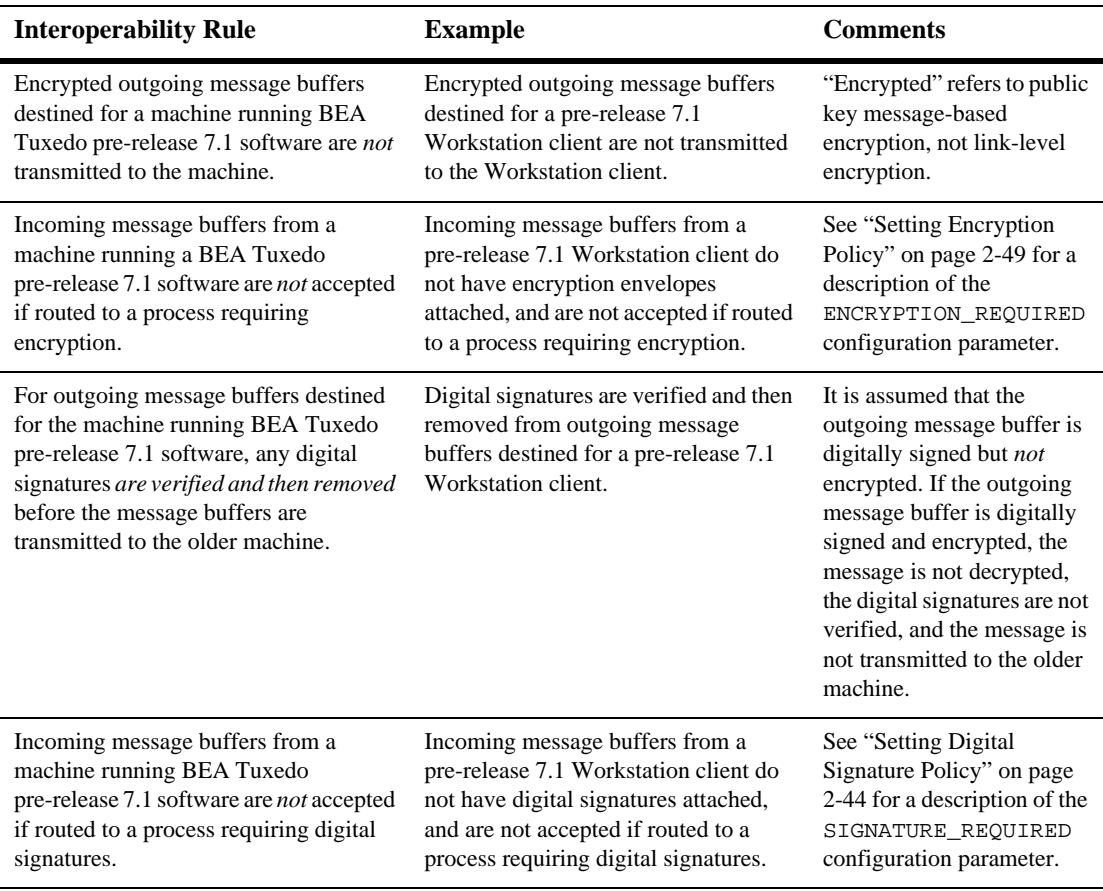

#### **Table 1-9 Interoperability Rules for Public Key Security**

For intra-domain interoperability, release 7.1 or later native clients, workstation handlers (WSHs), or server processes communicating with the local bridge process enforce the interoperability rules for public key security, as shown in the following figure. A bridge process operates only as a *conduit*; it does *not* decrypt message buffer content or verify digital signatures.

#### **Figure 1-13 Enforcing Intra-Domain Interoperability Rules for Public Key Security**

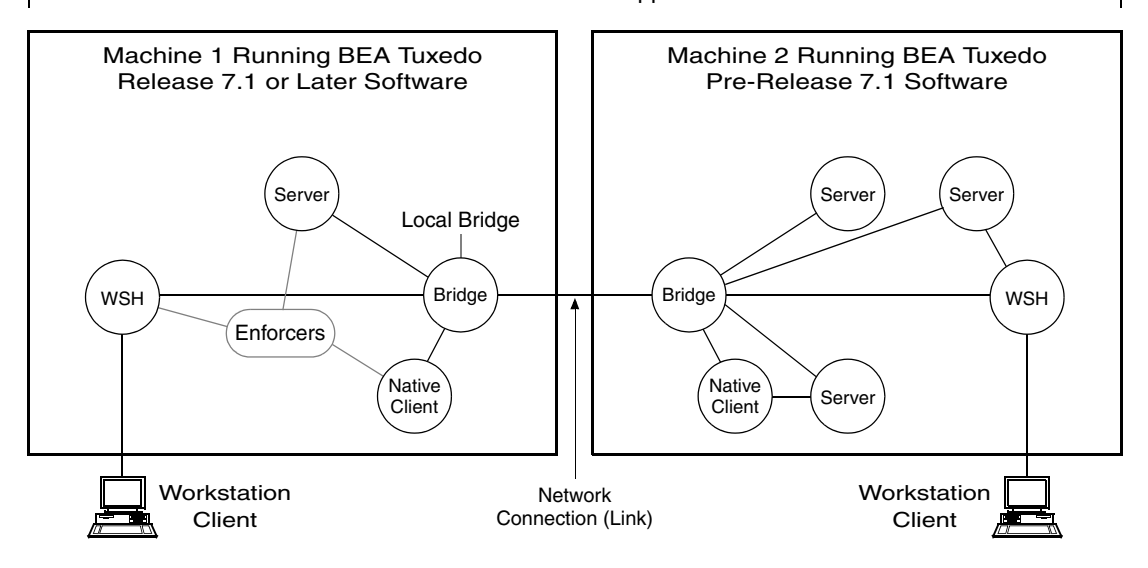

Same BEA Tuxedo Application

**Note:** Typically, a release 7.1 or later WSH does not verify digital signatures. But when routing a digitally signed message buffer to a process running BEA Tuxedo pre-release 7.1 software, the WSH verifies any digital signatures before removing them.

## **See Also**

- ["Security Compatibility" on page 1-60](#page-75-0)
- ["Mandating Interoperability Policy" on page 2-16](#page-101-0)
- ["Setting Digital Signature Policy" on page 2-44](#page-129-0)
- ["Setting Encryption Policy" on page 2-49](#page-134-0)

# <span id="page-75-1"></span><span id="page-75-0"></span>**Security Compatibility**

For an ATMI application running BEA Tuxedo release 7.1 or later software, it is possible to have any combination of default or custom authentication, authorization, auditing, and public key security. In addition, any combination of these four security capabilities is compatible with link-level encryption.

#### **Mixing Default/Custom Authentication and Authorization**

It is possible to have default authentication and custom authorization, or custom authentication and default authorization, as long as the application developer is aware of the following restriction: the *authorization security token* must carry at a minimum (1) an authenticated username, or *principal name*, and (2) an application key value as defined in ["Application Key" on page 1-49.](#page-64-0)

Authorization decisions are based partly on user identity, which is stored in an *authorization token*. Because authorization tokens are generated by the authentication security plug-in, providers of authentication and authorization plug-ins need to ensure that these plug-ins work together. (See ["Authentication" on page 1-7](#page-22-0) and ["Authorization" on page 1-13](#page-28-0) for more detail.)

#### **Mixing Default/Custom Authentication and Auditing**

It is possible to have default authentication and custom auditing, or custom authentication and default auditing, as long as the application developer is aware of the following restriction: the *auditing security token* must carry at a minimum (1) an authenticated username, or *principal name*, and (2) an application key value as defined in ["Application Key" on page 1-49](#page-64-0).

Auditing decisions are based partly on user identity, which is stored in an *auditing token*. Because auditing tokens are generated by the authentication security plug-in, providers of authentication and auditing plug-ins need to ensure that these plug-ins work together. (See ["Authentication" on page 1-7](#page-22-0) and ["Auditing" on page 1-19](#page-34-0) for more detail.)

## **Compatibility Issues for Public Key Security**

Public key security is compatible with all features and processes supported by BEA Tuxedo release 7.1 or later software except the compression feature. Encrypted message buffers *cannot* be compressed using the compression feature. But, because the public key software compresses the message content just before it encrypts the message buffer, any size savings are still achieved.

This topic describes the compatibility/interaction of public key security with the following ATMI features and processes:

- [Data-dependent routing](#page-76-0)
- **[Threads](#page-77-0)**
- [EventBroker](#page-77-1)
- $\blacksquare$  /O
- **[Transactions](#page-79-0)**
- [Domain gateways](#page-80-0) (GWTDOMAINs)
- **[Other vendors' gateways](#page-83-0)**

#### <span id="page-76-0"></span>**Compatibility/Interaction with Data-dependent Routing**

Central to the data-dependent routing feature is the ability of a process to examine the content of incoming message buffers. If an incoming message buffer is encrypted, a process configured for data-dependent routing must have opened a recipient's private key so that the public key software can use that key to decrypt the message buffer. For data-dependent routing, the public key software does *not* verify digital signatures.

If a decryption key is *not* available, the routing operation fails. The system generates an ERROR userlog(3c) message to report the failure.

If a decryption key is available, the process makes a routing decision based on a decrypted *copy* of the encrypted message buffer. The chain of events is as follows:

1. The public key software makes a copy of the encrypted message buffer and uses the decryption key to decrypt the buffer.

- 2. The process reads the resulting *plaintext* (unencrypted text) message content to make the routing decision.
- 3. The public key software overwrites the plaintext message content with zero values to preserve privacy.

The system then transmits the original encrypted message buffer in accordance with the routing decision.

#### <span id="page-77-0"></span>**Compatibility/Interaction with Threads**

Public-private keys are represented and manipulated via *handles*. A handle has data associated with it that is used by the public key application programming interface (API) to locate or access the item named by the handle. A process opens a *key handle* for digital signature generation, message encryption, or message decryption.

A key handle is a process resource; it is not bound to any specific thread or context. Any communication necessary to open a key is performed within the thread's currently active context. Thereafter, the key is available to any context in the process, whether or not the context is associated with the same ATMI application.

A key's internal data structures are *thread safe*. As such, a key may be accessed concurrently by multiple threads.

#### <span id="page-77-1"></span>**Compatibility/Interaction with the EventBroker**

In general, a TMUSREVT(5) system server handles encrypted message buffers without decrypting them, that is, both digital signatures and encryption envelopes remain intact as messages flow through the BEA Tuxedo EventBroker component. However, the following cases require that the EventBroker component decrypt posted message buffers:

■ To evaluate subscription filter expressions based on message content.

If the EventBroker does not have access to a suitable decryption key, the subscription's filter expression is assumed to be false, and the subscription is not considered a *match*.

■ To perform subscription notification actions that require access to message content: userlog(3c) processing or system command execution.

If the EventBroker does not have access to a suitable decryption key, the subscription's notification action fails, and the system generates an ERROR userlog(3c) message to report the failure.

■ To perform subscription notification actions that, based on system configurations, need to access message content for data-dependent routing.

If the EventBroker does not have access to a suitable decryption key, the subscription's notification action fails, and the system generates an ERROR userlog() message to report the failure.

For a transactional subscription, the system also marks the transaction as *rollback-only*.

 To comply with an administrative system policy requiring encryption (as explained in ["Setting Encryption Policy" on page 2-49\)](#page-134-0).

If the EventBroker does not have access to a suitable decryption key, the tppost(3c) operation fails, and the system generates an ERROR userlog() message to report the failure.

■ To verify that a posted encrypted message has a valid digital signature attached, if required to do so by an administrative system policy requiring digital signatures (as explained in ["Setting Digital Signature Policy" on page 2-44](#page-129-0)).

If the EventBroker does not have access to a suitable decryption key, the tppost(3c) operation fails, and the system generates an ERROR userlog() message to report the failure.

#### <span id="page-78-0"></span>**Compatibility/Interaction with /Q**

In general, a TMQUEUE(5) or TMQFORWARD(5) system server handles encrypted message buffers without decrypting them, that is, both signatures and encryption envelopes remain intact as messages flow through the BEA Tuxedo /Q component. However, the following cases require that the /Q component decrypt enqueued message buffers:

■ To perform TMQFORWARD operations that, based on system configurations, need to access message content for data-dependent routing.

If TMQFORWARD does not have access to a suitable decryption key, the forward operation fails. The system returns the message to the queue and generates an ERROR userlog(3c) message to report the failure.

After a number of periodic retry attempts, TMQFORWARD might place the unreadable message on an error queue.

 To comply with an administrative system policy requiring encryption (as explained in ["Setting Encryption Policy" on page 2-49\)](#page-134-0).

If the /Q component does not have access to a suitable decryption key, the tpenqueue(3c) operation fails, and the system generates an ERROR userlog() message to report the failure.

 To verify that an enqueued encrypted message has a valid signature attached, if required to do so by an administrative system policy requiring digital signatures (as explained in ["Setting Digital Signature Policy" on page 2-44](#page-129-0)).

If the /Q component does not have access to a suitable decryption key, the tpenqueue(3c) operation fails, and the system generates an ERROR userlog() message to report the failure.

A non-transactional tpdequeue(3c) operation has the side effect of destroying an encrypted queued message if the invoking process does not hold a valid decryption key.

If a message with an invalid signature is placed in a queue (or if the message is corrupted or tampered with while on the queue), any attempt to dequeue it fails. A non-transactional tpdequeue() operation has the side effect of destroying such a message. A transactional tpdequeue() operation causes transaction rollback, and all future transactional attempts to dequeue the message will continue to fail.

#### <span id="page-79-0"></span>**Compatibility/Interaction with Transactions**

Public key security operations—opening and closing keys, requesting a digital signature, or requesting encryption—are not transactional, and are not undone by transaction rollback. However, transactions might rollback due to failure conditions associated with the following public key operations:

- If a transactional request or reply message cannot be decrypted, its associated transaction is rolled back.
- If a transactional request or reply message is discarded because of an invalid or missing digital signature, its associated transaction is rolled back.
- If a transactional request or reply message is rejected because it violates an administrative system policy requiring encryption or digital signatures, its associated transaction is rolled back.

#### <span id="page-80-0"></span>**Compatibility/Interaction with Domain Gateways**

Domain gateway (GWTDOMAIN) processes connecting two ATMI applications running BEA Tuxedo release 7.1 or later software preserve digital signatures and encryption envelopes. In addition, the domain gateway processes verify digital signatures and enforce administrative system policies regarding digital signatures and encryption.

The following figure is an aid to understanding how domain gateway processes interact with local and remote ATMI applications. The table following the figure describes how release 7.1 or later domain gateway processes handle digitally signed and encrypted message buffers.

**Figure 1-14 Communication Between ATMI Applications**

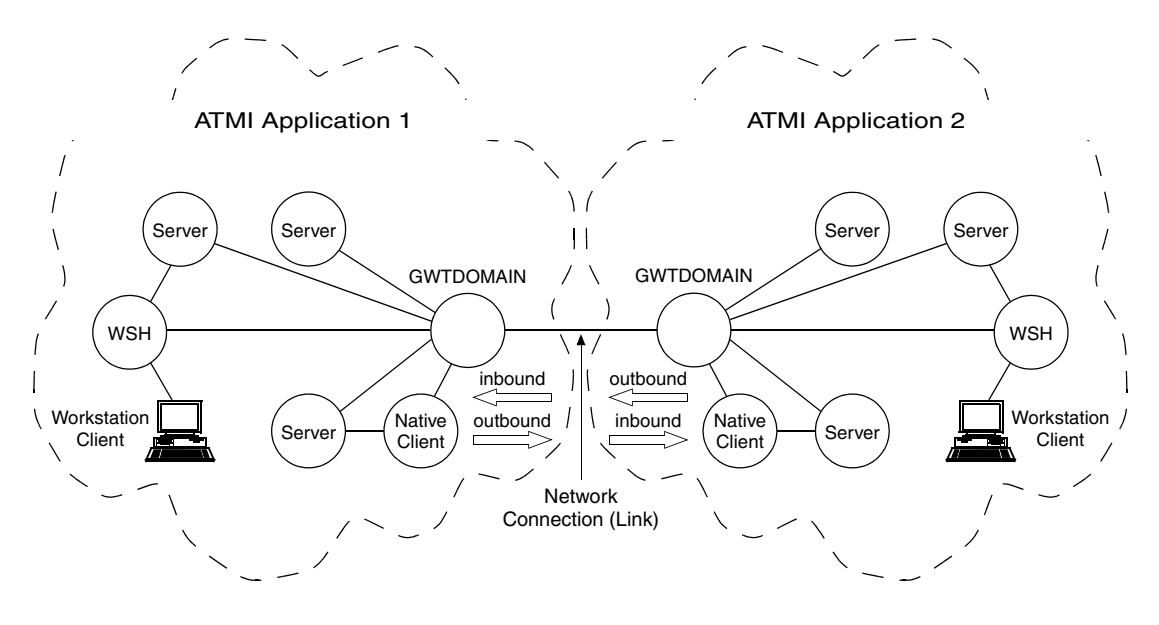

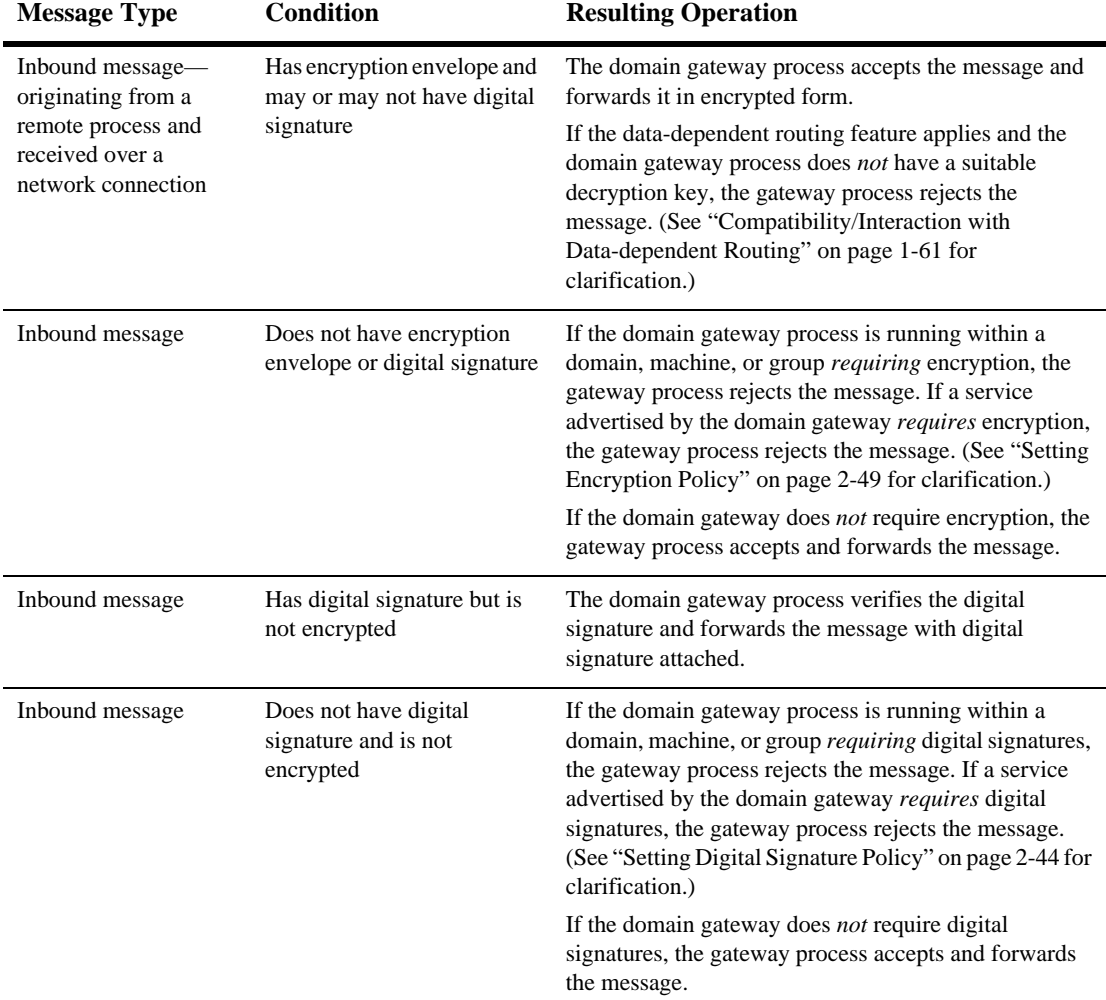

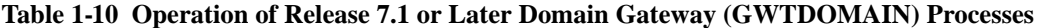

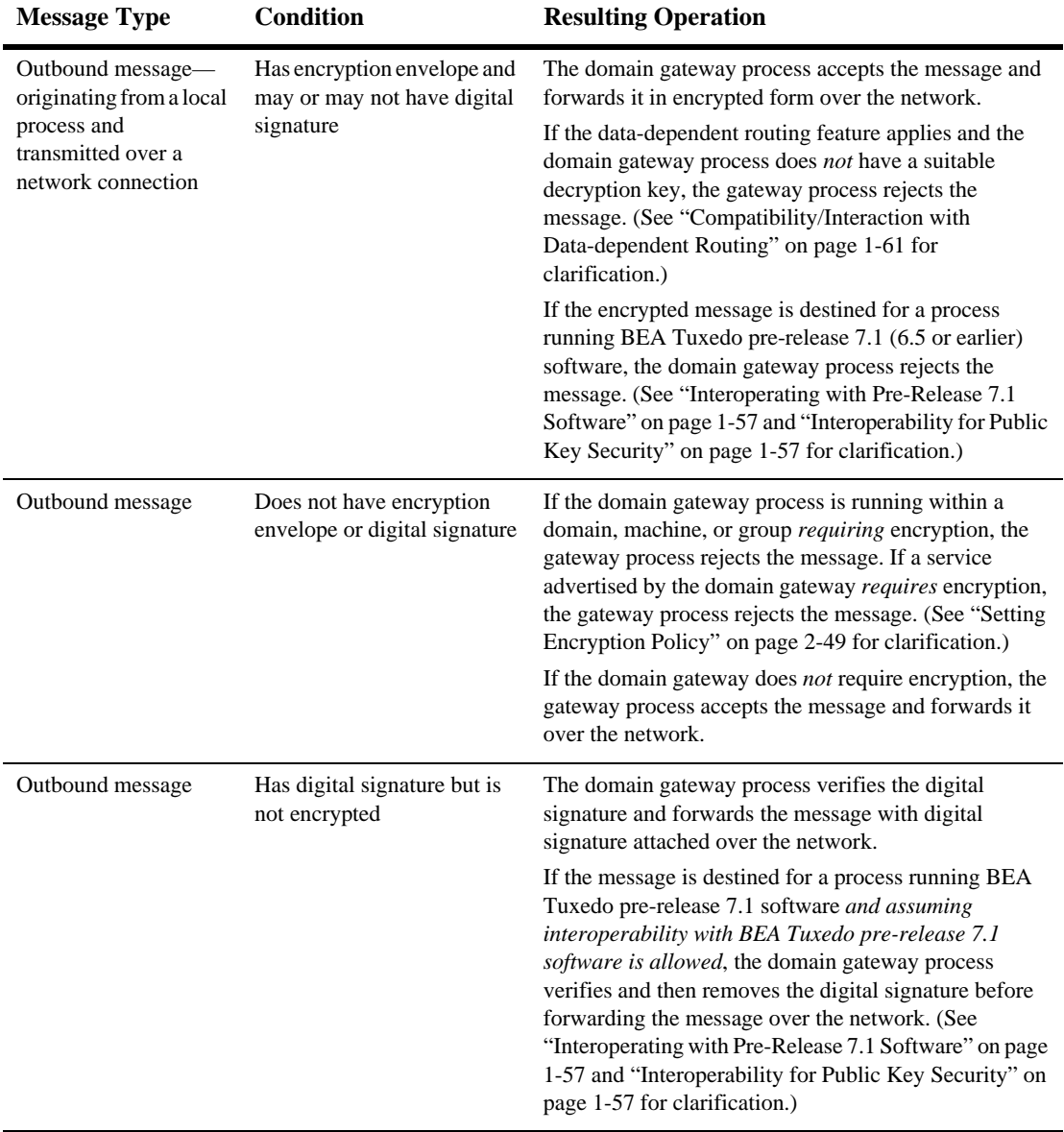

#### **Table 1-10 Operation of Release 7.1 or Later Domain Gateway (GWTDOMAIN) Processes**

| <b>Message Type</b> | Condition                                                  | <b>Resulting Operation</b>                                                                                                    |
|---------------------|------------------------------------------------------------|----------------------------------------------------------------------------------------------------|
| Outbound message    | Does not have digital<br>signature and is not<br>encrypted | If the domain gateway process is running within a<br>domain, machine, or group <i>requiring</i> digital signatures,<br>the gateway process rejects the message. If a service<br>advertised by the domain gateway requires digital<br>signatures, the gateway process rejects the message.<br>(See "Setting Digital Signature Policy" on page 2-44 for<br>clarification.) |
|                     |                                                            | If the domain gateway does <i>not</i> require digital<br>signatures, the gateway process accepts the message<br>and forwards it over the network.                                                                                                    |

**Table 1-10 Operation of Release 7.1 or Later Domain Gateway (GWTDOMAIN) Processes**

#### <span id="page-83-0"></span>**Compatibility/Interaction with Other Vendors' Gateways**

A domain gateway (GWTDOMAIN) process connecting a release 7.1 or later ATMI application to another vendor's gateway process operates on *outbound* message buffers as follows:

- 1. Decrypts encrypted messages.
- 2. Verifies digital signatures (if any) and then removes digital signatures.
- 3. Transmits messages in plaintext format over the network to the vendor's gateway process.

In addition, the domain gateway process enforces the administrative system policies regarding encryption and digital signatures for the ATMI application. As an example, if encryption and/or digital signatures are required at the domain level for the ATMI application, the local domain gateway process rejects any message coming from the other vendor's gateway process.

## **See Also**

- ["Security Interoperability" on page 1-55](#page-70-0)
- ["Mandating Interoperability Policy" on page 2-16](#page-101-0)
- ["Setting Digital Signature Policy" on page 2-44](#page-129-0)
- ["Setting Encryption Policy" on page 2-49](#page-134-0)

# **2 Administering Security**

The following sections explain how to set security policies for a BEA Tuxedo ATMI application:

- [What Administering Security Means](#page-86-0)
- [Security Administration Tasks](#page-88-0)
- [Setting the BEA Tuxedo Registry](#page-89-0)
- [Configuring an ATMI Application for Security](#page-91-0)
- [Setting Up the Administration Environment](#page-93-0)
- [Administering Default Authentication and Authorization](#page-143-0)

# <span id="page-86-0"></span>**What Administering Security Means**

Administering security for an ATMI application involves setting and enforcing security policies for the components of the application, including its clients, server machines, and gateway links. The application administrator sets the security policies for the ATMI application, and the BEA Tuxedo system upon which the ATMI application is built enforces those policies.

The BEA Tuxedo system offers the following ATMI security capabilities:

- **Authentication**
- Authorization
- Auditing
- Link-level encryption
- Public key security

All but one of the security capabilities can be configured by the application administrator. The exception is auditing, which cannot be configured, as shown in the following figure.

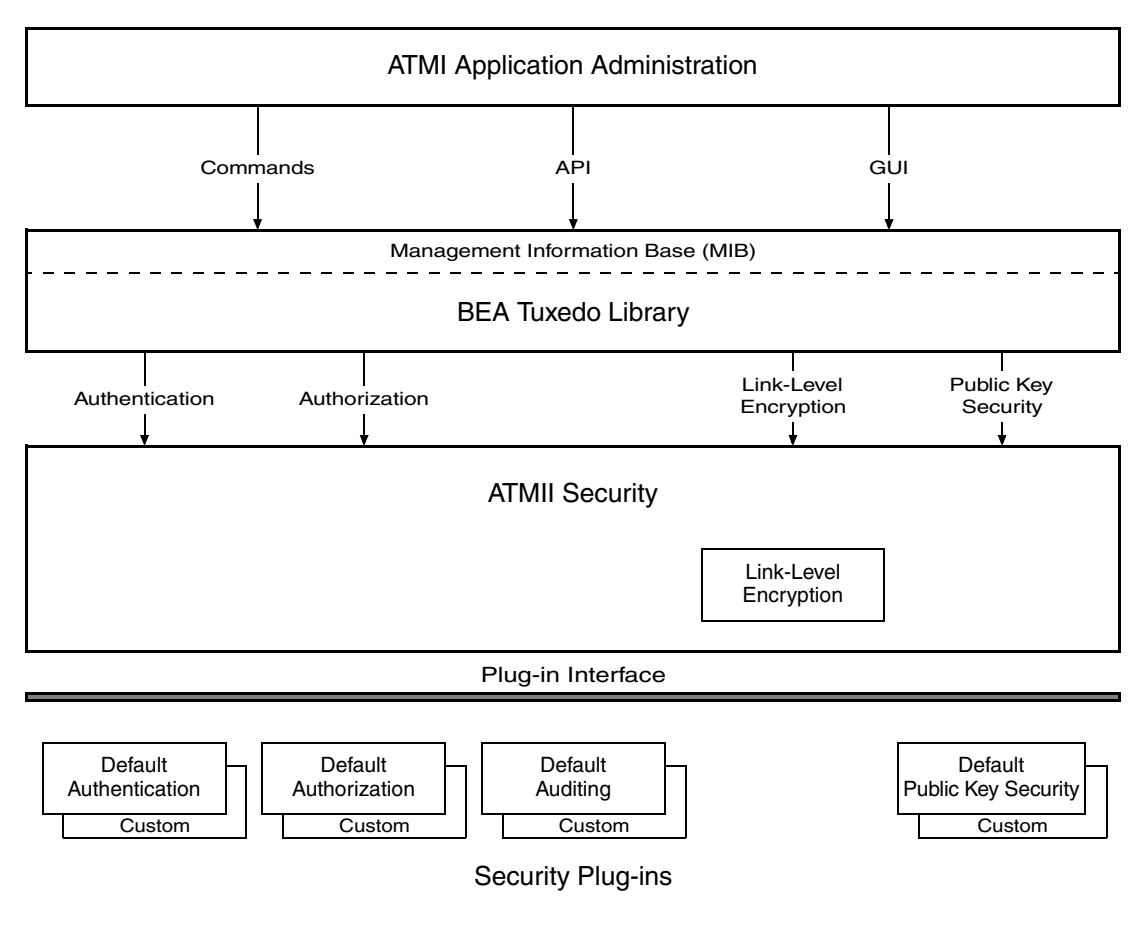

**Figure 2-1 Administering ATMI Security**

## **See Also**

- ["Security Administration Tasks" on page 2-3](#page-88-0)
- ["What Security Means" on page 1-1](#page-16-0)
- ["What Programming Security Means" on page 3-1](#page-158-0)

## <span id="page-88-0"></span>**Security Administration Tasks**

Security administration consists of the following tasks:

- [Setting the BEA Tuxedo registry](#page-89-0)
- [Configuring an ATMI application for security](#page-91-0)
- [Setting up the administration environment](#page-93-0)
- [Administering operating system \(OS\) security](#page-94-0)
- **[Administering authentication](#page-95-0)**
- **[Administering authorization](#page-121-0)**
- [Administering link-level encryption](#page-121-1)
- [Administering public key security](#page-128-0)

## **See Also**

["Setting the BEA Tuxedo Registry" on page 2-4](#page-89-0)

# <span id="page-89-0"></span>**Setting the BEA Tuxedo Registry**

The application administrator needs to know about the BEA Tuxedo registry if the ATMI application is to be configured with one or more custom security capabilities. On the other hand, if the ATMI application is to be configured only with default security, the BEA Tuxedo registry does not need to be changed.

The BEA Tuxedo registry is a disk-based repository for storing information related to plug-in modules. Initially, this registry holds registration information about the default security plug-ins.

## **Purpose of the BEA Tuxedo Registry**

Most BEA middleware products use a common transaction processing (TP) infrastructure that consists of a set of core services, such as security. The TP infrastructure is available to ATMI applications through well defined interfaces. These interfaces allow application administrators to change the default behavior of the TP infrastructure by loading and linking their own service code modules, referred to as *plug-in modules* or simply *plug-ins*.

The first step in loading a plug-in is to register the plug-in with the host operating system. Registering a plug-in adds an entry for the plug-in to the BEA Tuxedo registry, which is a set of binary files that stores information about active plug-ins. There is one registry per BEA Tuxedo installation.

- On a UNIX host machine, the BEA Tuxedo registry is in the \$TUXDIR/udataobj directory.
- On a Windows 2000 host machine, the BEA Tuxedo registry is in the %TUXDIR%\udataobj directory.

Every Workstation client and server machine in an ATMI application must use the same set of plug-in modules.

## **Registering Plug-ins**

The administrator of an ATMI application in which custom plug-ins will be used is responsible for registering those plug-ins and performing other registry related tasks. An administer can register plug-ins in the BEA Tuxedo registry *only* from the local machine. That is, an administrator cannot register plug-ins while logged on to the host machine from a remote location.

Three commands are available for administering plug-ins:

- epifreg—for registering a plug-in
- epifunreg—for unregistering a plug-in
- epifregedt—for editing registry information

Instructions for using these commands are available in *Developing Security Services for ATMI and CORBA Environments.* (This document contains the specifications for the security plug-in interface, and describes the *plug-in framework* feature that makes the dynamic loading and linking of security plug-in modules possible.) Also, when installing custom plug-ins, the supplying third-party security vendor should provide instructions for using these commands to set up the BEA Tuxedo registry to access the custom plug-ins.

For more information about security plug-ins, including installation and configuration procedures, see your BEA account executive.

## **See Also**

■ ["Configuring an ATMI Application for Security" on page 2-6](#page-91-0)

# <span id="page-91-0"></span>**Configuring an ATMI Application for Security**

An application administrator configures security for the ATMI application on the MASTER machine when the application is inactive. The underlying BEA Tuxedo system propagates the configuration information to the other machines in the ATMI application when the application is booted.

As the administrator, you can configure security for your ATMI application by:

- Editing the configuration file (UBBCONFIG)
- Changing the TM\_MIB, or
- Using the BEA Administration Console

The set of security parameters involved depends upon the security capability (authentication, authorization, link-level encryption, or public key) and whether you are using the default or custom security software.

## **Editing the Configuration File**

You can edit the UBBCONFIG configuration file to set security policies for an ATMI application. The UBBCONFIG configuration file may have any filename, as long as the content of the file conforms to the format described on the UBBCONFIG(5) reference page in the *BEA Tuxedo File Formats, Data Descriptions, MIBs, and System Processes Reference*.

For more details about UBBCONFIG and its binary equivalent, TUXCONFIG, see "About the Configuration File" on page 2-1 and "Creating the Configuration File" on page 3-1 in *Setting Up a BEA Tuxedo Application*.

#### **Changing the TM\_MIB**

The TM\_MIB defines a set of classes through which the fundamental aspects of an ATMI application may be configured and managed. Separate classes are designated for machines, servers, networks, and so on. You should use the reference page TM\_MIB( $5$ ) in combination with the generic Management Information Base (MIB) reference page MIB(5) to format administrative requests and interpret administrative replies. The MIB reference pages are defined in the *BEA Tuxedo File Formats, Data Descriptions, MIBs, and System Processes Reference*.

Other component MIBs, including the ACL\_MIB, DM\_MIB, and WS\_MIB, also play a role in managing security for an ATMI application. The reference page ACL\_MIB(5) defines the ACL\_MIB, the reference page DM\_MIB(5) defines the DM\_MIB, and the reference page WS\_MIB(5) defines the WS\_MIB.

For more information about BEA Tuxedo MIBs, start with MIB(5) in the *BEA Tuxedo File Formats, Data Descriptions, MIBs, and System Processes Reference*. Also, see *Introducing BEA Tuxedo ATMI*.

## **Using the BEA Administration Console**

You can also use the BEA Administration Console to change security policies for an ATMI application. The BEA Administration Console is a Web-based tool used to configure, monitor, and dynamically re-configure an application.

For details about the BEA Administration Console, see *Introducing BEA Tuxedo ATMI*.

#### **See Also**

■ ["Setting Up the Administration Environment" on page 2-8](#page-93-0)

# <span id="page-93-0"></span>**Setting Up the Administration Environment**

The application administrator defines certain environment variables for an ATMI application as part of configuring the application. The values defined for the variables are absolute pathnames that reference BEA Tuxedo executables and data libraries.

Being able to find such files is essential to the job of administering an ATMI application. For example, all commands needed to manage application security are located in \$TUXDIR/bin on a UNIX host machine, and in %TUXDIR%\bin on a Windows 2000 host machine.

For details on setting up the administration environment, see *Administering a BEA Tuxedo Application at Run Time*.

#### **See Also**

- ["Administering Operating System \(OS\) Security" on page 2-9](#page-94-0)
- ["Administering Authentication" on page 2-10](#page-95-0)
- ["Administering Authorization" on page 2-36](#page-121-0)
- ["Administering Link-Level Encryption" on page 2-36](#page-121-1)
- ["Administering Public Key Security" on page 2-43](#page-128-0)
- ["Security Administration Tasks" on page 2-3](#page-88-0)

# <span id="page-94-0"></span>**Administering Operating System (OS) Security**

In addition to the security features in the ATMI environment of the BEA Tuxedo product, the application administrator needs to take full advantage of the security features of the host operating system to control access to files, directories, and system resources.

Most ATMI applications are managed by an application administrator who configures and boots the application, monitors the running application, and makes changes to it dynamically, as necessary. Because the ATMI application is started and run by the administrator, server programs are run with the administrator's permissions and are therefore considered secure or "trusted." This working method is supported by the login mechanism and the read and write permissions on the files, directories, and system resources provided by the underlying operating system.

Clients, on the other hand, are not started by the administrator. Instead, they are run directly by users with their own permissions. As a result, clients are not trusted.

In addition, users running native clients (that is, clients running on the same machine on which the server is running) have access to the configuration file and interprocess communication (IPC) mechanisms such as the *bulletin board* (in shared memory). Users running native clients always have such access, even when additional ATMI security is configured.

## **Recommended Practices for OS Security**

As the administrator, you can improve operating system security by observing the following general rules:

- Limit access to files and IPC resources to the application administrator.
- Have "trusted" client programs run only with the permissions of the administrator (using a setuid utility).
- For maximum security on your operating system, allow only Workstation clients to access the application; client programs should not be allowed to run on the same machines on which application servers and administrative programs run.
- Combine all of these practices with ATMI security so that the application can identify any client making a request.

## **See Also**

- ["Operating System \(OS\) Security" on page 1-6](#page-21-0)
- ["Security Administration Tasks" on page 2-3](#page-88-0)

# <span id="page-95-0"></span>**Administering Authentication**

Authentication allows communicating processes to prove their identities. It is the foundation for most other security capabilities.

Except for the configuration instructions identified in this topic, the procedures for administering authentication depend upon the underlying authentication system of the application. For procedures to administer a custom authentication system, see the documentation for that system. For procedures to administer the default authentication system, see ["Administering Default Authentication and Authorization" on page 2-58.](#page-143-0)

The following figure demonstrates the use of the *delegated trust authentication model* by applications running BEA Tuxedo release 7.1 or later software. Workstation handlers (WSHs) and domain gateways (GWTDOMAINs) are known as *trusted system gateway processes* in the delegated trust authentication model, which is described in ["Understanding Delegated Trust Authentication" on page 1-8.](#page-23-0)

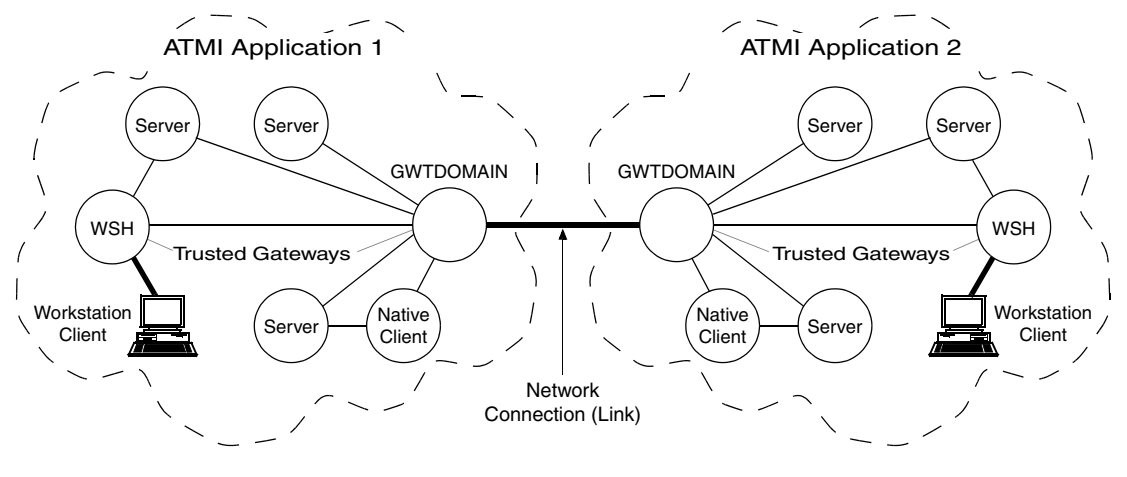

**Figure 2-2 Mutual Authentication in the Delegated Trust Authentication Model**

- = Mutual Authentication
- **Note:** Mutual authentication is not used for a native client, which authenticates with itself.

The following topics provide the instructions needed to set up the configuration shown in the preceding figure. All of the topics involve authentication and the authentication plug-in.

- [Specifying principal names](#page-97-0)
- **[Mandating interoperability policy](#page-101-1)**
- [Establishing a link between domains](#page-110-0)
- [Setting ACL policy](#page-115-0)
- Setting credential policy

#### **See Also**

- ["Authentication" on page 1-7](#page-22-1)
- ["Default Authentication and Authorization" on page 1-45](#page-60-0)
- ["Administering Default Authentication and Authorization" on page 2-58](#page-143-0)
- ["Security Administration Tasks" on page 2-3](#page-88-0)
- ["Security Interoperability" on page 1-55](#page-70-1)
- ["Security Compatibility" on page 1-60](#page-75-1)
- "BEA Tuxedo Domains (Multiple-Domain) Servers" on page 3-18 in *Introducing BEA Tuxedo ATMI*

# <span id="page-97-0"></span>**Specifying Principal Names**

As the administrator, you use the following configuration parameters to specify principal names for the workstation handler (WSH), domain gateway (GWTDOMAIN), and server processes running in your ATMI application built with release 7.1 or later of the BEA Tuxedo software.

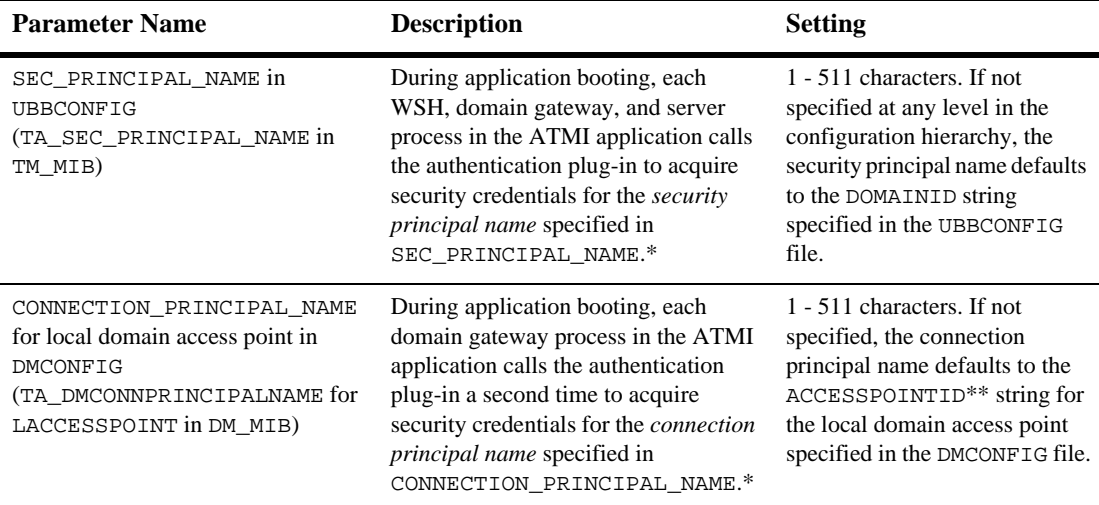

\* The topics that follow explain how the system processes acquire credentials and why they need them.

\*\*The ACCESSPOINTID parameter is also known as DOMAINID.

SEC\_PRINCIPAL\_NAME may be specified any of the following four levels in the configuration hierarchy:

- RESOURCES section in UBBCONFIG or T\_DOMAIN class in TM\_MIB
- MACHINES section in UBBCONFIG or T\_MACHINE class in TM\_MIB
- GROUPS section in UBBCONFIG or T\_GROUP class in TM\_MIB
- SERVERS section in UBBCONFIG or T\_SERVER class in TM\_MIB

A security principal name at a particular configuration level can be overridden at a lower level. For example, suppose you configure terri as the principal name for machine mach1, and john as the principal name for server serv1 running on mach1. The processes on mach1 behave as follows:

- All WSH, domain gateway, and server processes on mach1 except serv1 processes use terri as a principal name.
- All serv1 processes use john as a principal name.

#### **How System Processes Acquire Credentials**

During application booting, each WSH, domain gateway, and server process in the ATMI application includes its *security principal name* as an argument when calling the authentication plug-in to (1) acquire security credentials and (2) get authorization and auditing tokens for itself. The following figure demonstrates the procedure.

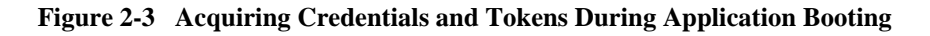

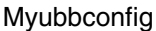

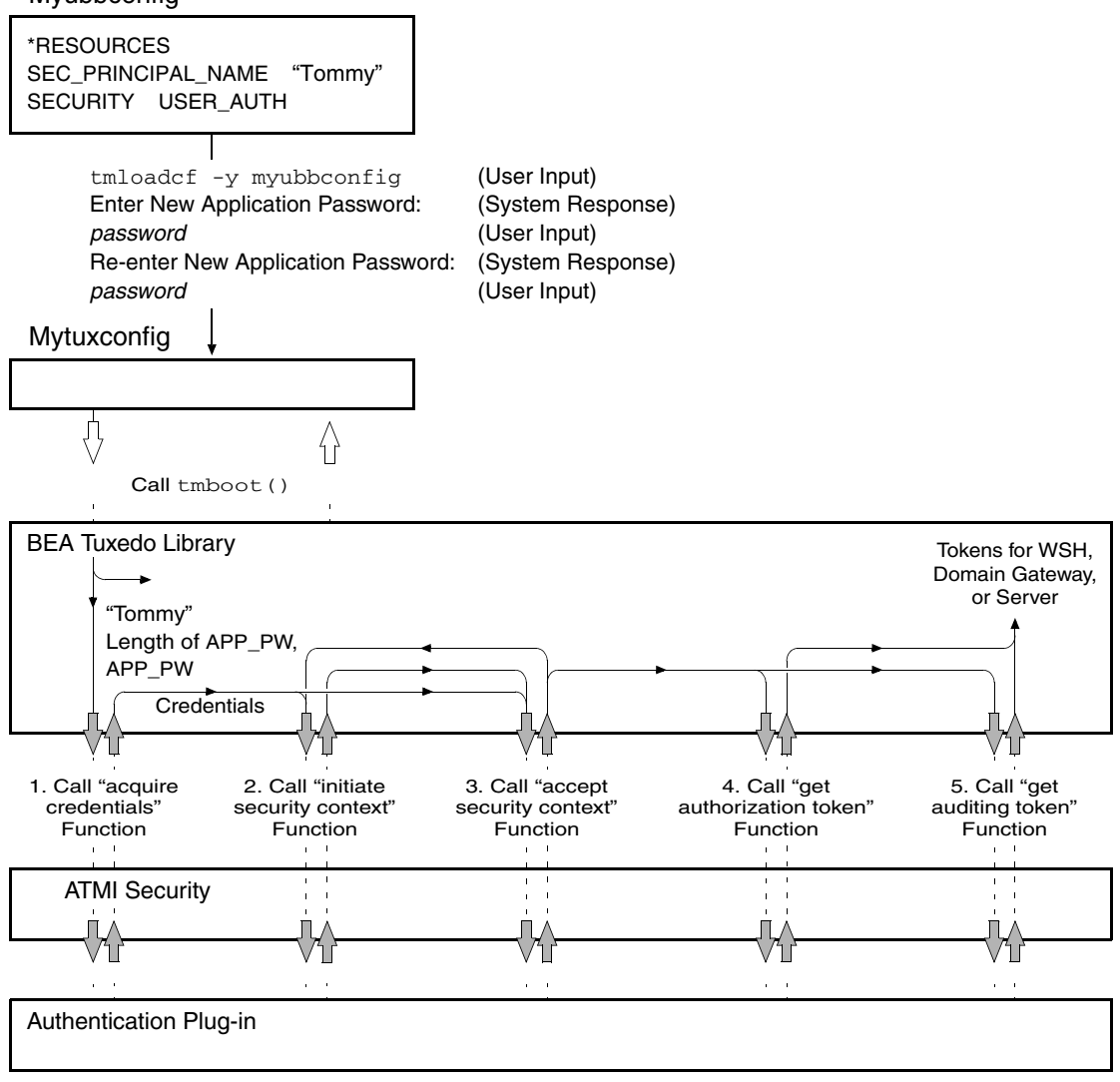

Each domain gateway process in the application calls the authentication plug-in a second time to acquire credentials and tokens for its assigned *connection principal name*.

#### **Why System Processes Need Credentials**

A WSH needs credentials so that it can authenticate Workstation clients that want to join the application, and to get authorization and auditing tokens for the authenticated Workstation clients. A WSH needs its own authorization and auditing tokens when handling requests from pre-release 7.1 clients (clients running BEA Tuxedo) release 6.5 or earlier software) so that it can call the authentication plug-in to establish identities for the older clients. This behavior is described in ["Mandating](#page-101-1)  [Interoperability Policy" on page 2-16](#page-101-1).

A domain gateway needs one set of credentials so that it can authenticate remote domain gateways for the purpose of establishing links between ATMI applications, as described in ["Establishing a Link Between Domains" on page 2-25.](#page-110-0) (No authorization or auditing tokens are assigned to authenticated remote domain gateways.) A domain gateway acquires these credentials for the principal name specified in the CONNECTION\_PRINCIPAL\_NAME parameter.

A domain gateway needs a second set of credentials so that it can handle requests from pre-release 7.1 clients, which involves calling the authentication plug-in to establish identities for the older clients. This behavior is described in ["Mandating](#page-101-1)  [Interoperability Policy" on page 2-16](#page-101-1). It also needs these credentials to establish identities when enforcing the local access control list (ACL) policy, as described in ["Setting ACL Policy" on page 2-30.](#page-115-0) A domain gateway acquires these credentials for the principal name specified in the SEC\_PRINCIPAL\_NAME parameter.

A system or application server needs its own authorization and auditing tokens when handling requests from pre-release 7.1 clients so that it can call the authentication plug-in to establish identities for the older clients. This behavior is described in ["Mandating Interoperability Policy" on page 2-16.](#page-101-1)

A server also needs its own tokens when performing a *server permission upgrade*, which occurs when the authorization and auditing tokens of the server are assigned to messages that pass through the server but originate at a client. The service upgrade capability is described in ["Replacing Client Tokens with Server Tokens" on page 1-11](#page-26-0).

**Note:** An application server cannot call the authentication plug-in itself. It is the underlying system code that calls the authentication plug-in for the application server.

## **Example UBBCONFIG Entries for Principal Names**

The following example pertains to specifying security principal names in the UBBCONFIG file using the SEC\_PRINCIPAL\_NAME parameter. For an example of specifying connection principal names in the DMCONFIG file using the CONNECTION\_PRINCIPAL\_NAME parameter, see ["Example DMCONFIG Entries for](#page-113-0)  [Establishing a Link" on page 2-28.](#page-113-0)

```
*RESOURCES
SEC_PRINCIPAL_NAME "Tommy"
    .
    .
    .
*SERVERS
"TMQUEUE" SRVGRP="QUEGROUP" SRVID=1
  CLOPT="-t -s secsdb:TMQUEUE"
  SEC_PRINCIPAL_NAME="TOUPPER"
```
## **See Also**

- ["Mandating Interoperability Policy" on page 2-16](#page-101-1)
- ["Establishing a Link Between Domains" on page 2-25](#page-110-0)
- ["Setting ACL Policy" on page 2-30](#page-115-0)
- ["Security Administration Tasks" on page 2-3](#page-88-0)

# <span id="page-101-1"></span><span id="page-101-0"></span>**Mandating Interoperability Policy**

As the administrator, you use the CLOPT  $-t$  option in the UBBCONFIG file to allow WSH, domain gateway (GWTDOMAIN), and server processes in your ATMI application to interoperate with machines running BEA Tuxedo pre-release 7.1 (6.5 or earlier) software. In addition, you use the WSINTOPPRE71 environment variable to allow

Workstation clients to interoperate with machines running BEA Tuxedo pre-release 7.1 software. The following four figures show what interoperability means for these processes.

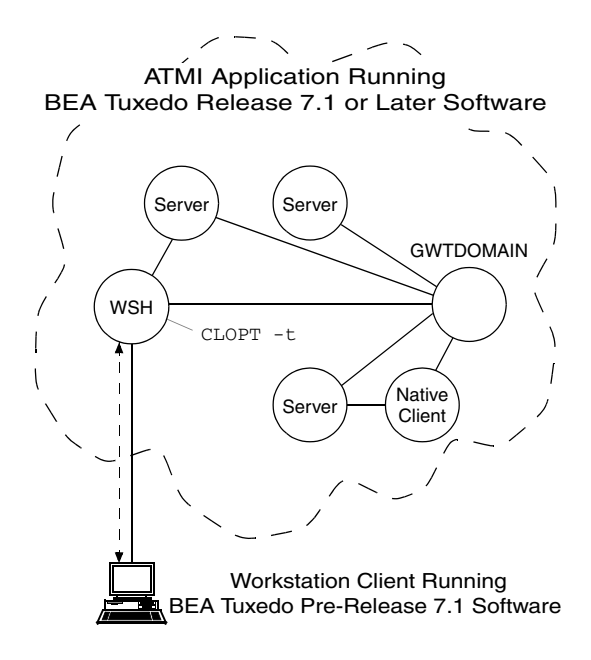

#### **Figure 2-4 WSH Operating with Older Workstation Client**

In the preceding figure, the WSH authenticates with the Workstation client using an older (pre-release 7.1) authentication protocol, calls the internal impersonate user function to get authorization and auditing tokens for the client, and attaches the tokens to the client request. If the CLOPT -t option is not specified for the workstation listener (WSL) that controls the WSH, no communication is possible between the newer WSH and the older Workstation client.

**Note:** The impersonate user function involves calling the authentication plug-in to establish an identity for the older client. See ["Establishing an Identity for an](#page-106-0)  [Older Client" on page 2-21](#page-106-0) for details.

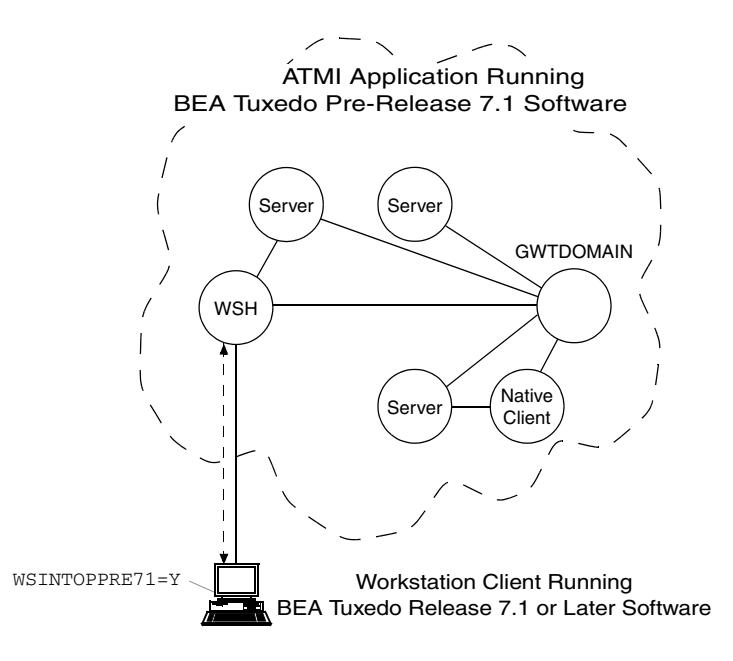

**Figure 2-5 Older WSH Operating with Workstation Client**

In the preceding figure, the WSH authenticates with the Workstation client using an older (pre-release 7.1) authentication protocol; the client request does *not* receive authorization and auditing tokens. If the WSINTOPPRE71 environment variable is not set at the Workstation client or is set to N, no communication is possible between the older WSH and the newer Workstation client.

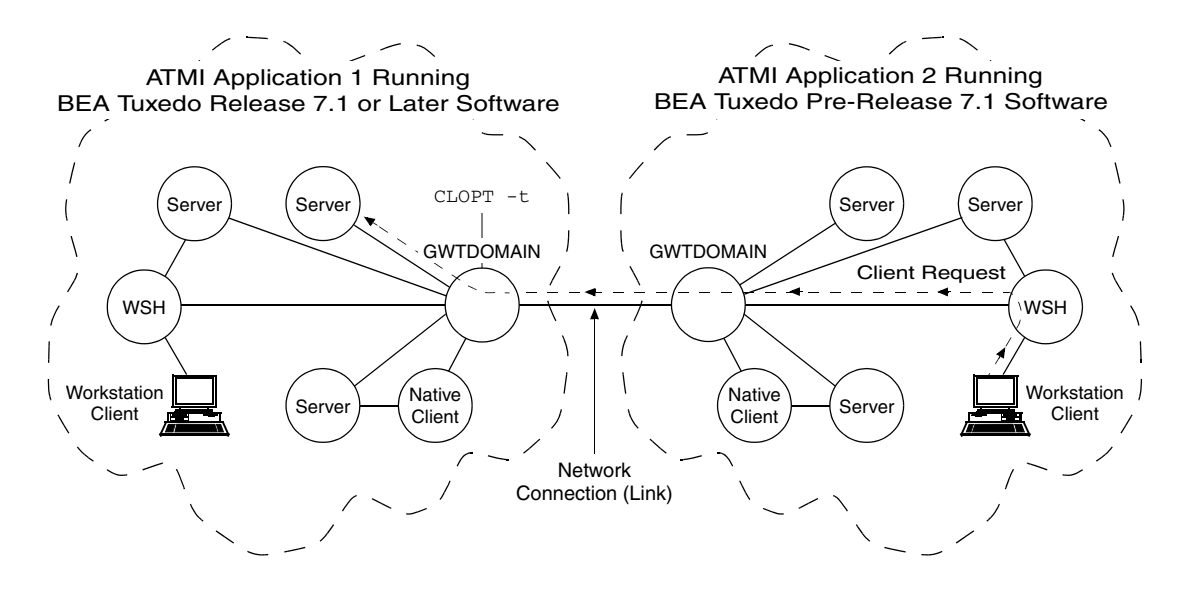

**Figure 2-6 Server Interoperating with Older ATMI Application**

In the preceding figure, the local domain gateway (GWTDOMAIN) in application 1 authenticates with the remote domain gateway in application 2 using an older (pre-release 7.1) authentication protocol. Upon receiving a request from a remote client, the local domain gateway calls the internal impersonate user function to get authorization and auditing tokens for the remote client and then attaches the tokens to the client request. For any outbound client request (client request originating in application 1 and destined for application 2), the local domain gateway strips the tokens from the request before sending the request along with the client's *application key* to the older application. (See ["Application Key" on page 1-49](#page-64-1) for a description of the application key.)

If the CLOPT -t option is not specified for the domain gateway, no communication is possible between the newer ATMI application and the older ATMI application.

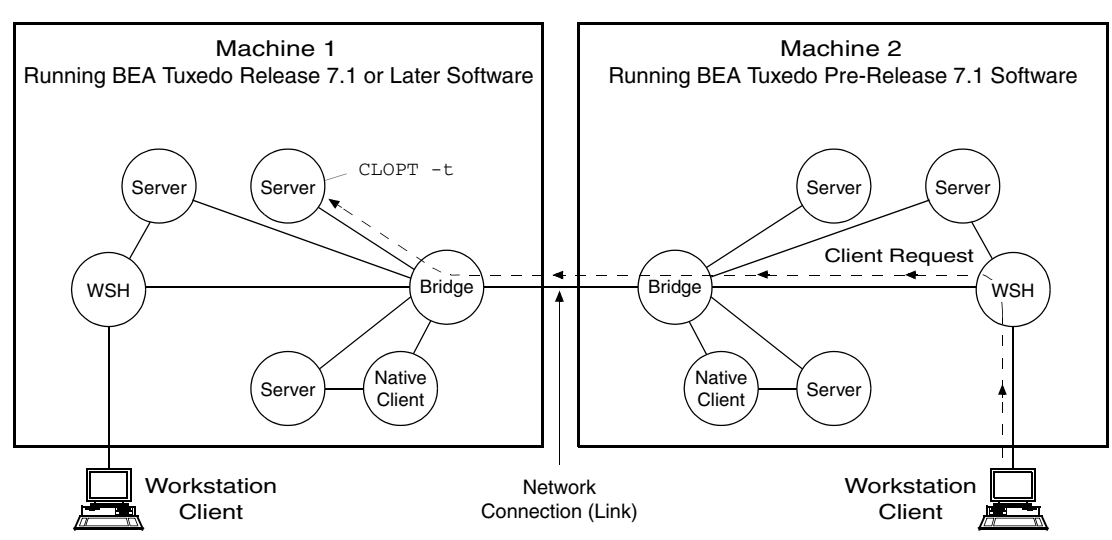

**Figure 2-7 Server Interoperating with Older BEA Tuxedo Systems**

Same ATMI Application

In the preceding figure, the destination server on machine 1 calls the internal impersonate user function to get authorization and auditing tokens for the remote client on machine 2, attaches the tokens to the client request, and then performs the request *assuming* the client passes any authorization checks. If the CLOPT -t option is not specified for the server, no communication is possible between the newer server and the older client.

**Note:** Also, in the preceding figure, if the WSH on machine 1 receives a client request destined for a server on machine 2, the WSH strips the tokens from the request before sending the request along with the client's application key to the older system. Similarly, if the native client on machine 1 sends a request to a server on machine 2, the native client strips the tokens from the request before sending the request along with the client's application key to the older system. See ["Application Key" on page 1-49](#page-64-1) for a description of the application key.

## <span id="page-106-0"></span>**Establishing an Identity for an Older Client**

For a WSH, domain gateway (GWTDOMAIN), or server process to establish an identity for an older client, the process calls the internal impersonate user function to obtain authorization and auditing tokens for the older client. The following figure demonstrates the procedure.

#### **Figure 2-8 Obtaining Authorization and Auditing Tokens for an Older Client**

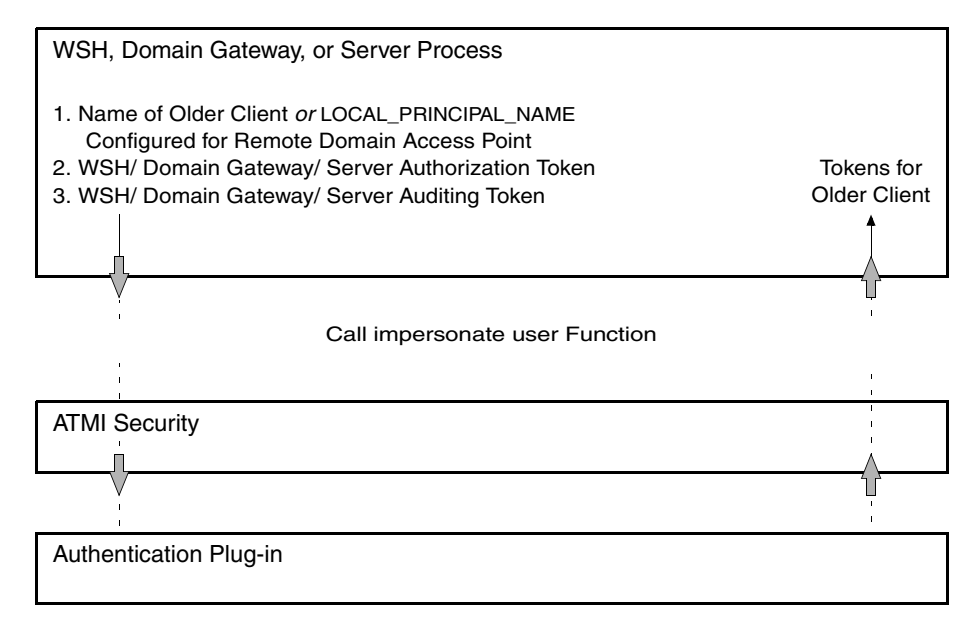

#### **How the WSH Establishes an Identity for an Older Client**

When the CLOPT  $-t$  option is specified, the WSH establishes an identity for an older client using the usrname field of the TPINIT buffer for C, or the USRNAME field of the TPINFDEF-REC record for COBOL. (The WSH receives a TPINIT buffer/ TPINFDEF-REC record from a client when the client attempts to join the application, as described in ["Joining the ATMI Application" on page 3-8.](#page-165-0)) The WSH includes the user name as the principal name when calling the impersonate user function.

For default authentication plug-ins, the impersonate user function finds the user name and its associated application key (user identifier, group identifier combination) in the local tpusr file, and then includes the user name and application key in both the

authorization and auditing tokens created for the older client. The tpusr file is briefly described in ["Setting Up the User and Group Files" on page 2-63.](#page-148-0)

#### **How the Domain Gateway Establishes an Identity for an Older Client**

When the CLOPT -t option is specified, the domain gateway establishes an identity for an older client using the LOCAL\_PRINCIPAL\_NAME string configured for the remote domain access point. (The domain gateway searches the DM\_REMOTE section of the local BDMCONFIG file—the binary equivalent of the DMCONFIG(5) file—to find the LOCAL\_PRINCIPAL\_NAME string for the remote domain access point. If not specified, the identity defaults to the ACCESSPOINTID string for the remote domain access point.) The domain gateway uses the LOCAL\_PRINCIPAL\_NAME string as the principal name when calling the impersonate user function.

For default authentication plug-ins, the impersonate user function finds the LOCAL\_PRINCIPAL\_NAME string and its associated application key in the local tpusr file, and then includes that string (identity) and application key in both the authorization and auditing tokens created for the older client.

#### **How the Server Establishes an Identity for an Older Client**

When the CLOPT  $-t$  option is specified, the server establishes an identity for an older client using the client's assigned application key. (The client request received by the server contains the client's assigned application key.) The server finds the application key and its associated name in the local tpusr file, and then includes the name as the principal name when calling the impersonate user function.

For default authentication plug-ins, the impersonate user function finds the name and its associated application key in the local tpusr file, and then includes the name and application key in both the authorization and auditing tokens created for the older client.

## **Summarizing How the CLOPT -t Option Works**

The following table summarizes the functionality of WSH, domain gateway, and server processes when interoperability *is* and is *not* allowed using the CLOPT -t option.
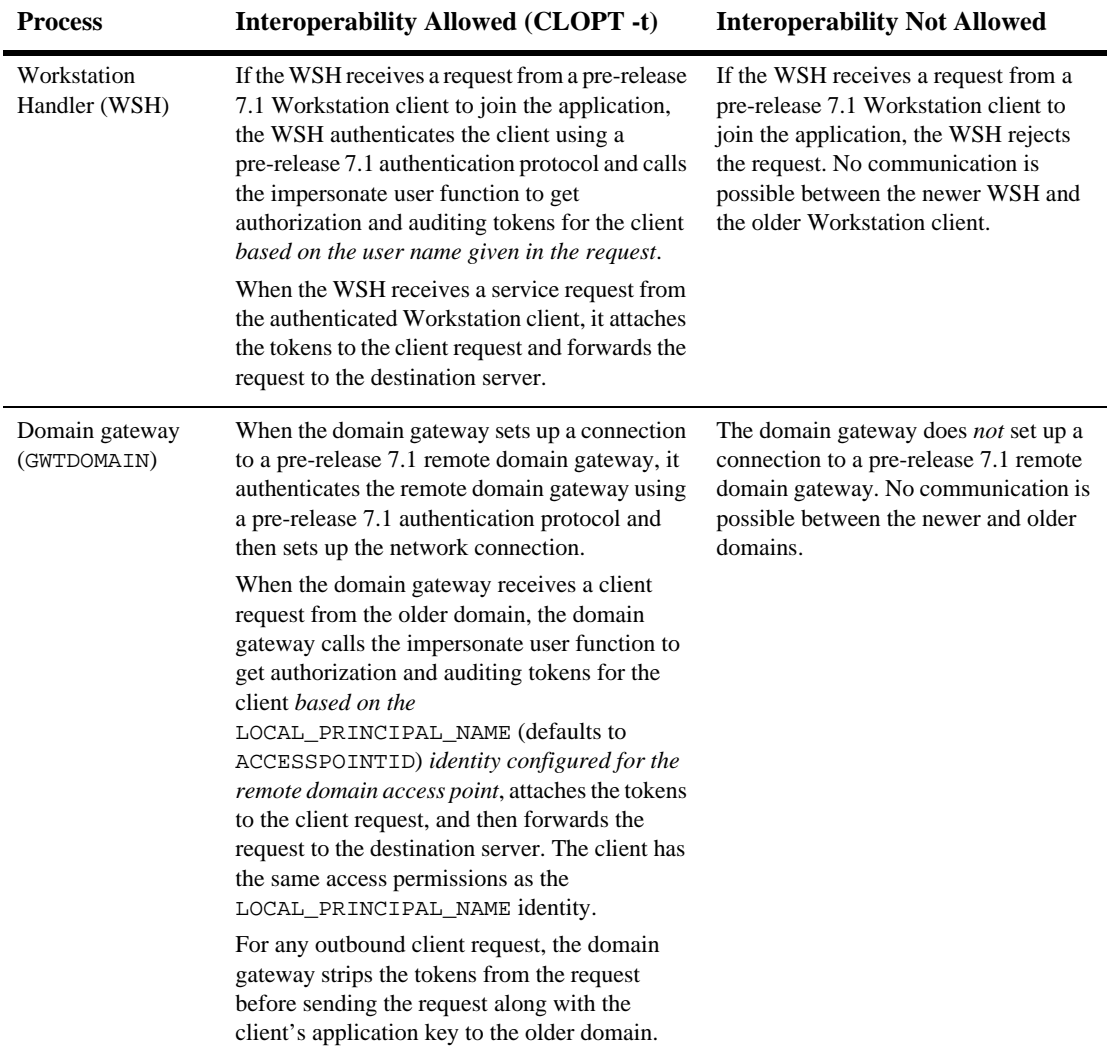

#### **Table 2-1 Functionality of WSH, Domain Gateway, and Server Processes When Interoperability Is and Is Not Allowed**

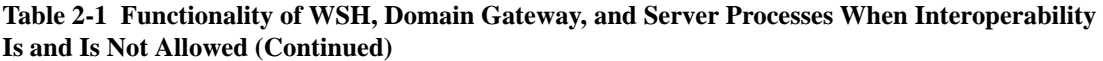

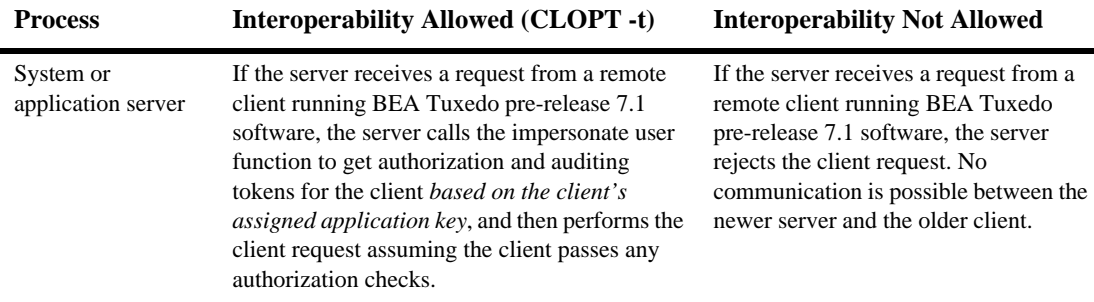

### **Example UBBCONFIG Entries for Interoperability**

In the following example, all WSHs controlled by the workstation listener (WSL) are configured for interoperability.

```
*SERVERS
WSL SRVGRP="group_name" SRVID=server_number ...
      CLOPT="-A -t ..."
```
### **See Also**

- ["Specifying Principal Names" on page 2-12](#page-97-0)
- ["Establishing a Link Between Domains" on page 2-25](#page-110-0)
- ["Setting ACL Policy" on page 2-30](#page-115-0)
- ["Security Administration Tasks" on page 2-3](#page-88-0)
- ["Security Interoperability" on page 1-55](#page-70-0)
- "Setting Up Security in a Domains Configuration" on page 2-43 and "Setting Up Connections in a Domains Configuration" on page 2-56 in *Using the BEA Tuxedo Domains Component*

# <span id="page-110-0"></span>**Establishing a Link Between Domains**

When a domain gateway (GWTDOMAIN) attempts to establish a network link with another domain gateway, the following major events occur.

- 1. The *initiator* domain gateway and the *target* domain gateway exchange link-level encryption (LLE) *min*-*max* values to be used to set up LLE on the link between the gateways. LLE is described in ["Link-Level Encryption" on page 1-24](#page-39-0).
- 2. The initiator and target domain gateways authenticate one another through the exchange of security tokens *assuming* that both gateways are running BEA Tuxedo release 7.1 or later software.

If one or both of the domain gateways are running BEA Tuxedo pre-release 7.1 software, the gateway processes use an older (pre-release 7.1) authentication protocol when setting up the connection.

As the administrator, you use the following configuration parameter to establish a link between domain gateways running BEA Tuxedo release 7.1 or later software.

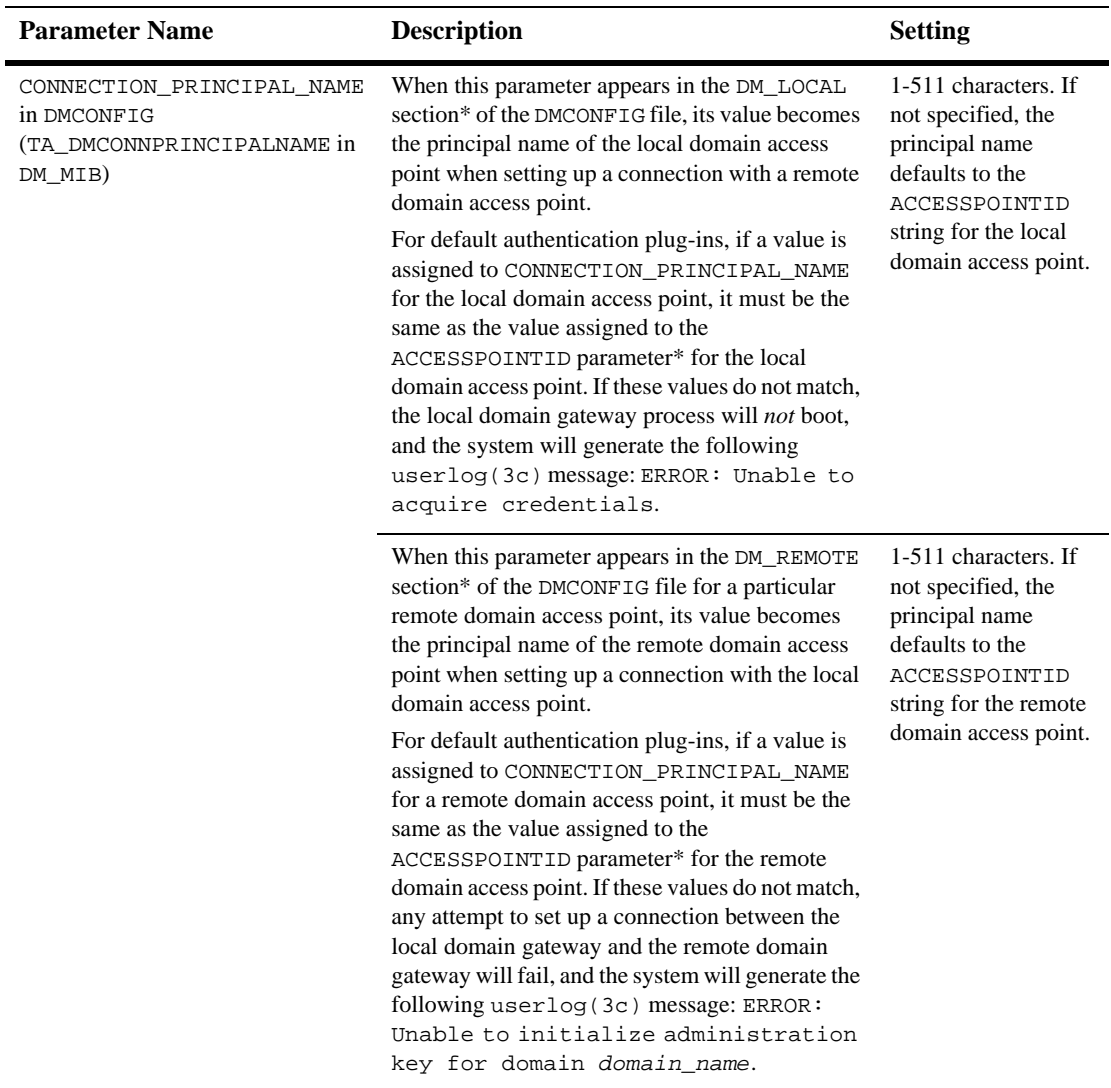

\*The DM\_LOCAL section is also known as DM\_LOCAL\_DOMAINS; the DM\_REMOTE section is also known as DM\_REMOTE\_DOMAINS; and the ACCESSPOINTID parameter is also known as DOMAINID.

The following figure demonstrates how a link is established between domains using default authentication plug-ins.

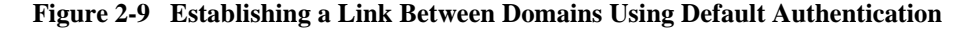

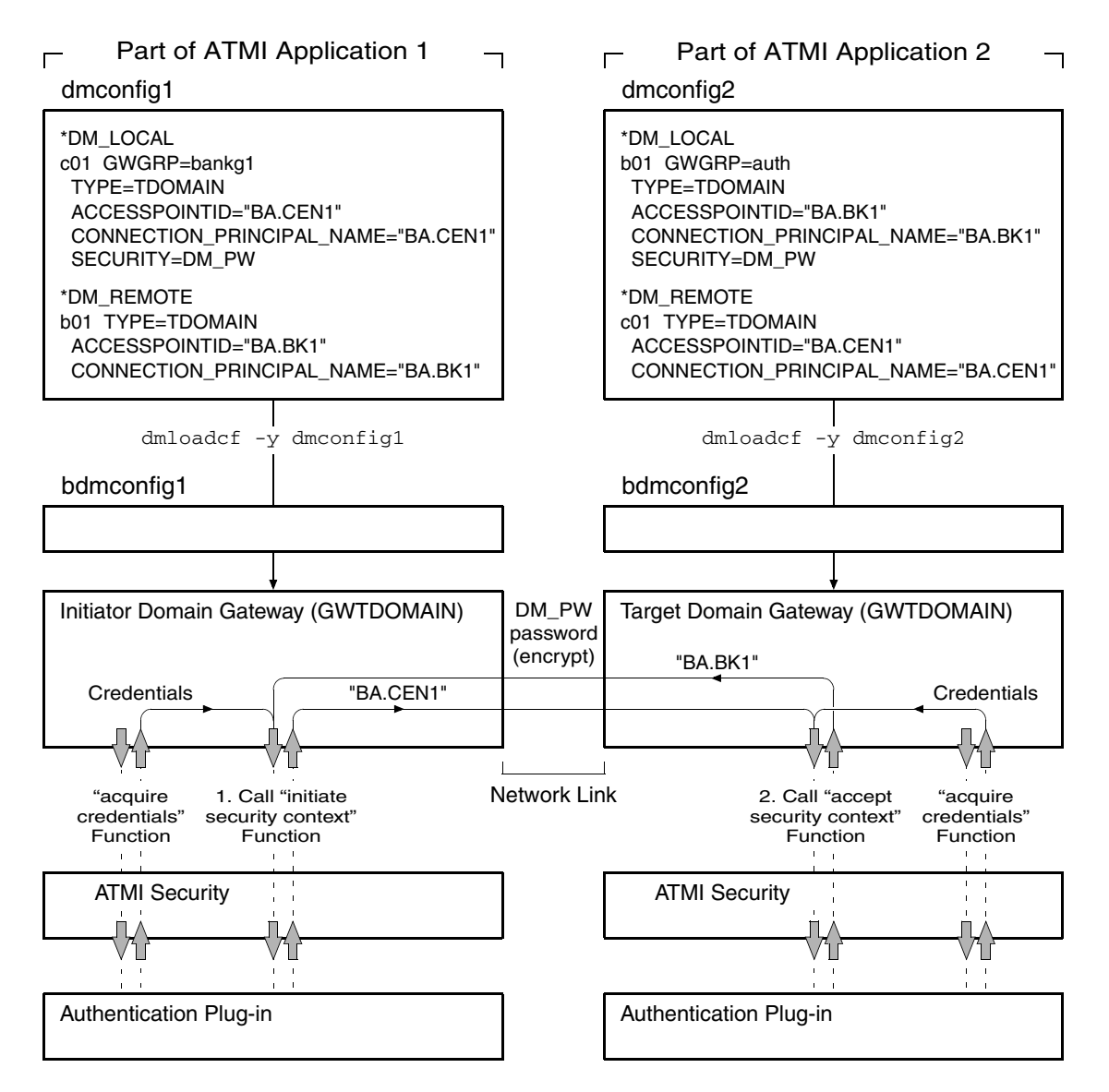

**Note:** The "Credentials" shown in the preceding figure were acquired by each domain gateway process at application booting using the CONNECTION\_PRINCIPAL\_NAME identity configured for the local domain access point.

In the preceding figure, notice that the information exchanged between the initiator and target domain gateways involves the CONNECTION\_PRINCIPAL\_NAME strings configured for the domain gateways, as specified in the BDMCONFIG files. Each authentication plug-in uses the password assigned to the remote domain access point (as defined in the DM\_PASSWORDS section of the BDMCONFIG file) to encrypt the string before transmitting it over the network, and uses the password assigned to the local domain access point (as defined in the DM\_PASSWORDS section of the BDMCONFIG file) to decrypt the received string. The encryption algorithm used is 56-bit DES, where DES is an acronym for the Data Encryption Standard.

For the encryption/decryption operation to succeed, the assigned password for the remote domain access point in the local BDMCONFIG file must be the same as the assigned password for the local domain access point in the remote BDMCONFIG file. (Similarly, if the domain security level is set to APP\_PW, the application passwords in the respective TUXCONFIG files must be identical for the encryption/decryption operation to succeed.) For the authentication process to succeed, the received string must match the CONNECTION\_PRINCIPAL\_NAME string configured for the sender.

When the domain gateways pass the security checks, the link is established, and the gateways can forward service requests and receive replies over the established link.

## **Example DMCONFIG Entries for Establishing a Link**

In the following example, the configurations shown in the local DMCONFIG file are used when establishing a connection through the local domain access point  $\text{col}$  and the remote domain access point b01.

```
*DM_LOCAL
# <local domain access point name> <gateway group name> <domain type> 
# <domain id> [<connection principal name>] [<security>]...
c01 GWGRP=bankg1
       TYPE=TDOMAIN
       ACCESSPOINTID="BA.CENTRAL01"
       CONNECTION_PRINCIPAL_NAME="BA.CENTRAL01"
       SECURITY=DM_PW
```
.

```
*DM_REMOTE
# <remote domain access point name> <domain type> <domain id> 
# [<connection principal name>]...
b01 TYPE=TDOMAIN
       ACCESSPOINTID="BA.BANK01"
       CONNECTION_PRINCIPAL_NAME="BA.BANK01"
```
## **See Also**

. .

- ["Specifying Principal Names" on page 2-12](#page-97-0)
- ["Mandating Interoperability Policy" on page 2-16](#page-101-0)
- ["Setting ACL Policy" on page 2-30](#page-115-0)
- ["Security Administration Tasks" on page 2-3](#page-88-0)
- "Setting Up Security in a Domains Configuration" on page 2-43 in *Using the BEA Tuxedo Domains Component*

# <span id="page-115-0"></span>**Setting ACL Policy**

As the administrator, you use the following configuration parameters to set and control the access control list (ACL) policy between ATMI applications running BEA Tuxedo release 7.1 or later software.

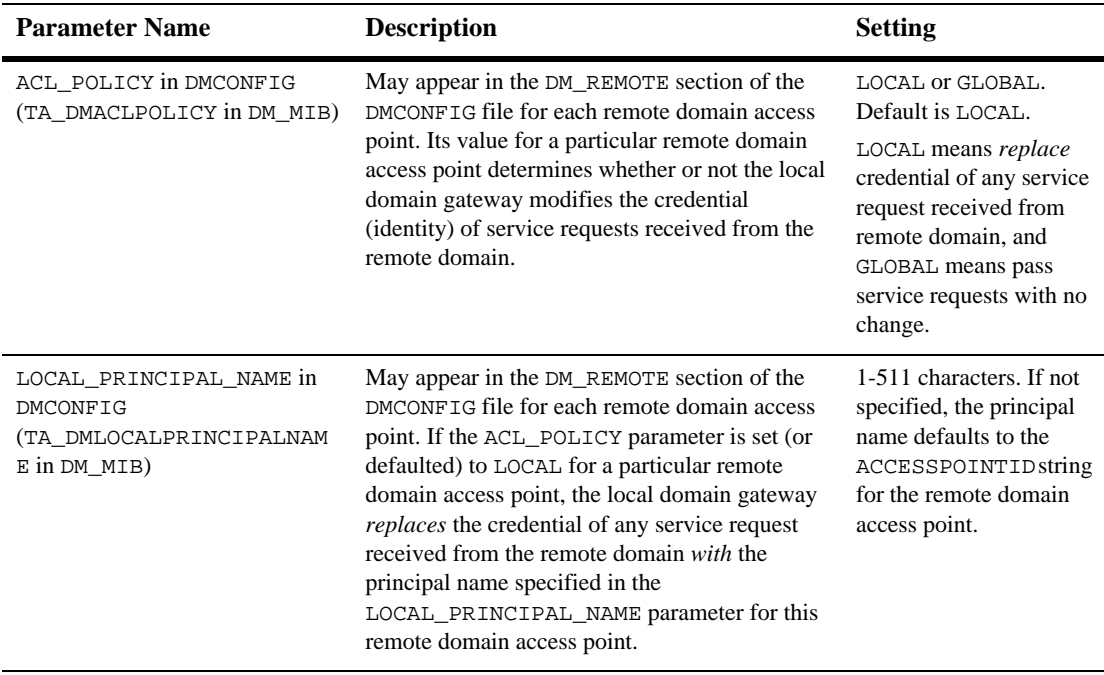

The following three figures show how the ACL\_POLICY configuration affects the operation of local domain gateway (GWTDOMAIN) processes.

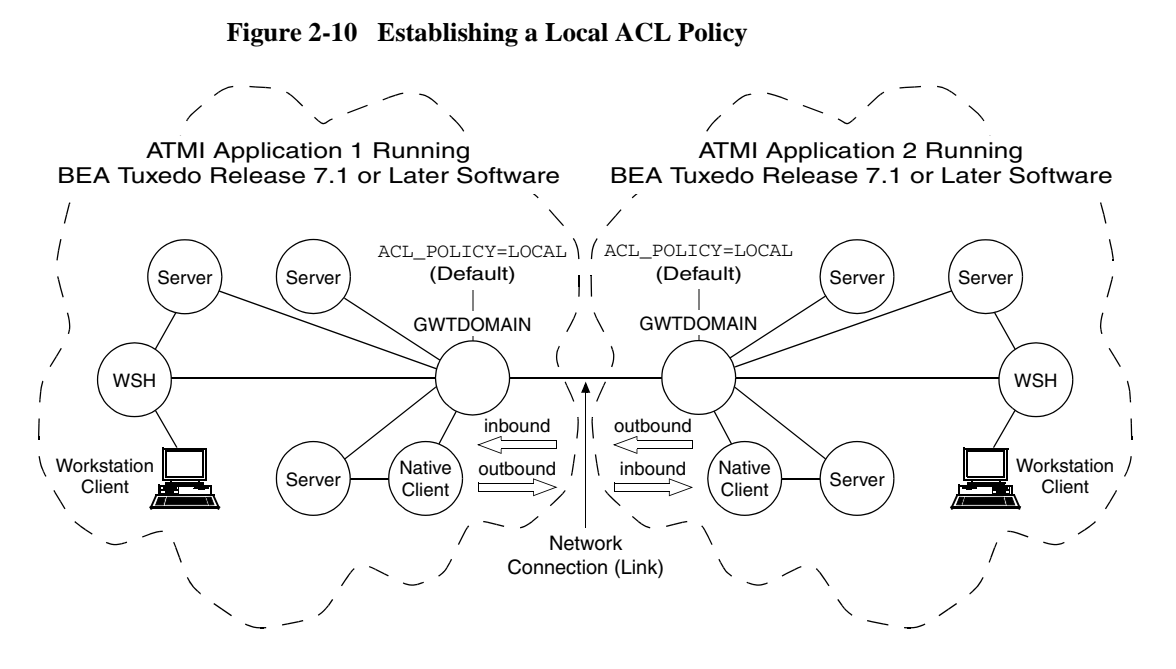

In the preceding figure, each domain gateway (GWTDOMAIN) modifies *inbound* client requests (requests originating from the remote application and received over the network connection) so that they take on the LOCAL\_PRINCIPAL\_NAME identity configured for the remote domain access point and thus have the same access permissions as that identity. Each domain gateway passes *outbound* client requests without change.

In this configuration, each ATMI application has an ACL database containing entries *only* for users in its own domain. One such user is the LOCAL\_PRINCIPAL\_NAME identity configured for the remote domain access point.

**Note:** The preceding description also applies to ATMI applications running BEA Tuxedo pre-release 7.1 software except that the system uses the ACCESSPOINTID identity configured for the remote domain access point. Essentially, the local ACL policy is hardcoded in BEA Tuxedo release 6.5 or earlier software.

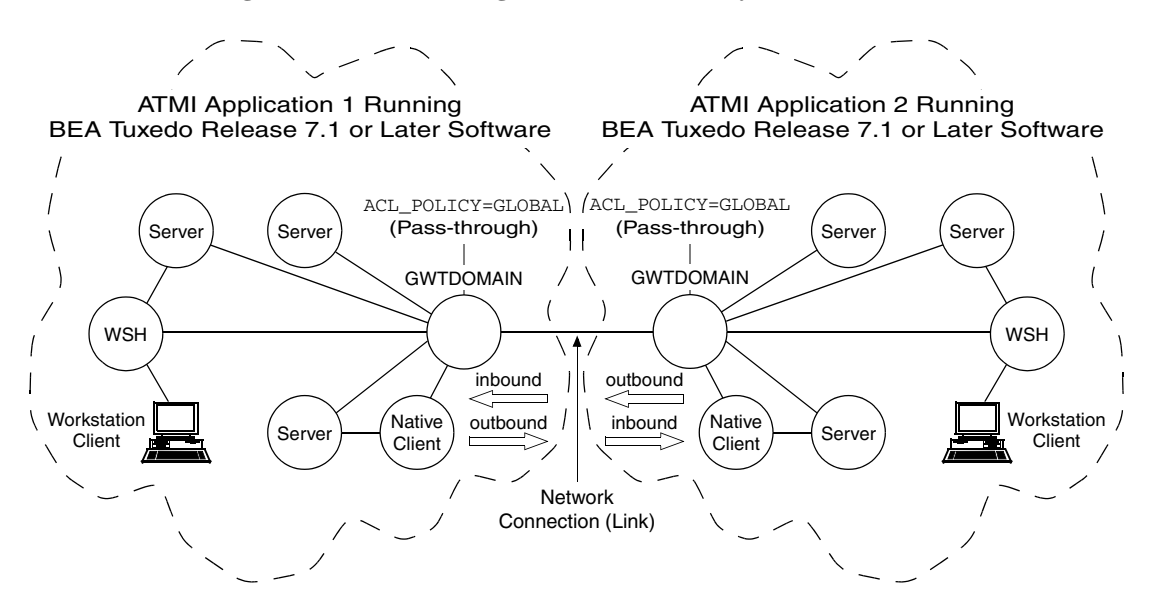

**Figure 2-11 Establishing a Global ACL Policy**

In the preceding figure, each domain gateway (GWTDOMAIN) passes inbound and outbound client requests without change. In this configuration, each ATMI application has an ACL database containing entries for users in its own domain *as well as* users in the remote domain.

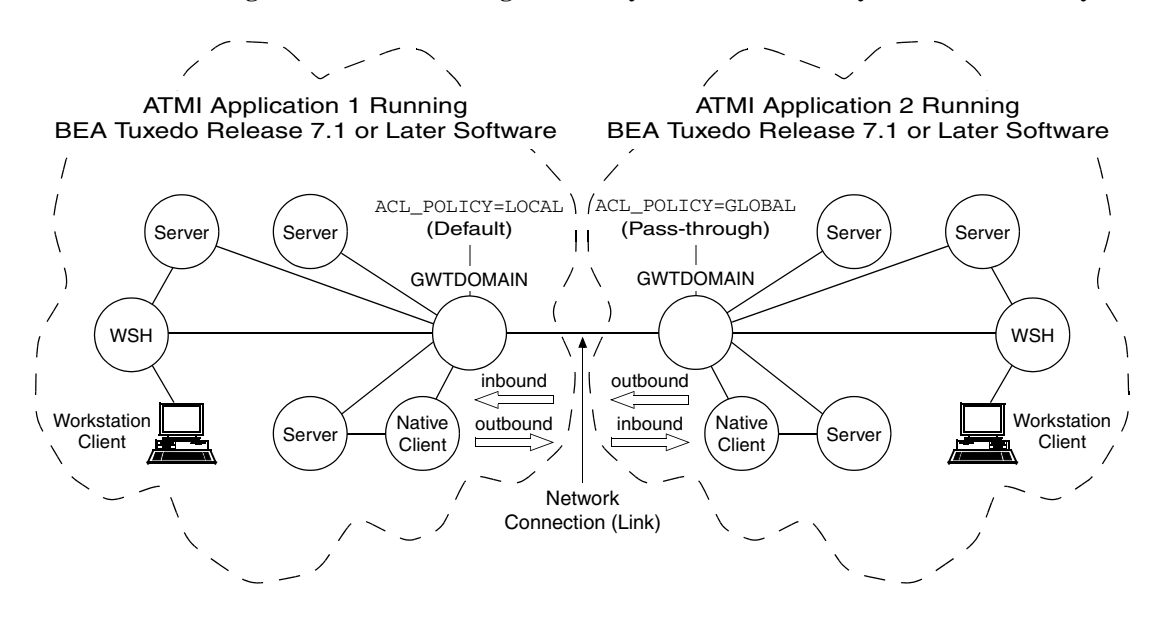

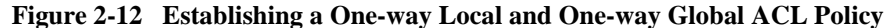

In the preceding figure, the domain gateway (GWTDOMAIN) in ATMI application 1 modifies inbound client requests so that they take on the LOCAL\_PRINCIPAL\_NAME identity configured for the remote domain access point for ATMI application 2 and thus have the same access permissions as that identity; the domain gateway passes outbound client requests without change. The domain gateway (GWTDOMAIN) in ATMI application 2 passes inbound and outbound client requests without change.

In this configuration, ATMI application 1 has an ACL database containing entries *only* for users in its own domain; one such user is the LOCAL\_PRINCIPAL\_NAME identity configured for the remote domain access point for application 2. ATMI application 2 has an ACL database containing entries for users in its own domain *as well as* users in ATMI application 1.

### **Impersonating the Remote Domain Gateway**

If the domain gateway receives a client request from a remote domain for which the ACL\_POLICY parameter is set (or defaulted) to LOCAL in the local DMCONFIG file, the domain gateway performs the following tasks.

- 1. Calls the internal impersonate user function to get authorization and auditing tokens for the client *based on the* LOCAL\_PRINCIPAL\_NAME *identity configured for the remote domain access point.*
- 2. Uses these tokens to overwrite the tokens already attached to the client request.
- 3. Forwards the request to the destination server.

For more detail on the impersonate user function, see ["Establishing an Identity for an](#page-106-0)  [Older Client" on page 2-21.](#page-106-0)

## **Example DMCONFIG Entries for ACL Policy**

In the following example, the connection through the remote domain access point b01 is configured for global ACL in the local DMCONFIG file, meaning that the domain gateway process for domain access point c01 passes client requests *from* and *to* domain access point b01 without change. For global ACL, the LOCAL\_PRINCIPAL\_NAME entry for domain access point b01 is ignored.

```
*DM_LOCAL
# <local domain access point name> <gateway group name> 
# <domain type> <domain id> [<connection principal name>] 
# [<security>]...
c01 GWGRP=bankg1
       TYPE=TDOMAIN
       ACCESSPOINTID="BA.CENTRAL01"
       CONNECTION_PRINCIPAL_NAME="BA.CENTRAL01"
       SECURITY=DM_PW
   .
   .
   .
*DM_REMOTE
# <remote domain access name> <domain type> <domain id> 
# [<ACL policy>] [<connection principal name>] 
# [<local principal name>]...
b01 TYPE=TDOMAIN
       ACCESSPOINTID="BA.BANK01"
       ACL_POLICY=GLOBAL
       CONNECTION_PRINCIPAL_NAME="BA.BANK01"
       LOCAL_PRINCIPAL_NAME="BA.BANK01.BOB"
```
# **See Also**

- ["Specifying Principal Names" on page 2-12](#page-97-0)
- ["Mandating Interoperability Policy" on page 2-16](#page-101-0)
- ["Establishing a Link Between Domains" on page 2-25](#page-110-0)
- ["Security Administration Tasks" on page 2-3](#page-88-0)

# **Setting Credential Policy**

As the administrator, you use the following configuration parameter to set and control the credential policy between ATMI applications running BEA Tuxedo release 8.0 or later software.

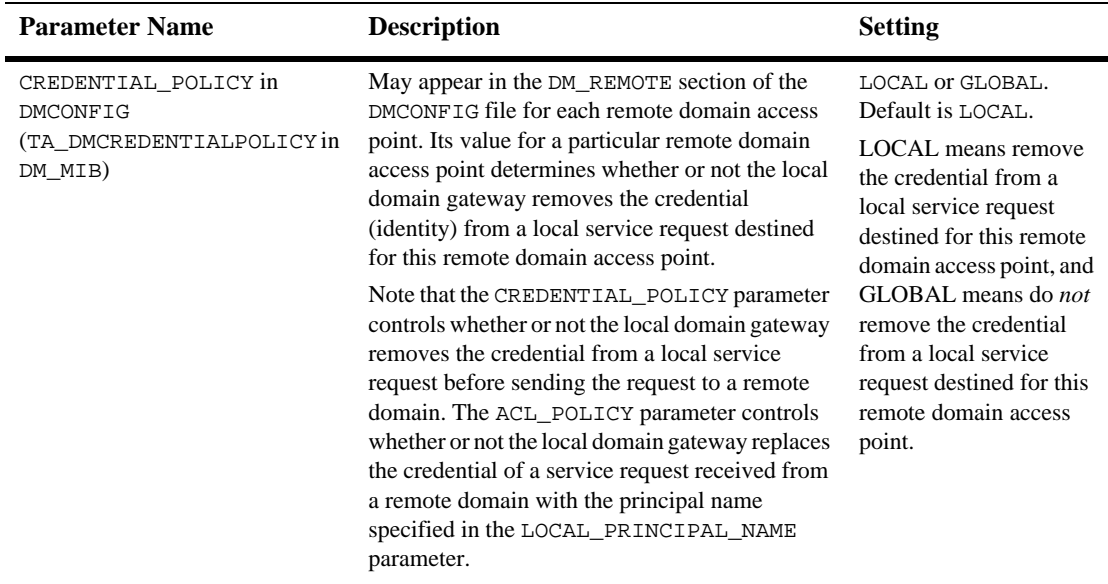

# **Administering Authorization**

Authorization enforces limitations on user access to resources or facilities within an ATMI application in accordance with application-specific rules. Only when users are authenticated to join an ATMI application does authorization go into effect.

The procedures for administering authorization depend upon the underlying authorization system of the ATMI application. For procedures to administer a custom authorization system, see the documentation for that system. For procedures to administer the default authorization system, see ["Administering Default](#page-143-0)  [Authentication and Authorization" on page 2-58.](#page-143-0)

## **See Also**

- ["Authorization" on page 1-13](#page-28-0)
- ["Default Authentication and Authorization" on page 1-45](#page-60-0)
- ["Administering Default Authentication and Authorization" on page 2-58](#page-143-0)
- ["Security Administration Tasks" on page 2-3](#page-88-0)
- ["Security Compatibility" on page 1-60](#page-75-0)

# **Administering Link-Level Encryption**

Link-level encryption establishes data privacy for messages moving over the network links that connect the machines in an ATMI application. There are three levels of link-level encryption (LLE) security: 0-bit (no encryption), 56-bit (International), and 128-bit (United States and Canada). The International LLE version allows 0-bit and 56-bit encryption. The United States and Canada LLE version allows 0, 56, and 128-bit encryption.

LLE applies to the following types of ATMI links:

- Workstation client to workstation handler (WSH)
- Bridge-to-Bridge
- Administrative utility (such as tmboot) to tlisten
- Domain gateway to domain gateway

### <span id="page-122-0"></span>**Understanding min and max Values**

Before you can configure LLE for your ATMI application, you need to be familiar with the LLE notation: (*min*, *max*). The defaults for these parameters are:

- For *min*: 0
- For *max*: Number of bits that indicates the highest level of encryption possible for the installed LLE version

For example, the default *min* and *max* values for the United States and Canada LLE version are (0, 128). If you want to change the defaults, you can do so by assigning new values to *min* and *max* in the UBBCONFIG file for your application.

For more information, see ["How LLE Works" on page 1-25](#page-40-0) and ["Encryption Key Size](#page-40-1)  [Negotiation" on page 1-25](#page-40-1).

### **Verifying the Installed LLE Version**

You can verify the LLE version installed on a machine by running the tmadmin command in verbose mode.

```
tmadmin -v
```
.

Key lines from the local BEA Tuxedo lic.txt file will appear on your computer screen, similar to the sample display shown below. The sample entry  $STRENGTH=128$ indicates a United States and Canada LLE version.

```
[BEA Tuxedo] VERSION=8.0
[LINK ENCRYPTION] VERSION=8.0
STRENGTH=128
```
. .

All BEA Tuxedo licenses are in the  $\frac{3}{4}$ TUXDIR/udataobj/lic.txt file on a UNIX host machine, or in the %TUXDIR%\udataobj\lic.txt file on a Windows 2000 host machine.

## **How to Configure LLE on Workstation Client Links**

If Workstation clients are included in an application, the administrator must configure one or more workstation listeners (WSLs) to listen for connection requests from Workstation clients. Each WSL uses one or more associated workstation handlers (WSHs) to handle the Workstation client workload. Each WSH can manage multiple Workstation clients by multiplexing all requests and replies with a particular Workstation client over a single connection.

As the administrator, you enable Workstation client access to the ATMI application by specifying a WSL server in the SERVERS section of the application's UBBCONFIG file. You need to specify the  $-z$  and  $-z$  command-line options for the WSL server if you want to override the defaults for the LLE *min* and *max* parameters. (See ["Understanding min and max Values" on page 2-37](#page-122-0) for details.) Of course, link-level encryption is possible only if LLE is installed on both the local machine and the Workstation client.

**Note:** At the Workstation client end of a network connection, you use environment variables TMMINENCRYPTBITS and TMMAXENCRYPTBITS to override the defaults for the LLE *min* and *max* parameters.

To configure LLE on Workstation client links, follow these steps.

- 1. Ensure that you are working on the ATMI application MASTER machine and that the application is inactive.
- 2. Open UBBCONFIG with a text editor and add the following lines to the SERVERS section:

\*SERVERS WSL SRVGRP="*group\_name*" SRVID=*server\_number* ... CLOPT="-A -- -z *min* -Z *max* ..."

3. Load the configuration by running  $t_{\text{mloadc}} f(1)$ . The  $t_{\text{mloadc}} f$  command parses UBBCONFIG and loads the binary TUXCONFIG file to the location referenced by the TUXCONFIG variable.

In the preceding example, when  $t_{\text{m}}$  the ATMI application, it passes the "-A -- -z *min* -Z *max*" command-line options to the WSL server. When establishing a network link between a Workstation client and the WSH, the Workstation client and WSL negotiate the key size until they agree on the largest key size supported by both.

See WSL(5), WS\_MIB(5), and UBBCONFIG(5) in the *BEA Tuxedo File Formats, Data Descriptions, MIBs, and System Processes Reference* for additional information.

## <span id="page-124-0"></span>**How to Configure LLE on Bridge Links**

The BEA Tuxedo system architecture optimizes network communications by establishing a multiplexed *channel* among the machines in a multiple-machine application. BEA Tuxedo messages flow in both directions over this channel, and the message traffic is managed by a specialized ATMI server known as a Bridge server.

As the administrator, you place an entry in the NETWORK section of the UBBCONFIG file for each machine in an ATMI application on which a Bridge server resides. You need to specify the MINENCRYPTBITS and MAXENCRYPTBITS optional run-time parameters for the Bridge server if you want to override the defaults for the LLE *min* and *max* parameters. (See ["Understanding min and max Values" on page 2-37](#page-122-0) for details.) Of course, Bridge-to-Bridge link-level encryption is possible only if LLE is installed on the machines where the Bridge servers reside.

To configure LLE on Bridge links, follow these steps.

- 1. Ensure that you are working on the ATMI application MASTER machine and that the application is inactive.
- 2. Open UBBCONFIG with a text editor and add the following lines to the NETWORK section:

```
*NETWORK
LMID NADDR="bridge_network_address" BRIDGE="bridge_device"
      NLSADDR="listen_network_address"
       MINENCRYPTBITS=min
       MAXENCRYPTBITS=max
```
*LMID* is the logical machine where the Bridge server resides; it has direct access to the network device specified in the BRIDGE parameter.

3. Load the configuration by running  $t_{\text{mload}}(1)$ . The  $t_{\text{mload}}$  command parses UBBCONFIG and loads the binary TUXCONFIG file to the location referenced by the TUXCONFIG variable.

In the preceding example, when  $t_{\text{mboot}}(1)$  starts the ATMI application, the Bridge server reads the TUXCONFIG file to access various parameters, including MINENCRYPTBITS and MAXENCRYPTBITS. When establishing a network link with a remote Bridge server, the local and remote Bridge servers negotiate the key size until they agree on the largest key size supported by both.

See TM\_MIB(5) and UBBCONFIG(5) in the *BEA Tuxedo File Formats, Data Descriptions, MIBs, and System Processes Reference* for additional information.

### **How to Configure LLE on tlisten Links**

tlisten(1) is a network-independent *listener* process that provides connections between nodes of a multiple-machine application, on which administrative utilities such as  $t_{\text{m}}$  can run. The application administrator installs the state on all machines defined in the NETWORK section of the UBBCONFIG file.

To configure LLE on tlisten links, follow the steps given in the previous topic, ["How to Configure LLE on Bridge Links" on page 2-39](#page-124-0). If you so desire, you can start a separate instance of tlisten on the local machine by entering a command such as:

```
tlisten -l nlsaddr [-z min -Z max]
```
The *nlsaddr* value must be the same as that specified for the NLSADDR parameter for this machine in the NETWORK section of the UBBCONFIG file. See tlisten $(1)$  in the *BEA Tuxedo Command Reference*, and TM\_MIB(5) and UBBCONFIG(5) in the *BEA Tuxedo File Formats, Data Descriptions, MIBs, and System Processes Reference* for additional information.

## **How to Configure LLE on Domain Gateway Links**

A domain gateway is a GWTDOMAIN process that relays service requests and service replies between two or more ATMI applications. It provides interoperability through a specially designed transaction processing (TP) protocol that flows over network transport protocols such as TCP/IP.

A domain gateway belongs to a *domain gateway group*, for which a Domains configuration file is required. A domain gateway group represents a local domain access point that communicates with one or more remote domain access points. Like the application configuration files, UBBCONFIG and TUXCONFIG, a Domains configuration file is created in text format and then converted to binary format. The text and binary files are referred to as DMCONFIG and BDMCONFIG, respectively. The DMCONFIG and BDMCONFIG files, and the environment variables associated with them, are described on reference page DMCONFIG(5) in *BEA Tuxedo File Formats, Data Descriptions, MIBs, and System Processes Reference*.

As the administrator, you must place an entry in the DM\_TDOMAIN section of the DMCONFIG file for each local domain access point that will accept requests for local services from remote domain access points. You must also create an entry for each remote domain access point accessible by a defined local domain access point. You need to specify the MINENCRYPTBITS and MAXENCRYPTBITS optional run-time parameters for each domain access point for which you want to override the defaults for the LLE *min* and *max* parameters. (See ["Understanding min and max Values" on](#page-122-0)  [page 2-37](#page-122-0) for details.) Of course, domain-to-domain link-level encryption is possible only if LLE is installed on the machines where the domains reside.

To configure LLE on domain gateway links, follow these steps.

- 1. Ensure that you are working on the ATMI application MASTER machine and that the ATMI application is inactive.
- 2. Open DMCONFIG with a text editor and add the following lines to the DM\_TDOMAIN section:

```
*DM_TDOMAIN
# Local network addresses
LDOM NWADDR="local_domain_network_address"
       NWDEVICE="local_domain_device"
       MINENCRYPTBITS=min
       MAXENCRYPTBITS=max
       .
       .
       .
# Remote network addresses
RDOM NWADDR="remote_domain_network_address"
       NWDEVICE="remote_domain_device"
       MINENCRYPTBITS=min
       MAXENCRYPTBITS=max
       .
       .
       .
```
*LDOM* is replaced with a local domain access point identifier, and *RDOM* is replaced with a remote domain access point identifier.

3. Load the configuration by running  $dm$  loadcf(1). The dmloadcf command parses DMCONFIG and loads the binary BDMCONFIG file to the location referenced by the BDMCONFIG variable.

In the preceding example, when  $t_{\text{m}}$  the ATMI application, each domain gateway reads the BDMCONFIG file to access various parameters, including MINENCRYPTBITS and MAXENCRYPTBITS, and propagates those parameters to its local and remote domains. When the local domain is establishing a network link with a remote domain, the two domains negotiate the key size until they agree on the largest key size supported by both.

See DMCONFIG(5) in *BEA Tuxedo File Formats, Data Descriptions, MIBs, and System Processes Reference* for additional information. Also, see "Setting Up Security in a Domains Configuration" on page 2-43" in *Using the BEA Tuxedo Domains Component*.

# **See Also**

- ["Link-Level Encryption" on page 1-24](#page-39-0)
- ["Security Administration Tasks" on page 2-3](#page-88-0)
- ["Security Interoperability" on page 1-55](#page-70-0)
- ["Security Compatibility" on page 1-60](#page-75-0)

# **Administering Public Key Security**

The most effective way to make a distributed ATMI application secure is to combine link-level encryption with public key encryption. Public key encryption is the framework on which public key security is built.

Public key security allows you to incorporate message-based digital signatures and message-based encryption into your ATMI applications. Together, these capabilities provide data integrity and privacy, which are especially important when an ATMI application interacts with other ATMI applications or Workstation clients from outside the company.

# **Recommended Practices for Public Key Security**

- The ATMI application's operating environment largely determines the level of security achieved. For maximum safety, install hardware devices that protect private key information.
- Establish policies regarding key expiration intervals and key renewal procedures. Expiration of a Certification Authority's certificate might have a dramatic impact on system operation, and should be anticipated so updated user certificates can be issued in advance.

# **Assigning Public-Private Key Pairs**

Application administrators and developers need to choose a Certification Authority to provide public-private key pairs and the digital certificates associated with them. Then they must decide how to assign the key pairs to the ATMI application. There are many options for assigning key pairs. An administrator can assign one or more of the following:

- One public-private key to an entire ATMI application
- A public-private key pair to each machine in an ATMI application
- A public-private key pair to each server in an ATMI application
- A public-private key pair to each service in an ATMI application
- A public-private key pair to each end user

Application administrators and developers are responsible for choosing a method of assigning key pairs and assigning them. Once key pairs are assigned, however, no more administrative work is required; the plug-ins for public key security distribute and manage the keys.

# **Setting Digital Signature Policy**

As the administrator, you use the following configuration parameters to set the digital signature policy for your ATMI application.

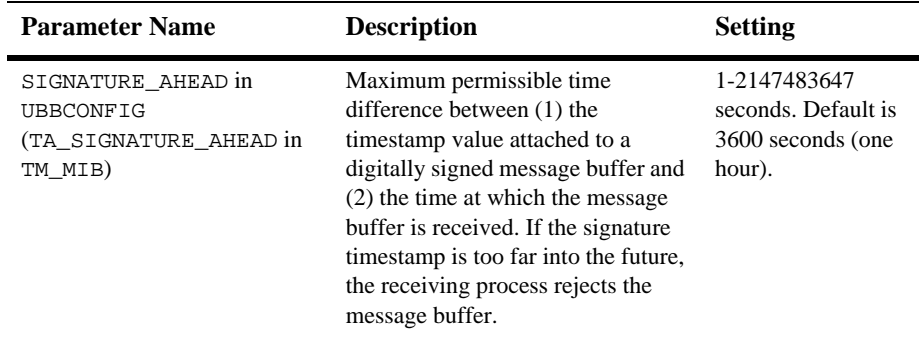

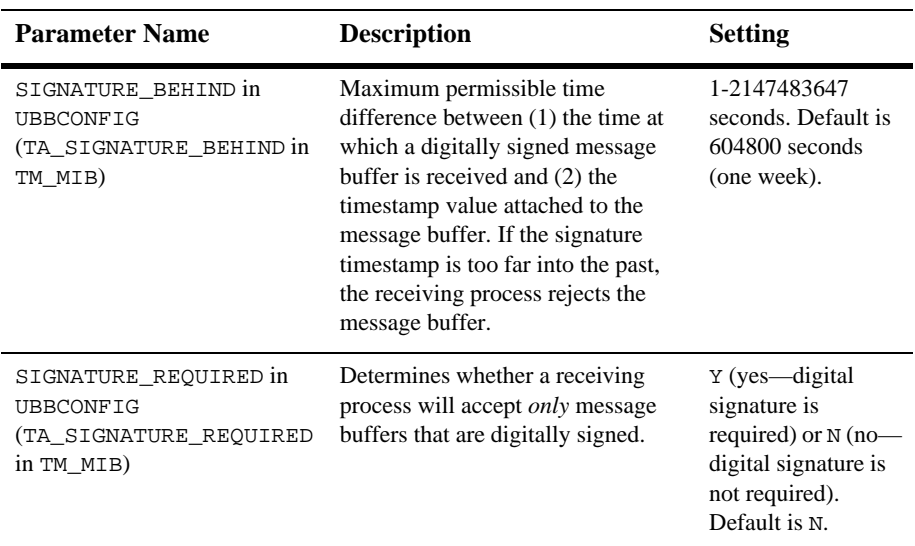

#### **Setting a Postdated Limit for Signature Timestamps**

SIGNATURE\_AHEAD is specified at the domain-wide level of the configuration hierarchy, meaning that the value you assign to it applies to all processes running in the ATMI application. Domain-wide parameters are set in the RESOURCES section in the UBBCONFIG file, and the T\_DOMAIN class in the TM\_MIB.

The SIGNATURE\_AHEAD parameter establishes the maximum permissible time difference between (1) the timestamp attached to the incoming message buffer and (2) the current time shown on the verifying system's local clock. The minimum value is 1 second; the maximum, 2147483647 seconds. The default is 3600 seconds (one hour).

If the attached timestamp shows a time too far into the future, the signature is considered invalid. This parameter is useful for rejecting signatures that are postdated, while allowing a certain amount of leeway for unsynchronized local clocks.

#### Example UBBCONFIG Entries for Postdated Limit

\*RESOURCES SIGNATURE\_AHEAD 2400

#### **Setting a Predated Limit for Signature Timestamps**

SIGNATURE\_BEHIND is specified at the domain-wide level of the configuration hierarchy, meaning that the value you assign to it applies to all processes running in the ATMI application. Domain-wide parameters are set in the RESOURCES section in the UBBCONFIG file, and the T\_DOMAIN class in the TM\_MIB.

The SIGNATURE\_BEHIND parameter establishes the maximum permissible time difference between (1) the current time shown on the verifying system's local clock and (2) the timestamp attached to the incoming message buffer. The minimum value is 1 second; the maximum, 2147483647 seconds. The default is 604800 seconds (one week).

If the attached timestamp shows a time too far into the past, the signature is considered invalid. This parameter is useful for resisting replay attacks, in which a valid signed buffer is injected into the system a second time. However, in a system with asynchronous communication—for example, in a system in which disk-based queues are used—buffers signed a long time ago may still be considered valid. So, in a system with asynchronous communication, you may want to increase the SIGNATURE\_BEHIND setting.

#### Example UBBCONFIG Entries for Predated Limit

\*RESOURCES SIGNATURE\_BEHIND 300000

#### <span id="page-131-0"></span>**Enforcing the Signature Policy for Incoming Messages**

SIGNATURE\_REQUIRED may be specified any of the following four levels in the configuration hierarchy:

- RESOURCES section in UBBCONFIG or T\_DOMAIN class in TM\_MIB
- MACHINES section in UBBCONFIG or T\_MACHINE class in TM\_MIB
- GROUPS section in UBBCONFIG or T\_GROUP class in TM\_MIB
- SERVICES section in UBBCONFIG or T\_SERVICE class in TM\_MIB

Setting SIGNATURE\_REQUIRED to Y (yes) at a particular level means that signatures are required for all processes running at that level or below. For example, setting SIGNATURE\_REQUIRED to Y for a machine named mach1 means that all processes running on mach1 will accept only incoming messages that are digitally signed.

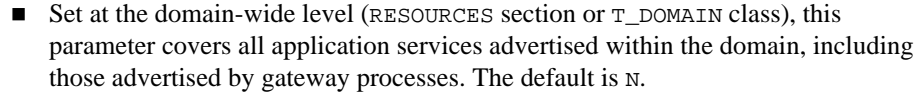

- Set at the machine level (MACHINES section or  $T_M$ MACHINE class), this parameter covers all application services advertised on a particular machine, including those advertised by gateway processes. The default is N.
- Set at the group level (GROUPS section or  $T_\text{CROUP}$  class), this parameter covers all application services advertised by a particular group, including those advertised by gateway processes. The default is N.
- Set at the service level (SERVICES section  $T$  SERVICE class), this parameter covers all instances of a particular service advertised within the domain, including those advertised by gateway processes. The default is N.

You may specify both SIGNATURE\_REQUIRED=Y and ENCRYPTION\_REQUIRED=Y *together* at the domain-wide level, machine level, group level, or service level. See ["Enforcing the Encryption Policy for Incoming Messages" on page 2-49](#page-134-0) for a description of ENCRYPTION\_REQUIRED.

#### **Oualifier**

The enforcement policy for SIGNATURE\_REQUIRED applies only to application services, application events, and application enqueue requests. It does not apply to system-generated service invocations and system event postings.

#### Example

To configure SIGNATURE\_REQUIRED for a machine named mach1, follow these steps.

- 1. Ensure that you are working on the ATMI application MASTER machine and that the ATMI application is inactive.
- 2. Open UBBCONFIG with a text editor and add the following lines to the MACHINES section:

```
*MACHINES
mach1 LMID="machine_logical_name"
       TUXCONFIG="absolute_path_name_to_tuxconfig_file"
       TUXDIR="absolute_path_name_to_BEA_Tuxedo_directory"
       APPDIR="absolute_path_name_to_application_directory"
       SIGNATURE_REQUIRED=Y
```
3. Load the configuration by running  $t_{\text{mloadc}}(1)$ . The  $t_{\text{mloadc}}(2)$  command parses UBBCONFIG and loads the binary TUXCONFIG file to the location referenced by the TUXCONFIG variable.

In the preceding example, when  $t_{\text{m}}$  the ATMI application, it passes the SIGNATURE\_REQUIRED=Y parameter to the machine named mach1. At that point, all application services advertised by mach1, including those advertised by gateway processes, are allowed to accept only messages that include valid digital signatures. If a process controlled by mach1 receives a message that does *not* include a valid digital signature, the system takes the following actions:

- Generates a userlog(3c) message (severity WARN)
- Discards the buffer as if it were never received by the process
- **Note:** A NULL (empty) buffer cannot be digitally signed, meaning that the system rejects any NULL buffer received by a process requiring digital signatures, in the manner stated in the preceding bullet list.

#### **How the EventBroker Signature Policy Is Enforced**

When digital signatures are attached to a posted message buffer, these signatures are preserved and forwarded along with the message buffer to subscribers for the relevant event.

If the TMUSREVT(5) system server is running in a domain, machine, or server group that requires digital signatures, it rejects any incoming posting without a TPSIGN\_OK composite signature status—see ["Understanding the Composite Signature Status" on](#page-213-0)  [page 3-56.](#page-213-0)

Possible subscription notification actions that the TMUSREVT server might take include invoking a service or enqueuing a message. If the target service or queue requires a valid digital signature, but one is not attached to the posted message, the subscription notification action fails.

System events (events that are posted by the system itself and processed by the TMSYSEVT server) may be digitally signed. The administrative policies regarding digital signature do *not* apply to the TMSYSEVT(5) server.

#### **How the /Q Signature Policy Is Enforced**

When digital signatures are attached to a queued buffer, the signatures are preserved in the queue and forwarded to the dequeuing process. Also, if a message is processed by TMQFORWARD(5) to invoke a service, signatures are preserved.

If the TMQUEUE(5) system server is running in a domain, machine, or server group that requires digital signatures, it rejects any incoming enqueue request without a TPSIGN\_OK composite signature status—see ["Understanding the Composite Signature](#page-213-0)  [Status" on page 3-56.](#page-213-0) In addition, the TMQUEUE server requires a digital signature if such a policy is in effect for the service name associated with the queue space.

#### **How the Remote Client Signature Policy Is Enforced**

If the workstation handler (WSH) is running in a domain, machine, or server group that requires digital signatures, it rejects any incoming message buffer containing application data without a TPSIGN\_OK composite signature status—see ["Understanding the Composite Signature Status" on page 3-56.](#page-213-0)

# **Setting Encryption Policy**

As the administrator, you use the following configuration parameter to set the encryption policy for your ATMI application.

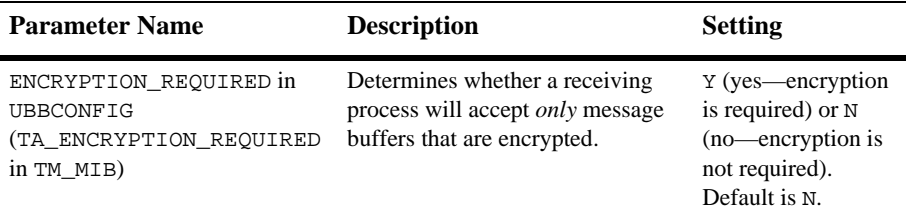

#### <span id="page-134-0"></span>**Enforcing the Encryption Policy for Incoming Messages**

ENCRYPTION\_REQUIRED may be specified at any of the following four levels in the configuration hierarchy:

- RESOURCES section in UBBCONFIG OF T\_DOMAIN class in TM\_MIB
- MACHINES section in UBBCONFIG or T\_MACHINE class in TM\_MIB
- GROUPS section in UBBCONFIG or T\_GROUP class in TM\_MIB
- SERVICES section in UBBCONFIG or T\_SERVICE class in TM\_MIB

Setting ENCRYPTION\_REQUIRED to Y (yes) at a particular level means that encryption is required for all processes running at that level or below. For example, setting ENCRYPTION\_REQUIRED to Y for a machine named mach1 means that all processes running on mach1 will accept only incoming messages that are encrypted.

- Set at the domain-wide level (RESOURCES section or  $T$  pomain class), this parameter covers all application services advertised within the domain, including those advertised by gateway processes. The default is N.
- Set at the machine level (MACHINES section or  $T$  MACHINE class), this parameter covers all application services advertised on a particular machine, including those advertised by gateway processes. The default is N.
- Set at the group level (GROUPS section or  $T_{GROUP}$  class), this parameter covers all application services advertised by a particular group, including those advertised by gateway processes. The default is N.
- Set at the service level (SERVICES section  $T$  SERVICE class), this parameter covers all instances of a particular service advertised within the domain, including those advertised by gateway processes. The default is N.

You may specify both ENCRYPTION\_REQUIRED=Y and SIGNATURE\_REQUIRED=Y *together* at the domain-wide level, machine level, group level, or service level. See ["Enforcing the Signature Policy for Incoming Messages" on page 2-46](#page-131-0) for a description of SIGNATURE\_REQUIRED.

#### **Oualifier**

The enforcement policy for ENCRYPTION\_REQUIRED applies only to application services, application events, and application enqueue requests. It does not apply to system-generated service invocations and system event postings.

#### Example

To configure ENCRYPTION\_REQUIRED for a server group named STDGRP, follow these steps.

- 1. Ensure that you are working on the ATMI application MASTER machine and that the ATMI application is inactive.
- 2. Open UBBCONFIG with a text editor and add the following lines to the GROUPS section:

```
*GROUPS
STDGRP LMID="machine_logical_name"
       GRPNO="server_group_number"
       ENCRYPTION_REQUIRED=Y
```
3. Load the configuration by running tmloadcf(1). The tmloadcf command parses UBBCONFIG and loads the binary TUXCONFIG file to the location referenced by the TUXCONFIG variable.

In the preceding example, when  $t_{\text{m}}$  the  $\lambda$  starts the ATMI application, it passes the ENCRYPTION\_REQUIRED=Y parameter to the server group named STDGRP. At that point, all application services advertised by STDGRP, including those advertised by gateway processes, are allowed to accept only messages protected by an encryption envelope. If a process controlled by STDGRP receives an unencrypted message, the system takes the following actions:

- Generates a userlog(3c) message (severity ERROR)
- Discards the buffer as if it were never received by the process
- **Note:** A NULL (empty) buffer cannot be encrypted, meaning that the system rejects any NULL buffer received by a process requiring encryption, in the manner stated in the preceding bullet list.

#### **How the EventBroker Encryption Policy Is Enforced**

When a posted message buffer is encrypted, encryption envelopes are preserved and forwarded, along with the encrypted message content, to subscribers for the relevant event.

If the TMUSREVT(5) system server is running in a domain, machine, or server group that requires encryption, it rejects any incoming posting message that is not encrypted.

Possible subscription notification actions that the TMUSREVT server might take include invoking a service or enqueuing a message. If the target service or queue requires encrypted input, but the posted message is not encrypted, the subscription notification action fails. Also, if the subscriber does not possess an appropriate decryption key, the event notification action fails.

System events (events that are posted by the system itself and processed by the TMSYSEVT server) may be encrypted. The administrative policies regarding encryption do *not* apply to the TMSYSEVT(5) server.

#### **How the /Q Encryption Policy Is Enforced**

When a queued message buffer is encrypted, this status is preserved in the queue, and the buffer is forwarded, in encrypted form, to the dequeuing process. Also, if a message is processed by TMQFORWARD(5) to invoke a service, encryption status is preserved.

If the TMQUEUE(5) system server is running in a domain, machine, or server group that requires encryption, it rejects any incoming enqueue request that is not encrypted. In addition, the TMQUEUE server requires encryption if such a policy is in effect for the service name associated with the queue space.

#### **How the Remote Client Encryption Policy Is Enforced**

If the workstation handler (WSH) is running in a domain, machine, or server group that requires encryption, it rejects any incoming message buffer containing an unencrypted application data buffer.

# **Initializing Decryption Keys Through the Plug-ins**

As the administrator, you use the following configuration parameters to specify principal names and decryption keys for the system processes running in your ATMI application.

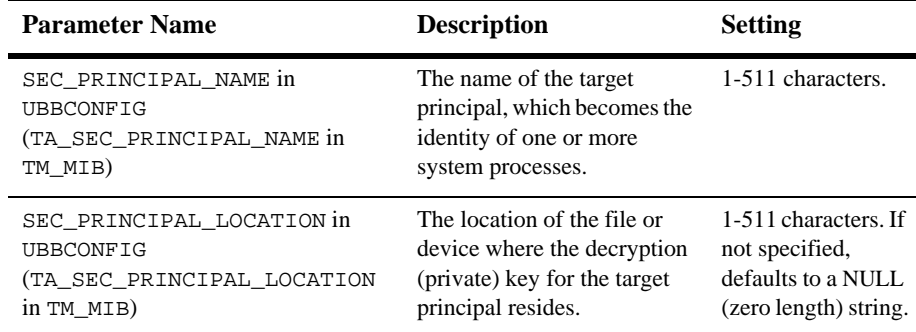

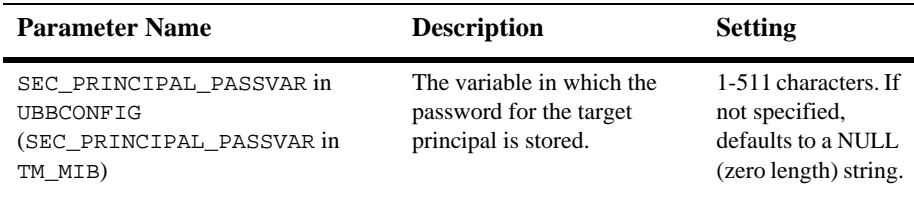

This trio of configuration parameters can be specified at any of the following four levels in the configuration hierarchy:

- RESOURCES section in UBBCONFIG or T\_DOMAIN class in TM\_MIB
- MACHINES section in UBBCONFIG or T\_MACHINE class in TM\_MIB
- GROUPS section in UBBCONFIG or T\_GROUP class in TM\_MIB
- SERVERS section in UBBCONFIG OF T\_SERVER class in TM\_MIB

A principal name and decryption key at a particular configuration level can be overridden at a lower level. For example, suppose you configure a principal name and decryption key for machine mach1, and a principal name and decryption key for a server called serv1 running on mach1. The processes on mach1 behave as follows:

- All processes on mach1 except serv1 processes use the decryption key assigned to mach1 to decrypt any received message buffer that is encrypted.
- $\blacksquare$  All serv1 processes use the decryption key assigned to serv1 to decrypt any received message buffer that is encrypted.

Configured decryption keys are automatically opened when an ATMI application is booted. The following figure demonstrates how the process works.

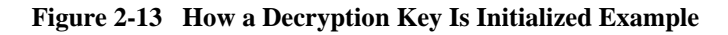

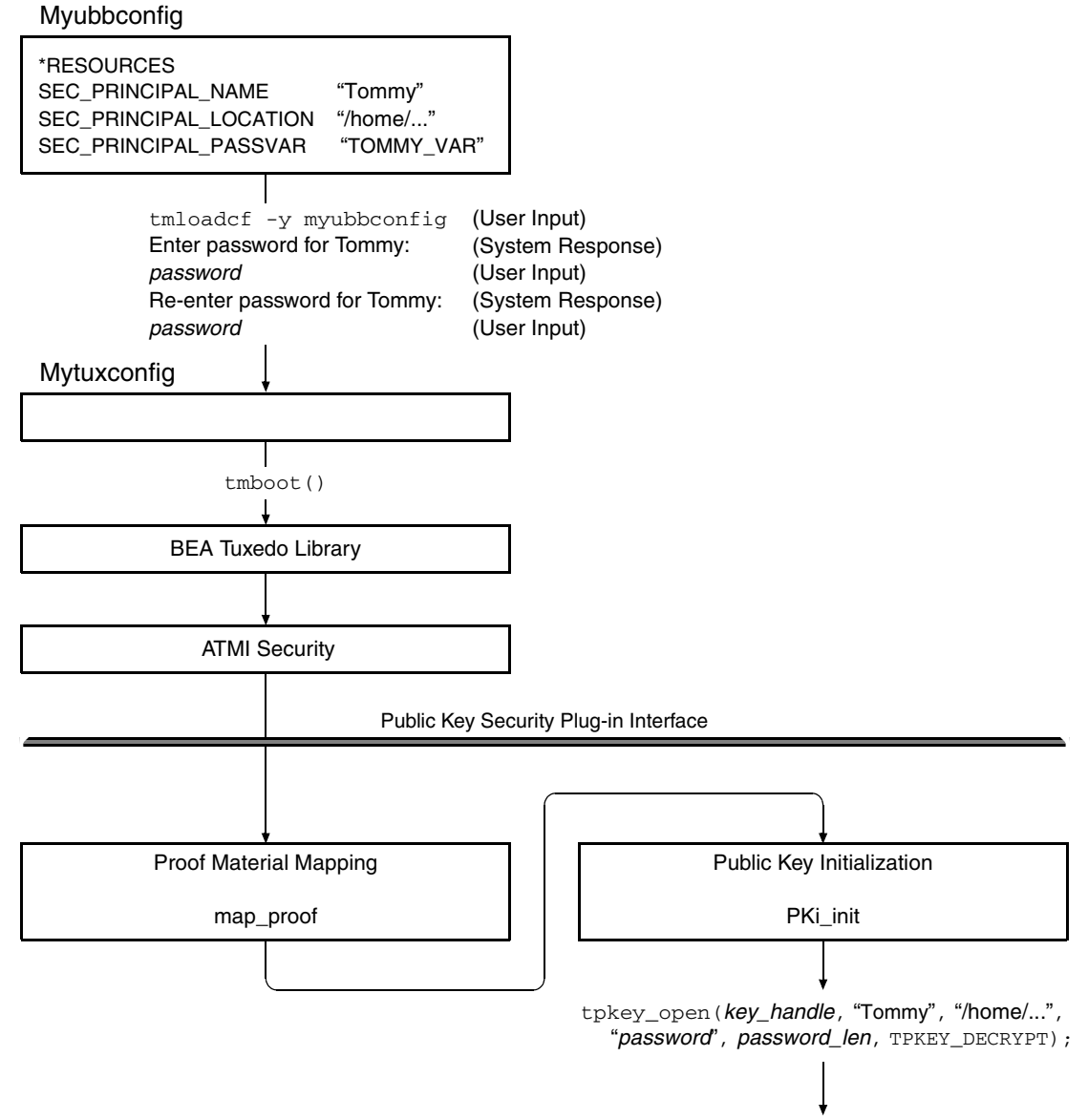

Decryption Key Handle for Tommy

The following is a detailed description of how the operation shown in the preceding figure is performed.

- 1. The administrator defines SEC\_PRINCIPAL\_NAME, SEC\_PRINCIPAL\_LOCATION, and SEC\_PRINCIPAL\_PASSVAR at a particular level in the ATMI application's UBBCONFIG file.
- 2. The administrator loads the configuration by running  $t$ mloadcf(1). The tmloadcf command parses UBBCONFIG and loads the binary TUXCONFIG file to the location referenced by the TUXCONFIG variable.
- 3. When prompted, the administrator enters and then re-enters the password for the target principal.
- 4. The administrator enters the tmboot(1) command to boot the ATMI application.
- 5. During the boot process, the map\_proof plug-in reads SEC\_PRINCIPAL\_NAME, SEC\_PRINCIPAL\_LOCATION, and SEC\_PRINCIPAL\_PASSVAR, analyzes their values, and then determines whether the calling process has proven its right to access the requested decryption key. (Having access to a decryption key, or private key, is equivalent to possessing the principal's identity.)
- 6. If the password associated with SEC\_PRINCIPAL\_PASSVAR matches the assigned password for the principal specified in SEC\_PRINCIPAL\_NAME, the map\_proof plug-in passes the name, location, and password of the principal to the PKi\_init plug-in.
- 7. The PKi\_init plug-in calls tpkey\_open(3c) with the name, location, and password of the principal as arguments. It returns a decryption key handle for the principal.

Each time you invoke tmloadcf to load the configuration, you are prompted to enter the password for each of the decryption keys configured with SEC\_PRINCIPAL\_PASSVAR. If you want to avoid having to enter each password manually, you can write a script that automatically enters the passwords. The script must include a definition of each password variable, and it must end with the following line:

```
tmloadcf -y ubbconfig_name < /dev/null
```
No application process has permission to close a decryption key opened during ATMI application booting. The decryption keys stay open until you run the  $t$ mshutdown(1) command to shut down the ATMI application.

Example UBBCONFIG Entries for Principal Names and Decryption Keys

```
*RESOURCES
SEC PRINCIPAL NAME "Tommy"
SEC_PRINCIPAL_LOCATION "/home/jhn/secsapp/cert/tommy.pvk"
SEC_PRINCIPAL_PASSVAR "TOMMY_VAR"
     .
     .
     .
*SERVERS
"TMQUEUE" SRVGRP="QUEGROUP" SRVID=1
  CLOPT="-s secsdb:TMQUEUE"
  SEC_PRINCIPAL_NAME= "TOUPPER"
  SEC_PRINCIPAL_LOCATION="/home/jhn/secsapp/cert/TOUPPER.pvk"
  SEC_PRINCIPAL_PASSVAR= "TOUPPER_VAR"
```
# **Failure Reporting and Auditing**

This topic explains how the system manages errors found through digital signatures and message encryption.

#### **Digital Signature Error Handling**

If message tampering is detected (that is, if the composite signature status is either TPSIGN\_TAMPERED\_MESSAGE or TPSIGN\_TAMPERED\_CERT—see ["Understanding the](#page-213-0)  [Composite Signature Status" on page 3-56](#page-213-0)), the system takes the following actions:

- Generates a userlog(3c) message (severity ERROR)
- Discards the buffer as if it were never received by the process

If any individual signature associated with an expired certificate, revoked certificate, expired signature, or postdated signature is detected, the system takes the following actions:

- Generates a userlog() message (severity WARN)
- Discards the buffer as if it were never received by the process *unless* the buffer's composite signature status is TPSIGN\_OK or TPSIGN\_UNKNOWN

If a process that requires a valid digital signature (based on the SIGNATURE\_REQUIRED=Y setting) receives a message with the composite signature status TPSIGN\_UNKNOWN, the system takes the following actions:

- Generates a userlog() message (severity WARN)
- Discards the buffer as if it were never received by the process

#### **Encryption Error Handling**

If a process receives an encrypted message but does not possess an open decryption key matching one of the message's encryption envelopes, the system takes the following actions:

- Generates a userlog(3c) message (severity ERROR)
- Discards the buffer as if it were never received by the process

If a process that requires encrypted input (based on the ENCRYPTION\_REQUIRED=Y setting) receives an unencrypted message, the system takes the following actions:

- Generates a userlog() message (severity ERROR)
- Discards the buffer as if it were never received by the process

### **See Also**

- ["Public Key Security" on page 1-30](#page-45-0)
- ["Public Key Implementation" on page 1-42](#page-57-0)
- ["Security Administration Tasks" on page 2-3](#page-88-0)
- ["Security Interoperability" on page 1-55](#page-70-0)
- ["Security Compatibility" on page 1-60](#page-75-0)

# <span id="page-143-0"></span>**Administering Default Authentication and Authorization**

Default authentication and authorization work in the same manner that authentication and authorization have worked since they were first made available with the BEA Tuxedo system.

Default authentication provides three levels of security: no authentication (NONE), application password (APP\_PW), and user-level authentication (USER\_AUTH). Default authorization provides two levels of security: optional access control list (ACL) and mandatory access control list (MANDATORY\_ACL). Only when users are authenticated to join an ATMI application does the access control list become active.

# **Designating a Security Level**

As the administrator, you can use one of three ways to designate a security level for an ATMI application: by editing the UBBCONFIG configuration file, by changing the TM\_MIB, or by using the BEA Administration Console.

#### **Establishing Security by Editing the Configuration File**

In your UBBCONFIG file, set the SECURITY parameter to the appropriate value:

SECURITY {NONE | APP\_PW | USER\_AUTH | ACL | MANDATORY\_ACL}

The default is NONE. If SECURITY is set to USER\_AUTH, ACL, or MANDATORY\_ACL, then a system-supplied authentication server named AUTHSVR is invoked to perform per-user authentication.

If you select any value other than NONE, make sure that the value of the APPDIR variable is unique for each ATMI application running on the MASTER site. Multiple ATMI applications cannot share the same application directory if security features are being used.
#### **Establishing Security by Changing the TM\_MIB**

To designate a security level through the TM\_MIB, you must assign a value to the TA\_SECURITY attribute in the T\_DOMAIN class. When an ATMI application is inactive, the administrator can SET the value of TA\_SECURITY to any of the values that are valid in UBBCONFIG. To complete this task, run the administrative interface tpadmcall(3c).

#### **Establishing Security by Using the BEA Administration Console**

You can also designate a security level through the BEA Administration Console. The BEA Administration Console is a Web-based tool used to configure, monitor, and dynamically reconfigure an ATMI application.

## **Configuring the Authentication Server**

The BEA Tuxedo server called AUTHSVR provides a single service, AUTHSVC, which performs authentication. AUTHSVC is advertised by the AUTHSVR server as ..AUTHSVC when the security level is set to ACL or MANDATORY\_ACL.

To add AUTHSVC to an ATMI application, you need to define AUTHSVC as the authentication service and AUTHSVR as the authentication server in the UBBCONFIG file. For example:

```
*RESOURCES
SECURITY USER_AUTH
AUTHSVC AUTHSVC
   .
   .
   .
*SERVERS
AUTHSVR SRVGRP="group_name" SRVID=1 RESTART=Y GRACE=600 MAXGEN=2 
CLOPT="-A"
```
If you omit the parameter-value entry AUTHSVC AUTHSVC, the system calls AUTHSVC by default.

As another example:

\*RESOURCES SECURITY ACL

```
AUTHSVC ..AUTHSVC
   .
   .
   .
*SERVERS
AUTHSVR SRVGRP="group_name" SRVID=1 RESTART=Y GRACE=600 MAXGEN=2 
CLOPT = " - A"
```
If you omit the parameter-value entry AUTHSVC ..AUTHSVC, the system calls ..AUTHSVC by default.

AUTHSVR may be replaced with an authentication server that implements logic specific to the ATMI application. For example, a company may want to develop a custom authentication server so that it can use the popular Kerberos mechanism for authentication.

To add a custom authentication service to an ATMI application, you need to define your authentication service and server in the UBBCONFIG file. For example:

```
*RESOURCES
SECURITY USER_AUTH
AUTHSVC KERBEROS
   .
   .
   .
*SERVERS
KERBEROSSVR SRVGRP="group_name" SRVID=1 RESTART=Y GRACE=600 
MAXGEN=2 CLOPT="-A"
```
**Note:** To use the WebLogic Server as your security database to authenticate Tuxedo users, you must implement single point security administration using LAUTHSVR as your authentication server. For information about LAUTHSVR and single point security administration with WebLogic Server, refer to ["Implementing Single Point Security Administration" on page 4-1.](#page-220-0)

- ["How to Enable Application Password Security" on page 2-61](#page-146-0)
- ["How to Enable User-Level Authentication Security" on page 2-62](#page-147-0)
- ["Enabling Access Control Security" on page 2-66](#page-151-0)
- ["Default Authentication and Authorization" on page 1-45](#page-60-0)
- ["Security Administration Tasks" on page 2-3](#page-88-0)
- ["Implementing Single Point Security Administration" on page 4-1](#page-220-0)
- AUTHSVR(5) in the *BEA Tuxedo File Formats, Data Descriptions, MIBs, and System Processes Reference*

## <span id="page-146-0"></span>**How to Enable Application Password Security**

Default authentication offers an *application password* security level that you invoke by specifying SECURITY APP\_PW in your configuration file. This level requires that every client provide an application password as part of the process of joining the ATMI application. The administrator defines a single password for the entire ATMI application and gives the password only to authorized users.

To enable the APP\_PW security level, follow these steps.

- 1. Ensure that you are working on the ATMI application MASTER machine and that the ATMI application is inactive.
- 2. Set the SECURITY parameter in the RESOURCES section of the UBBCONFIG file to APP\_PW.
- 3. Load the configuration by running tmloadcf(1). The tmloadcf command parses UBBCONFIG and loads the binary TUXCONFIG file to the location referenced by the TUXCONFIG variable.
- 4. The system prompts you for a password. The password you enter may be up to 30 characters long. It becomes the password for the ATMI application and remains in effect until you change it by using the passwd command of tmadmin.
- 5. Distribute the application password to authorized users of the ATMI application through an offline means such as telephone or letter.

## **See Also**

- ["Default Authentication and Authorization" on page 1-45](#page-60-0)
- ["Administering Default Authentication and Authorization" on page 2-58](#page-143-0)
- ["Security Administration Tasks" on page 2-3](#page-88-0)

## <span id="page-147-0"></span>**How to Enable User-Level Authentication Security**

Default authentication offers a *user-level authentication* security level that you invoke by specifying SECURITY USER\_AUTH in your configuration file. This security level requires that in addition to the application password, each client must provide a valid username and user-specific data, such as a password, to join the ATMI application. The per-user password must match the password associated with the combination user-client name stored in a file named tpusr. The checking of per-user password against the password and user-client name in tpusr is carried out by the authentication service AUTHSVC, which is provided by the authentication server AUTHSVR.

To enable the USER\_AUTH security level, follow these steps.

- 1. Set up the UBBCONFIG file.
- 2. Set up the user and group files.

Instructions for these steps are provided in the following two topics.

## **Setting Up the UBBCONFIG File**

- 1. Ensure that you are working on the ATMI application MASTER machine and that the ATMI application is inactive.
- 2. Open UBBCONFIG with a text editor and add the following lines to the RESOURCES and SERVERS sections:

```
*RESOURCES
SECURITY USER_AUTH
AUTHSVC AUTHSVC
     .
     .
     .
*SERVERS
AUTHSVR SRVGRP="group_name" SRVID=1 RESTART=Y GRACE=600 MAXGEN=2 
CLOPT = " - A"
```
 $CLOPT = "A" causes  $tmboot(1)$  to pass only the default command-line options$ (invoked by "-A") to AUTHSVR when tmboot starts the ATMI application. By default, AUTHSVR uses the client user information in a file named tpusr to authenticate clients that want to join the ATMI application. tpusr resides in the directory referenced by the first pathname defined in the ATMI application's APPDIR variable.

- 3. Load the configuration by running tmloadcf(1). The tmloadcf command parses UBBCONFIG and loads the binary TUXCONFIG file to the location referenced by the TUXCONFIG variable.
- 4. The system prompts you for a password. The password you enter may be up to 30 characters long. It becomes the password for the ATMI application and remains in effect until you change it by using the passwd command of tmadmin.
- 5. Distribute the application password to authorized users of the ATMI application through an offline means such as telephone or letter.

## **Setting Up the User and Group Files**

AUTHSVR and the access control checking feature available with the default authorization system require a user file named tpusr, which contains a list of client users allowed to join the ATMI application. tpusr is maintained by the application administrator using the tpusradd(1), tpusrdel(1), and tpusrmod(1) commands. The AUTHSVR server takes as input the client user information stored in the tpusr file; it uses this information to authenticate clients that want to join the ATMI application.

The following display is a sample entry in the t push file.

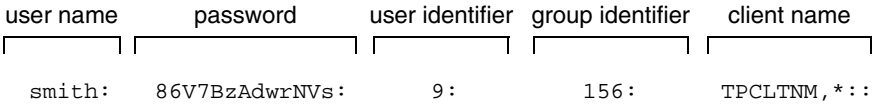

AUTHSVR and the access control checking feature also require a group file named tpgrp, which contains a list of groups associated with the client users allowed to join the ATMI application;  $t_{\text{pqrp}}$  is maintained by the application administrator using the tpgrpadd(1), tpgrpdel(1), and tpgrpmod(1) commands.

AUTHSVC assigns an authenticated client user an *application key*, which contains a user identifier and associated group identifier for the USER\_AUTH, ACL, or MANDATORY\_ACL security level. (See ["Application Key" on page 1-49](#page-64-0) for more information about application keys.)

The following display is a sample entry in the tpgrp file.

group name group identifier  $\mathbf{1}$   $\mathbf{\Gamma}$ Administrators:: 156:

As the administrator, you must define lists of users and groups in the tpusr and tpgrp files, both of which are located in the directory referenced by the first path name defined in the ATMI application's APPDIR variable. The files are colon-delimited, flat text files, readable and writable only by the application's administrator.

#### **Converting System Security Data Files to BEA Tuxedo User and Group Files**

You may already have files containing lists of users and groups on your host system. You can use them as the user and group files for your ATMI application, but only after converting them to the format required by the BEA Tuxedo system. To convert your files, run the  $tpaclevt(1)$  command, as shown in the following sample procedure. The sample procedure is written for a UNIX host machine.

- 1. Ensure that you are working on the ATMI application MASTER machine and that the ATMI application is inactive.
- 2. To convert the /etc/password file into the format needed by the BEA Tuxedo system, enter the following command.

tpaclcvt -u /etc/password

This command creates the tpusr file and stores the converted data in it. If the tpusr file already exists, tpaclcvt adds the converted data to the file, but it does *not* add duplicate user information to the file.

**Note:** For systems on which a shadow password file is used, you are prompted to enter a password for each user in the file.

3. To convert the /etc/group file into the format needed by the BEA Tuxedo system, enter the following command.

```
tpaclcvt -g /etc/group
```
This command creates the tpgrp file and stores the converted data in it. If the tpgrp file already exists, tpaclcvt adds the converted data to the file, but it does *not* add duplicate group information to the file.

#### **Adding, Modifying, or Deleting Users and Groups**

The BEA Tuxedo system requires that you maintain a list of your application users in a file named  $t_{\text{pusr}}$ , and a list of groups, in a file named  $t_{\text{pqrp}}$ . There are two methods of modifying the entries in these files: by issuing commands or by changing the values of the appropriate attributes in the ACL\_MIB.

#### Changing Entries for Users and Groups Through Commands

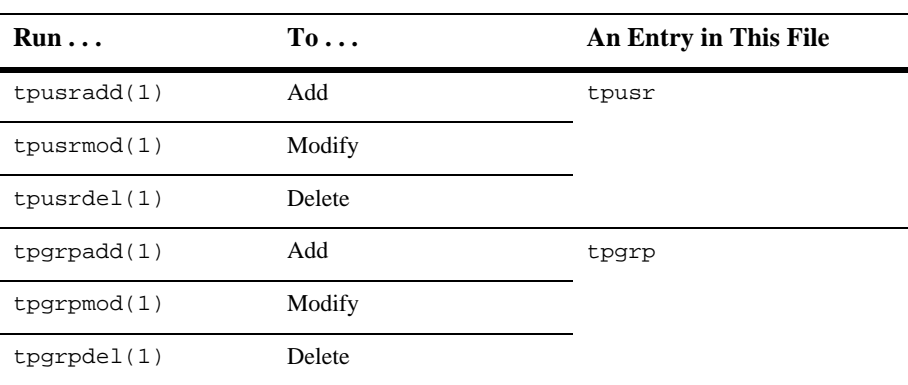

You can add, modify, or delete entries in the t pust and t pgrp files at any time by running one of the following commands.

To run any of these commands, follow these steps.

- 1. For an inactive ATMI application, make sure you are working from the application MASTER machine. For an active ATMI application, you may work from any machine in the configuration.
- 2. For specific instructions on running a command, see the entry for that command in *BEA Tuxedo Command Reference*.

### Changing Entries for Users and Groups Through the ACL\_MIB

If you prefer not to use the command-line interface, you can add, modify, or delete user entries in tpusr by changing the appropriate attribute values in the T\_ACLPRINCIPAL class in the  $ACL_MIB(5)$ . This method is more efficient than the command-line interface if you want to add several user entries simultaneously, since  $t$  pusradd(1) allows you to add only one user at a time.

Similarly, you can add, modify, or delete group entries in tpgrp by changing the appropriate attribute values in the  $T$  ACLGROUP class in the ACL\_MIB(5). This method is more efficient than the command-line interface if you want to add several group entries simultaneously, since  $tpqrpadd(1)$  allows you to add only one group at a time.

Of course, the easiest way to access the MIB is via the BEA Administration Console.

### **See Also**

- ["Default Authentication and Authorization" on page 1-45](#page-60-0)
- ["Administering Default Authentication and Authorization" on page 2-58](#page-143-0)
- ["Security Administration Tasks" on page 2-3](#page-88-0)

## <span id="page-151-0"></span>**Enabling Access Control Security**

Default authorization consists of an access control checking feature that determines which users can execute a service, post an event, or enqueue (or dequeue) a message on an application queue. There are two levels of access control security: optional access control list (ACL) and mandatory access control list (MANDATORY\_ACL). Only when users are authenticated to join an ATMI application does the access control list become active.

By using an access control list, an administrator can organize users into groups and associate the groups with objects that the member users have permission to access. Access control is done at the group level for the following reasons:

- System administration is simplified. It is easier to give a group of people access to a new service than it is to give individual users access to the service.
- **Performance is improved. Because access permission needs to be checked for** each invocation of an entity, permission should be resolved quickly. Because there are fewer groups than users, it is quicker to search through a list of privileged groups than it is to search through a list of privileged users.

The access control checking feature is based on three files that are created and maintained by the application administrator:

- tpusr contains a list of users
- tpgrp contains a list of groups
- tpac1 contains a list of mappings of groups to application entities (such as services) known as the access control list (ACL)

By parsing the client's *application key*, which contains information identifying the client as a valid user and valid group member, an entity (such as a service, event, or application queue) can identify the group to which the user belongs; by checking the tpacl file, an entity can determine whether the client's group has access permission.

The application administrator, application operator, and processes or service requests running with the privileges of the application administrator/operator are *not* subject to ACL permission checking.

If user-level ACL entries are needed, they may be implemented by creating a group for each user, and then mapping the group to the appropriate application entities in the tpacl file.

### **How to Enable Optional ACL Security**

Default authentication offers an *optional ACL* (ACL) security level that you invoke by specifying SECURITY ACL in your configuration file. This security level requires that each client provide an application password, a username, and user-specific data, such as a password, to join the ATMI application. If there is no entry in the tpacl file associated with the target application entity, the user is permitted to access the entity.

This security level enables an administrator to configure access for only those resources that need more security. That is, there is no need to add entries to the tpacl file for services, events, or application queues that are open to everyone. Of course, if there *is* an entry in the tpacl file associated with the target application entity and a user attempts to access that entity, the user *must* be a member of a group that is allowed to access that entity; otherwise, permission is denied.

To enable the ACL security level, follow these steps.

- 1. Set up the UBBCONFIG file.
- 2. Set up the ACL file.

Instructions for these steps are provided in the following two topics.

#### **Setting Up the UBBCONFIG File**

- 1. Ensure that you are working on the ATMI application MASTER machine and that the ATMI application is inactive.
- 2. Open UBBCONFIG with a text editor and add the following lines to the RESOURCES and SERVERS sections:

```
*RESOURCES
SECURITY ACL
AUTHSVC ..AUTHSVC
     .
     .
     .
*SERVERS
AUTHSVR SRVGRP="group_name" SRVID=1 RESTART=Y GRACE=600 MAXGEN=2 
CLOPT=" - A"
```
 $CLOPT = "-A" causes  $tmboot(1)$  to pass only the default command-line options$  $(i$ nvoked by " $-A$ ") to AUTHSVR when tmboot starts the ATMI application. By default, AUTHSVR uses the client user information in a file named tpusr to authenticate clients that want to join the ATMI application. tpusr resides in the directory referenced by the first pathname defined in the ATMI application's APPDIR variable.

- 3. Load the configuration by running  $t \text{mload} \in \{1\}$ . The  $t \text{mload} \in \{2000\}$ parses UBBCONFIG and loads the binary TUXCONFIG file to the location referenced by the TUXCONFIG variable.
- 4. The system prompts you for a password. The password you enter may be up to 30 characters long. It becomes the password for the ATMI application and remains in effect until you change it by using the passwd command of tmadmin.

5. Distribute the application password to authorized users of the ATMI application through an offline means such as telephone or letter.

#### <span id="page-154-0"></span>**Setting Up the ACL File**

The access control checking feature requires a user file named tpusr, a group file named tpgrp, and an ACL file named tpacl. The ACL file contains mappings of groups to application entities. An entity may be a service, event, or application queue.

The following display is a sample entry in the tpac1 file.

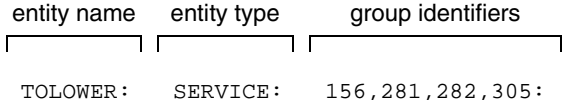

As the administrator, you must define the entries in the tpacl file, which is located in the directory referenced by the first pathname defined in the ATMI application's APPDIR variable. The file is a colon-delimited, flat text file, readable and writable only by the application's administrator.

There are two methods of modifying the ACL entries in the tpacl file: by issuing commands or by changing the values of the appropriate attributes in the ACL\_MIB.

#### Changing ACL Entries Through Commands

You can add, modify, or delete ACL entries in the tpac1 file at any time by running one of the following commands.

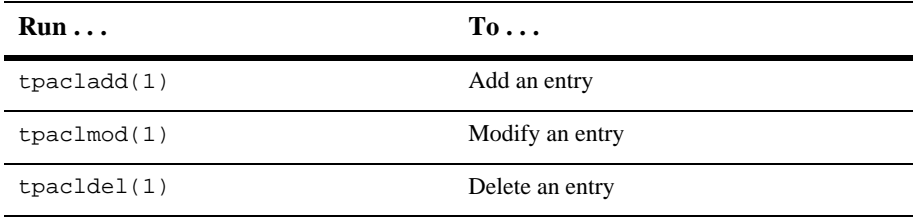

To run any of these commands, follow these steps.

1. For an inactive ATMI application, make sure you are working from the application MASTER machine. For an active ATMI application, you may work from any machine in the configuration.

2. For specific instructions on running a command, see the entry for that command in *BEA Tuxedo Command Reference*.

#### Changing ACL Entries Through the ACL\_MIB

If you prefer not to use the command-line interface, you can add, modify, or delete ACL entries in tpac1 by changing the appropriate attribute values in the  $T_{\text{ACLPERM}}$ class in the  $ACL_MIB(5)$ . This method is more efficient than the command-line interface if you want to add several ACL entries simultaneously, since  $tpaclad(1)$ allows you to add only one ACL entry at a time.

Of course, the easiest way to access the MIB is via the BEA Administration Console.

## **How to Enable Mandatory ACL Security**

Default authentication offers a *mandatory ACL* security level that you invoke by specifying SECURITY MANDATORY\_ACL in your configuration file. This security level requires that each client provide an application password, a username, and user-specific data, such as a password, to join the ATMI application. If there is no entry in the tpacl file associated with the target application entity, the client is *not* permitted to access the entity. In other words, an entry *must* exist in the tpacl file for every application entity that a client needs to access. For this reason, this level is called *mandatory*.

Of course, if there *is* an entry in the tpacl file associated with the target application entity and a user attempts to access that entity, the user *must* be a member of a group that is allowed to access that entity; otherwise, permission is denied.

To enable the MANDATORY\_ACL security level, follow these steps.

- 1. Set up the UBBCONFIG file.
- 2. Set up the ACL file.

Instructions for these steps are provided in the following two topics.

#### **Setting Up the UBBCONFIG File**

1. Ensure that you are working on the ATMI application MASTER machine and that the ATMI application is inactive.

2. Open UBBCONFIG with a text editor and add the following lines to the RESOURCES and SERVERS sections:

```
*RESOURCES
SECURITY MANDATORY_ACL
AUTHSVC ..AUTHSVC
     .
     .
     .
*SERVERS
AUTHSVR SRVGRP="group_name" SRVID=1 RESTART=Y GRACE=600 MAXGEN=2 
CLOPT = " - A"
```
 $CLOPT = "-A" causes  $tmboot(1)$  to pass only the default command-line options$ (invoked by "-A") to AUTHSVR when tmboot starts the ATMI application. By default, AUTHSVR uses the client user information in a file named tpusr to authenticate clients that want to join the ATMI application. tpusr resides in the directory referenced by the first pathname defined in the ATMI application's APPDIR variable.

- 3. Load the configuration by running tmloadcf(1). The tmloadcf command parses UBBCONFIG and loads the binary TUXCONFIG file to the location referenced by the TUXCONFIG variable.
- 4. The system prompts you for a password. The password you enter may be up to 30 characters long. It becomes the password for the ATMI application and remains in effect until you change it by using the passwd command of tmadmin.
- 5. Distribute the application password to authorized users of the ATMI application through an offline means such as telephone or letter.

#### **Setting Up the ACL File**

See ["Setting Up the ACL File" on page 2-69.](#page-154-0)

- ["Default Authentication and Authorization" on page 1-45](#page-60-0)
- ["Administering Default Authentication and Authorization" on page 2-58](#page-143-0)
- ["Security Administration Tasks" on page 2-3](#page-88-0)

# **3 Programming Security**

The following sections describe how to build security for your BEA Tuxedo ATMI application into your code.

- [What Programming Security Means](#page-158-0)
- **[Programming an ATMI Application with Security](#page-160-0)**
- [Writing Security Code So Client Programs Can Join the ATMI Application](#page-161-0)
- [Writing Security Code to Protect Data Integrity and Privacy](#page-172-0)

## <span id="page-158-0"></span>**What Programming Security Means**

Programming security is the task of writing security code for Application-to-Transaction Monitor Interface (ATMI) applications. In addition to the code that expresses the logic of the program, application programmers use ATMI to link their application code with the BEA Tuxedo transaction monitor. The ATMI programming interfaces enable communication among application clients and servers running under the control of the BEA Tuxedo transaction monitor. C and COBOL implementations of the ATMI are available.

As shown in the following figure, application programmers have access to the ATMI functions for authenticating users and controlling user access, and for incorporating public key encryption techniques into their applications. Also shown is the absence, at the application level, of ATMI functions for auditing or link-level encryption. Auditing is accessed at the BEA Tuxedo system level, and link-level encryption is configured by the application administrator.

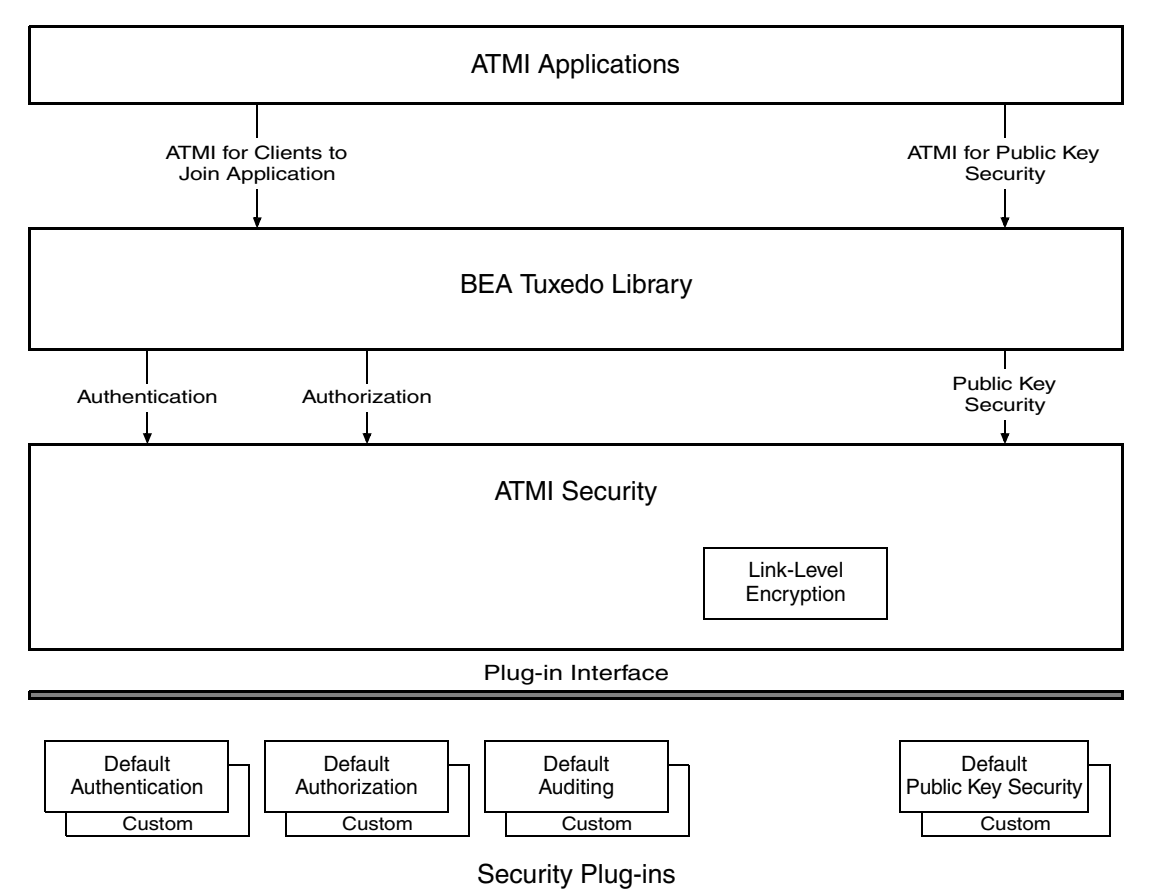

**Figure 3-1 Programming BEA Tuxedo Security**

- ["Programming an ATMI Application with Security" on page 3-3](#page-160-0)
- ["What Security Means" on page 1-1](#page-16-0)
- ["What Administering Security Means" on page 2-1](#page-86-0)

## <span id="page-160-0"></span>**Programming an ATMI Application with Security**

The BEA Tuxedo system offers various ATMI functions for different security needs.

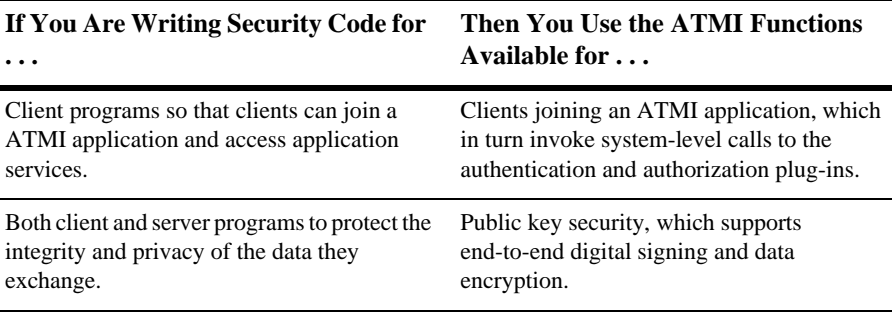

## **See Also**

■ ["Setting Up the Programming Environment" on page 3-3](#page-160-1)

## <span id="page-160-1"></span>**Setting Up the Programming Environment**

To be able to write security code, an application programmer needs:

- Access to BEA Tuxedo libraries and commands
- Read and execute permissions on the directories and files in the BEA Tuxedo system directory structure

To obtain access to the required libraries and commands, you must set the TUXCONFIG, TUXDIR, APPDIR, and other environment variables in your environment. For details, see "How to Set Your Environment" on page 1-3 in *Administering a BEA Tuxedo Application at Run Time*.

The application administrator is responsible for setting the permissions on directories and files. See your administrator to get the permissions you need.

## **See Also**

- ["Writing Security Code So Client Programs Can Join the ATMI Application" on](#page-161-0)  [page 3-4](#page-161-0)
- ["Writing Security Code to Protect Data Integrity and Privacy" on page 3-15](#page-172-0)

## <span id="page-161-0"></span>**Writing Security Code So Client Programs Can Join the ATMI Application**

Client programs are responsible for gathering data from outside the application or computer, bundling the data into messages, and forwarding the messages to servers for processing. Client programs are made available to users through devices such as automatic teller machines (ATMs), data entry terminals, and graphics devices.

For default authentication and authorization, application security may be set to one of five levels. At the lowest level, no authentication is performed. At the highest level, an access control checking feature determines which users can execute a service, post an event, or enqueue (or dequeue) a message on an application queue. Setting the security level for an ATMI application is the responsibility of the application administrator.

An application programmer needs to perform two tasks so that a client program can join an ATMI application:

- $\blacksquare$  Get the security data for the specific client process
- Pass that data to the BEA Tuxedo system

The following pseudo-code summarizes the operation of a basic client program. The security-related statements are highlighted in bold.

#### **Listing 3-1 Pseudo-code for a Client**

```
main()
 {
      call tpchkauth() to check security level of ATMI application
      get usrname, cltname
      prompt for application password
      prompt for per-user password
      allocate a TPINIT buffer
      place initial client identification into TPINIT buffer
      call tpinit() to enroll as a client of the ATMI application
      allocate buffer
      do while true {
           place user input in buffer
           send service request
          receive reply
           pass reply to user }
      leave application
 }
```
Most of the statements in the preceding listing are implemented by ATMI functions in either C or COBOL. The preceding listing shows only the C language implementation.

A client program written in C uses  $\text{tprint}(3c)$  to comply with the level of security set for the ATMI application and to join the application. The argument to  $tpinit()$  is a pointer to a TPINIT buffer. To perform the same tasks in a COBOL application, a client program calls TPINITIALIZE(3cbl), specifying a pointer to a TPINFDEF-REC record as an argument.

- ["Getting Security Data" on page 3-6](#page-163-0)
- ["Joining the ATMI Application" on page 3-8](#page-165-0)
- "Writing Clients" on page 4-1 in *Programming a BEA Tuxedo ATMI Application Using C* and *Programming a BEA Tuxedo ATMI Application Using COBOL*
- tpinit(3c) in *BEA Tuxedo ATMI C Function Reference*
- TPINITIALIZE(3cbl) in the *BEA Tuxedo ATMI COBOL Function Reference*
- ["Administering Public Key Security" on page 2-43](#page-128-0)
- ["Administering Authorization" on page 2-36](#page-121-0)
- ["Default Authentication and Authorization" on page 1-45](#page-60-0)
- ["Programming an ATMI Application with Security" on page 3-3](#page-160-0)

## <span id="page-163-0"></span>**Getting Security Data**

For general-purpose client programs that are written to work with a variety of applications, the BEA Tuxedo system provides an ATMI function that enables a client to determine the level of security required by the ATMI application that the client is trying to join. This ATMI function, implemented as tpchkauth(3c) for C and TPCHKAUTH(3cbl) for COBOL, is designed to work with ATMI applications using default authentication and authorization. The  $tpchkauth()$  and  $TPCHKAUTH()$ functions can also be used in ATMI applications in which custom authentication and/or authorization is used. How they are used, however, depends on how the custom security features are implemented. For the most part, this discussion focuses on default authentication and authorization.

An application programmer writing in C uses tpchkauth() to check the ATMI application's security level before calling  $\text{tprint}(3c)$ , so that the client program can prompt for the application password and the user authentication data needed for the tpinit() call; tpchkauth() is called without arguments.

An application programmer writing in COBOL uses TPCHKAUTH() for the same purpose before calling TPINITIALIZE(3cbl). The syntax and functionality of TPCHKAUTH(3cbl) and TPINITIALIZE(3cbl) are the same as those of tpchkauth(3c) and tpinit(3c).

The tpchkauth() function (or TPCHKAUTH() routine) returns one of the following values.

#### TPNOAUTH

Nothing is required beyond the normal operating system login and file permission security. TPNOAUTH is returned for security level NONE.

#### TPSYSAUTH

An application password is required. The client program should prompt the user to provide the password, and should put it in the password field of the TPINIT buffer for C, or TPINFDEF-REC record for COBOL. TPSYSAUTH is returned for security level APP\_PW.

The application administrator informs users of the application password, and the application programmer writes client-program code to prompt users for the application password and to put the user-supplied password, as plain text, in the password field of the TPINIT buffer or TPINFDEF-REC record. The password should not be displayed on the user's screen.

BEA Tuxedo system-supplied client programs, such as  $ud$ ,  $wud(1)$ , prompt for an application password. ud() allows fielded buffers to be read from standard input and sent to a service.

#### TPAPPAUTH

The application password is required. The client is expected to provide a value to be passed to the authentication service in the data field of the TPINIT buffer for C, or the TPINFDEF-REC record for COBOL. TPAPPAUTH is returned for security level USER\_AUTH, ACL, or MANDATORY\_ACL.

The application programmer writes client-program code to furnish additional information for the application authentication service, which is provided by the AUTHSVR server for default authentication and authorization. AUTHSVR is configured by the administrator to validate the per-user authentication information with client and usernames, indicating whether the client program is allowed to join the ATMI application.

- ["Joining the ATMI Application" on page 3-8](#page-165-0)
- "Writing Clients" on page 4-1 in *Programming a BEA Tuxedo ATMI Application Using C* and *Programming a BEA Tuxedo ATMI Application Using COBOL*
- tpinit(3c) and tpchkauth(3c) in the *BEA Tuxedo ATMI C Function Reference*
- TPINITIALIZE(3cbl) and TPCHKAUTH(3cbl) in the *BEA Tuxedo ATMI COBOL Function Reference*
- ["Default Authentication and Authorization" on page 1-45](#page-60-0)
- ["Programming an ATMI Application with Security" on page 3-3](#page-160-0)

## <span id="page-165-0"></span>**Joining the ATMI Application**

In a secure ATMI application, it is necessary to pass security information to the BEA Tuxedo system via a TPINIT buffer for C, or a TPINFDEF-REC record for COBOL. The TPINIT buffer is a special typed buffer used by a client program to pass client identification and authentication information to the system as the client attempts to join the ATMI application. The TPINFDEF-REC record serves the same purpose in a COBOL application.

TPINIT is defined in the atmi.h header file, and TPINFDEF-REC is defined in the COBOL COPY file. They have the following structures.

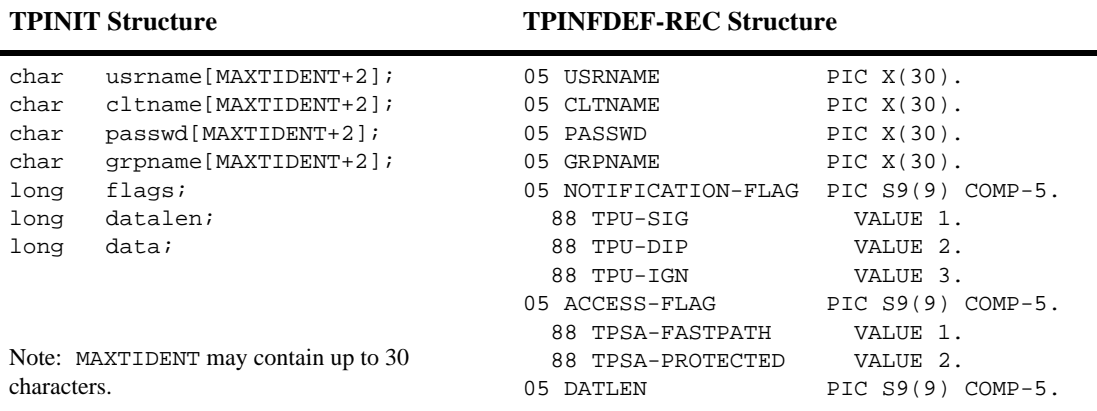

The fields in the TPINIT buffer/ TPINFDEF-REC record are described in the following table.

| <b>TPINIT Fields</b> | <b>TPINFDEF-REC Fields</b> | <b>Description</b>                                                                                                    |
|----------------------|----------------------------|----------------------------------------------------------------------------------------------------|
| usrname              | <b>USRNAME</b>             | Username.* A null-terminated string of up to 30<br>characters.                                                                                                    |
|                      |                            | The username represents the caller; writers of client<br>programs might use the same login names used to<br>log in to the host operating system.                                            |
| cltname              | CLTNAME                    | Client name.* A null-terminated string of up to 30<br>characters.                                                                                                    |
|                      |                            | The client name represents the client program;<br>writers of client programs might use this field to<br>indicate the job function or role of the user when<br>executing the client program. |
| passwd               | PASSWD                     | Application password.* A null-terminated string of<br>up to eight characters.                                                                                                    |
|                      |                            | tpinit() or TPINITIALIZE() validates this<br>password by comparing it to the configured<br>application password stored in the TUXCONFIG<br>$file.**$                                        |
| qrpname              | <b>GRPNAME</b>             | Group name. A null-terminated string of up to 30<br>characters. This field is not related to security.                                                                                      |
|                      |                            | The group name allows a client to be associated with<br>a resource manager group that is defined in the<br>UBBCONFIG file.                                                                  |

**Table 3-1 Fields in TPINIT Buffer/ TPINFDEF-REC Record**

\* This field is required for the USER\_AUTH, ACL, and MANDATORY\_ACL security levels provided by default authentication and authorization.

\*\* The binary equivalent of the UBBCONFIG file; created using tmloadcf(1).

\*\*\* Usually a user password.

| <b>TPINIT Fields</b> | <b>TPINFDEF-REC Fields</b>   | <b>Description</b>                                                                                                    |
|----------------------|------------------------------|----------------------------------------------------------------------------------------------------|
| flags                | NOTIFICATION-FLAG<br>TPU-SIG | Notification and access flags. This field is not<br>related to security.                                                                                                    |
|                      | TPU-DIP                      | The flag settings specify the notification mechanism<br>and system access mode to be used for the client.                                                                                                    |
|                      | TPU-IGN                      |                                                                                                    |
|                      | ACCESS-FLAG                  | Selections override (with some exceptions) the<br>values set in the RESOURCES section of the                                                                                                    |
|                      | TPSA-FASTPATH                | UBBCONFIG file.                                                                                                    |
|                      | TPSA-PROTECTED               |                                                                                                    |
| datalen              | <b>DATALEN</b>               | Length of the user-specific data*** that follows.*                                                                                                    |
|                      |                              | To get a size value for this field, writers of client<br>programs written in C can call TPINITNEED with<br>the number of bytes of user-specific data expected to<br>be sent. TPINITNEED is a macro provided in the<br>atmi.h header file. |
| data                 | N/A                          | User-specific data*** of no fixed length.*                                                                                                    |
|                      |                              | tpinit() or TPINITIALIZE() forwards the<br>user-specific data to the authentication server for<br>validation. For default authentication, the<br>authentication server is AUTHSVR.                                                        |

**Table 3-1 Fields in TPINIT Buffer/ TPINFDEF-REC Record (Continued)**

\* This field is required for the USER\_AUTH, ACL, and MANDATORY\_ACL security levels provided by default authentication and authorization.

\*\* The binary equivalent of the UBBCONFIG file; created using tmloadcf(1).

\*\*\* Usually a user password.

The client program calls tpalloc(3c) to allocate a TPINIT buffer. The following sample code prepares to pass eight bytes of application-specific data to tpinit() and enables the client to join an ATMI application.

#### **Listing 3-2 Allocating a TPINIT Buffer and Joining an ATMI Application**

```
.
  .
  .
TPINIT *tpinfo;
```
.

```
.
if ((tpinfo = (TPINIT *)tpalloc("TPINIT",(char *)NULL,
     TPINITNEED(8))) == (TPINIT *)NULL)Error Routine
}
  .
  .
  .
tpinit(tpinfo) /* join an ATMI application */
  .
  .
  .
```
When a Workstation client calls the  $\text{tprint}()$  function or the TPINITIALIZE() routine to join an ATMI application, the following major events occur.

- 1. The *initiator* Workstation client and the *target* workstation listener (WSL) exchange link-level encryption (LLE) *min*-*max* values to be used to set up LLE on the link between the initiator Workstation client and the *target* WSH. LLE is described in ["Link-Level Encryption" on page 1-24.](#page-39-0)
- 2. The initiator Workstation client and target WSH authenticate one another through the exchange of security tokens. For default authentication, a successful authentication ends with the transfer of client security data from the TPINIT buffer or TPINFDEF-REC record to the target WSH.
- 3. After a successful authentication, the initiator Workstation client sends another buffer to the target WSH containing the values of the usrname, cltname, and flags fields, to ensure that the target WSH receives this information for the authenticated Workstation client.

When a native client calls the  $\text{tprint}($ ) function or the TPINITIALIZE() routine to join an ATMI application, only authentication occurs. In essence, the native client authenticates with itself.

### **Transferring the Client Security Data**

.

The following figure demonstrate the transfer of data from the TPINIT buffer for a Workstation client. The transfer of data from the TPINFDEF-REC record is similar to what is shown in the figure.

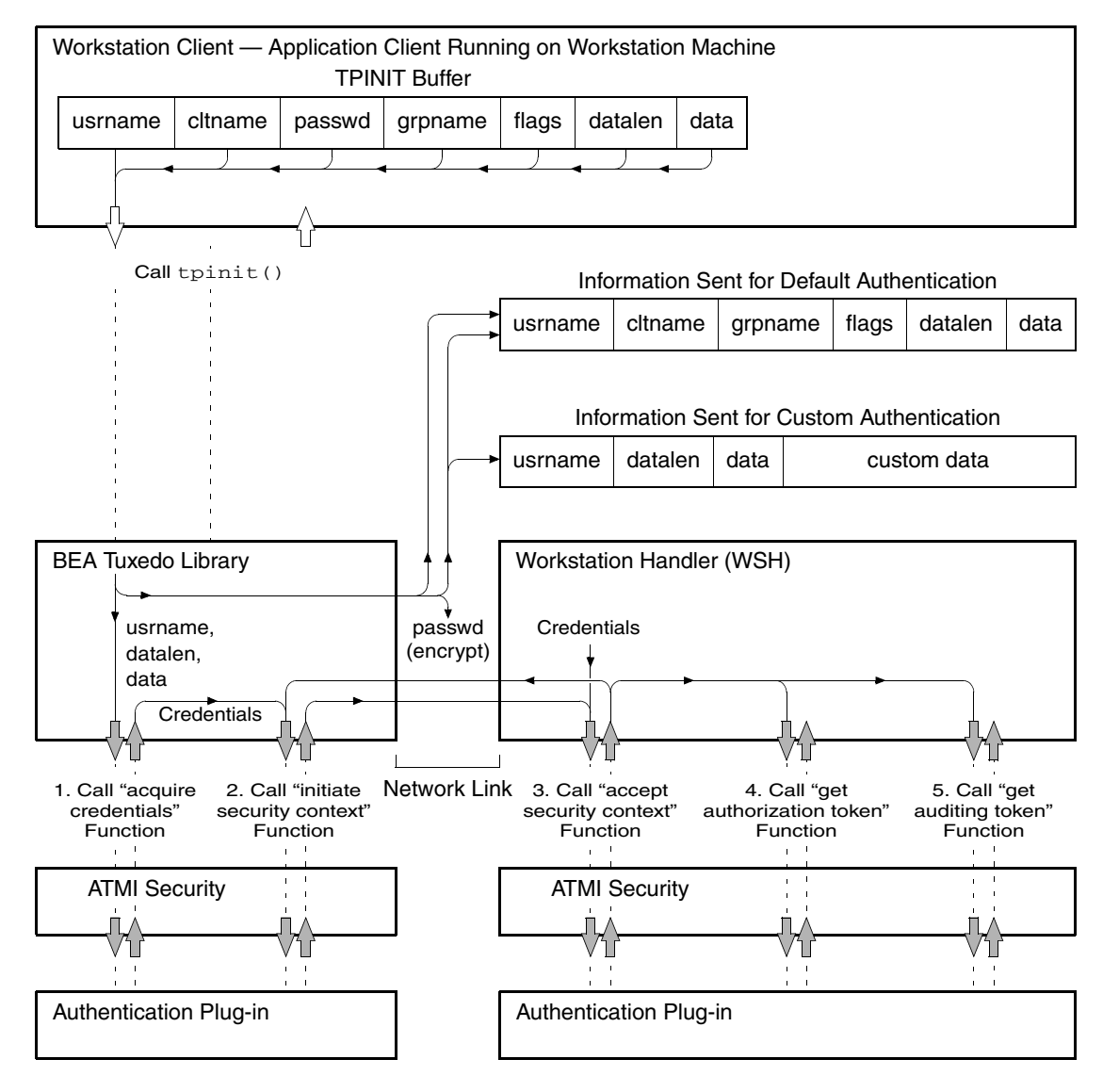

**Figure 3-2 Transferring Data from the TPINIT Buffer for a Workstation Client**

**Note:** The authorization procedure shown in the preceding figure is essentially the same for a native client attempting to join an ATMI application except that no network link or WSH is involved. A native client authenticates with itself.

In the preceding diagram, notice that the information sent to the BEA Tuxedo system differs between default and custom authentication. For default authentication, the values of the cltname, grpname, and flags fields are delivered to the default authentication plug-in at the Workstation client by a means *other* than through the plug-in interface. However, for custom authentication, writers of client programs can include these values as well as any other values they so choose in the variable length data field.

For a Workstation client *and* assuming default authentication, the authentication plug-in at the Workstation client uses the passwd/ PASSWD field to encrypt the information when transmitting the information over the network. The encryption algorithm used is 56-bit DES, where DES is an acronym for the Data Encryption Standard. The authentication plug-in at the target WSH uses the application password stored in the TUXCONFIG file to decrypt the information. For a native client, the system simply compares the passwd/ PASSWD field with the application password stored in the TUXCONFIG file.

**Note:** At the Workstation client, the passwd/ PASSWD field is delivered to the authentication plug-in by a means *other* than through the authentication plug-in interface. At the WSH, the application password in the TUXCONFIG file is delivered to the authentication plug-in through the authentication plug-in interface during application booting.

After a successful authentication of a Workstation client, the  $\text{tprint}(\cdot)$  function ends with the sending of another buffer to the WSH containing the values of the usrname, cltname, and flags fields, to ensure that the WSH receives this information for the authenticated Workstation client. Similarly, the TPINITIALIZE() routine ends with the sending of another buffer containing the same information. A custom authentication plug-in might not send this information to the WSH during the authentication procedure, and the WSH needs this information for reporting purposes, that is, during an invocation of the tmadmin(1) printclient (pclt) command.

When a Workstation or native client passes the security check, it may initiate service requests and receive replies.

## **Calling a Service Request Before Joining the ATMI Application**

If a client calls a service request (or any ATMI function) before invoking tpinit() or TPINITIALIZE() *and* assuming the SECURITY configuration for the target ATMI application is *not* set or is set to NONE, the BEA Tuxedo system automatically invokes tpinit()/ TPINITIALIZE() with a NULL parameter. This behavior has the following consequences:

- The TPINIT/ TPINFDEF-REC feature cannot be used.
- Default values are used for client naming, unsolicited notification type, and system access mode.
- The client cannot be associated with a resource manager group.
- An application password cannot be specified.

If a client calls a service request (or any ATMI function) before invoking tpinit() or TPINITIALIZE() *and* assuming the SECURITY configuration for the target ATMI application is set to APP\_PW, USER\_AUTH, ACL, or MANDATORY\_ACL, the BEA Tuxedo system rejects the service request.

- "Writing Clients" on page 4-1 in *Programming a BEA Tuxedo ATMI Application Using C* and *Programming a BEA Tuxedo ATMI Application Using COBOL*
- tpinit(3c) and tpalloc(3c) in the *BEA Tuxedo ATMI C Function Reference*
- TPINITIALIZE(3cbl) in the *BEA Tuxedo ATMI COBOL Function Reference*
- ["Default Authentication and Authorization" on page 1-45](#page-60-0)
- ["Programming an ATMI Application with Security" on page 3-3](#page-160-0)

## <span id="page-172-0"></span>**Writing Security Code to Protect Data Integrity and Privacy**

Public key security comprises end-to-end digital signing and data encryption. Both features are supported by BEA Tuxedo ATMI functions. ATMI applications protected by public key security are much safer for use across the Internet than programs in which this type of security is not used.

The capabilities that make end-to-end digital signing and data encryption possible are message-based digital signature and message-based encryption. Both capabilities are built upon the *PKCS-7 standard*, which is one of a set of Public-Key Cryptography Standards (PKCS) developed by RSA Laboratories in cooperation with several other leading communications companies.

Message-based digital signature ensures data integrity and non-repudiation by having the sending party bind proof of its identity to a specific message buffer. Message-based encryption protects the confidentiality of messages; only parties for whom messages are intended can decrypt and read them.

Because the unit of digital signing and encryption is an ATMI message buffer, both capabilities are compatible with existing ATMI programming interfaces and communication paradigms. It is possible for a message buffer to be both signed and encrypted. There is no required relationship between the number of digital signatures and the number of *encryption envelopes* associated with a message buffer.

**Note:** Each encryption envelope identifies a recipient of the message, and contains information needed by the recipient to decrypt the message.

## **ATMI Interface for Public Key Security**

The ATMI interface for public key security is a compact set of functions used to:

- Open and close key resources
- View and change key optional parameters
- Sign and seal (encrypt) message buffers
- Access the digital signature and encryption information associated with a message buffer
- Convert a typed message buffer into an exportable, machine-independent string representation, which includes the generation of any digital signatures or encryption envelopes associated with the buffer

The ATMI interfaces for public key security are available in both C and COBOL implementations. The ATMI COBOL language binding, however, does not support *message buffers*; thus, explicit signature, encryption, and query operations on individual buffers cannot be used in a COBOL application. However, key management interfaces do have a COBOL language binding, which enables signature generation in the AUTOSIGN mode and encryption-envelope generation in the AUTOENCRYPT mode. All operations related to automatic signature verification or automatic decryption apply to COBOL client and server processes.

**Note:** The COBOL TPKEYDEF record is used to manage public-private keys for performing message-based digital signature and encryption operations. See "COBOL Language ATMI Return Codes and Other Definitions" in the introduction part of the *BEA Tuxedo ATMI COBOL Function Reference* for a description of the TPKEYDEF record.

The following tables summarize the ATMI interfaces for public key security. Each function is also documented in the *BEA Tuxedo ATMI C Function Reference* and the *BEA Tuxedo ATMI COBOL Function Reference*.

#### **Table 3-2 C Functions in ATMI Interface for Public Key Security**

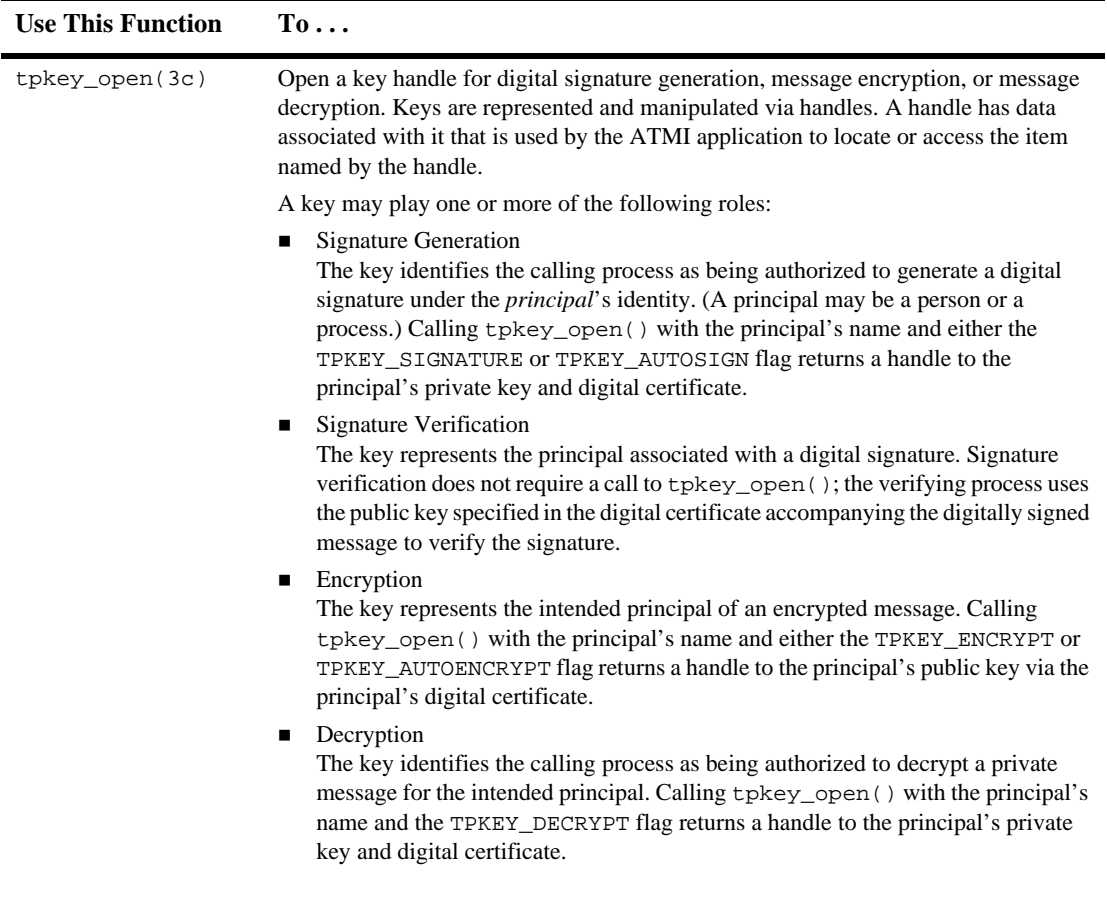

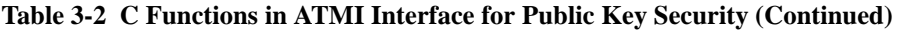

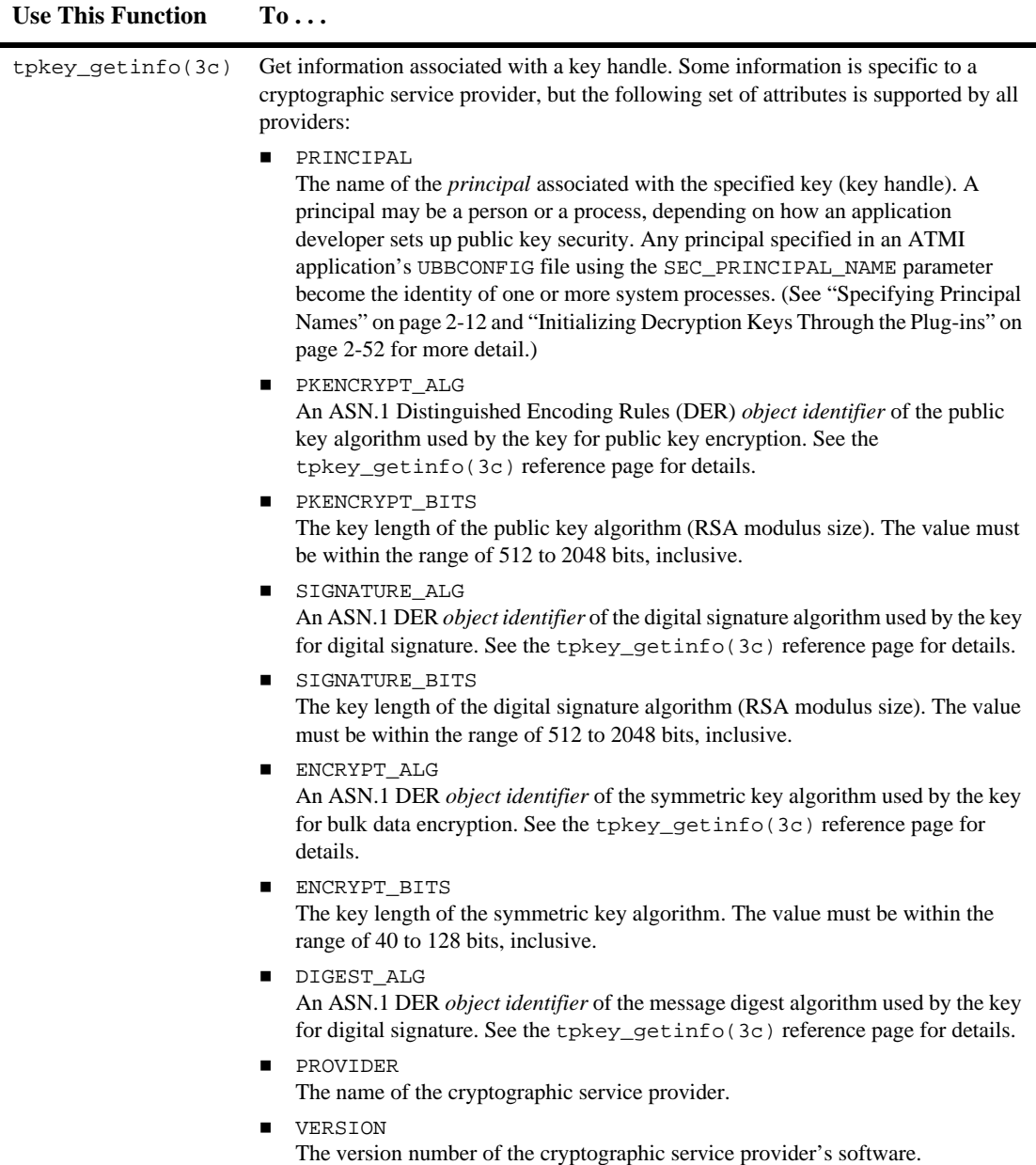

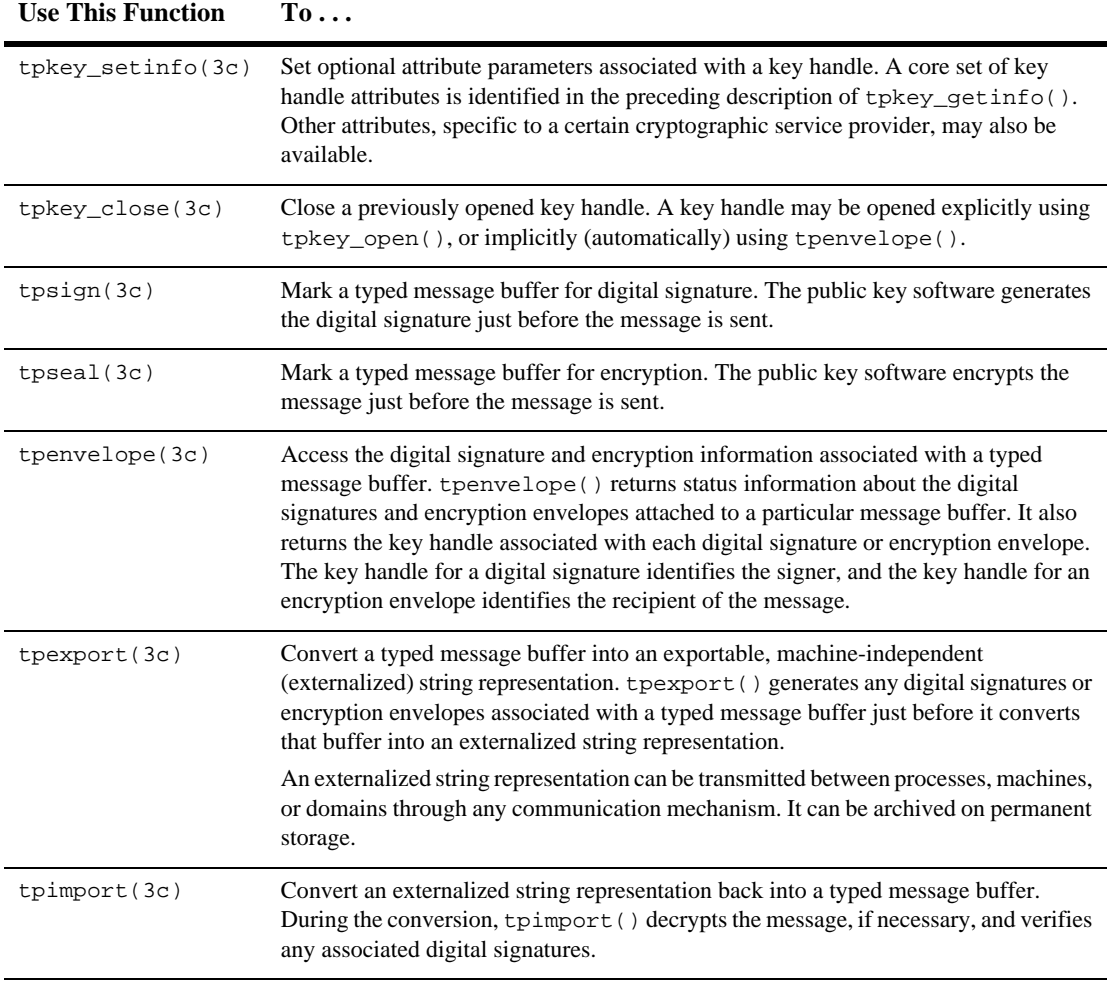

#### **Table 3-2 C Functions in ATMI Interface for Public Key Security (Continued)**

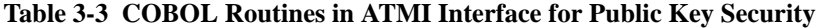

#### Use This Routine . . . To . . .

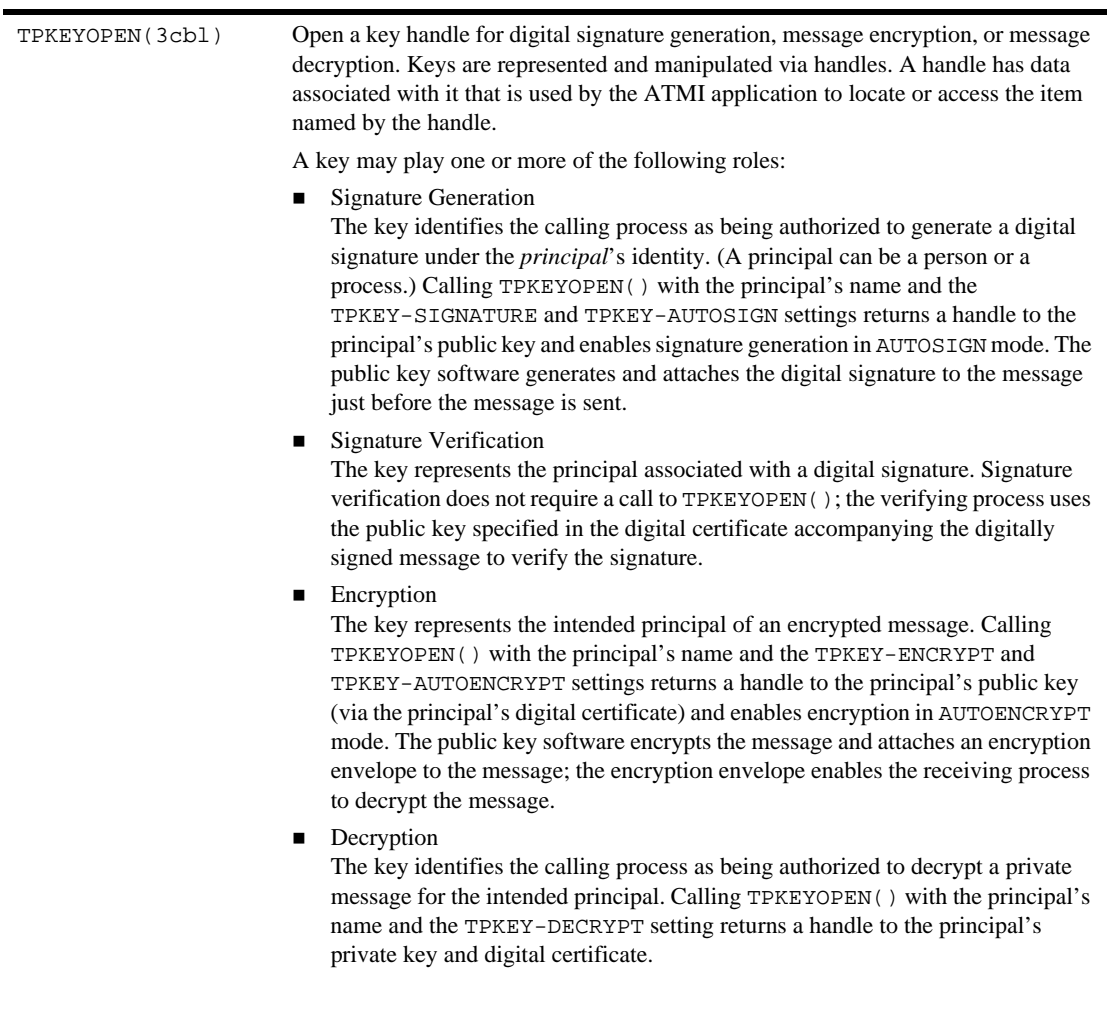

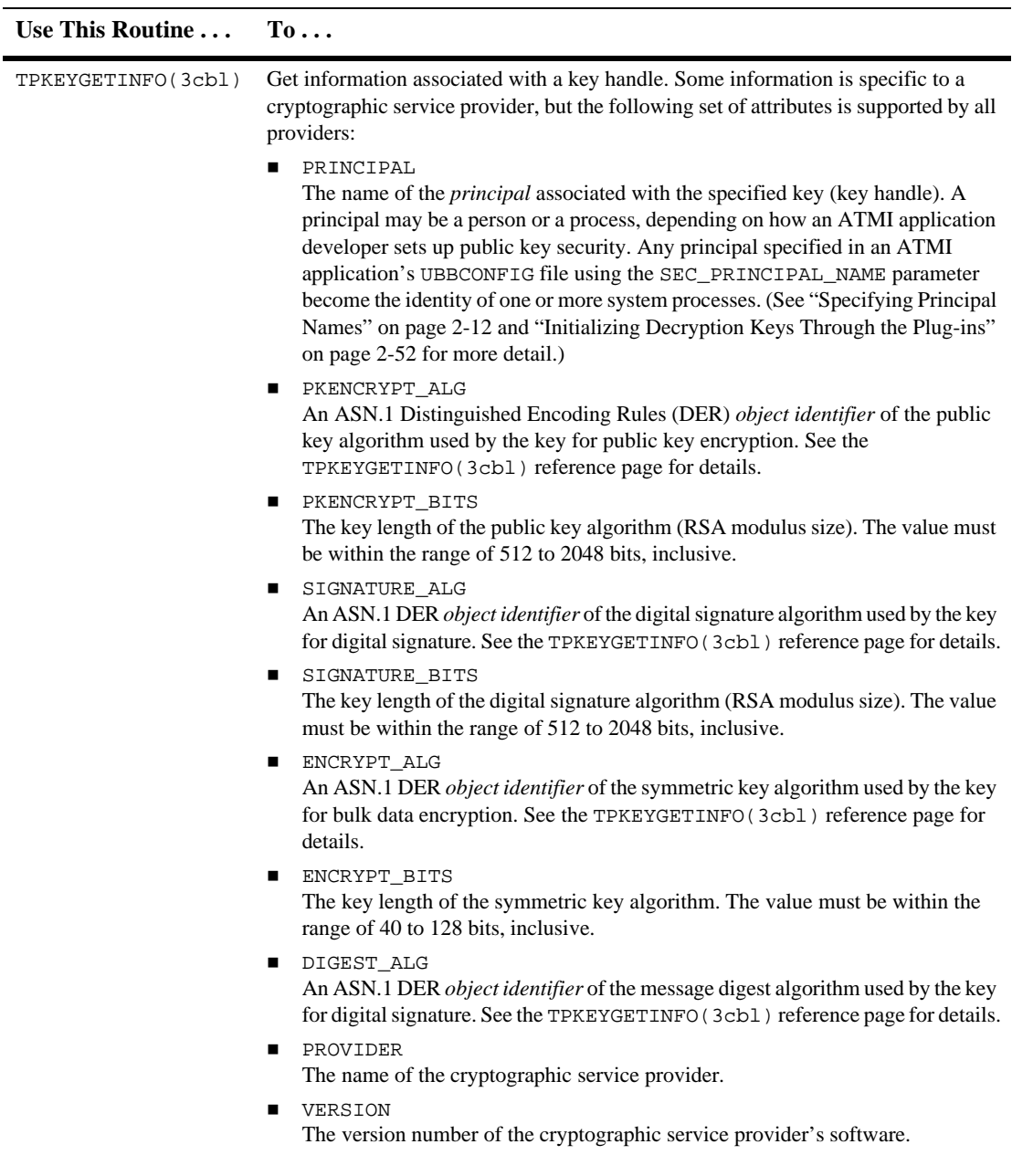

#### **Table 3-3 COBOL Routines in ATMI Interface for Public Key Security (Continued)**

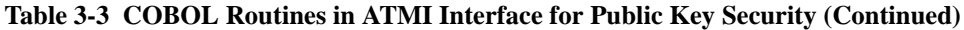

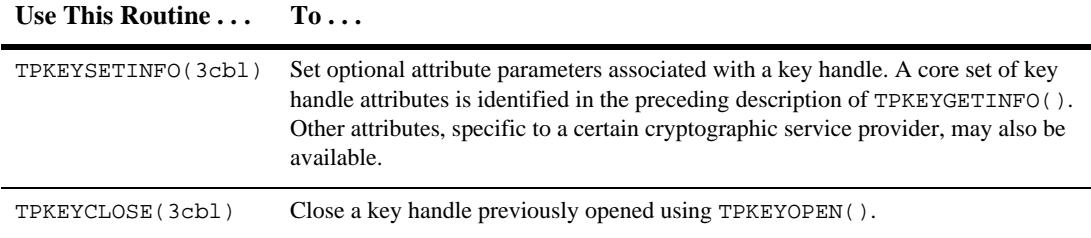

## **Recommended Uses of Public Key Security**

- Use tpkey\_close() to release key handles used for digital signature generation or for data decryption as soon as they are no longer needed.
- To inhibit replay attacks, generate digital signatures only on message buffers that contain details identifying a specific operation. For example, a buffer that contains the message "Your deposit is confirmed" is dangerously vague. An attacker who intercepts such a message can easily reuse it. On the other hand, a message that contains many operation-specific details is much safer. An attacker who intercepts a message such as the one that follows will not be able to reuse it easily: "John Smith's deposit of \$100.00, account 987654321, confirmation code 123456789, 7/31/2001, is confirmed."

- ["Sending and Receiving Signed Messages" on page 3-23](#page-180-0)
- ["Sending and Receiving Encrypted Messages" on page 3-34](#page-191-0)
- ["Examining Digital Signature and Encryption Information" on page 3-52](#page-209-0)
- ["Externalizing Typed Message Buffers" on page 3-59](#page-216-0)
- ["Public Key Security" on page 1-30](#page-45-0)
- ["Administering Public Key Security" on page 2-43](#page-128-0)
- ["Programming an ATMI Application with Security" on page 3-3](#page-160-0)
# **Sending and Receiving Signed Messages**

Message-based digital signature provides end-to-end authentication and message integrity protection. For a diagram that illustrates how it works, see the figure ["ATMI](#page-51-0)  [PKCS-7 End-to-End Digital Signing" on page 1-36](#page-51-0).

To add a digital signature to an ATMI message buffer, the originating process or user signs the message buffer. This signature contains a cryptographically secure checksum of the message buffer's content and a timestamp based on the signer's local clock.

Any party with access to the message buffer can verify that the signing party's signature is authentic, that the message buffer content is unchanged, and that the timestamp is within a configured tolerance of the verifier's local clock. In addition, time-independent verification by a third party guarantees non-repudiation: the originating process or user cannot later deny authorship or claim the message was altered.

# **Writing Code to Send Signed Messages**

The following flowchart provides the procedure for writing code to send signed messages.

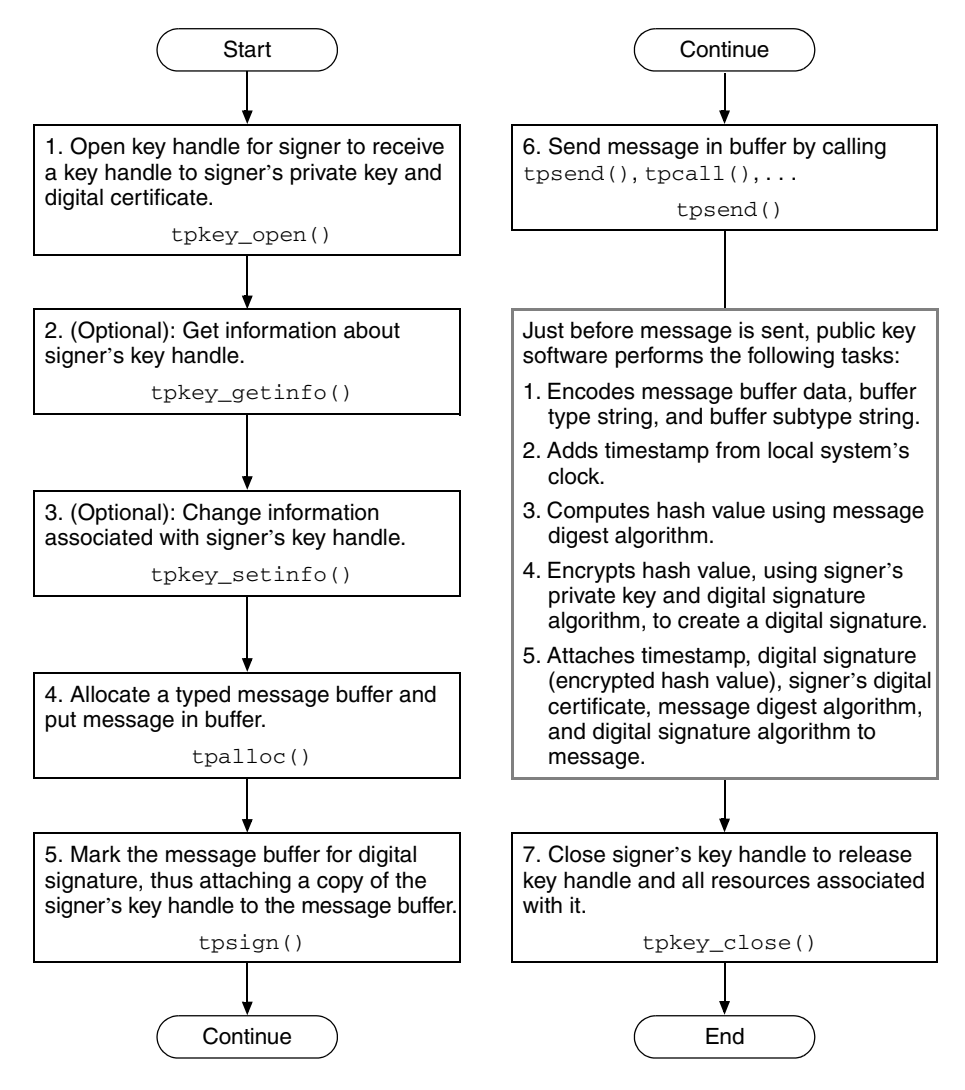

**Figure 3-3 Procedure for Sending Signed Messages**

For details about these steps and insight into how the system signs a message buffer, see the following topics.

#### **Step 1: Opening a Key Handle for Digital Signature**

Call the tpkey\_open(3c) function or TPKEYOPEN(3cbl) routine to make the private key and the associated digital certificate of the signer available to the originating process. The private key is highly protected, and possession of it is equivalent to possessing the signer's identity.

In order to access the signer's private key, the originating process must prove its right to act as the signer. Proof requirements depend on the implementation of the public key plug-in interface. The default public key implementation requires a secret password from the calling process.

When the originating process calls  $tpkey\_open()$  to open the key handle, it specifies either the TPKEY\_SIGNATURE or TPKEY\_AUTOSIGN flag to indicate that the handle will be used to digitally sign a message buffer. Typically, a client makes this call after calling  $\text{tpinit}()$ , and a server makes this call as part of initializing through tpsvrinit().

Opening a key handle with the TPKEY\_AUTOSIGN flag enables automatic signature generation: subsequently, the originating process signs message buffers automatically whenever they are sent. Using the TPKEY\_AUTOSIGN flag is beneficial for three reasons:

- **EXECUTE:** Less work is required from application programmers because fewer ATMI calls are required when operating in a secure ATMI application.
- Existing ATMI applications can leverage digital signature technology with minimal coding changes.
- The possibility of programming errors that might result in an unsigned buffer being sent over an insecure network is reduced.

The following example code shows how to open a signer's key handle. TPKEY is a special data type defined in the  $atm$ .h header file.

```
Listing 3-3 Opening a Signer's Key Handle Example
```

```
main(argc, argv)
int argc;
char *argv[];
#endif
{
   TPKEY sdo_key;
   char *sdo_location;
  .
  .
  .
   if (tpkey_open(&sdo_key, "sdo", sdo_location,
      NULL, 0, TPKEY_SIGNATURE) == -1) {
      (void) fprintf(stderr, "tpkey_open sdo failed
         tperrno=%d(%s)\n", tperrno, tpstrerror(tperrno));
      exit(1);}
  .
  .
  .
}
```
## **Step 2 (Optional): Getting Key Handle Information**

You may want to get information about a signer's key handle to establish the validity of the key. To do so, call the tpkey\_getinfo(3c) function or TPKEYGETINFO(3cbl) routine. While some of the information returned may be specific to a cryptographic service provider, a core set of attributes is common to all providers.

The default public key implementation supports the following signature modes for computing signatures on a message buffer:

- MD5 message digest algorithm with RSA public key signature
- SHA-1 message digest algorithm with RSA public key signature

The message digest algorithm is controlled by the DIGEST\_ALG key attribute, and the public key signature is controlled by the SIGNATURE\_ALG key attribute. Public key sizes from 512 to 2048 bits are supported, to allow a wide range of safety and performance options. The public key size is controlled by the SIGNATURE\_BITS key attribute.

The default public key implementation recognizes only those digital certificate signatures that are created with these algorithm and key size choices.

The following example code shows how to get information about a signer's key handle.

#### **Listing 3-4 Getting Information About a Signer's Key Handle Example**

```
main(argc, argv)
int argc;
char *argv[];
#endif
{
   TPKEY sdo_key;
   char principal_name[PNAME_LEN];
   long pname_len = PNAME_LEN;
  .
  .
  .
   if (tpkey_getinfo(sdo_key, "PRINCIPAL",
      principal_name, &pname_len, 0) == -1) {
      (void) fprintf(stdout, "Unable to get information
         about principal: %d(%s)\n",
            tperrno, tpstrerror(tperrno));
  .
  .
  .
      exit(1);}
  .
  .
  .
}
```
#### **Step 3 (Optional): Changing Key Handle Information**

To set optional attributes associated with a signer's key handle, call the tpkey\_setinfo(3c) function or TPKEYSETINFO(3cbl) routine. Key handle attributes vary, depending on the cryptographic service provider.

The following example code shows how to change information associated with a signer's key handle.

**Listing 3-5 Changing Information Associated with a Signer's Key Handle Example**

```
main(argc, argv)
int argc;
char *argv[];
#endif
{
   TPKEY sdo_key;
   static const unsigned char shal objid[] = {
      0x06, 0x05, 0x2b, 0x0e, 0x03, 0x02, 0x1a
   };
  .
  .
  .
   if (tpkey_setinfo(sdo_key, "DIGEST_ALG", (void *) sha1_objid,
      sizeof(sha1_objid), 0) == -1) {
      (void) fprintf(stderr, "tpkey_setinfo failed
         tperrno=d(s)\n",
            tperrno, tpstrerror(tperrno));
      return(1);
   }
  .
  .
  .
}
```
## **Step 4: Allocating a Buffer and Putting a Message in the Buffer**

To allocate a typed message buffer, call the tpalloc(3c) function. Then put a message in the buffer.

## **Step 5: Marking the Buffer for Digital Signature**

To mark, or register, the message buffer for digital signature, call the tpsign(3c) function. By calling this function, you attach a copy of the signer's key handle to the message buffer. If you open the key with the TPKEY\_AUTOSIGN flag, each message that you send is automatically marked for digital signature without an explicit call to tpsign(); signature parameters are stored and associated with the buffer for later use.

**Note:** In COBOL applications, use the AUTOSIGN settings member to create a digital signature. See TPKEYOPEN(3cbl).

The following example code shows how to mark a message buffer for digital signature.

#### **Listing 3-6 Marking a Message Buffer For Digital Signature Example**

```
main(argc, argv)
int argc;
char *argv[];
#endif
{
   TPKEY sdo_key;
   char *sendbuf, *rcvbuf;
  .
  .
  .
   if (tpsign(sendbuf, sdo_key, 0) == -1) {
      (void) fprintf(stderr, "tpsign failed tperrno=%d(%s)\n",
         tperrno, tpstrerror(tperrno));
      tpfree(rcvbuf);
      tpfree(sendbuf);
      tpterm();
      (void) tpkey_close(sdo_key, 0);
      exit(1);}
  .
  .
  .
}
```
#### **Step 6: Sending the Message**

After the message buffer has been marked for digital signature, transmit the message buffer using one of the following C functions or COBOL routines:

- <sup>z</sup> tpcall() or TPCALL
- <sup>z</sup> tpbroadcast() or TPBROADCAST
- <sup>z</sup> tpconnect() or TPCONNECT
- <sup>z</sup> tpenqueue() or TPENQUEUE
- $\bullet$  tpforward()
- $\bullet$  tpnotify() or TPNOTIFY
- <sup>z</sup> tppost() or TPPOST
- tpreturn() or TPRETURN
- <sup>z</sup> tpsend() or TPSEND

## **Step 7: Closing the Signer's Key Handle**

Call the tpkey\_close(3c) function or TPKEYCLOSE(3cbl) routine to release the signer's key handle and all resources associated with it.

#### **How the System Generates a Digital Signature**

Just before a message buffer is sent, the public key software digitally signs the message. If a signed buffer is transmitted more than once, the software generates a new signature for each communication. This process makes it possible to modify a message buffer after marking the buffer to be digitally signed.

The public key software generates a digital signature by performing the following three-step procedure.

- 1. digest[message\_buffer\_data + buffer\_type\_string + buffer\_subtype\_string]  $=$ hash1
- 2. digest[hash1 + local\_timestamp + PKCS-7\_message\_type] = hash2
- 3. {hash2}signer's\_private\_key = encrypted\_hash2 = digital\_signature

The notation *digest*[*something*] means that a hash value has been computed for *something* using a message digest algorithm—in this case, MD5 or SHA-1. The notation {*something*}*key* means that *something* has been encrypted or decrypted using *key*. In this case, the computed hash value is encrypted using the signer's private key*.*

#### Signature Timestamp

A digital signature includes a timestamp from the local system's clock. Inclusion of such a timestamp ensures that any tampering with the timestamp value will be detected when the recipient verifies the signature. In addition, a copy of the timestamp accompanies the digitally signed message when the message is routed to its destination.

Time resolution is to the second. Timestamps are stored in PKCS-9 SigningTime format.

#### Multiple Signatures

More than one signature can be associated with a message buffer, which means that any number of signers can sign a message buffer in parallel. A signer can be a person or a process. Each signer signs the message buffer using his, her, or its private key.

Different signatures may be based on different message digest or digital signature algorithms. If two signers use the same message digest and digital signature algorithm, the hash value is computed for only one of them.

#### Signed Message Content

A digitally signed message buffer is represented in the PKCS-7 format as a version 1 SignedData content type. The SignedData content type, as used by the BEA Tuxedo system, consists of the following items:

- One or more digital signatures, each with its own set of signer-specific information, such as:
	- Signer's X.509v3 certificate
	- Message digest and digital signature algorithm identifiers
	- Timestamp based on the local clock
- Message content, which is a composite of message buffer data, buffer type string, and buffer subtype string represented in the BEA Tuxedo encoded format. The encoded format allows a message buffer's signature to be verified on any machine architecture.

As shown in the following figure, the message content is enveloped by SignedData content type.

#### **Figure 3-4 SignedData Content Type**

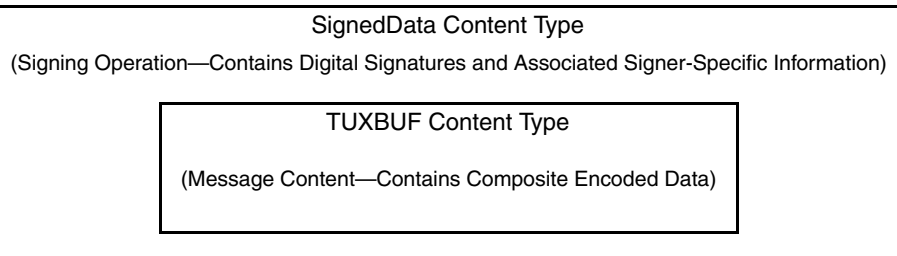

# <span id="page-189-0"></span>**How a Signed Message Is Received**

No ATMI application code is needed to receive a signed message buffer. The public key software automatically verifies the attached digital signatures and passes the message to the receiving process.

Upon receiving a signed message buffer, the public key software, operating on behalf of the receiving process, performs the following tasks.

- 1. Reads the digital signature information attached to the received message, including the signer's digital certificate, message digest algorithm, digital signature algorithm, and signature timestamp.
- 2. Decrypts the attached digital signature (encrypted hash value) using the signer's public key (found in the signer's digital certificate) and the digital signature algorithm.
- 3. Recomputes the hash value for the received message, as shown in the following two-step procedure.
	- a. digest[message\_buffer\_data + buffer\_type\_string + buffer\_subtype\_string] = hash1
	- b. digest[hash1 + received\_timestamp +  $PKCS-7$ \_message\_type] = hash2

The notation *digest*[*something*] means that a hash value has been computed for *something* using a message digest algorithm—in this case, MD5 or SHA-1.

- 4. Compares the recomputed hash value with the received hash value; if the two are not identical, discards the message buffer.
- 5. Compares the received timestamp with the local system's clock; if the timestamp is not within a configured tolerance, discards the message buffer.
- 6. If the message buffer successfully passes the checks performed in Steps 4 and 5, the public key software decodes the message buffer data, buffer type string, and buffer subtype string, and then passes the message to the receiving process. This step reverses the encoding performed by the originating process. (The BEA Tuxedo encoded format allows a message buffer's signature to be verified on any machine architecture.)

**Note:** If none of the attached digital signatures can be verified, the receiving process does *not* receive the message buffer. Moreover, the receiving process has no knowledge of the message buffer.

## **Verifying Digital Signatures**

The public key software automatically verifies digital signatures whenever a signed message buffer enters a client process, server process, or any system process that needs to access the content of the message buffer. If a system process is acting as a *conduit* (that is, if it is not reading the content of the message), then the attached digital signatures need not be verified. Bridges and workstation handlers (WSHs) are examples of system processes acting as conduits.

The signature timestamp is based on an unsynchronized clock, and therefore cannot be fully trusted, especially if the signature is performed on a PC or personal workstation. However, a server may reject requests with timestamps that are too old or dated too far into the future. The capability to reject a request based on the timestamp provides a measure of protection against replay attacks.

#### **Verifying and Transmitting an Input Buffer's Signatures**

If a message buffer is passed to an ATMI function (such as  $tpacall()$ ) as an input parameter, the public key software verifies any signatures previously attached to the message and then forwards the message. This behavior enables a secure, verified transfer of information with signatures from multiple processes.

If a server modifies a received message buffer and then forwards the buffer, the original signature is no longer valid. In this case, the public key software detects the invalid signature and silently discards it. For an example of the process, see ["Discarding an Input Buffer's Encryption Envelopes" on page 3-49.](#page-206-0)

#### **Replacing an Output Buffer's Signatures**

If a message buffer is passed to an ATMI function (such as  $tpqetreply()$ ) as an output parameter, the public key software deletes any signature information associated with the buffer. This information includes any *pending* signatures and signatures from previous uses of the buffer. (A pending signature is a signature that is registered with a message buffer.)

New signature information might be associated with the new buffer content after successful completion of this operation.

# **See Also**

- ["Sending and Receiving Encrypted Messages" on page 3-34](#page-191-0)
- ["Examining Digital Signature and Encryption Information" on page 3-52](#page-209-0)
- ["Externalizing Typed Message Buffers" on page 3-59](#page-216-0)
- ["Public Key Security" on page 1-30](#page-45-0)
- ["Administering Public Key Security" on page 2-43](#page-128-0)
- ["Programming an ATMI Application with Security" on page 3-3](#page-160-0)

# <span id="page-191-0"></span>**Sending and Receiving Encrypted Messages**

Message-based encryption provides end-to-end data privacy. For a diagram that illustrates how it works, see the figure ["ATMI PKCS-7 End-to-End Encryption" on](#page-56-0)  [page 1-41.](#page-56-0)

A message is encrypted just before it leaves the originating process, and remains encrypted until it is received by the final destination process. It is opaque at all intermediate transit points (including operating system message queues, system processes, and disk-based queues) and during network transmission over inter-server network links.

# **Writing Code to Send Encrypted Messages**

The following flowchart provides the procedure for writing code to send encrypted messages.

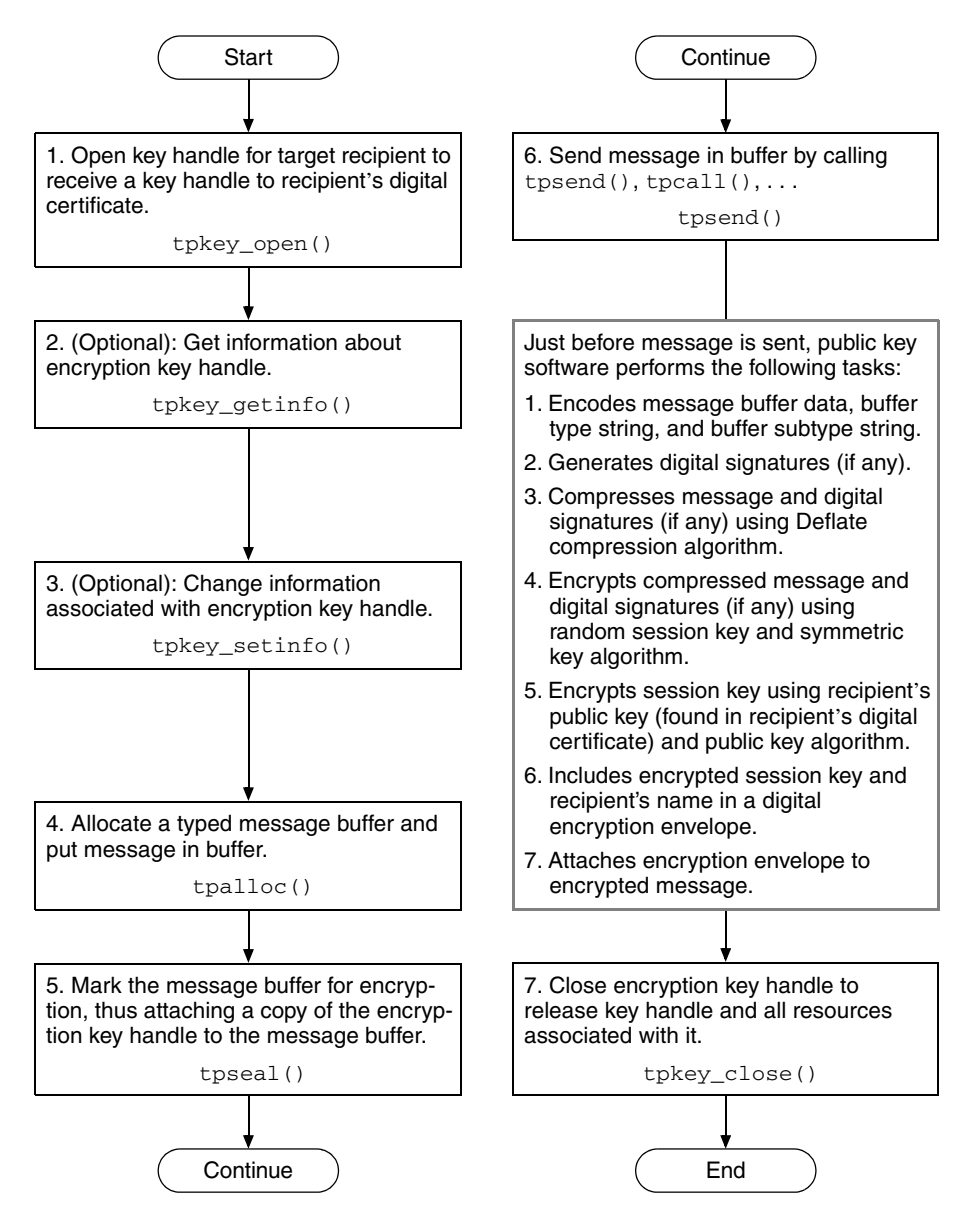

**Figure 3-5 Procedure for Sending Encrypted Messages**

For details about these steps and insight into how the system encrypts a message buffer, see the following topics.

## **Step 1: Opening a Key Handle for Encryption**

Call the tpkey\_open(3c) function or TPKEYOPEN(3cbl) routine to make the digital certificate of the target recipient available to the originating process. The target recipient might be a client, a service, a server group, a gateway group, a server machine, or an entire domain of servers.

When the originating process calls tpkey\_open() to open the key handle, it specifies either the TPKEY\_ENCRYPT or TPKEY\_AUTOENCRYPT flag to indicate that the handle will be used to encrypt a message buffer. Typically, a client makes this call after calling tpinit(), and a server makes this call as part of initializing through tps v rinit().

Opening a key handle with the TPKEY\_AUTOENCRYPT flag enables automatic encryption: subsequently, the originating process encrypts message buffers automatically whenever they are sent. Using the TPKEY\_AUTOENCRYPT flag is beneficial for three reasons:

- **EXECUTE:** Less work is required from application programmers because fewer ATMI calls are required when operating in a secure ATMI application.
- Existing ATMI applications can leverage encryption technology with minimal coding changes.
- The possibility of programming errors that might result in an unencrypted (plaintext) buffer being sent over an insecure network is reduced.

The following example code shows how to open an encryption key handle. TPKEY is a special data type defined in the  $\alpha$ tmi.h header file.

#### **Listing 3-7 Opening an Encryption Key Handle Example**

```
main(argc, argv)
int argc;
char *argv[];
#endif
{
   TPKEY tu_key;
  .
  .
```

```
if (tpkey_open(&tu_key, "TOUPPER", NULL,
     NULL, 0, TPKEY ENCRYPT) == -1) {
      (void) fprintf(stderr, "tpkey_open tu failed
         tperrno=%d(%s)\n", tperrno, tpstrerror(tperrno));
      exit(1);}
  .
  .
  .
}
```
#### **Step 2 (Optional): Getting Key Handle Information**

.

You may want to get information about an encryption key handle to establish the validity of the key. To do so, call the tpkey\_getinfo(3c) function or TPKEYGETINFO(3cbl) routine. While some of the information returned may be specific to a cryptographic service provider, a core set of attributes is common to all providers.

The default public key implementation supports three algorithms for bulk data encryption of message content:

- DES (DES-CBC)—a 64-bit block cipher run in Cipher Block Chaining (CBC) mode. It provides 56-bit keys (8 parity bits are stripped from the full 64-bit key) and is exportable outside the United States. (DES stands for the Data Encryption Standard.)
- 3DES (two-key triple-DES)—a 128-bit block cipher run in Encrypt-Decrypt-Encrypt (EDE) mode. 3DES provides two 56-bit keys (in effect, a 112-bit key) and is *not* exportable outside the United States.
- RC2—a variable key-size block cipher with a key size range of 40 to 128 bits. It is faster than DES and is exportable with a key size of 40 bits. A 56-bit key size is allowed for foreign subsidiaries and overseas offices of United States companies. In the United States, RC2 can be used with keys of virtually unlimited length, but the public key software restricts the key length to 128 bits. (RC2 stands for Rivest's Cipher 2.)

Encryption strength is controlled by the ENCRYPT\_BITS key attribute, and the algorithm is controlled by the ENCRYPT\_ALG key attribute. When an algorithm with fixed key length is set in ENCRYPT\_ALG, the value of ENCRYPT\_BITS is automatically adjusted to match.

The following example code shows how to get information about an encryption key handle.

**Listing 3-8 Getting Information About an Encryption Key Handle Example**

```
main(argc, argv)
int argc;
char *argv[];
#endif
{
   TPKEY tu_key;
   char principal_name[PNAME_LEN];
   long pname_len = PNAME_LEN;
  .
  .
  .
   if (tpkey_getinfo(tu_key, "PRINCIPAL",
      principal_name, &pname_len, 0) == -1) {
      (void) fprintf(stdout, "Unable to get information
         about principal: %d(%s)\n",
            tperrno, tpstrerror(tperrno));
  .
  .
  .
      exit(1);}
  .
  .
  .
}
```
## **Step 3 (Optional): Changing Key Handle Information**

To set optional attributes associated with an encryption key handle, call the tpkey\_setinfo(3c) function or TPKEYSETINFO(3cbl) routine. Key handle attributes vary, depending on the cryptographic service provider.

The following example code shows how to change information associated with an encryption key handle.

#### **Listing 3-9 Changing Information Associated with an Encryption Key Handle Example**

```
main(argc, argv)
int argc;
char *argv[];
#endif
{
   TPKEY tu_key;
   static const unsigned char rc2_objid[] = {
      0x06, 0x08, 0x2a, 0x86, 0x48, 0x86, 0xf7, 0x0d, 0x03, 0x02
   };
  .
  .
  .
   if (tpkey_setinfo(tu_key, "ENCRYPT_ALG", (void *) rc2_objid,
      sizeof(rc2_objid), 0) == -1)(void) fprintf(stderr, "tpkey_setinfo failed
         tperrno=d(ss) \n",
            tperrno, tpstrerror(tperrno));
      return(1);
   }
  .
  .
  .
}
```
#### **Step 4: Allocating a Buffer and Putting a Message in the Buffer**

To allocate a typed message buffer, call the tpalloc(3c) function. Then put a message in the buffer.

## **Step 5: Marking the Buffer for Encryption**

To mark, or register, the message buffer for encryption, call the  $t$  pseal (3c) function. By calling this function, you attach a copy of the encryption key handle to the message buffer. If you open the key with the TPKEY\_AUTOENCRYPT flag, each message that you send is automatically marked for encryption without an explicit call to tpseal().

**Note:** In COBOL applications, use the AUTOENCRYPT settings member to encrypt a message buffer. See TPKEYOPEN(3cbl).

The following example code shows how to mark a message buffer for encryption.

#### **Listing 3-10 Marking a Message Buffer for Encryption Example**

```
main(argc, argv)
int argc;
char *argv[];
#endif
{
   TPKEY tu_key;
   char *sendbuf, *rcvbuf;
  .
  .
  .
   if (tpseal(sendbuf, tu_key, 0) == -1) {
      (void) fprintf(stderr, "tpseal failed tperrno=%d(%s)\n",
         tperrno, tpstrerror(tperrno));
      tpfree(rcvbuf);
      tpfree(sendbuf);
      tpterm();
      (void) tpkey_close(tu_key, 0);
      exit(1);}
  .
  .
  .
}
```
#### **Step 6: Sending the Message**

After the message buffer has been marked for encryption, transmit the message buffer using one of the following C functions or COBOL routines:

- <sup>z</sup> tpcall() or TPCALL
- <sup>z</sup> tpbroadcast() or TPBROADCAST
- <sup>z</sup> tpconnect() or TPCONNECT
- $\bullet$  tpenqueue() or TPENQUEUE
- $\bullet$  tpforward()
- tpnotify() or TPNOTIFY
- <sup>z</sup> tppost() or TPPOST
- tpreturn() or TPRETURN
- <sup>z</sup> tpsend() or TPSEND

#### **Step 7: Closing the Encryption Key Handle**

Call the tpkey\_close(3c) function or  $TPREYCLOSE(3ch)$  routine to release the encryption key handle and all resources associated with it.

#### **How the System Encrypts a Message Buffer**

Just before a message buffer is sent, the public key software encrypts the message and attaches an encryption envelope; the encryption envelope enables the target recipient to decrypt the message. If a sealed buffer is transmitted more than once, encryption is performed for each transmission. This process makes it possible to modify a message buffer after marking the buffer to be encrypted.

The public key software encrypts the content of the message buffer and generates an encryption envelope for the recipient of the encrypted message by performing the following two-step procedure.

- 1. {message\_buffer\_data + buffer\_type\_string + buffer\_subtype\_string}session\_key = encrypted\_message
- 2. {session\_key}recipient's\_public\_key = encrypted\_session\_key = encryption\_envelope\_for\_recipient

The notation {*something*}*key* means that *something* has been encrypted or decrypted using *key*. In Step 1, a message buffer is encrypted using the session key, and in step 2, the session key is encrypted using the recipient's public key.

#### Multiple Message Recipients

More than one encryption envelope can be associated with a message buffer, which means that multiple recipients, with different private keys, can receive and decrypt an encrypted message. A recipient can be a person or a process. When a message is encrypted for multiple recipients, it is encrypted only once, but the session key is encrypted with the public key of each recipient. All encryption envelopes are attached to the encrypted message.

If several encryption envelopes are associated with one message buffer, all of them must use the same symmetric key algorithm and the same key size for that algorithm.

#### Encrypted Message Content

An encrypted message buffer is represented in the PKCS-7 format as a version 0 EnvelopedData content type. The EnvelopedData content type, as used by the BEA Tuxedo system, consists of the following items:

- A list of recipients (in plaintext) that can be read by any ATMI process
- Encryption envelopes for one or more recipients
- Public key algorithm (and any associated parameters) under which the session key was encrypted
- Symmetric key algorithm (and any associated parameters) under which the bulk data was encrypted
- Encrypted bulk data, which is a composite of message buffer data, buffer type string, buffer subtype string, and digital signatures (if any) that have undergone the following transformations:
	- Conversion of the message buffer data, buffer type string, and buffer subtype string into the BEA Tuxedo encoded format to form the composite encoded data. (The BEA Tuxedo encoded format allows a message buffer to be decrypted on any machine architecture.)
- Compression of the composite encoded data and digital signatures (if any) using the Deflate compression algorithm to form the composite compressed data.
- Encryption of the composite compressed data under a randomly generated session key and symmetric key algorithm (identified earlier in this list) to form the encrypted bulk data.

The following figure shows the envelope hierarchy for the EnvelopedData content type. The SignedData content type is part of the hierarchy *only* if the message to which it belongs has one or more associated digital signatures.

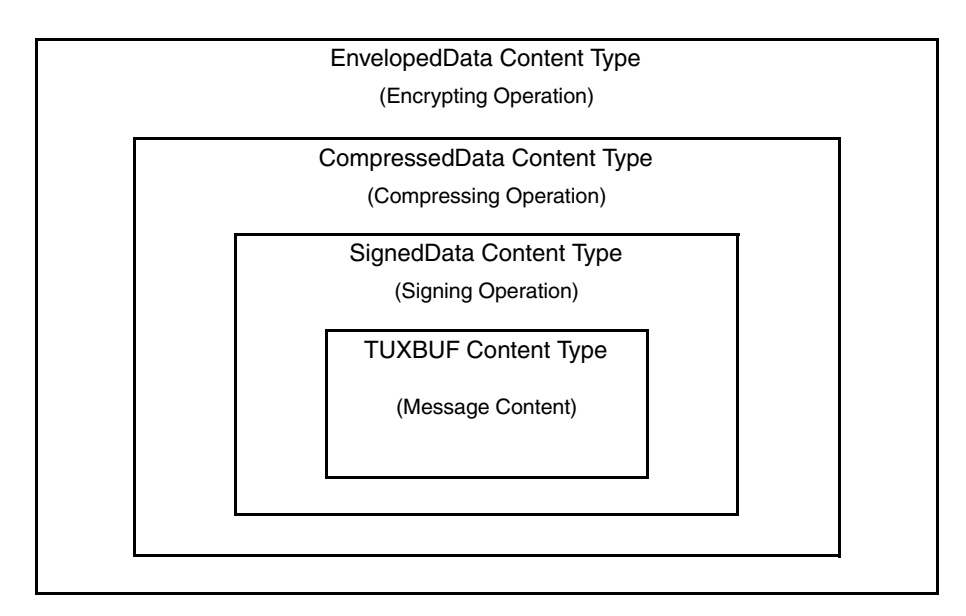

**Figure 3-6 EnvelopedData Content Type**

As shown in the preceding figure, a message buffer may be both signed and encrypted. No relationship is required between the number of digital signatures and the number of encryption envelopes associated with a message buffer.

When both processes are performed on a message buffer, signatures are generated first, on unencrypted data. The number of attached signatures and the identity of signing parties are then obscured by the bulk data encryption.

**Note:** A suitable decryption key must be available to access message data before signatures can be verified.

## **Writing Code to Receive Encrypted Messages**

The procedure for writing code to receive encrypted messages consists of the following steps.

- 1. Call tpkey\_open() to open a key handle for the target recipient. tpkey\_open returns a key handle to the recipient's private key and digital certificate.
- 2. (Optional): Call tpkey\_getinfo() to get information about the decryption key handle.
- 3. (Optional): Call tpkey\_setinfo() to change information associated with the decryption key handle.
- 4. Call tpkey\_close() to close the decryption key handle. tpkey\_close() releases the key handle and all resources associated with it.

For details about these steps and insight into how the system decrypts a message buffer, see the following topics.

## **Step 1: Opening a Key Handle for Decryption**

Call the tpkey\_open(3c) function or TPKEYOPEN(3cbl) routine to make the private key and the associated digital certificate of the target recipient available to the receiving process. The receiving process might be a client, a service, a server group, a gateway group, a server machine, or an entire domain of servers.

An application administrator can configure the ATMI application's UBBCONFIG file such that decryption key handles are opened automatically when the ATMI application is booted. No more than one decryption key handle per server may be used with this method. See ["Initializing Decryption Keys Through the Plug-ins" on page 2-52](#page-137-0) for details.

If an ATMI application is not configured to open a decryption key handle for the receiving process during booting, the receiving process initiates its own tpkey\_open() call. Or, if the receiving process wants to open another decryption key handle, the receiving process makes an additional tpkey\_open() call.

In order to access the target recipient's private key, the receiving process must prove its right to act as the target recipient. Proof requirements depend on the implementation of the public key plug-in interface. The default public key implementation requires a secret password from the calling process.

When the receiving process calls tpkey\_open() to open the key handle, it specifies the TPKEY\_DECRYPT flag to indicate that the handle will be used to decrypt a message buffer. Typically, a client makes this call after calling  $\text{tprint}($ ), and a server makes this call as part of initializing through tpsvrinit().

The following example code shows how to open a decryption key handle. TPKEY is a special data type defined in the  $atm$ .h header file.

**Listing 3-11 Opening a Decryption Key Handle Example**

```
TPKEY tu_key;
tpsvrinit(argc, argv)
int argc;
char **argv;
#endif
{
  char *tu_location;
  .
  .
  .
   if (tpkey_open(&tu_key, "TOUPPER", tu_location,
      NULL, 0, TPKEY_DECRYPT) == -1) {
      userlog("Unable to open private key: %d(%s)",
         tperrno, tpstrerror(tperrno));
   return(-1)
   }
  .
  .
  .
}
```
## **Step 2 (Optional): Getting Key Handle Information**

You may want to get information about a decryption key handle to establish the validity of the key. To do so, call the tpkey\_getinfo(3c) function or TPKEYGETINFO(3cbl) routine. While some of the information returned may be specific to a cryptographic service provider, a core set of attributes is common to all providers.

The following example code shows how to get information about a decryption key handle.

#### **Listing 3-12 Getting Information About a Decryption Key Handle Example**

```
TPKEY tu_key;
tpsvrinit(argc, argv)
int argc;
char **argv;
#endif
{
   char principal_name[PNAME_LEN];
   long pname_len = PNAME_LEN;
  .
  .
  .
   if (tpkey_getinfo(tu_key, "PRINCIPAL",
      principal_name, \&pname_len, 0) == -1) {
      (void) fprintf(stdout, "Unable to get information
         about principal: %d(%s)\n",
            tperrno, tpstrerror(tperrno));
  .
  .
  .
      exit(1);}
  .
  .
  .
}
```
## **Step 3 (Optional): Changing Key Handle Information**

To set optional attributes associated with a decryption key handle, call the tpkey\_setinfo(3c) function or TPKEYSETINFO(3cbl) routine. Key handle attributes vary, depending on the cryptographic service provider.

The following example code shows how to change information associated with a decryption key handle.

#### **Listing 3-13 Changing Information Associated with a Decryption Key Handle Example**

```
TPKEY tu_key;
tpsvrinit(argc, argv)
int argc;
char **argv;
#endif
{
   TM32U mybits = 128;
  .
  .
  .
   if (tpkey_setinfo(tu_key, "ENCRYPT_BITS", &mybits,
      sizeof(mybits), 0) == -1) {
      (void) fprintf(stderr, "tpkey_setinfo failed
         tperrno=%d(%s)\n",
            tperrno, tpstrerror(tperrno));
      return(1);
   }
  .
  .
  .
}
```
## **Step 4: Closing the Decryption Key Handle**

Call the tpkey\_close(3c) function or TPKEYCLOSE(3cbl) routine to release the decryption key handle and all resources associated with it.

## <span id="page-205-0"></span>**How the System Decrypts a Message Buffer**

The public key software automatically decrypts an encrypted message buffer whenever it enters a BEA Tuxedo client process, server process, or any system process that needs to access the content of the message buffer. For automatic decryption to succeed, the receiving process must have opened a decryption key (type TPKEY\_DECRYPT) corresponding to a recipient identified in one of the attached encryption envelopes.

Upon receiving an encrypted message, the public key software, operating on behalf of the receiving process, performs the following tasks.

- 1. Reads the target recipient's name on the attached encryption envelope.
- 2. To recover the session key, decrypts the recipient's encryption envelope using the recipient's private key and the public key algorithm.
- 3. Decrypts the message using the recovered session key and the symmetric key algorithm.
- 4. Uncompresses the message.
- 5. Verifies digital signatures if any. (See ["How a Signed Message Is Received" on](#page-189-0)  [page 3-32](#page-189-0).)
- 6. If the message buffer successfully passes the check performed in step 5, the public key software decodes the message buffer data, buffer type string, and buffer subtype string, and then passes the plaintext message to the receiving process. This step reverses the encoding performed by the originating process. (The BEA Tuxedo encoded format allows a message buffer to be decrypted on any machine architecture.)
- **Note:** If none of the attached digital signatures can be verified or the message buffer cannot be decrypted, the receiving process does *not* receive the message buffer. Moreover, the receiving process has no knowledge of the message buffer.

If a system process is acting as a *conduit* (that is, if it is not reading the content of the message), then the message need not be decrypted. Bridges and workstation handlers (WSHs) are examples of system processes acting as conduits.

The WSH is a special example of a conduit. If a WSH is configured for data-dependent routing, it needs to read the received message buffer to determine how to route the buffer. The public key software makes a copy of the received message buffer, decrypts the copy, and then passes the decrypted copy to the WSH. The WSH analyzes the decrypted copy to determine how to route the buffer, and then routes the original message buffer *unchanged* to the appropriate server. (For more detail about the interaction between data-dependent routing and public key security, see ["Compatibility/Interaction with Data-dependent Routing" on page 1-61.](#page-76-0))

#### <span id="page-206-0"></span>Discarding an Input Buffer's Encryption Envelopes

If a message buffer is passed to an ATMI function (such as  $tpacall()$ ) as an input parameter, the public key software discards any encryption envelopes previously attached to the message. This behavior prevents the target recipients for the original message from receiving any modifications made by an intermediate process.

As an example of this process, consider the scenario shown in the following figure.

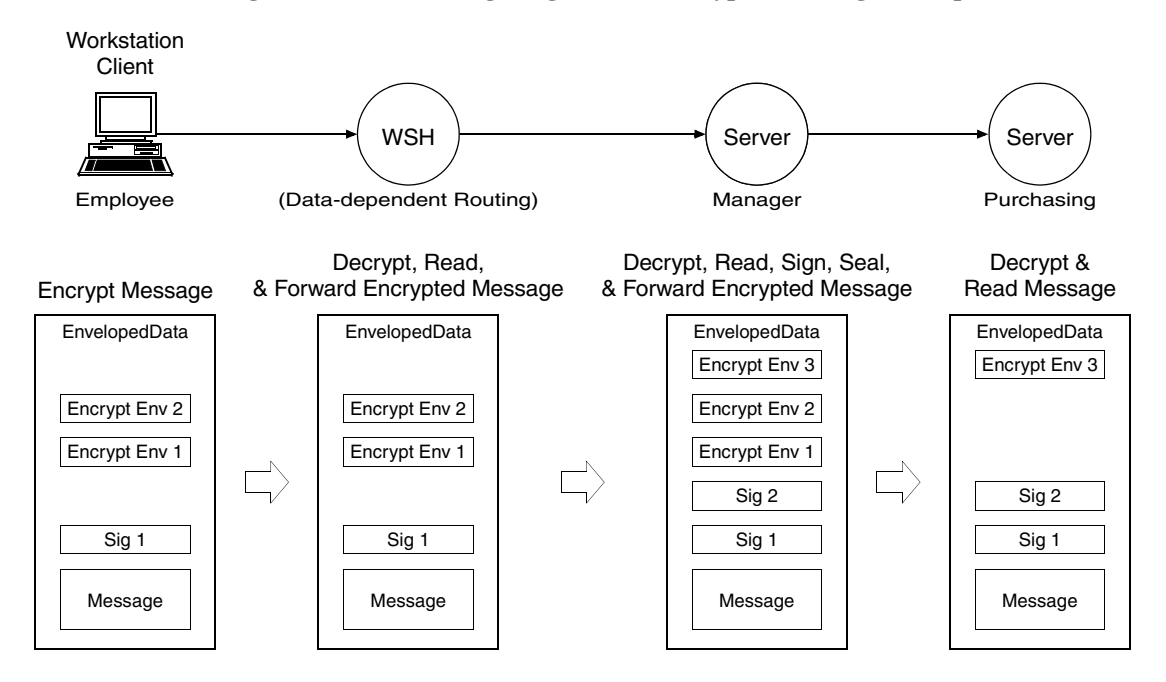

**Figure 3-7 Forwarding a Signed and Encrypted Message Example**

A server process named Manager receives a signed and encrypted message buffer from a client process named Employee, decrypts and reads the received message buffer, signs and seals it for a service named Purchasing, and then forwards the message to Purchasing.

The following is a detailed description of how this operation is performed.

1. The workstation handler (WSH) receives the signed and encrypted message buffer from the employee and forwards it *as is*.

The WSH process is configured for data-dependent routing, which is briefly described in ["How the System Decrypts a Message Buffer" on page 3-48.](#page-205-0) The public key software uses a decryption key previously opened for the WSH process to decrypt a copy of the received message buffer, and then passes the decrypted copy to the WSH. After analyzing the decrypted copy, the WSH routes the received message buffer to the Manager process *as is*.

If the WSH process is *not* configured for data-dependent routing, the Employee process does not need to tpseal() the message buffer for the WSH process, and the WSH process does not need to open a decryption key.

Regardless of how it is configured, the WSH does not verify digital signatures.

- 2. When the message buffer arrives at the Manager process, the public key software:
	- a. Decrypts the message buffer using a decryption key previously opened for the Manager process.
	- b. Verifies the employee's signature.
	- c. Passes the message *without* digital signature or encryption information to the Manager.

When a process receives a message buffer, it receives *only* the message content. Any digital signatures or encryption envelopes associated with the message buffer are not included.

3. The Manager calls tpenvelope() *repeatedly* to find out about the digital signature and encryption information associated with the message buffer. tpenvelope() returns:

- Digital signature information, including the signer's public key and a digital-signature status of TPSIGN\_OK
- Encryption information, including the public keys of the WSH process and the Manager process itself
- 4. The Manager calls tpkey\_getinfo() with the signer's public key as an argument, to obtain more information about the signer, including the signer's principal name.
- 5. If the Manager determines that the signer is a known employee and that the employee's request (as stated in the message content) is valid, the Manager proceeds as follows.
	- a. Calls tpsign() to mark the message buffer for digital signature by the Manager.
	- a. Calls tpseal() to mark the message buffer to be encrypted for Purchasing.
	- b. Calls tpforward() (or some other function used to transmit data) to send the message to Purchasing.

Just before the message is transmitted, the public key software performs the following tasks.

- 1. Generates a digital signature for the Manager.
- 2. Verifies the employee's digital signature.
- 3. Encrypts the message content and associated digital signatures.
- 4. Creates an encryption envelope for Purchasing.

#### Replacing an Output Buffer's Encryption Envelopes

If a message buffer is passed to an ATMI function (such as  $tpgetrply()$ ) as an output parameter, the public key software deletes any encryption information associated with the buffer. This information includes any *pending* seals, or seals from previous uses of the buffer. (A pending seal is a recipient's seal that is registered with a message buffer.)

New encryption information might be associated with the new buffer content after successful completion of the operation.

# **See Also**

- ["Examining Digital Signature and Encryption Information" on page 3-52](#page-209-0)
- ["Externalizing Typed Message Buffers" on page 3-59](#page-216-0)
- ["Public Key Security" on page 1-30](#page-45-0)
- ["Administering Public Key Security" on page 2-43](#page-128-0)
- ["Programming an ATMI Application with Security" on page 3-3](#page-160-0)

# <span id="page-209-0"></span>**Examining Digital Signature and Encryption Information**

The public key software maintains the order in which:

- Digital-signature registration requests and digital signatures are attached to a message buffer
- Encryption registration requests and encryption envelopes are attached to a message buffer

A process obtains this information by calling the tpenvelope() function with the target message buffer as an argument. tpenvelope() is described on the tpenvelope(3c) reference page in the *BEA Tuxedo ATMI C Function Reference*.

There may be multiple occurrences of digital-signature registration requests, digital signatures, encryption registration requests, and encryption envelopes associated with a message buffer. The occurrences are stored in sequence, with the first item at the zero position and subsequent items in consecutive positions. The occurrence input parameter for tpenvelope() indicates which item is being requested. When the value of occurrence is beyond the position of the last item, tpenvelope() fails with the TPENOENT error condition. A process can examine all items by calling tpenvelope() repeatedly until TPENOENT is returned.

In an originating process, digital signature and encryption information is generally in a pending state, waiting until the message is sent. In a receiving process, digital signatures have already been verified, and encryption and decryption have already been performed.

# **What Happens When an Originating Process Calls tpenvelope**

When an originating process calls tpenvelope() with the originating message buffer as an argument, tpenvelope() reports:

- Any digital signature request *explicitly* registered with the message buffer as being in the TPSIGN\_PENDING state. The originating process explicitly registers a digital signature request by calling the tpsign(3c) function.
- Any digital signature request *implicitly* registered with the message buffer as also being in the TPSIGN\_PENDING state. The originating process implicitly registers a digital signature request by calling tpkey\_open(3c) with the TPKEY\_AUTOSIGN flag specified.
- Any encryption (seal) request *explicitly* registered with the message buffer as being in the TPSEAL\_PENDING state. The originating process explicitly registers an encryption request by calling the tpseal(3c) function.
- Any encryption (seal) request *implicitly* registered with the message buffer as also being in the TPSEAL\_PENDING state. The originating process implicitly registers an encryption request by calling tpkey\_open() with the TPKEY\_AUTOENCRYPT flag specified.

In addition to the status, tpenvelope() returns the key handle associated with a digital signature or encryption registration request. A process can call the tpkey\_getinfo(3c) function with the key handle as an argument, to get more information about the key handle.

# **What Happens When a Receiving Process Calls tpenvelope**

When a process receives a message buffer, it receives *only* the message content. Any digital signatures or encryption envelopes associated with the message buffer are not included. The receiving process must call tpenvelope() to obtain information about any attached digital signatures or encryption envelopes.

When a receiving process calls tpenvelope () with the received message buffer as an argument, tpenvelope() reports:

- Any digital signature attached to the message buffer. A digital signature has one of the following states:
	- $\bullet$  TPSIGN OK

Digital signature has been verified.

z TPSIGN\_TAMPERED\_MESSAGE

Digital signature is not valid because the content of the message buffer has been altered.

z TPSIGN\_TAMPERED\_CERT

Digital signature is not valid because the signer's digital certificate has been altered.

z TPSIGN\_REVOKED\_CERT

Digital signature is not valid because the signer's digital certificate has been revoked.

z TPSIGN\_POSTDATED

Digital signature is not valid because its timestamp is too far into the future.

 $\bullet$  TPSIGN EXPIRED CERT

Digital signature is not valid because the signer's digital certificate has expired.

z TPSIGN\_EXPIRED

Digital signature is not valid because its timestamp is too old.

z TPSIGN\_UNKNOWN

Digital signature is not valid because the signer's digital certificate was issued by an unknown Certification Authority (CA).

- Any encryption envelope attached to the message buffer. An encryption envelope has one of the following states:
	- $\bullet$  TPSEAL\_OK

Encryption envelope is valid.

z TPSEAL\_TAMPERED\_CERT

Encryption envelope is not valid because the target recipient's digital certificate has been altered. (Target recipient will *not* receive the message buffer.)

z TPSEAL\_REVOKED\_CERT

Encryption envelope is not valid because the target recipient's digital certificate has been revoked. (Target recipient will *not* receive the message buffer.)

 $\bullet$  TPSEAL\_EXPIRED\_CERT

Encryption envelope is not valid because the target recipient's digital certificate has expired. (Target recipient will *not* receive the message buffer.)

z TPSEAL\_UNKNOWN

Encryption envelope is not valid because the target recipient's digital certificate was issued by an unknown CA. (Target recipient will *not* receive the message buffer.)

In addition to the status, tpenvelope() returns the key handle associated with a digital signature or encryption envelope. A process can call the  $tpkey\_getinfo(3c)$ function with the key handle as an argument, to get more information about the key handle.

If a receiving process calls  $tpsign()$  to register a digital signature request after receiving the message buffer, tpenvelope() reports the status of the registration as TPSIGN\_PENDING. Similarly, if a receiving process calls tpseal() to register an encryption (seal) request after receiving the message buffer, tpenvelope() reports the status of the registration as TPSEAL\_PENDING.

If a receiving process modifies the content of a *signed* message buffer after receiving it, the attached signatures are no longer valid. As a result, tpenvelope() cannot verify the signatures, and reports a signature status of TPSIGN\_TAMPERED\_MESSAGE.

# **Understanding the Composite Signature Status**

For a message buffer with multiple digital signatures, the public key software calls an internal function equivalent to tpenvelope() to examine the state of each digital signature. Then, by observing certain rules, the public key software forms a *composite signature status*. The rules for forming a composite signature status are shown in the following table.

| If Any Status Is        |                                                                                                    | And There Is No Status of  Then the Composite Status Is |
|-------------------------|----------------------------------------------------------------------------------------------------|---------------------------------------------------------|
| TPSIGN TAMPERED MESSAGE | .                                                                                                    | TPSIGN TAMPERED MESSAGE                                 |
| TPSIGN TAMPERED CERT    | TPSIGN TAMPERED MESSAGE                                                                                           | TPSIGN TAMPERED CERT                                    |
| TPSIGN REVOKED CERT     | TPSIGN TAMPERED MESSAGE<br>TPSIGN TAMPERED CERT                                                                   | TPSIGN REVOKED CERT                                     |
| TPSIGN_POSTDATED        | TPSIGN_TAMPERED_MESSAGE<br>TPSIGN TAMPERED CERT<br>TPSIGN REVOKED CERT                                            | TPSIGN_POSTDATED                                        |
| TPSIGN EXPIRED CERT     | TPSIGN_TAMPERED_MESSAGE<br>TPSIGN TAMPERED CERT<br>TPSIGN REVOKED CERT<br>TPSIGN POSTDATED                        | TPSIGN EXPIRED CERT                                     |
| TPSIGN OK               | TPSIGN_TAMPERED_MESSAGE<br>TPSIGN TAMPERED CERT<br>TPSIGN REVOKED CERT<br>TPSIGN POSTDATED<br>TPSIGN EXPIRED CERT | TPSIGN OK                                               |

**Table 3-4 Composite Signature Status**

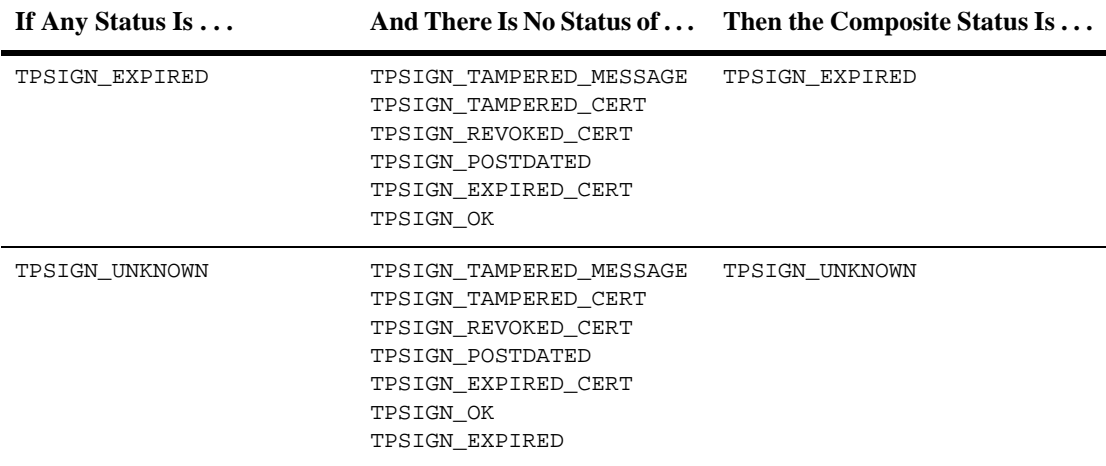

#### **Table 3-4 Composite Signature Status (Continued)**

Any incoming message buffer *without* a composite signature status of TPSIGN\_OK or TPSIGN\_UNKNOWN is discarded as if it were never received. If the SIGNATURE\_REQUIRED parameter is set to Y (yes) in the ATMI application's UBBCONFIG file, then any incoming message buffer *without* a composite signature status of TPSIGN\_OK is discarded as if it were never received. See ["Enforcing the](#page-131-0)  [Signature Policy for Incoming Messages" on page 2-46](#page-131-0) for more detail.

An exception to the handling of signed message buffers described in the previous paragraph is the tpimport(3c) function. The tpimport(3c) function delivers an incoming message buffer regardless of the composite signature status.

## **Example Code for tpenvelope**

The following example code shows how to use tpenvelope() to examine the digital signature and encryption information associated with a message buffer.

**Listing 3-14 Using tpenvelope Example**

```
main(argc, argv)
int argc;
char *argv[];
#endif
{
   TPKEY tu_key;
   TPKEY sdo_key;
   TPKEY output_key;
   char *sendbuf, *rcvbuf;
   int ret;
   int occurrence = 0;
   long status;
   char principal_name[PNAME_LEN];
   long pname_len = PNAME_LEN;
   int found = 0;
  .
  .
  .
   output key = NULL;
   ret = tpenvelope(rcvbuf, 0, occurrence, &output_key, 
      &status, NULL, 0);
   while (ret != -1) {
      if (status == TPSIGN_OK) {
         if (tpkey_getinfo(output_key, "PRINCIPAL",
            principal_name, &pname_len, 0) == -1) {
            (void) fprintf(stdout, "Unable to get information
               about principal: %d(%s)\n",
                  tperrno, tpstrerror(tperrno));
            tpfree(sendbuf);
            tpfree(rcvbuf);
            tpterm();
            (void) tpkey_close(tu_key, 0);
            (void) tpkey_close(sdo_key, 0);
            (void) tpkey_close(output_key, 0);
            exit(1);}
         /* Do not forget to free resources */
         (void) tpkey_close(output_key, 0);
         output_key = NULL;
         found = 1;
         break;
      }
```
```
/* Do not forget to free resources */
    (void) tpkey_close(output_key, 0);
   output key = NULL;occurrence++;
   ret = tpenvelope(rcvbuf, 0, occurrence, &output_key,
      &status, NULL, 0);
}
.
.
.
```
}

- ["Externalizing Typed Message Buffers" on page 3-59](#page-216-0)
- ["Public Key Security" on page 1-30](#page-45-0)
- ["Administering Public Key Security" on page 2-43](#page-128-0)
- ["Programming an ATMI Application with Security" on page 3-3](#page-160-0)

# <span id="page-216-0"></span>**Externalizing Typed Message Buffers**

An externalized representation is a message buffer that does *not* include any ATMI header information that is normally added to a message buffer just before the buffer is transmitted. An externalized representation of a signed message buffer enables "pass through" transmission of signed data and long-term storage of the signed buffer for non-repudiation. It also enables an encrypted message buffer to be transported through intermediate processes without access to a decryption key.

# **How to Create an Externalized Representation**

An ATMI process converts a typed message buffer into an externalized representation by calling the tpexport(3c) function. Pending signatures associated with a message buffer are generated at the time  $tpexport()$  is called, just as if the buffer were being transmitted to another process by an ATMI function. Similarly, pending seals associated with a message buffer are generated at the time  $tpexport()$  is called, just as if the buffer were being transmitted to another process by an ATMI communication function.

The externalized representation of a message buffer is stored in the PKCS-7 format, which is a binary format. If a string format is required, the calling process must call tpexport() with the TPEX\_STRING flag specified.

**Note:** The ability to create an externalized representation of a typed message buffer is not unique to public key security. A process may call tpexport() to externalize a typed message buffer regardless of whether a message buffer is marked for digital signature or encryption.

### **How to Convert an Externalized Representation**

A receiving process calls the tpimport(3c) function to convert the externalized representation of a message buffer into a typed message buffer. The tpimport() function also performs decryption, if necessary, and verifies any associated digital signatures.

### **Example Code for tpexport and tpimport**

The following example code shows how to use tpexport() to convert a typed message buffer into an externalized representation, and how to use tpimport() to convert the externalized representation back into a typed message buffer.

```
Listing 3-15 Using tpexport and tpimport Example
```

```
static void hexdump _((unsigned char *, long));
#define MAX_BUFFER 80000
main(argc, argv)
int argc;
char *argv[];
#endif
{
   char *databuf;
   char exportbuf[MAX_BUFFER];
   long exportbuf_size = 0;
   char *importbuf = NULL;
   long importbuf_size = 0;
   int go\_on = 1;
  .
  .
  .
   exportbuf\_size = 0;while (qo on == 1) \{if (tpexport(databuf, 0, exportbuf, &exportbuf_size, 0) 
         == -1) {
         if (tperrno == TPELIMIT) {
            printf("%d tperrno is TPELIMIT, exportbuf_size=%ld\n",
               __LINE__, exportbuf_size);
            if (exportbuf_size > MAX_BUFFER) {
               return(1);}
         }
         else {
            printf("tpexport(%d) failed: tperrno=%d(%s)\n",
               __LINE__, tperrno, tpstrerror(tperrno));
            return(1);
         }
      }
      else {
         go\_on = 0;}
   }
  .
  .
  .
   hexdump((unsigned char *) exportbuf, (long) exportbuf_size);
```

```
if (tpimport(exportbuf, exportbuf_size, &importbuf,
     \& importbuf_size, 0) == -1) {
     printf("tpimport(%d) failed: tperrno=%d(%s)\n",
         __LINE__, tperrno, tpstrerror(tperrno));
     return(1);
   }
  .
  .
  .
}
```
- ["Public Key Security" on page 1-30](#page-45-0)
- ["Administering Public Key Security" on page 2-43](#page-128-0)
- ["Programming an ATMI Application with Security" on page 3-3](#page-160-0)

# **4 Implementing Single Point Security Administration**

The following sections explain how to implement single point security administration for Tuxedo and WebLogic Server from the Tuxedo point of view:

- [What Single Point Security Administration Means](#page-220-0)
- [Single Point Security Administration Tasks](#page-221-0)
- **Note:** Before setting up single point security, be sure you are familiar with the Tuxedo security architecture and requirements. You may also want to coordinate this effort with your WebLogic or LDAP Administrator.

# <span id="page-220-0"></span>**What Single Point Security Administration Means**

If you have both Tuxedo and WebLogic Server deployed in your environment, then you have to manage two sets of security information. Single point security administration allows you to leverage the WebLogic Server security to manage your security database by eliminating user and group information from Tuxedo. You can use WebLogic Server as your security database to authenticate Tuxedo users.

**Note:** The Tuxedo ACL information will continue to reside in Tuxedo and is not currently integrated with WebLogic Server 7.0.

If you are specifying SECURITY=ACL or SECURITY=MANDATORY\_ACL in the RESOURCES section of the UBBCONFIG file, then you must continue to maintain *tpgrp* and *tpacl* files in Tuxedo.

The single point security administration feature leverages the enhanced WebLogic Server 7.0 security and the LDAP to allow single point security administration. You can maintain user security information in WebLogic Server embedded LDAP server and use the WebLogic Server Console to administer the security information from a single system. You must modify the UBBCONFIG file to enable single point security.

# **See Also**

■ Security information for WebLogic Server 7.0 at the following URL: http://e-docs.bea.com/wls/docs70/security.html

# <span id="page-221-0"></span>**Single Point Security Administration Tasks**

To set up single point security, you must provide the Tuxedo security information to the WebLogic Server-embedded LDAP server. This includes migrating or setting up the Tuxedo user (UID) and group (GID) information in WebLogic Server LDAP server so that authentication can be successful. For Tuxedo UID and GID values to be available to WebLogic Server, you must use the tpmigldap utility, modify the *tpusr* file manually with a text editor, or enter the user information via the WebLogic Administration Console.

**Note:** The WebLogic Administration Console may be the method used when adding one or two users after the security database is set up. For efficiency and time management, you may prefer using the tpmigldap utility or the *tpusr* file as a general rule.

Single point security administration consists of the following tasks:

■ [Setting up LAUTHSVR as the Authentication Server](#page-222-0)

- [Using tpmigldap to Migrate User Information to WebLogic Server](#page-230-0)
- [Adding New Tuxedo User Information](#page-232-0)

# <span id="page-222-0"></span>**Setting up LAUTHSVR as the Authentication Server**

LAUTHSVR is a System /T provided server that offers the authentication service while the user security information is located in WebLogic Server. To enable the single security administration feature, you must configure LAUTHSVR as the authentication server. At runtime, the LAUTHSVR will retrieve the user information from the WebLogic Server-embedded LDAP and authenticate users. If the authentication is successful, an *appkey* is returned to the user, otherwise, authentication fails.

To define LAUTHSVR as the authentication server, you must define the following parameters in the UBBCONFIG file:

- SECURITY must be set to USER\_AUTH, ACL, or MANDATORY\_ACL in the RESOURCES section.
- **LAUTHSVR must be specified in the SERVERS section.** 
	- **Note:** If LAUTHSVR cannot find a valid configuration file or the file does not exist, it will log an error message in USERLOG and fail to boot. The default LAUTHSVR configuration file is \$TUXDIR/udataobj/tpldap and is provided with the product.

#### **LAUTHSVR Command Line Interface**

The LAUTHSVR is the LDAP-based authentication server for Tuxedo. It requires a configuration file, that by default is \$TUXDIR/udataobj/tpldap. You can create your own LAUTHSVR configuration file or use the default tpldap file that is available with the product.

The command line interface syntax for LAUTHSVR is as follows:

```
-f full_pathname
```
Specifies the full pathname of the LAUTHSVR configuration file.

**Note:** If  $-\text{f}$  option is omitted, the default LAUTHSVR configuration file tpldap is used.

The following sample instructs LAUTHSVR to use the default configuration file, *tpldap*, in the \$TUXDIR/udataobj directory.

LAUTHSVR SRVGRP=GROUP1 SRVID=2 CLOPT="-A-"

In the following sample, LAUTHSVR will use the myauthsvr.conf configuration file in the /home/tuxedo/bankapp directory.

```
LAUTHSVR SRVGRP=GROUP1 SRVID=2 
       CLOPT="-A-- -f/home/tuxedo/bankapp/myauthsvr.conf"
```
#### **Setting Up the LAUTHSVR Configuration File**

LAUTHSVR supports an input configuration file that contains information such as bind DN and an unencrypted password for bind DN. This configuration file is a plain text file and can be edited using any text editor and must be protected by the system using file permissions. By default the configuration file, named *tpldap*, is located in \$TUXDIR/udataobj directory. You can overwrite this file in the command line for LAUTHSVR. The LAUTHSVR configuration file contains keyword and value pairs as defined in [Table 4-1](#page-224-0).

#### Syntax Requirements for LAUTHSVR Configuration File

Although the default values for the LAUTHSVR configuration file are usually sufficient, a system administrator may choose to configure it with different names. Therefore, you should be aware of the following requirements for the LAUTHSVR configuration file:

- The LAUTHSVR configuration file is a plain text file.
- Keyword order does not matter; however, there must be at least one space character between the keyword and its value.
- **Comments begin with the pound symbol (#). Text after the # is ignored.**
- The upper limit of a line is 255 characters. If a line exceeds this upper limit, it will be truncated.
- The bind DN must have privileges to access the LDAP database (usually this is the LDAP administrator).
	- **Note:** Before an administrator can set up and use the Tuxedo LDAP-based security authentication server, the administrator must change the LDAP administrator password through the WebLogic Administration Console.

#### LAUTHSVR Configuration File Keywords

The following table defines the LAUTHSVR configuration file keywords.

**Note:** The only required keyword in the LAUTHSVR configuration file is PASSWORD, which specifies the password for bind DN. All other keywords are optional.

# <span id="page-224-0"></span>**Table 4-1 LAUTHSVR Configuration File Keywords**

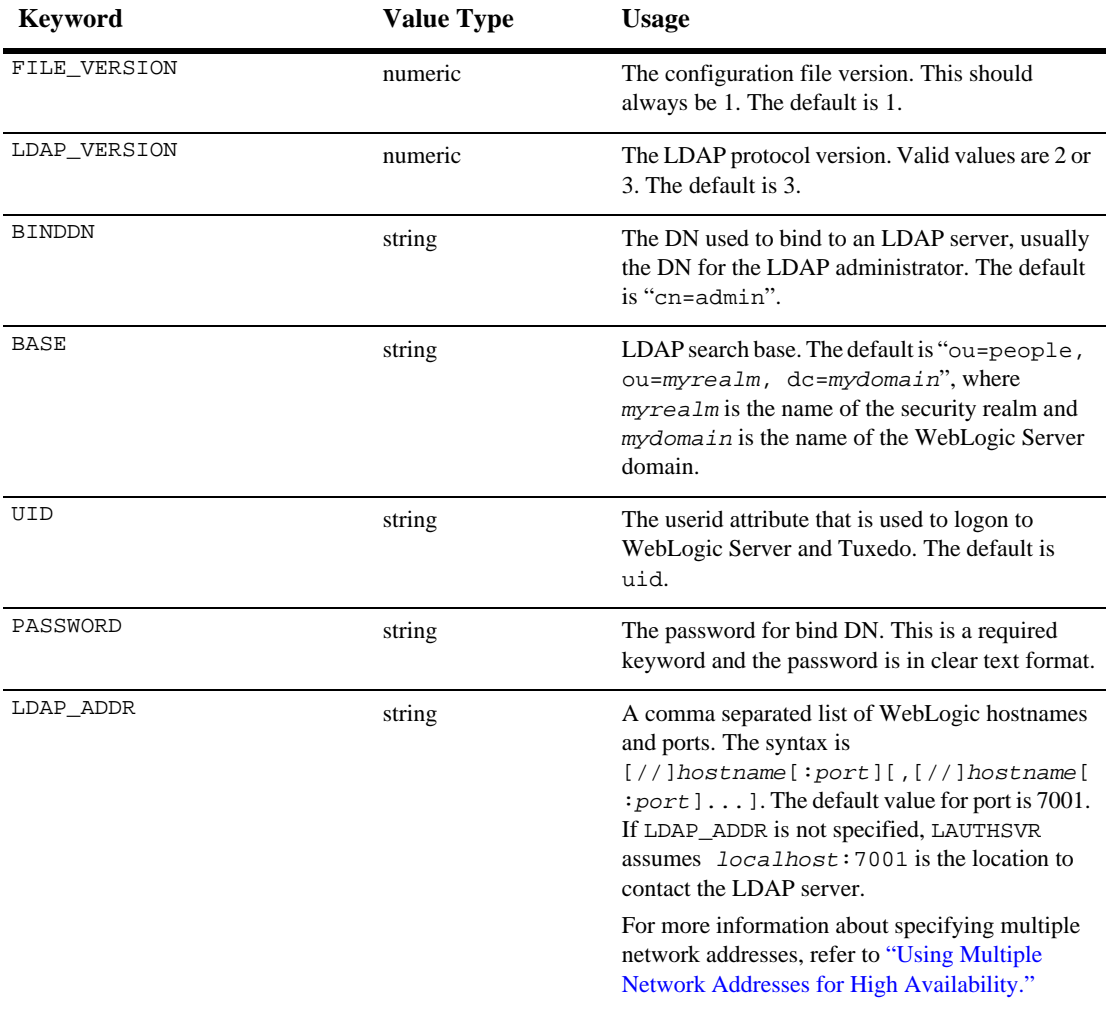

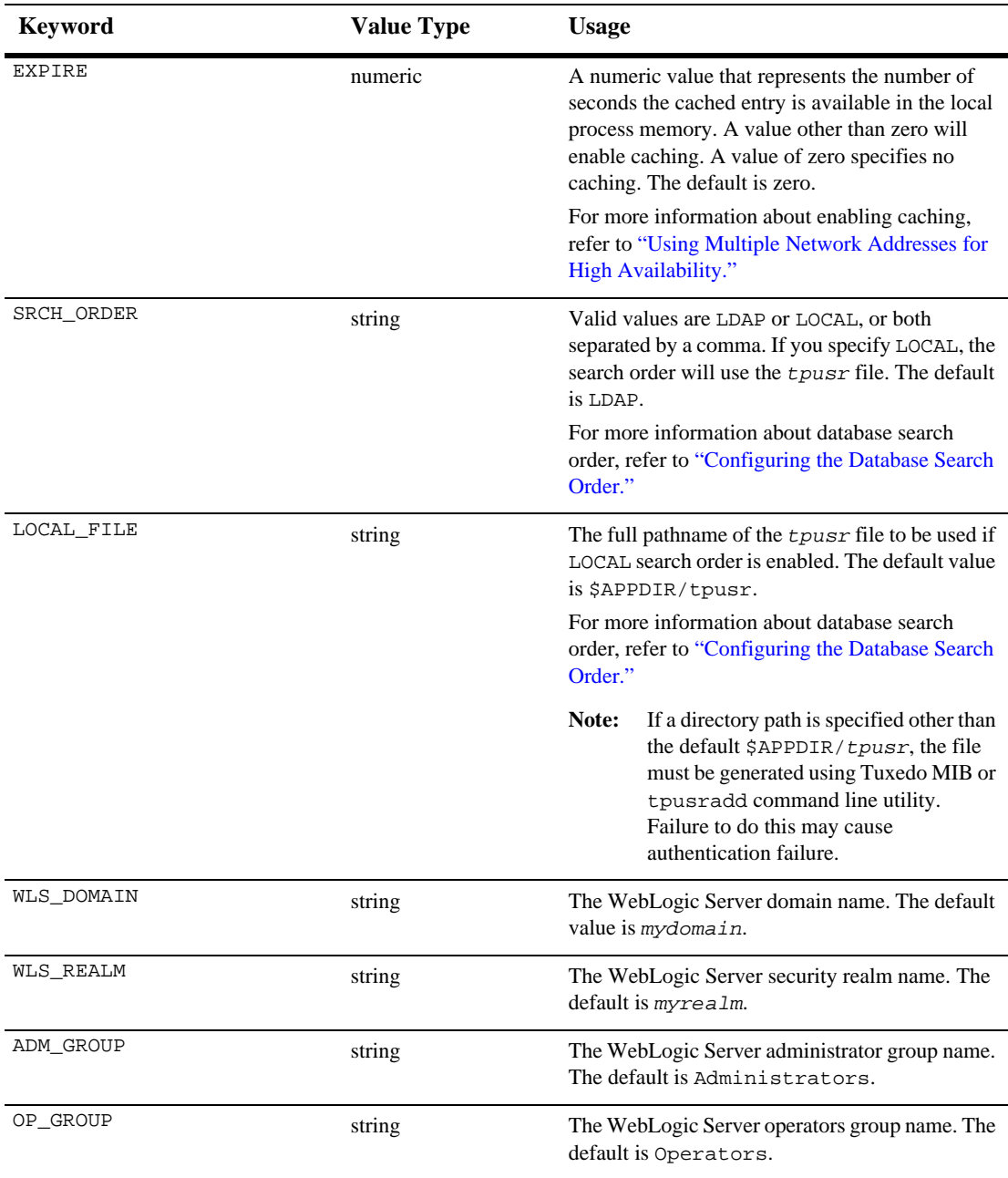

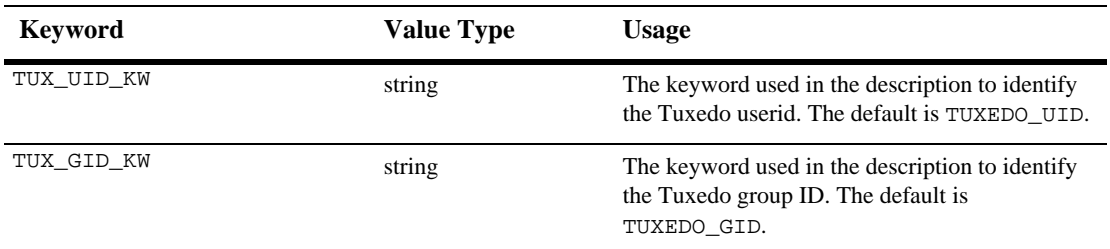

#### Sample LAUTHSVR Configuration File

The following listing is a sample LAUTHSVR configuration file.

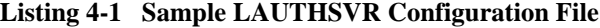

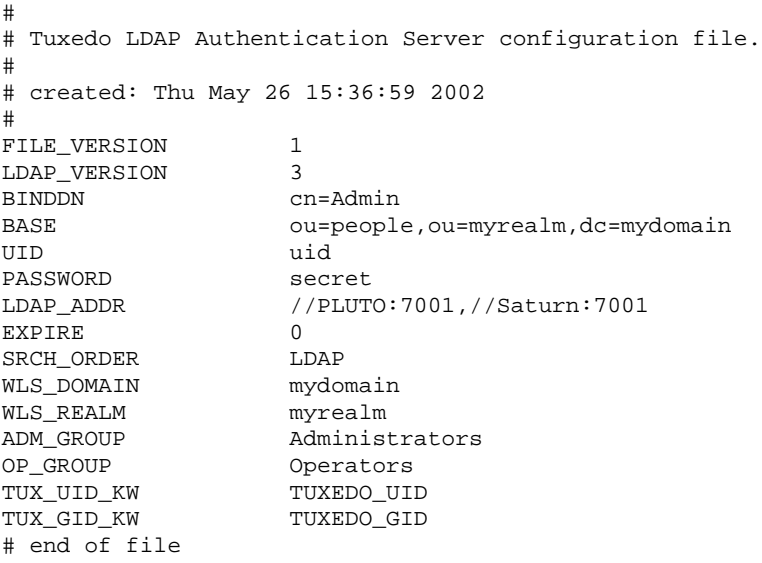

**Warning:** Because the PASSWORD for the LDAP administrator is in clear text, it is recommended that the system administrator guards this file with correct access permission.

#### **Sample UBBCONFIG Using LAUTHSVR**

A sample configuration follows with SECURITY set to ACL and LAUTHSVR defined.

```
Listing 4-2 Sample UBBCONFIG File Using LAUTHSVR
*RESOURCES
IPCKEY 51002
MASTER sitel
MAXACCESSERS 50
MAXSERVERS 20
MAXSERVICES 20
MODEL SHM<br>LDBAL N
LDBALBLOCKTIME 10
SECURITY ACL
AUTHSVC "..AUTHSVC"
*MACHINES
DEFAULT:
       APPDIR="/home/tuxedo/application"
       TUXCONFIG="/home/tuxedo/application/TUXCONFIG"
       TUXDIR="/home/tuxedo/tux81"
Server1 LMID=site1
                     MAXWSCLIENTS=20
*GROUPS
GPOUP<sub>1</sub> H<sup>1</sup>H<sub>=s</sub>ite<sup>1</sup> GPPNO=1
```
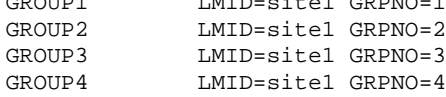

\*SERVERS DEFAULT: CLOPT="-A" RESTART=N MAXGEN=5 LAUTHSVR SRVGRP=GROUP1 SRVID=10 DMADM SRVGRP=GROUP2 SRVID=20 GWADM SRVGRP=GROUP3 SRVID=30 GWTDOMAIN SRVGRP=GROUP3 SRVID=31 Simpserv SRVGRP=GROUP4 SRVID=40 \*SERVICES TOUPPER

#### <span id="page-228-0"></span>**Using Multiple Network Addresses for High Availability**

It is possible to configure more than one network address for a WebLogic Server domain. This may be a favorable configuration in order to provide high availability for user authentication. The user security information is replicated to all WebLogic Server-embedded LDAP servers in a WebLogic domain. LAUTHSVR can only connect to one server at a time; however, when a network error occurs, LAUTHSVR will try to connect to the next available address.

To configure multiple network addresses for LAUTHSVR, use the LDAP\_ADDR keyword in the LAUTHSVR configuration file. The order in which the hostnames are specified is the order in which LAUTHSVR will try to connect. To use caching during authentication, specify the EXPIRE keyword. The value in this keyword will determine the number of seconds the cached entry is available in the local process memory.

**Note:** It is not required to have WebLogic Server available when you boot Tuxedo using tmboot; however, without the availability of at least one WebLogic Server, LAUTHSVRs ability to authenticate users is limited.

Without the availability of WebLogic Server, you can boot Tuxedo and authenticate users using SRCH\_ORDER LOCAL. In this case, the user authentication is verified against the *tpusr* file. For more information about search order, refer to ["Configuring the Database Search Order" on page 4-10](#page-229-0).

#### Sample LAUTHSVR Configuration of Multiple Network Addresses

The following sample specifies multiple network addresses in the LDAP\_ADDR keyword.

LDAP\_ADDR //Pluto:8000,//Saturn,Jupiter

The previous sample specifies three WebLogic Server hostnames. The first server runs on Pluto and uses address 8000. The second server runs on Saturn and uses the default address 7001. The third server runs on Jupiter and also uses the default address 7001.

#### <span id="page-229-0"></span>**Configuring the Database Search Order**

By default the LAUTHSVR authentication server will search the user information in the WebLogic Server-embedded LDAP server. To enable the use of the *tpusr* file in the database search, you must specify LOCAL in the SRCH\_ORDER keyword. The order that the comma separated values are defined in the SRCH\_ORDER keyword will specify the order in which LAUTHSVR searches for user information. LAUTHSVR will search the LDAP server or the *t*<sub>pus</sub> file or both (according to the order of the values specified).

If there are two or more SRCH\_ORDER entries specified in the LAUTHSVR configuration file, only the last entry takes effect. In this case a warning message is logged in USERLOG as well. A warning message also results if you specify a value other than LDAP or LOCAL in the SRCH\_ORDER keyword. In this case, the invalid entry is discarded and the default value or a previous valid SRCH\_ORDER entry is used.

#### Sample LAUTHSVR Configuration for Database Search Order

The following sample specifies that LAUTHSVR should search the WebLogic Server-embedded LDAP server first for user information. If the user information is not found in the LDAP server, then LAUTHSVR should look in the *tpusr* file.

SRCH\_ORDER LDAP,LOCAL

The following sample specifies that LAUTHSVR should search the *tpusr* file first for user information. If the user information is not found in the tpusr file, then LAUTHSVR should look in the WebLogic Server-embedded LDAP server for the information.

SRCH\_ORDER LOCAL, LDAP

The following sample specifies that LAUTHSVR should search the *tpusr* file only for user information.

SRCH\_ORDER LOCAL

■ "LAUTHSVR" in the *BEA Tuxedo File Formats, Data Descriptions, MIBs, and System Processes Reference*

# <span id="page-230-0"></span>**Using tpmigldap to Migrate User Information to WebLogic Server**

You should use the tpmigldap command utility to migrate Tuxedo user and group information to WebLogic Server.

#### **Assigning New Passwords for the tpusr File**

Before migrating the user and group information, the administrator must assign new passwords for each user so the migration can be successful. This step is required because the passwords in the tpusr file are encrypted with one-way encryption; therefore, it is impossible to retrieve the original password from the file.

There are two ways to handle this password situation:

■ Modify the *tpusr* file.

You can modify the *tpusr* file using a text editor and change the user password for each user in the file. The password field is the second field in the *tpusr* file. The field delimiter is a colon (:). Each user takes up a line in the *tpusr* file.

The following sample:

TuxedoUser1:ADdg0w8nfGMag:6001:601:TPCLTNM,\*:: TuxedoUser2:0Yq2s6FjbvuU2:6002:601:TPCLTNM,\*::

could be modified to:

TuxedoUser1:User1Password:6001:601:TPCLTNM,\*:: TuxedoUser2:User2Password:6002:601:TPCLTNM,\*::

Use the  $-f$  option with the tymigldap utility to define a default password for all users.

If a -f option is used, then the argument that follows will be used as a substitute for the password field in the *tpusr* file for every user in the file.

The following sample command:

tpmigldap -f userpassword -c

will cause "userpassword" to be assigned to every user in the *tpusr* file. After the migration, all users will have to use "userpassword" as their password in order to join the Tuxedo application.

#### **tpmigldap Command Line Options**

The following table defines the command line options for the tpmigldap utility. The order of the command line options does not matter.

**Note:** The tpmigldap command requires the use of  $-w$  or  $-c$  so the user or group can be added to the WebLogic Server-embedded LDAP database.

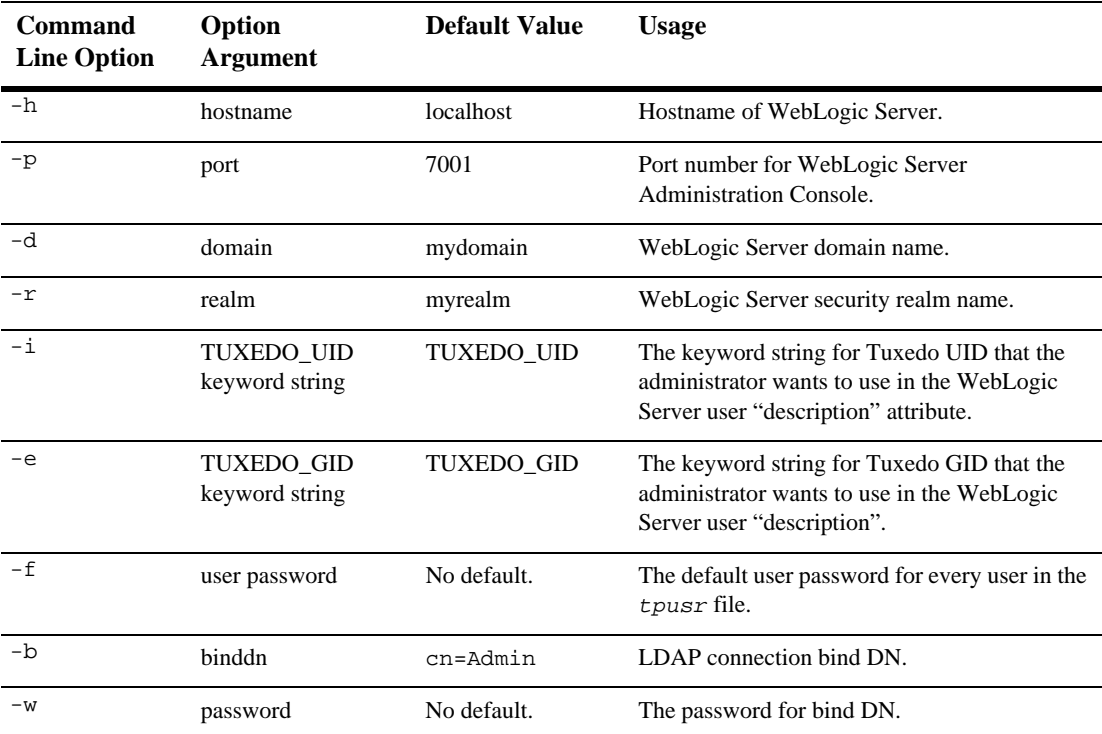

#### **Table 4-2 tpmigldap Command Line Options**

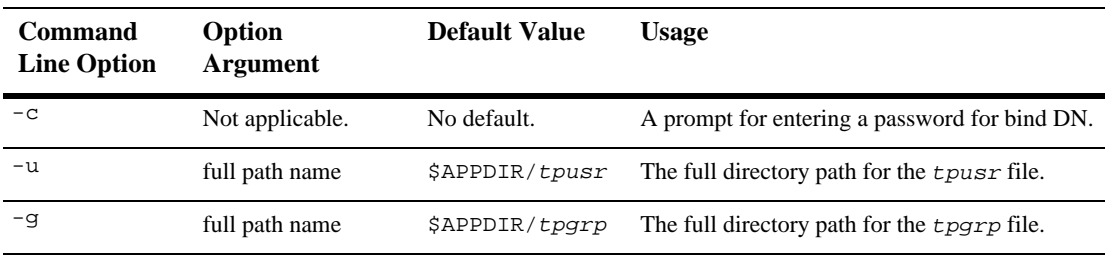

"tpmigldap(1)" in the *BEA Tuxedo Command Reference*

# <span id="page-232-0"></span>**Adding New Tuxedo User Information**

There are two methods for adding new user and group information to the single security LDAP database:

- Add new information to the *t*<sub>pusn</sub> text file and then specify the updated file when using the migration utility tpmigldap. Refer to "Adding New User [Information in tpusr or tpgrp" on page 4-13](#page-232-1).
- Use the WebLogic Administration Console to add user or group information. Refer to ["Adding New User Information Using the WebLogic Administration](#page-233-0)  [Console" on page 4-14](#page-233-0).
	- **Note:** Using the WebLogic Administration Console may not be efficient for adding large numbers of users to the LDAP database. In the case of adding several users, you may want to use the tpmigldap utility.

#### <span id="page-232-1"></span>**Adding New User Information in tpusr or tpgrp**

To add new user information to the single point security LDAP database:

1. Use your existing *tpusr* file and *tpgrp* file to add the new user and group information. Be sure to use the same format previously defined in the file. Be sure to use clear text passwords to add to the LDAP database.

2. Run the tpmigldap utility using the -u option and specify the updated *tpusr* file and the -g option and specify the updated *tpgrp* file. For example:

tpmigldap -u \$APPDIR/tpusr -g \$APPDIR/tpgrp

#### <span id="page-233-0"></span>**Adding New User Information Using the WebLogic Administration Console**

To add new user information to the single point security LDAP database using the WebLogic Administration Console:

1. Access the WebLogic Administration Console and select Security →Realms→ *myrealm* where *myrealm* represents the LDAP security realm.

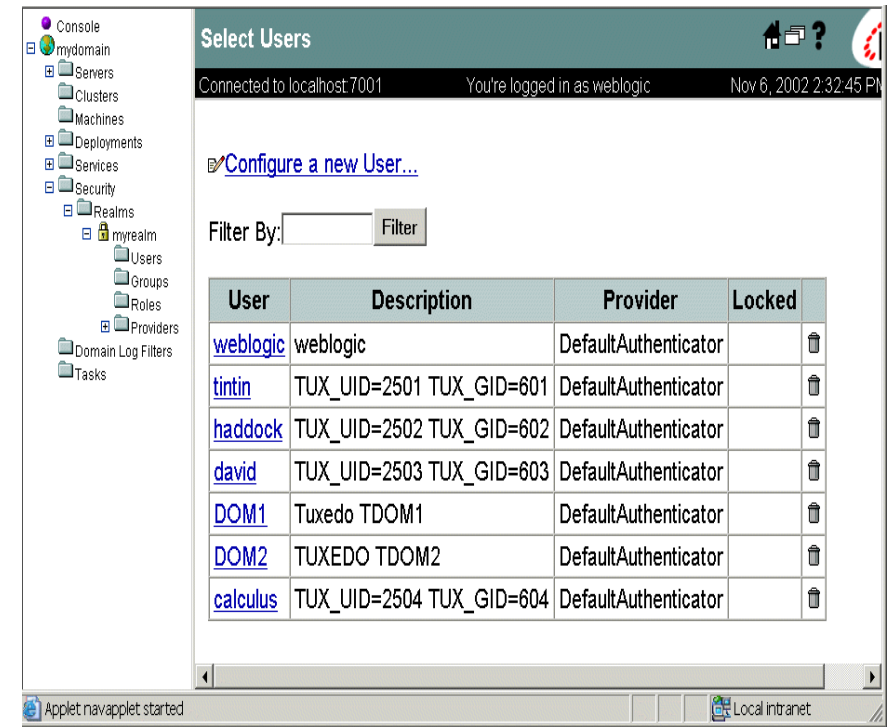

2. Click Configure a new User... and access the General tab.

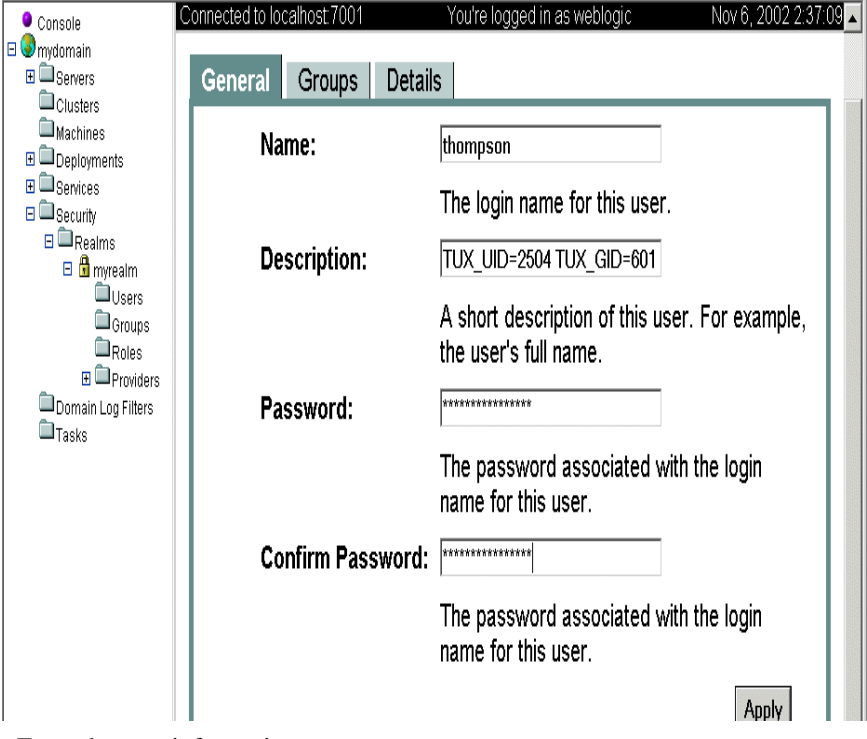

Enter the user information:

In the Name field specifies the user name.

In the Description field specify the Tuxedo UID and GID values as a string in the following syntax:

<TUXEDO UID KEYWORD>=<decimal value> <TUXEDO GID KEYWORD>=<decimal value>

where by default, the TUXEDO UID KEYWORD is TUXEDO\_UID and TUXEDO GID KEYWORD by default is TUXEDO\_GID. For example:

TUXEDO\_UID=2504 TUXEDO\_GID=601.

In the Password field, specify the password for the user. Then confirm the password by entering the password again in the Confirm Password field.

3. Click Apply to update the LDAP database with the new user information.